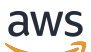

## 用户指南

# AWS Elemental MediaPackage

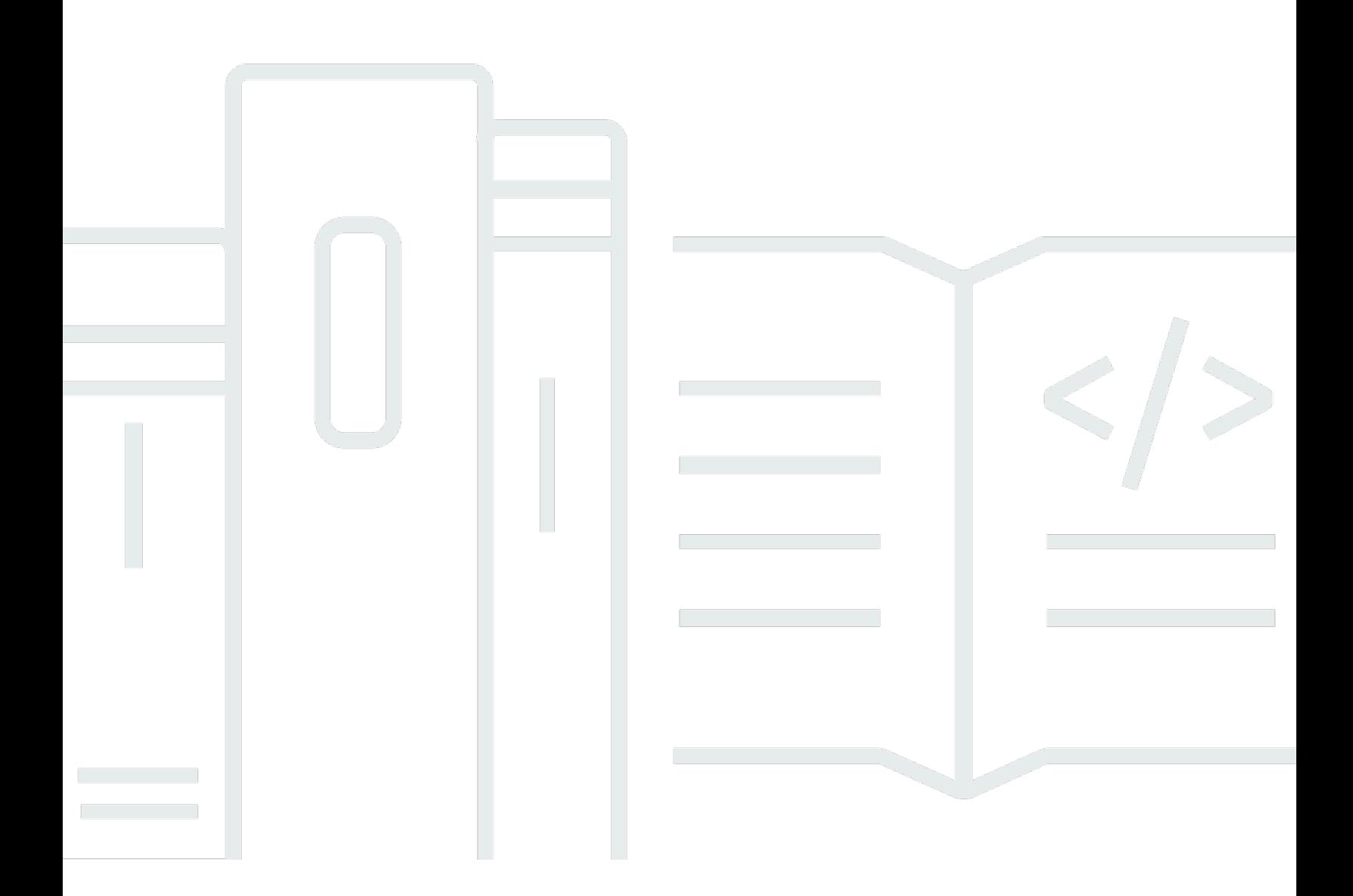

Copyright © 2024 Amazon Web Services, Inc. and/or its affiliates. All rights reserved.

## AWS Elemental MediaPackage: 用户指南

Copyright © 2024 Amazon Web Services, Inc. and/or its affiliates. All rights reserved.

Amazon 的商标和商业外观不得用于任何非 Amazon 的商品或服务,也不得以任何可能引起客户混 淆、贬低或诋毁 Amazon 的方式使用。所有非 Amazon 拥有的其他商标均为各自所有者的财产,这些 所有者可能附属于 Amazon、与 Amazon 有关联或由 Amazon 赞助,也可能不是如此。

# **Table of Contents**

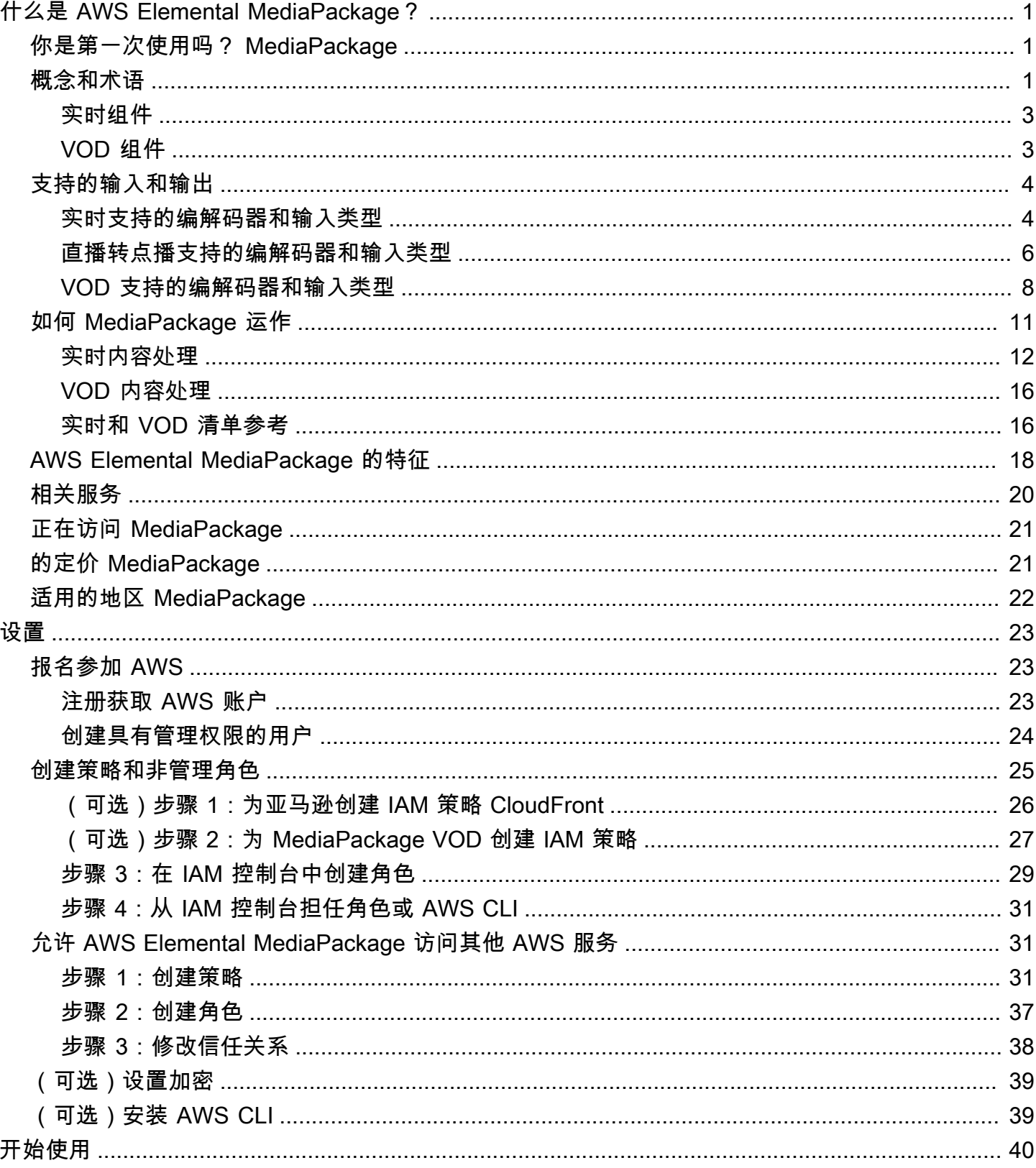

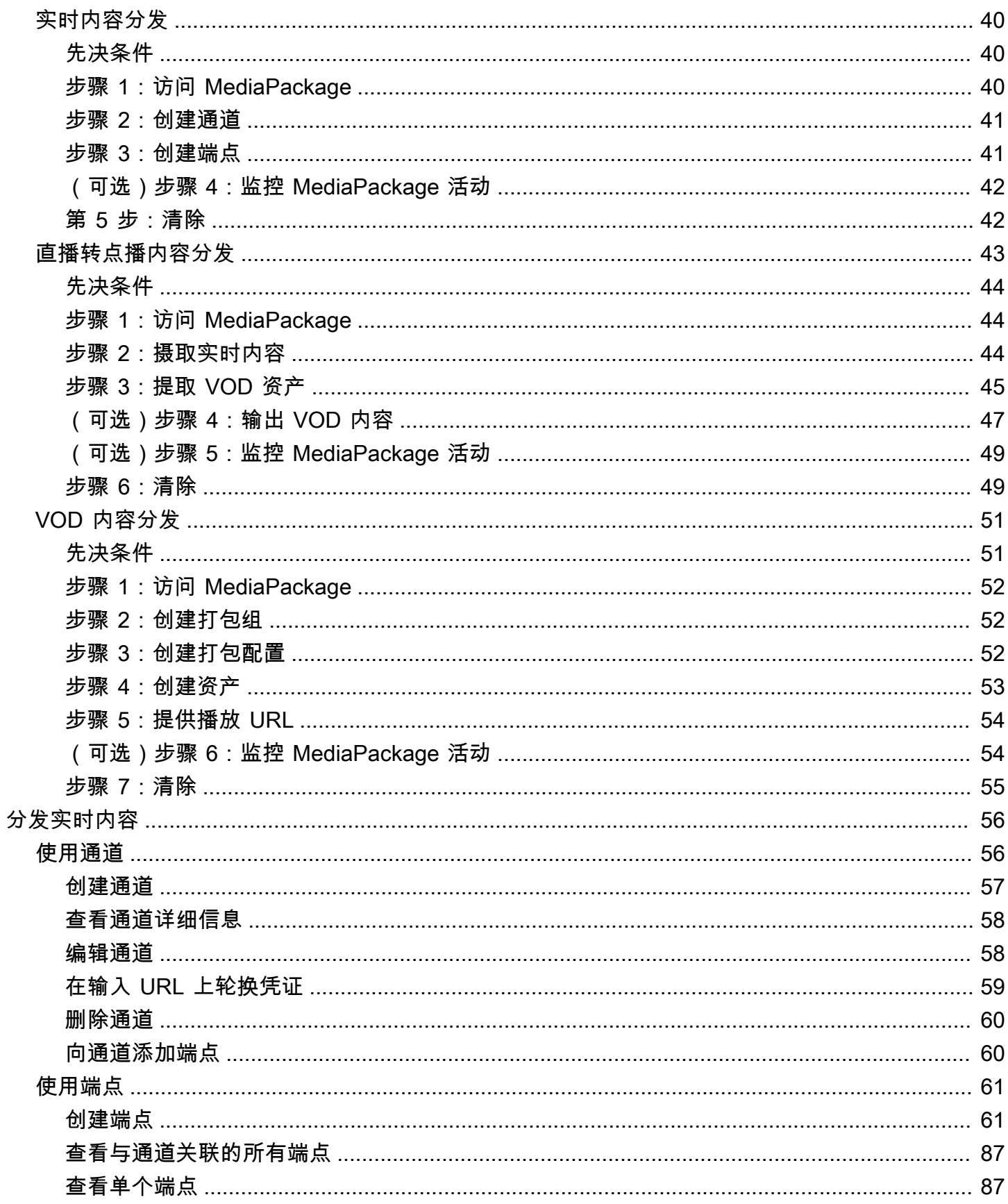

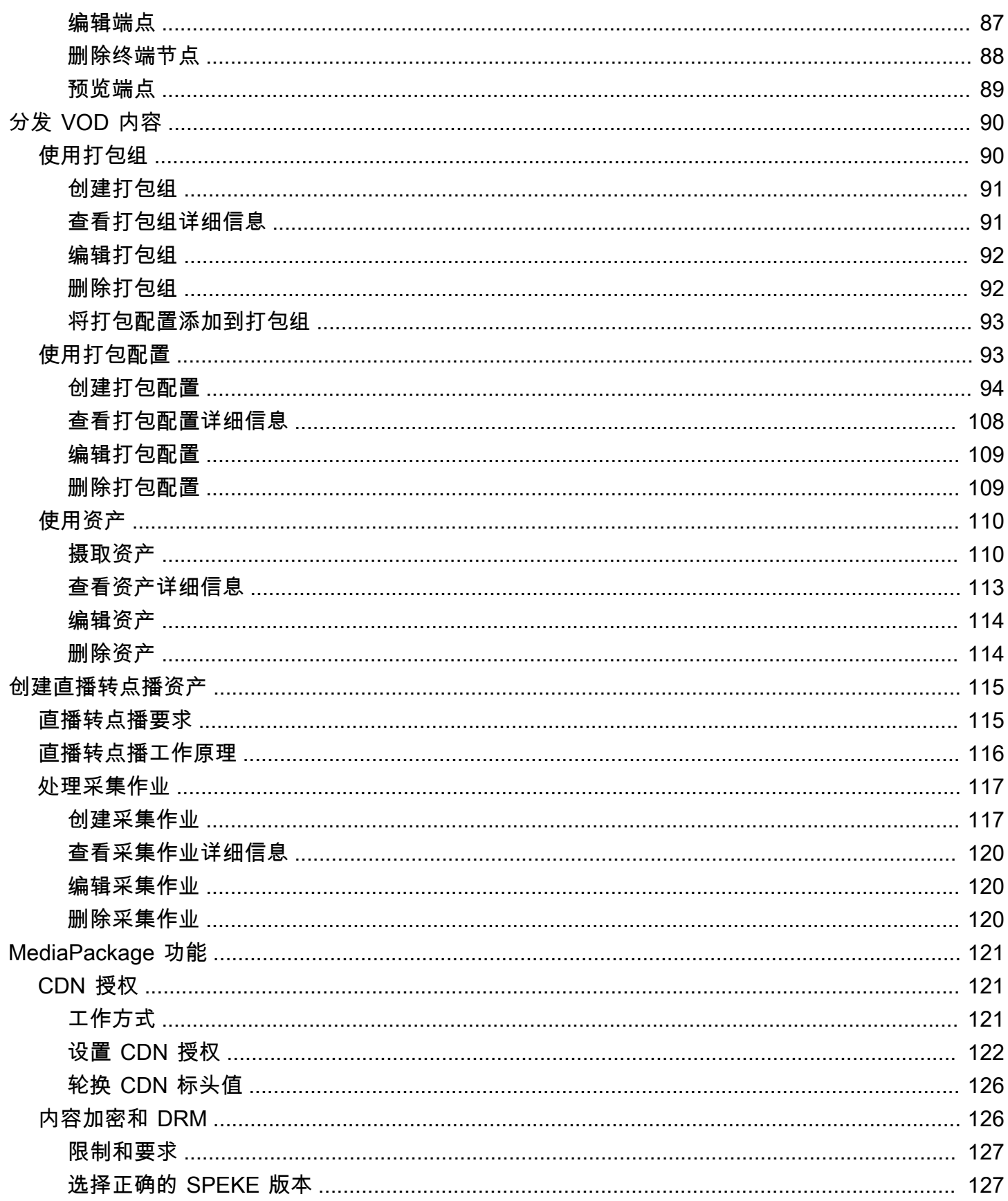

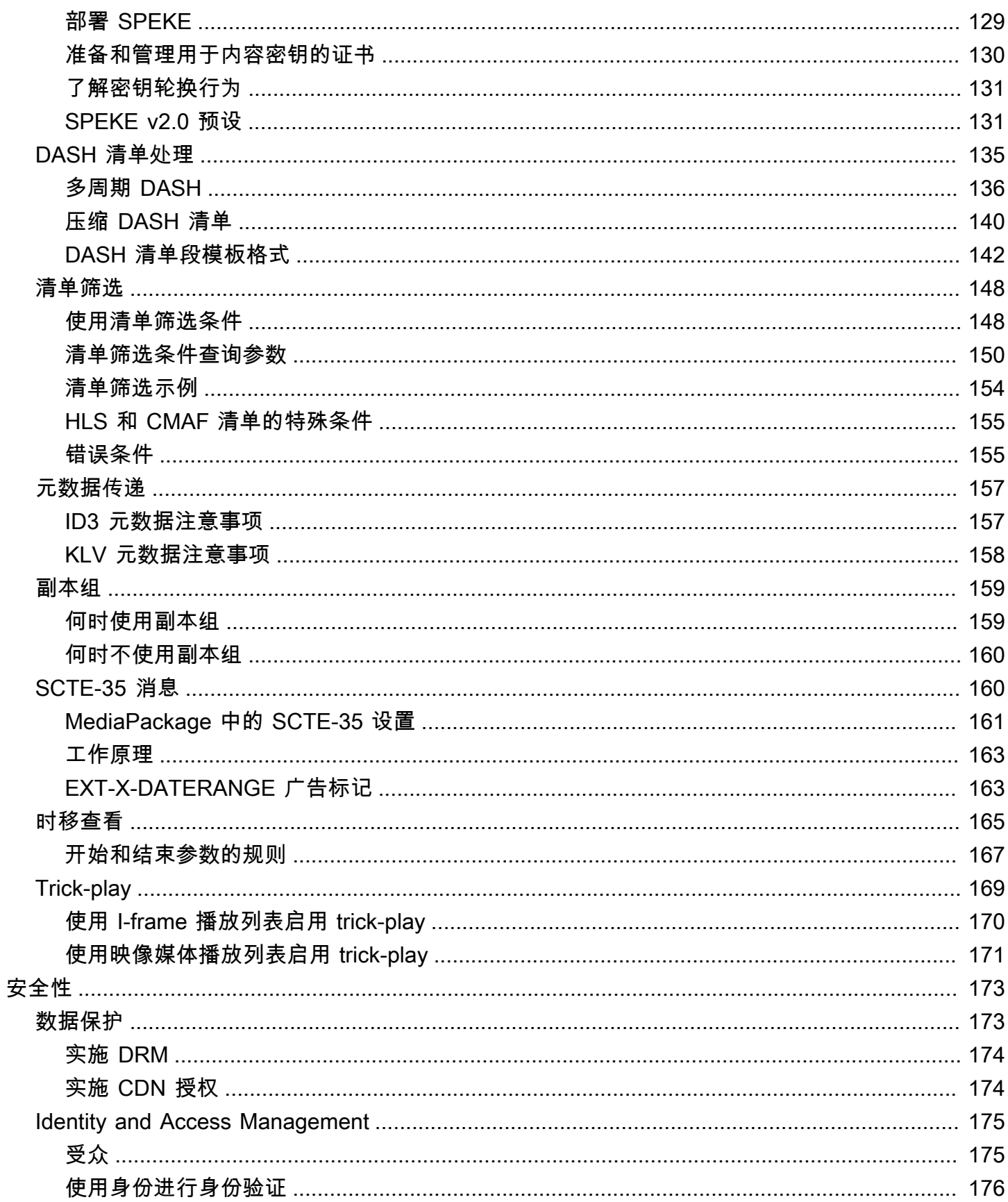

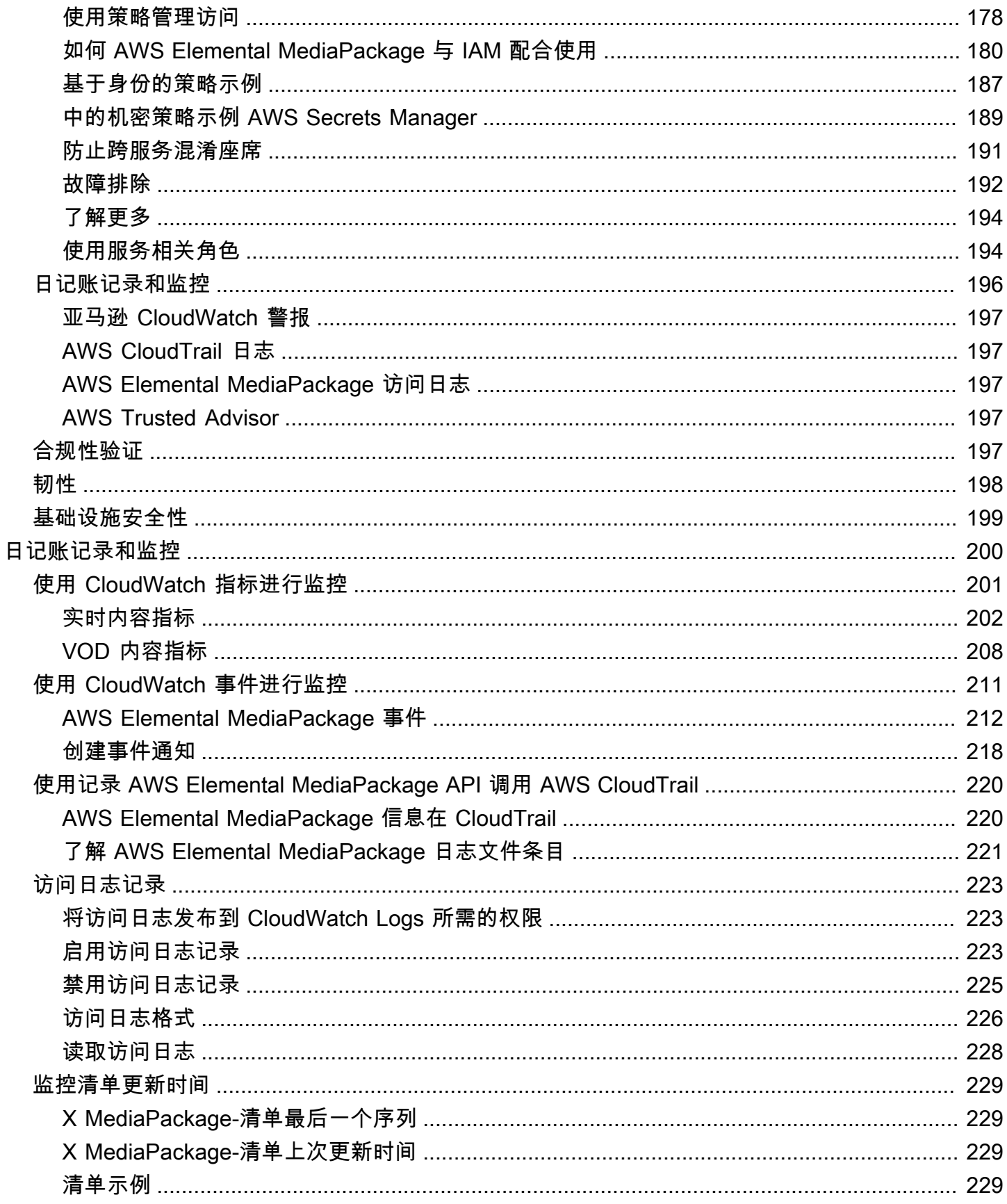

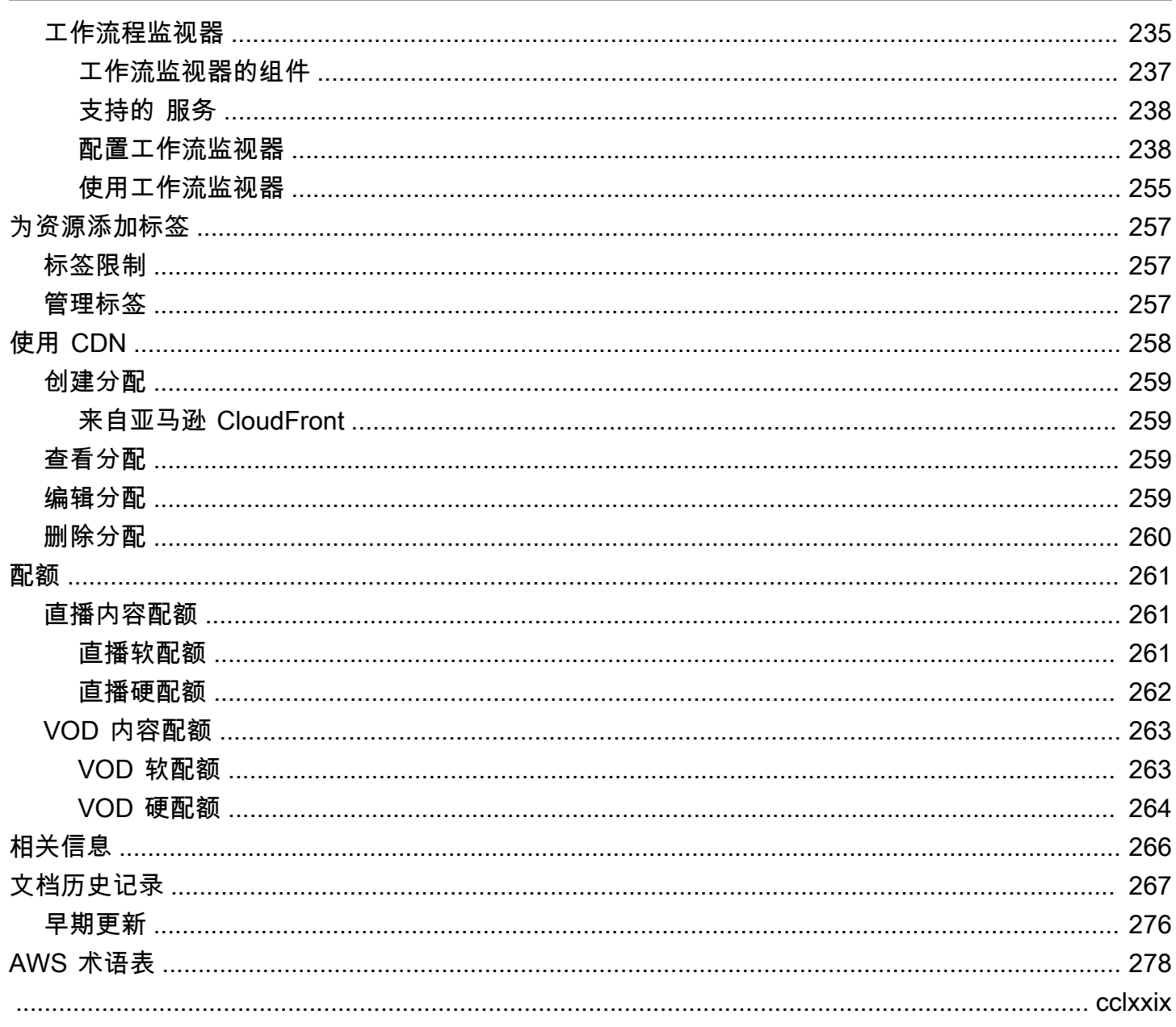

# <span id="page-8-0"></span>什么是 AWS Elemental MediaPackage?

AWS Elemental MediaPackage(MediaPackage) 是一项在AWS云端运行的 just-in-time 视频打包和制 作服务。借 MediaPackage助,您可以向各种播放设备和内容交付网络 (CDN) 提供高度安全、可扩展 和可靠的视频流。

MediaPackage 为观众提供广播级的观看体验,同时允许您灵活地控制和保护您的内容。此外,的内置 弹性和可扩展性 MediaPackage 意味着您在正确的时间拥有适量的资源,无需手动干预。

### 主题

- [你是第一次使用吗? MediaPackage](#page-8-1)
- [概念和术语](#page-8-2)
- [支持的输入和输出](#page-11-0)
- [如何 MediaPackage 运作](#page-18-0)
- [AWS Elemental MediaPackage 的特征](#page-25-0)
- [相关服务](#page-27-0)
- [正在访问 MediaPackage](#page-28-0)
- [的定价 MediaPackage](#page-28-1)
- [适用的地区 MediaPackage](#page-29-0)

## <span id="page-8-1"></span>你是第一次使用吗? MediaPackage

如果您是首次使用 MediaPackage,我们建议您先阅读以下章节:

- [概念和术语](#page-8-2)
- [如何 MediaPackage 运作](#page-18-0)
- [AWS Elemental MediaPackage 的特征](#page-25-0)
- [AWS Elemental MediaPackage 入门](#page-47-0)

## <span id="page-8-2"></span>概念和术语

AWS Elemental MediaPackage(MediaPackage) 包括以下组件:

#### J ust-in-time 包装

MediaPackage 执行just-in-time 打包 (JITP)。当播放设备请求内容时,会 MediaPackage 动态自定 义直播视频流,并以与请求的设备兼容的格式创建清单。

#### 源服务

MediaPackage 被视为创作服务,因为它是媒体内容交付的分发点。

#### 包装程序

打包程序 准备供不同类型的播放器访问的输出流。打包程序类型指定从端点传 MediaPackage 送 的流媒体格式(Apple HLS、DASH-ISO、Microsoft Smooth Streaming 或通用媒体应用程序格式 [CMAF])。其他打包程序设置包括缓冲和更新持续时间以及清单标记处理指导。

打包程序是终端节点的一部分。每个终端节点必须有且仅有一个打包程序。要对相同内容使用不同 的打包程序类型,请在通道上创建多个终端节点。

#### 源内容

源内容 是 MediaPackage 摄取的视频直播和视频文件。

- 对于直播视频,源内容来自上游编码器,例如AWS Elemental MediaLive。 MediaPackage 支持 HLS 源内容。
- 对于视频点播 (VOD),源内容位于您账户中的亚马逊简单存储服务 (Amazon S3) 存储段 中。AWS MediaPackage 支持 HLS 和 MP4 ( .smil 清单格式) 内容。

#### 流

直播是指的内容输入和输出 MediaPackage。

对于实时工作流程,上游编码器将实时流作为对 MediaPackage 的输入发送到通道。当下游设备 请求播放内容时,会 MediaPackage 动态打包流(包括指定打包器类型、添加加密和配置曲目输 出),并将其作为端点的输出传送到请求设备。一个终端节点可以生成多个流。

对于 VOD 工作流程,从 Amazon S3 MediaPackage 提取基于文件的内容。与直播工作流程一样, 当下游设备请求播放内容时,会 MediaPackage 动态打包直播并将其作为资产资源的输出传送到请 求设备。

**Track** 

曲目构成输出内容流。 MediaPackage 在输出流中包括选定的视频、音频、字幕或字幕轨道。流将 轨道传输到播放器 (直接或通过 CDN),然后播放器基于播放器逻辑或网络条件 (例如可用带宽) 播 放轨道。

## <span id="page-10-0"></span>实时组件

以下组件适用于中的实时工作流程 MediaPackage:

#### 频道

频道代表内容流的入口点 MediaPackage。上游编码器(如 AWS Elemental MediaLive)将内容发 送到通道。当 MediaPackage 收到内容流时,它会打包内容并从您在该频道上创建的端点输出该 流。每组传入的自适应比特率(ABR)流都有一个通道。

#### 终端节点

终端节点 是通道的一部分,代表 MediaPackage 的打包方面。在通道上创建终端节点时,您应指示 输出流使用的流格式、打包参数和功能。下游设备从终端节点请求内容。一个通道可以有多个终端 节点。

#### 采集作业

采集作业是您创建的一项任务,用于从实时内容流中提取 VOD 资产。收获任务定义了 VOD 资产的 开始和结束时间,以及资产的 MediaPackage 存储位置。作业运行时, MediaPackage 会根据您指 定的时间创建一个 HLS 片段。此片段将作为 VOD 资产存储在您选择的 Amazon S3 存储桶中。您 可以使用 MediaPackage 中的 VOD 功能向最终用户提供资产。

## <span id="page-10-1"></span>VOD 组件

以下组件适用于中的 MediaPackage VOD 工作流程:

#### 资产

资产代表基于文件的内容进入的入口点。 MediaPackage MediaPackage 使用资产中的信息从 Amazon S3 中查找和提取您的源内容。在中创建资产时 MediaPackage,将其与包含一个或多个打 包配置的打包组相关联。每个资产和打包配置组合提供一个 URL 以播放重新打包的内容。每个资 产与一个打包组中的所有打包配置相关联。

#### 打包配置

打包配置 定义 MediaPackage 如何设置源内容格式,加密源内容以及向观看者传送该内容。打包配 置包含流选择、加密、段持续时间和组合等设置,以及一个或多个 HLS、DASH、MSS 或 CMAF 清单定义。

#### 打包组

打包组 是包含一个或多个打包配置的集合。由于您可以将该组与多个资产相关联,因此,该组提供 一种有效的方法以将多个打包配置与多个资产相关联。

## <span id="page-11-0"></span>支持的输入和输出

此部分介绍 AWS Elemental MediaPackage 针对实时和视频点播 (VOD) 内容而支持的输入类型、输入 编解码器和输出编解码器。

#### 主题

- [实时支持的编解码器和输入类型](#page-11-1)
- [直播转点播支持的编解码器和输入类型](#page-13-0)
- [VOD 支持的编解码器和输入类型](#page-15-0)

## <span id="page-11-1"></span>实时支持的编解码器和输入类型

以下各个部分介绍了实时流式处理内容支持的输入类型和编解码器。

### 支持的输入类型

这些是 MediaPackage 支持直播内容的输入类型。

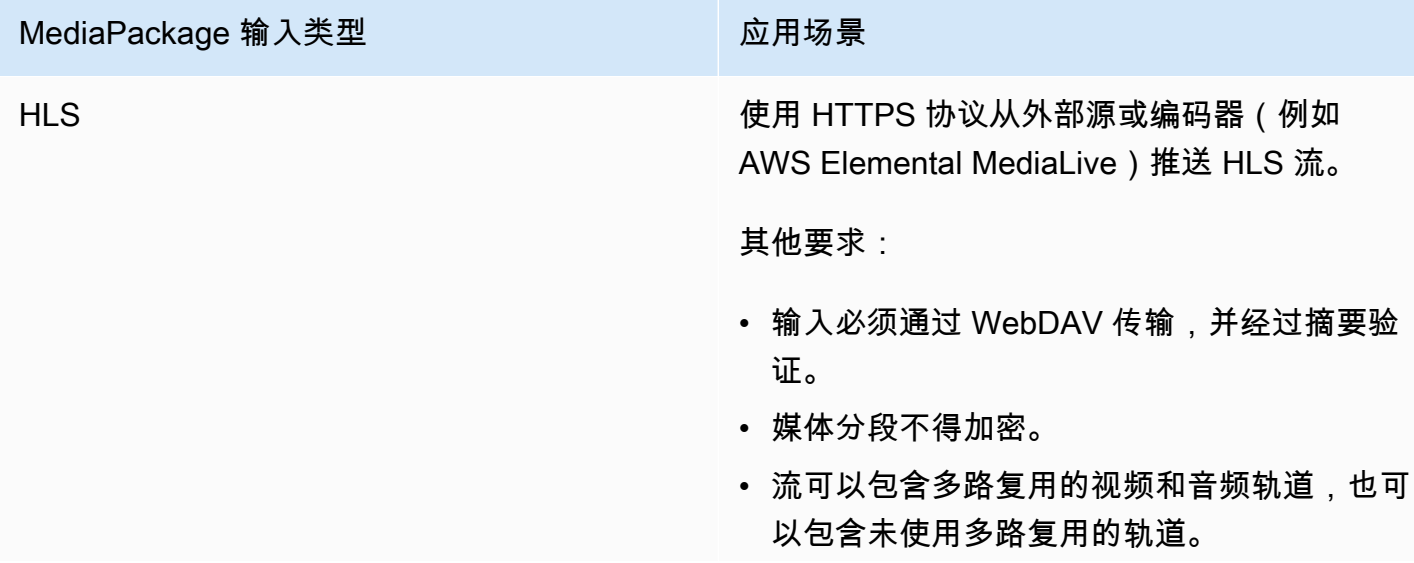

#### MediaPackage 输入类型 Demonitries and Demonitries and Demonitries and Demonitries and Demonitries and Demonitries

• 输入必须包含至少一个视频轨道。 MediaPackage 不支持不包含视频轨道的输 入。

## 支持的输入编解码器

这些是 MediaPackage 支持源内容流的视频、音频和字幕编解码器。

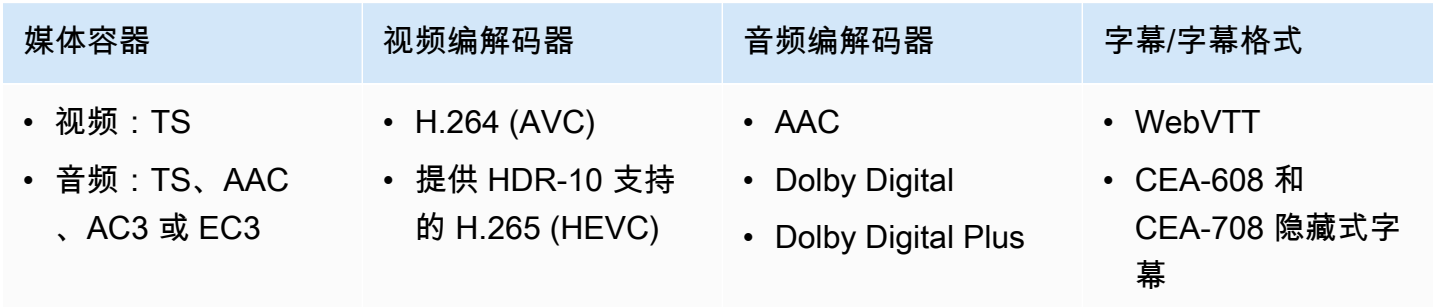

### 支持的输出编解码器

这些是交付直播内容时 MediaPackage 支持的视频、音频和字幕编解码器。

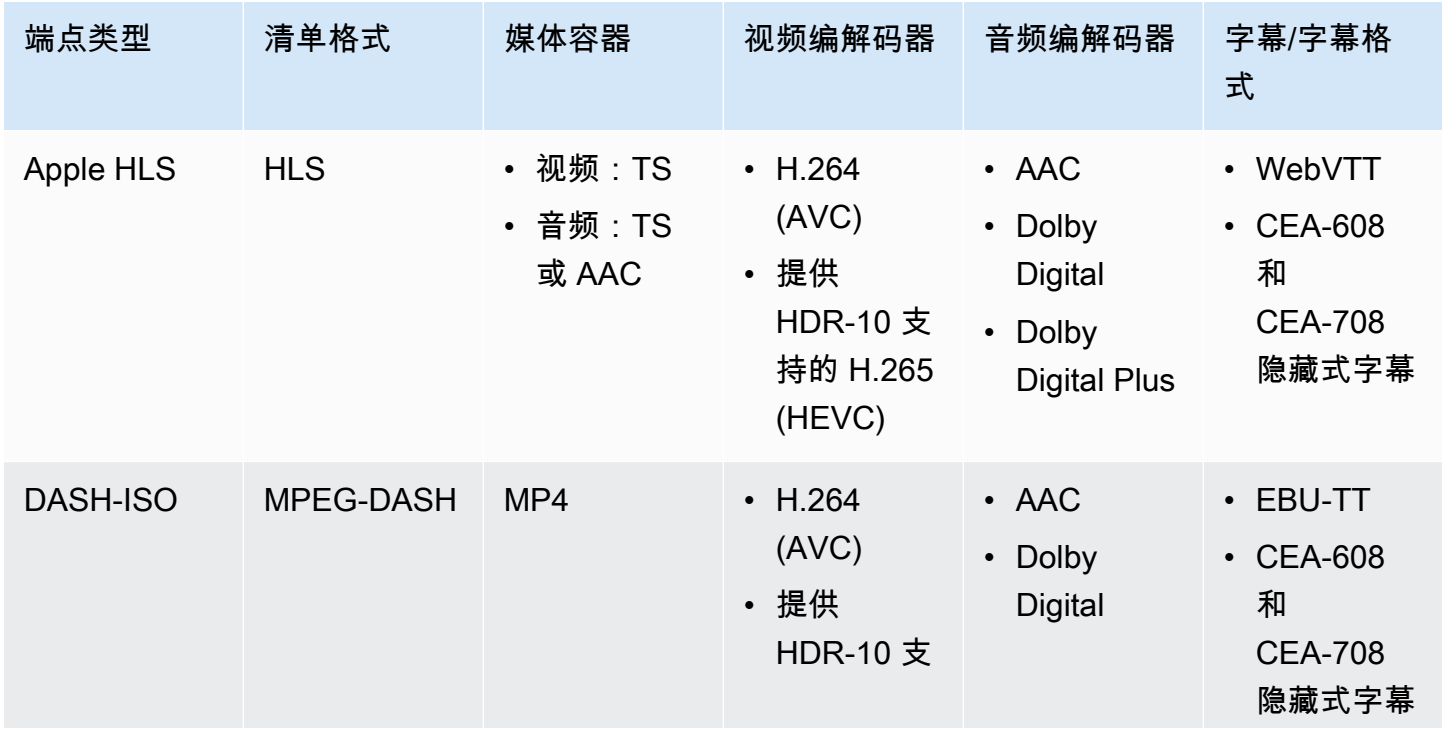

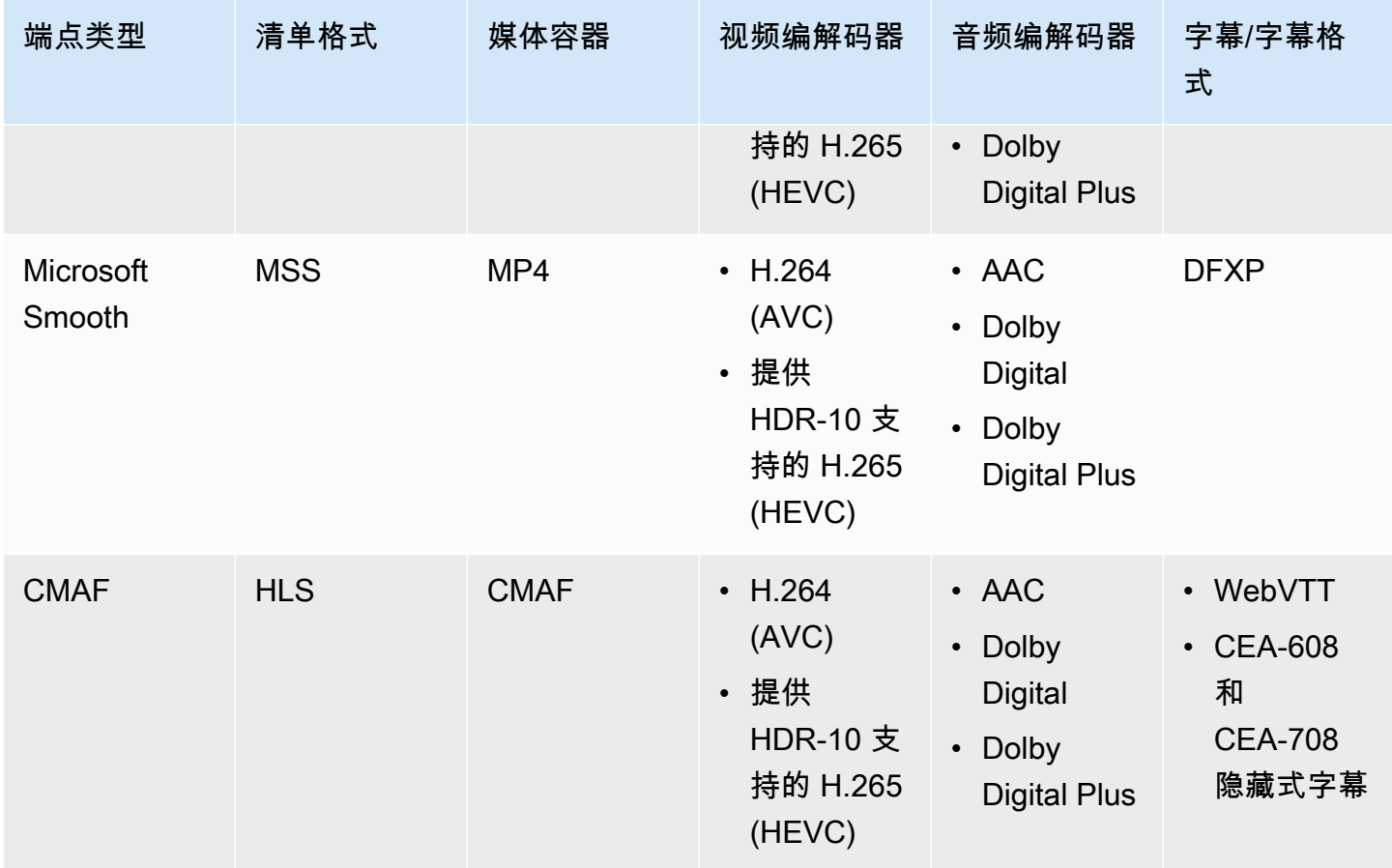

## <span id="page-13-0"></span>直播转点播支持的编解码器和输入类型

以下各节介绍从 AWS Elemental MediaPackage 中的流式传输内容中采集的直播转点播资产所支持的 输入类型和编解码器。

### 支持的输入类型

这些是 MediaPackage 支持 Live-to-VOD 素材资源的输入类型。

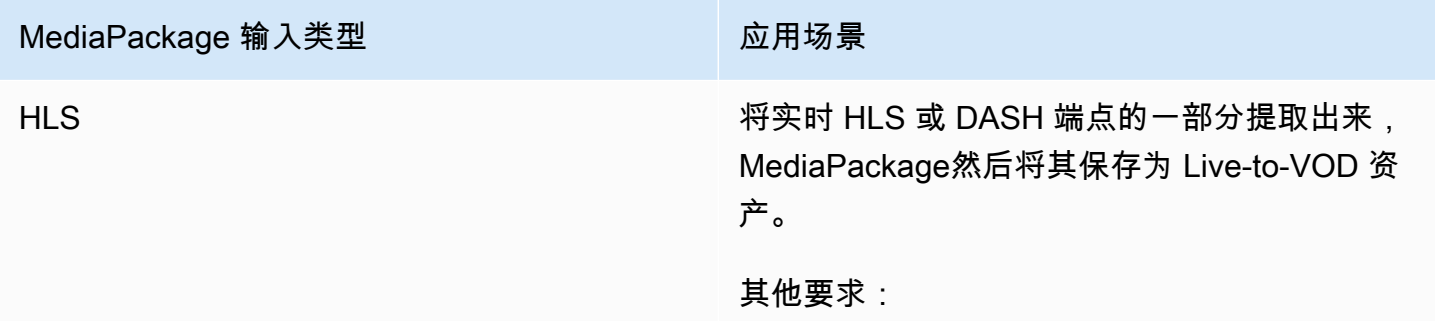

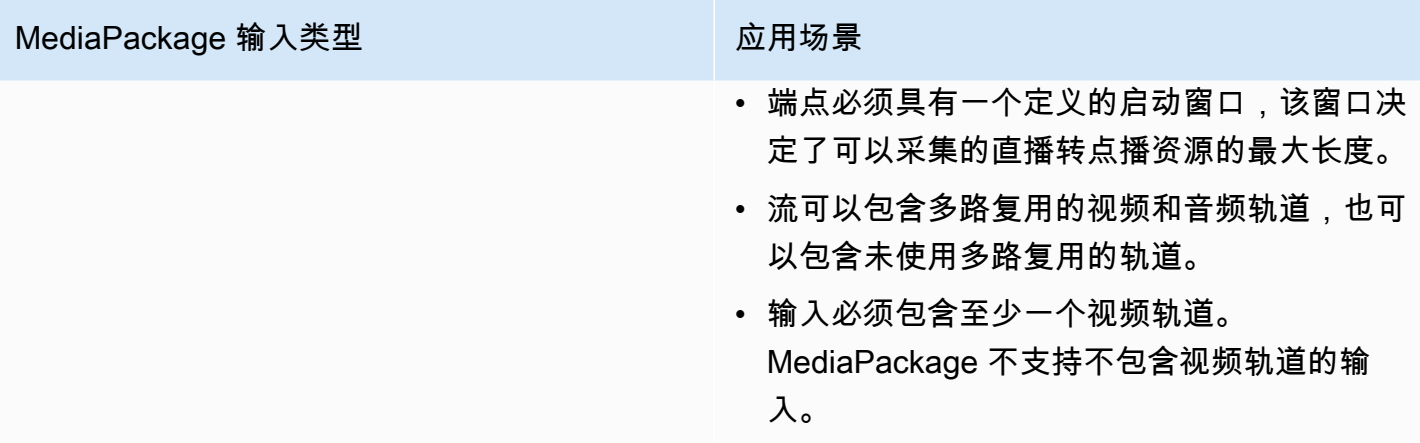

## 支持的输入编解码器

这些是 MediaPackage 支持 Live-to-VOD 资产的视频、音频和字幕编解码器。

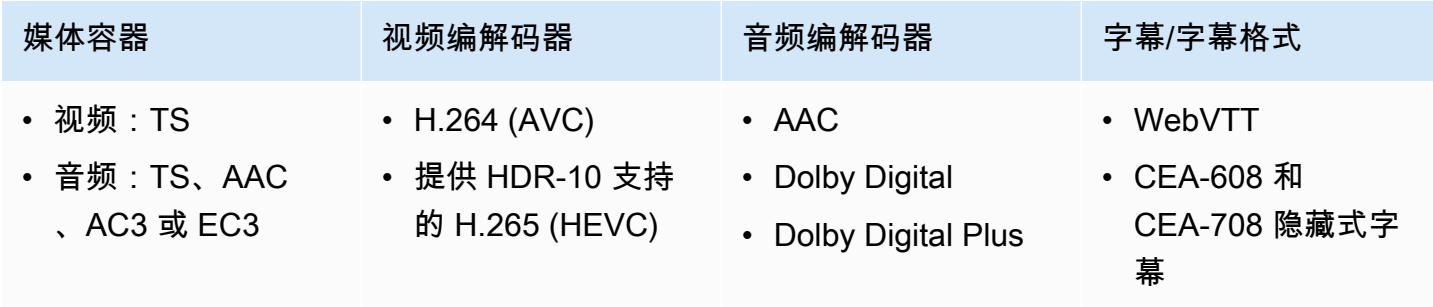

### 支持的输出编解码器

这些是将直播到 VOD 资产保存到 Amazon S3 存储 MediaPackage 桶时支持的视频、音频和字幕编解 码器。端点必须提供明文(未加密)或加密的 DASH 或 HLS 内容。

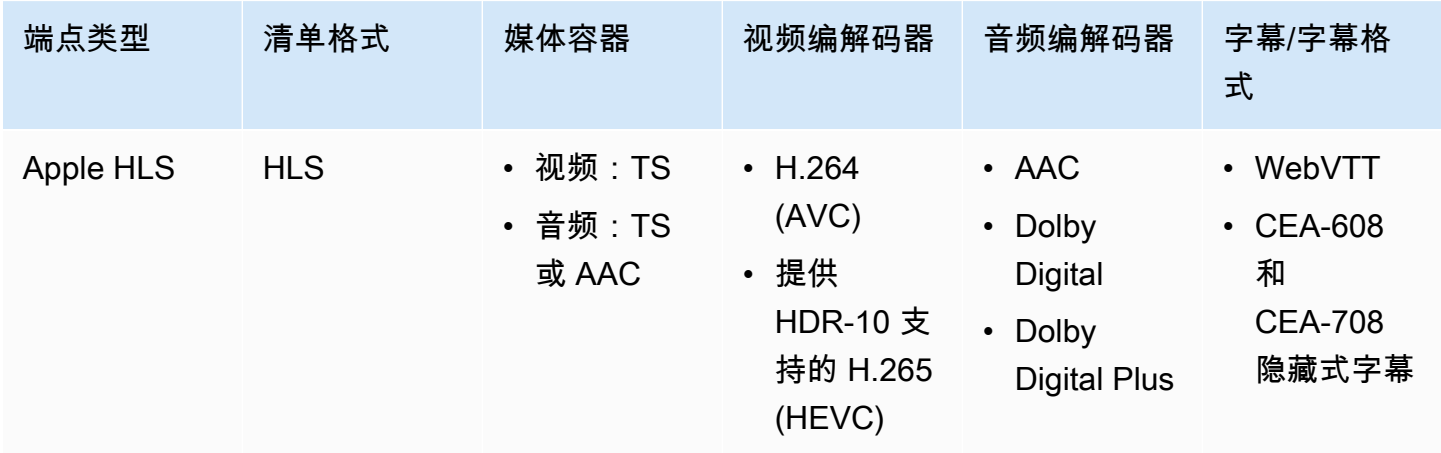

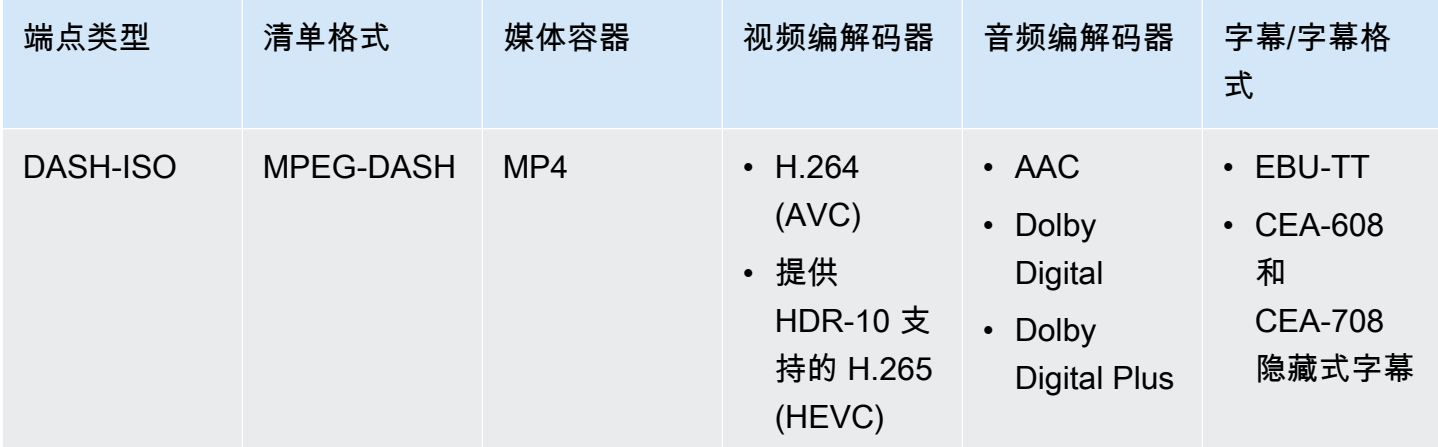

## <span id="page-15-0"></span>VOD 支持的编解码器和输入类型

以下各个部分介绍了基于文件的视频点播 (VOD) 内容所支持的输入类型和编解码器。

## 支持的输入类型

这些是 MediaPackage 支持 VOD 内容的输入类型。

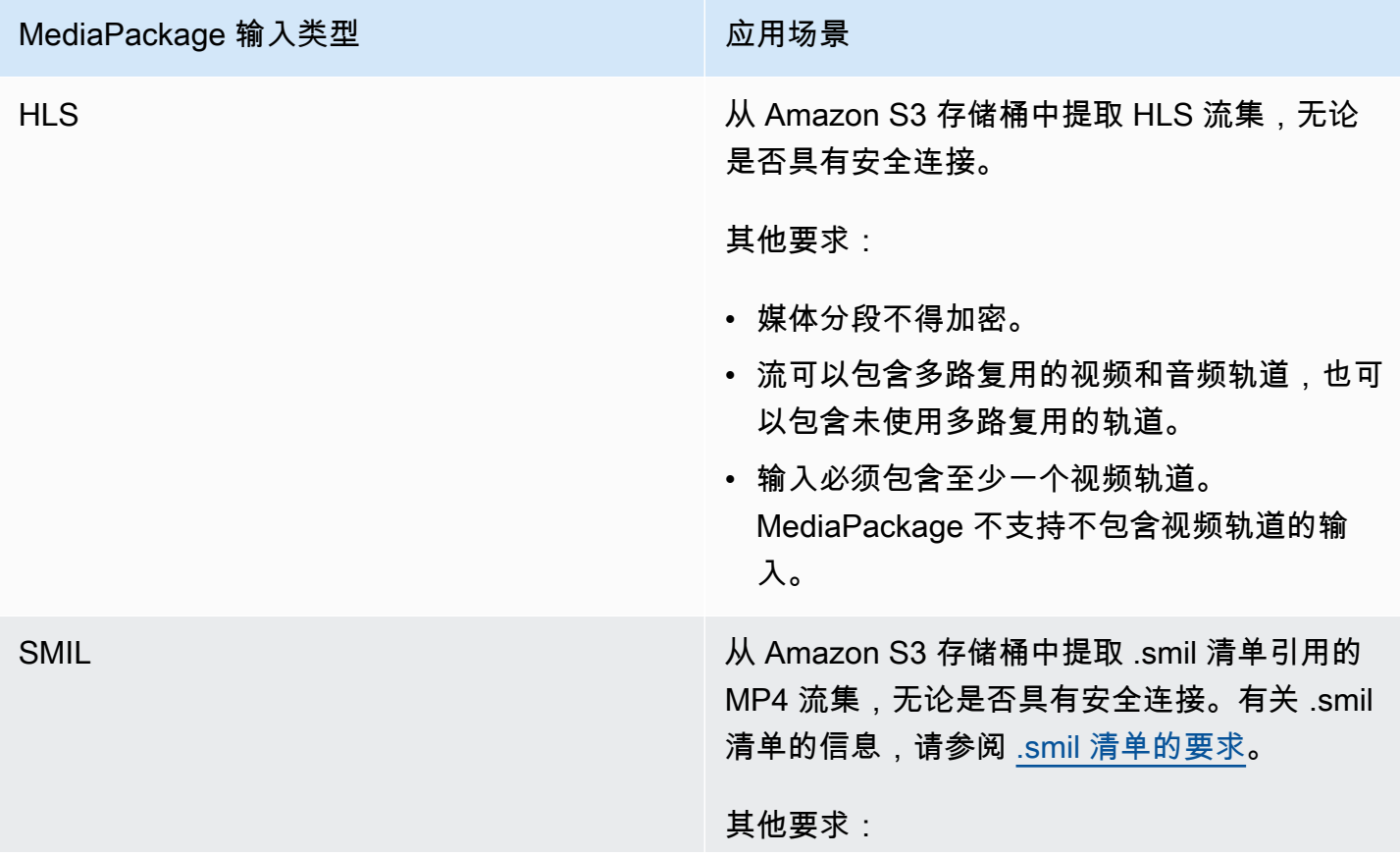

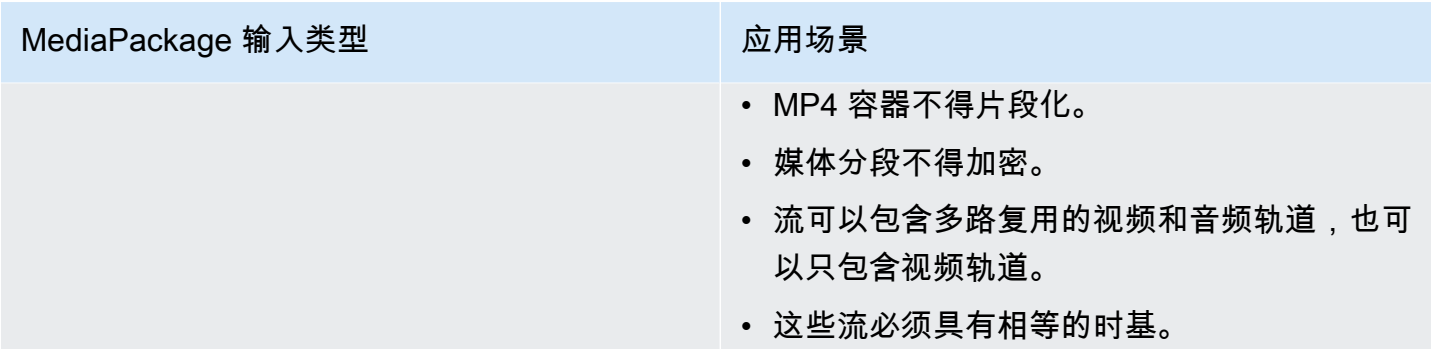

## 支持的输入编解码器

这些是 MediaPackage 支持基于文件的源内容的视频、音频和字幕编解码器。

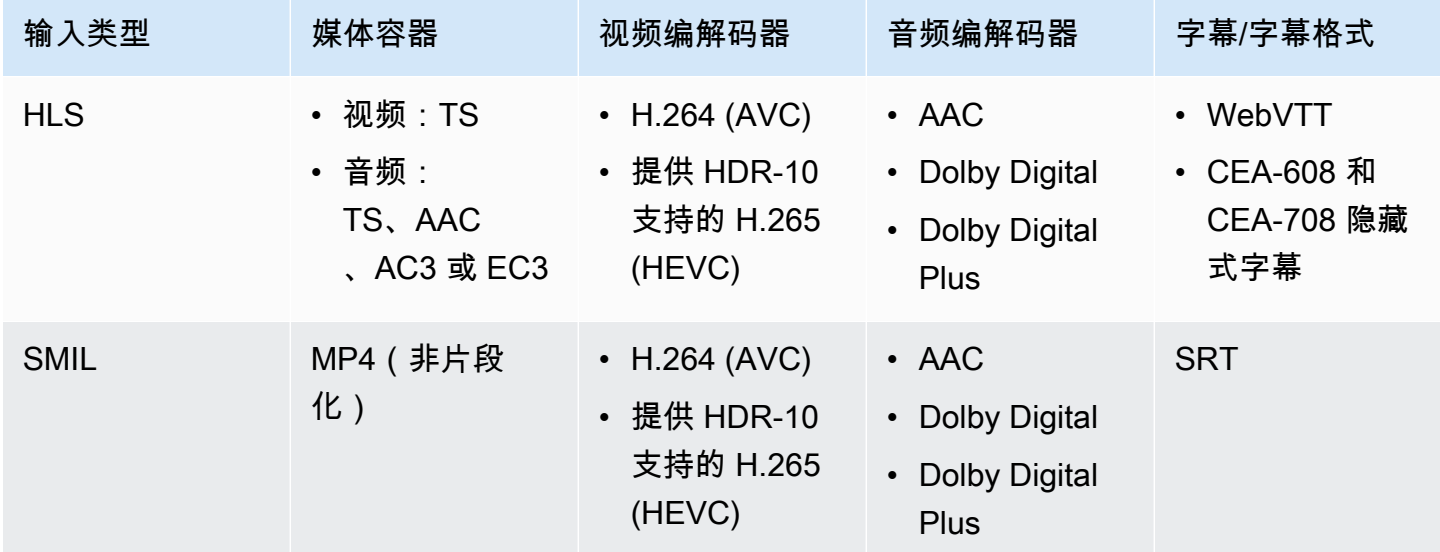

## 支持的输出编解码器

这些是 MediaPackage 支持传送 VOD 内容的视频、音频和字幕编解码器。

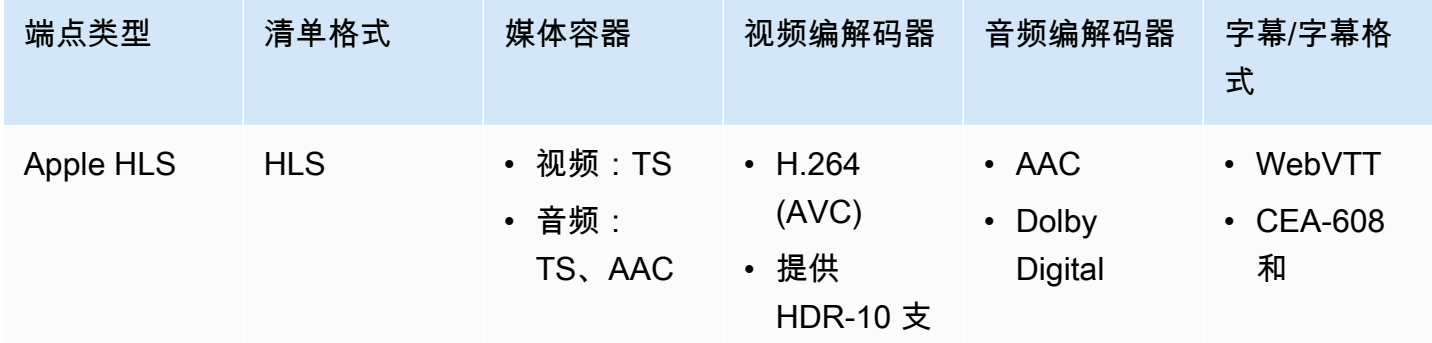

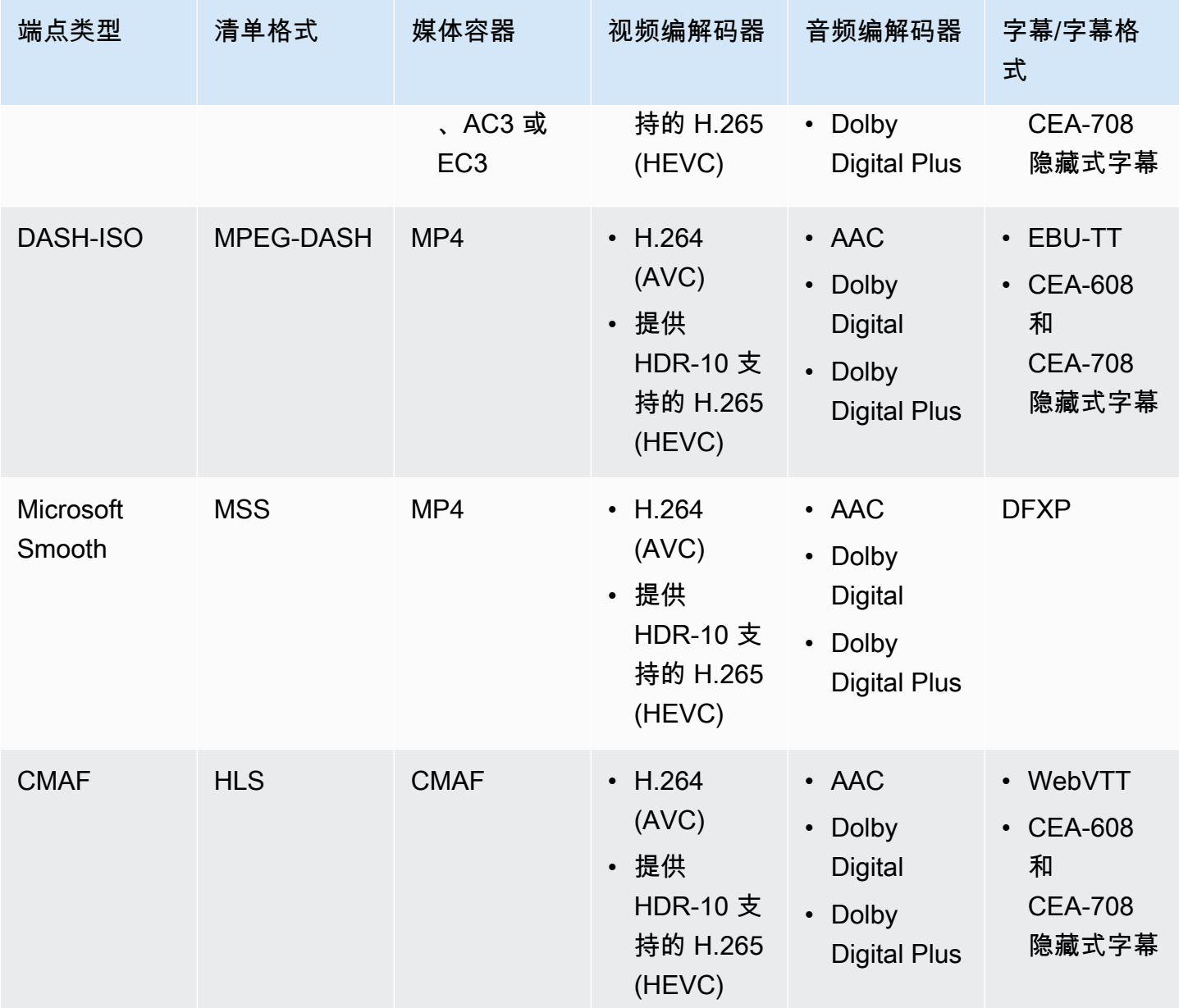

### <span id="page-17-0"></span>.smil 清单的要求

向 AWS Elemental MediaPackage 发送 VOD MP4 资产时,必须包含 .smil 清单。.smil 清单是一个 XML 文件,它充当资产中所有文件的封装器,让 MediaPackage 你知道哪些 MP4 是单个资产的一部 分。

资源

- 有关创建.smil 清单的指南,请参阅[使用 AWS Elemental VOD 的.smil\(博客\)](https://aws.amazon.com/blogs/media/smil-using-aws-elemental-mediapackage-vod/)。 MediaPackage
- 有关同步多媒体集成语言(SMIL)的一般信息,请参阅 [SMIL 3.0 规范。](https://www.w3.org/TR/SMIL/)

### **Attributes**

- audioName:音频轨道的名称,例如 English 2。
- includeAudio-表示是否应包含音轨的布尔值。此属性应包含与定义的语言一样多的值。如果未指 定,所有轨道默认为 true。
- src 或 name:相对于清单位置的文本流或视频文件的名称或源。
- subtitleName:字幕名称,例如 English。
- systemLanguage 或 language:系统语言,例如 eng。

### Example .smil 清单

以下是 .smil 清单的示例。

```
<?xml version="1.0" encoding="utf-8"?>
<smil> <body> 
         <alias value="Example"/> 
         <switch> 
             <video name="example_360.mp4" systemLanguage="eng,fra,spa" 
audioName="English, French, Spanish" includeAudio="true, true, true"/>
             <video name="example_480.mp4" systemLanguage="eng" audioName="English 2" 
 includeAudio="false"/> 
             <textstream src="example_subs_eng.srt" systemLanguage="eng" 
 subtitleName="English" includeAudio="false"/> 
             <textstream src="example_subs_fra.srt" systemLanguage="fra" 
 subtitleName="French" includeAudio="false"/> 
             <textstream src="example_subs_spa.srt" systemLanguage="spa" 
 subtitleName="Spanish" includeAudio="false"/> 
     </switch>
</body>
</smil>
```
# <span id="page-18-0"></span>如何 MediaPackage 运作

AWS Elemental MediaPackage(MediaPackage) 使用 just-in-time 格式转换将 over-the-top (OTT) 视频 从单一来源传送到各种播放设备或内容交付网络 (CDN)。

#### 以下各节描述了 MediaPackage 工作原理。

#### 主题

- [实时内容处理](#page-19-0)
- [VOD 内容处理](#page-23-0)
- [实时和 VOD 清单参考](#page-23-1)

## <span id="page-19-0"></span>实时内容处理

在直播内容的处理流程中,编码器向发送直播 HLS 流。 MediaPackage MediaPackage 然后打包内 容,对其进行格式化以响应下游设备的播放请求。

以下几节介绍了实时处理流程。

#### 主题

- [常规 MediaPackage 实时处理流程](#page-19-1)
- [实时输入冗余 AWS Elemental MediaPackage 处理流程](#page-21-0)

<span id="page-19-1"></span>常规 MediaPackage 实时处理流程

以下内容概述了直播内容的总体流程 MediaPackage:

1. 上游编码器(例如AWS Elemental MediaLive)通过 WebDAV 将带有摘要身份验证的 HLS 直播 发送到 MediaPackage 频道输入 URL,并包括频道的访问凭证(如中所提供)。 MediaPackage 如果您使用的是输入冗余,编码器会向频道上的每个输入 URL 发送两个相同的 HLS 直播。 MediaPackage MediaPackage 使用来自一个输入 URL 的直播作为源内容。如果 MediaPackage 停 止在活动输入 URL 上接收内容,它会自动切换到源内容的另一个输入 URL。此外,AWS 扩展或缩 减资源以处理传入流量。

有关更多信息,请参阅 [实时输入冗余 AWS Elemental MediaPackage 处理流程](#page-21-0)。

**a** Note

为了支持时移观看等功能,请在有限的时间内 MediaPackage 存储所有收到的内容。仅在存 储的内容位于终端节点上定义的 startover window (启动时段) 内时,才能播放该内容。如果 存储的内容在启动窗口之外,或者没有在端点上定义窗口,则无法播放。有关更多信息,请 参阅 [AWS Elemental MediaPackage 中的时移查看参考。](#page-172-0)

- 2. 下游设备 MediaPackage 通过端点输出 URL 请求内容。下游设备可以是视频播放器,也可以 是 CDN。输出 URL 与特定流格式(Apple HLS、DASH-ISO、Microsoft Smooth Streaming 或 CMAF)的端点关联。
- 3. MediaPackage 收到来自下游设备的播放请求时,它会根据您在端点上指定的设置动态打包直播。 打包可能包括添加加密和配置音频、视频及字幕或字幕轨道输出。
- 4. MediaPackage 通过 HTTPS 将输出流传送到请求设备。与输入一样,AWS 扩展和缩减资源以处理 流量变化。
- 5. MediaPackage 通过 Amazon 记录活动 CloudWatch。您可以查看诸如内容请求数量以及 MediaPackage 已接收或交付的内容数量之类的信息。有关在中查看 MediaPackage 指标的信息 CloudWatch,请参阅[AWS Elemental MediaPackage 使用 Amazon CloudWatch 指标进行监控。](#page-208-0)

在整个内容输入和输出过程中, MediaPackage 检测并缓解潜在的基础架构故障,以免它们成为观众 面临的问题。

下图显示了总体过程。

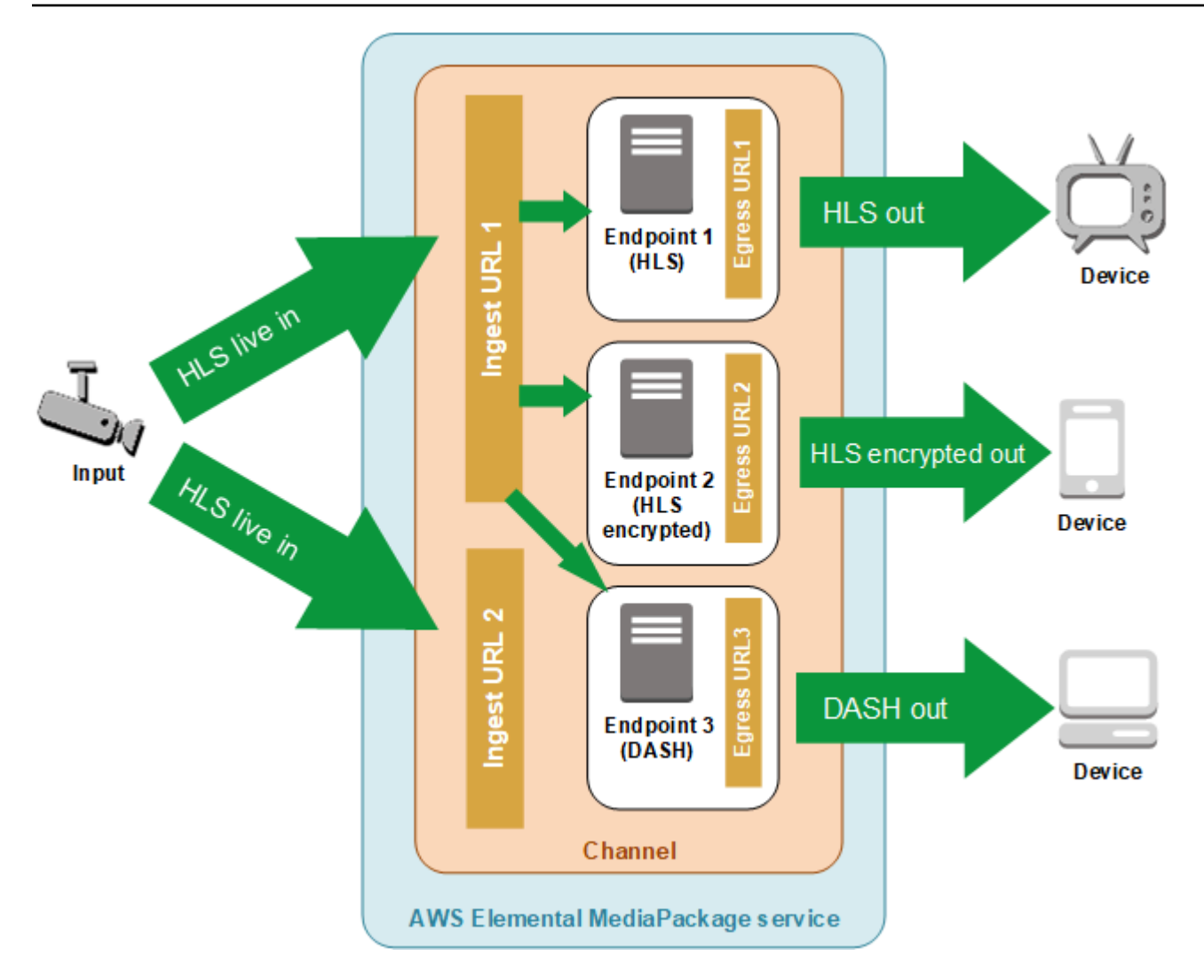

<span id="page-21-0"></span>实时输入冗余 AWS Elemental MediaPackage 处理流程

通过在 MediaPackage 中的通道上发送两个流到独立的输入 URL,在 AWS Elemental MediaPackage 中实现输入冗余。其中一个流成为终端节点的主要活动源,而另一个流继续被动地接收内容。如果 MediaPackage 停止接收来自活动流的内容,它会切换到另一个输入流,这样内容的播放就不会中断。

如果你 MediaPackage 使用 wit AWS Elemental MediaLive h(例如),则输入冗余的流程如下:

1. 您可以在中创建频道 MediaPackage,如中所[述创建通道](#page-64-0)。当 MediaPackage 预配置通道时,它会 为通道创建两个输入 URL。如果您没有使用输入冗余,您可以将流发送到任何一个输入 URL。您无 需将内容发送到这两个 URL。

#### **a** Note

当输入冗余可用时,向现有频道 MediaPackage 添加第二个输入 URL,并将现有 URL 更新 为新格式。您可以使用现有 URL 或新 URL 来输入内容。

2. 您可以在中创建终端节点 MediaPackage ,如中所[述创建端点](#page-68-1)。

#### **A** Important

如果您使用较短的输出片段,则在 MediaPackage 切换输入时可能会看到缓冲,具体取决于 您的播放设备。您可以使用终端节点上的时间延迟功能来减少缓冲。请注意,使用延时会给 内容的 end-to-end 交付带来延迟。有关启用时间延迟的信息,请参[阅创建端点](#page-68-1)。

3. 您在 AWS Elemental MediaLive 中创建一个输入和通道,并在 MediaLive 中将一个 MediaPackage 输出组添加到该通道。有关更多信息,请参阅《AWS Elemental MediaLive 用户指南》中的[从头开](https://docs.aws.amazon.com/medialive/latest/ug/creating-channel-scratch.html) [始创建通道](https://docs.aws.amazon.com/medialive/latest/ug/creating-channel-scratch.html)。

如果在 AWS Elemental MediaLive 中使用 HLS 输出组,必须将 HLS 组设置中的输入损耗操作设 置为在该服务未收到输入时暂停输出。如果在缺少输入时 MediaLive 发送黑框或其他填充框,则 MediaPackage 无法分辨何时缺少分段,因此无法执行故障转移。有关在中设置输入丢失操作的更 多信息 MediaLive,请参阅《AWS Elemental MediaLive用户指[南》中的 HLS 组字段](https://docs.aws.amazon.com/medialive/latest/ug/hls-group-fields.html)。

**A** Important

如果您使用不同的编码器(不是AWS Elemental MediaLive),并且将两个单独的直播发送 到中的同一个频道 MediaPackage,则这些直播必须具有相同的编码器设置和清单名称。否 则,输入冗余可能无法正常工作;如果切换输入,播放可能会中断。

- 4. 您启动 AWS Elemental MediaLive 中的通道以将流发送到 MediaPackage。
- 5. MediaPackage 在两个输入 URL 上接收内容,但一次只能将其中一个流用于源内容。如果活动流缺 少任何片段,则 MediaPackage 会自动故障转移到另一个流。 MediaPackage 继续使用此流,直到 再次需要进行故障转移。

用于确定输入是否缺少段的公式基于输入和端点上的段长度。如果输入缺少段并快速恢复,则段长 度较长的终端节点将不会切换输入。这可能会导致使用不同输入的通道上出现不同的终端节点(如 果一个终端节点切换而另一个不切换)。这是预期的行为,不应影响内容工作流程。

## <span id="page-23-0"></span>VOD 内容处理

在 VOD 内容的处理流程中,从 Amazon S3 中AWS Elemental MediaPackage提取基于文件的视频内 容。 MediaPackage 然后打包内容,对其进行格式化以响应下游设备的播放请求。

以下是 MediaPackage 中的 VOD 内容的一般处理流程:

- 1. 您可以从 MediaPackage 资产中启动从 Amazon S3 存储桶中提取源内容。此过程可能耗时数分 钟。当收录完成且播放网址已上线时,您将收到 Amazon CloudWatch 事件。
- 2. 下游设备 MediaPackage 通过资产上的打包配置 URL 请求内容。下游设备可以是视频播放器,也 可以是 CDN。该 URL 与特定流格式(Apple HLS、DASH-ISO、Microsoft Smooth Streaming 或 CMAF)的配置相关联。
- 3. MediaPackage 收到来自下游设备的播放请求时,它会根据您在打包配置中指定的设置动态打包 流。打包可能包括添加加密和配置音频、视频及字幕或字幕轨道输出。
- 4. MediaPackage 通过 HTTPS 将输出流传送到请求设备。与输入一样,AWS 扩展和缩减资源以处理 流量变化。
- 5. MediaPackage 通过 Amazon 记录活动 CloudWatch。您可以查看内容请求数以及 MediaPackage 传送的内容数量等信息。有关在中查看 MediaPackage VOD 指标的信息 CloudWatch,请参[阅AWS](#page-208-0)  [Elemental MediaPackage 使用 Amazon CloudWatch 指标进行监控](#page-208-0)。

在整个内容输入和输出过程中, MediaPackage 检测并缓解潜在的基础架构故障,以免它们成为观众 面临的问题。

### <span id="page-23-1"></span>实时和 VOD 清单参考

AWS Elemental MediaPackage 向请求设备传送实时和点播视频 (VOD) 清单。实时清单指示内容不完 整。新内容通过播放终端节点持续变得可用。或者,一个 VOD 清单指示节目完整,或者将在未来的指 定时间变得完整。

本节介绍直播清单和 VOD 清单的区别,并说明每种清单 MediaPackage 类型的交付时间。

#### 清单属性

这些是清单中的主要属性,用于确定清单是实时还是 VOD:

• 对于 HLS 和 CMAF VOD 清单,EXT-X-ENDLIST 是比特率清单的末尾。在实时清单中,此标签不 存在。

- 对于 MPEG-DASH VOD 清单,type="static" 位于 MPD 属性中。在实时清单 中,type=dynamic。
- 对于 Microsoft Smooth VOD 清单,SmoothStreamingMedia 属性中不存在 IsLive。在实时清单 中,IsLive=TRUE。

对于 VOD,播放设备上的选段播放条也通常显示节目具有有限持续时间。此持续时间等于当前清单的 长度。如果播放请求定义了特定播放时段,此持续时间等于该播放时段的长度。

要确定清单是直播还是 VOD,请参[阅实时和 VOD 清单参考。](#page-23-1)

当清单是 VOD 时

MediaPackage 节目内容完成后会提供 VOD 清单。 MediaPackage 在以下条件下认为计划已完成:

过去有一个 **end** 参数。

当播放请求包含一个在过去设置的 end 参数时,内容就是完整的。没有向其中添加任何新内容。 MediaPackage 向下游设备提供静态 VOD 清单。

有关播放请求中的开始和结束参数的信息,请参阅[AWS Elemental MediaPackage 中的时移查看参](#page-172-0) [考](#page-172-0)。

上游编码器传送到 MediaPackage 的清单包含一个 **EXT-X-ENDLIST** 标签。

当你停止编码器的输出时,它发送到的清单会 MediaPackage 包含一个EXT-X-ENDLIST标签。此 标签 MediaPackage 表示内容已完成,不会添加任何新内容。 MediaPackage 向下游设备提供静态 VOD 清单。

**a** Note

如果您在通往的一个或两个管道停止时手动停止AWS Elemental MediaLive频道, MediaPackage 则 MediaLive 不会包含EXT-X-ENDLIST在 HLS 清单中。 MediaPackage MediaPackage 继续制作现场清单。 如果在您停止频道时两条管道都处于活动状态,则 MediaLive包括EXT-X-ENDLIST。

MediaPackage 向下游设备提供 VOD 清单。

如果您重新启动来自编码器的输出,来自 MediaPackage 的清单将再次变为活动状态。播放设备可 能需要刷新才能继续内容播放。

如果您使用了输入冗余且活动流结束, MediaPackage 将故障转移到另一个传入流以进行输入。在 两个传入流都结束之前,清单不会被标记为完整的。

## <span id="page-25-0"></span>AWS Elemental MediaPackage 的特征

MediaPackage 支持以下功能:

#### 音频

MediaPackage 支持多语言音频输入和以下音频编解码器:

- AAC stereo
- Dolby AC3 和 E-AC3 (Dolby Digital 和 Dolby Digital+)

MediaPackage 接受来自输入源的这些编解码器并将其传递到输出流。

#### **A** Important

MediaPackage 不支持纯音频输入。来自编码器的流配置必须包括至少一个视频轨道。

#### 字幕

嵌入的源字幕可以是 CEA-608 字幕、CEA-708 字幕,或 CEA-608 和 CEA-708 字幕。 MediaPackage 将在 HLS、CMAF 和 DASH 端点的媒体段中传递这些字幕,并生成相应的清单信 令。

**A** Important

输入 HLS 播放列表必须包含字幕信令标签。如果不存在, MediaPackage 将无法生成相应 的输出清单信号。

CDN 授权

MediaPackage 支持内容分发网络 (CDN) 授权。有关信息,请参阅 [AWS Elemental MediaPackage](#page-128-1) [中的 CDN 授权。](#page-128-1)

#### DRM

MediaPackage 通过数字版权管理 (DRM) 支持内容保护。有关信息,请参阅 [AWS Elemental](#page-133-1)  [MediaPackage 中的内容加密和 DRM](#page-133-1)。

#### HLS 副本组

MediaPackage 支持传入和传出 HLS 内容的格式副本组。有关输出副本组的信息,请参阅 [AWS](#page-166-0) [Elemental MediaPackage 中的副本组参考](#page-166-0)。

#### 直播转点播

使用 harvest 作业资源从直播内容流中提取 Live-to-VOD(视频点播)资产。 MediaPackage 创建 资产并将其存储在 Amazon S3 存储桶中。您可以使用中的 VOD 功能将资产交付 MediaPackage 给最终用户。

#### 输入冗余

输入冗余仅适用于 MediaPackage 中的实时工作流程。

MediaPackage 在每个频道上创建两个输入 URL,这样您就可以通过向同一个频道发送两个相 同的流来创建输入冗余。有关输入冗余工作方式的信息,请参阅[实时输入冗余 AWS Elemental](#page-21-0) [MediaPackage 处理流程。](#page-21-0)

#### 字幕

MediaPackage 支持输入 WebVTT 基于文本的字幕。 MediaPackage根据端点上使用的打包程序将 字幕转换为适当的格式**:** 

- 对于 HLS 和 CMAF:传递 WebVTT
- 对于 DASH:将字幕转换为 EBU-TT
- 对于 Microsoft 平滑流:将字幕转换为 DFXP

#### **A** Important

MediaPackage 仅支持从 HLS 来源创建的 VOD 资源的 HLS、CMAF 和 DASH 清单中的无障碍信号。HLS 源播放列表中的 EXT-X-MEDIA 行必须包 含一个 public.accessibility.describes-music-and-sound 和/或 public.accessibility.transcribes-spoken-dialog CHARACTERISTICS 属 性。

#### 时移查看

时移查看仅适用于 MediaPackage 中的实时工作流程。

MediaPackage 允许在比当前时间更早的时间播放直播。启动、重温节目和时间延迟都受支持。有 关设置时移功能的更多信息,请参阅 [AWS Elemental MediaPackage 中的时移查看参考](#page-172-0)。 视频

MediaPackage 支持输入 H.264 视频编解码器并将其传递到输出流。CMAF 端点 MediaPackage 还 支持 H.265/HEVC 和 HDR-10,遵循适用于播放设备的苹果规范。

#### **A** Important

MediaPackage 要求编码器的流配置中至少有一个视频轨道。该服务不支持纯音频摄取。

#### 白名单

白名单仅适用于 MediaPackage 中的实时工作流程。

MediaPackage 支持限制对端点的网络访问。要利用此功能,您必须在终端节点上输入允许的 IP 地 址。有关添加白名单信息的更多信息,请参阅[访问控制设置字段](#page-74-0)。

## <span id="page-27-0"></span>相关服务

- Amazon CloudFront 是一项全球内容分发网络 (CDN) 服务,可将数据和视频安全地传送给您的观 众。使用 CloudFront 以最佳的性能分发内容。有关更多信息,请参阅 [Amazon CloudFront。](https://aws.amazon.com/cloudfront/)
- Amazon CloudWatch 是一项监控AWS云资源和您运行的应用程序的服务AWS。 CloudWatch 用于 跟踪诸如内容输入和输出请求计数之类的指标。有关更多信息,请参阅 [Amazon CloudWatch。](https://aws.amazon.com/cloudwatch/)
- AWS Elemental MediaLive(MediaLive) 是一项实时视频处理服务,用于对广播电视和多屏幕设备 的高质量直播视频流进行编码。用于 MediaLive 对内容流进行编码并将其发送到 MediaPackage 进行打包。有关编码器(例如 MediaLive)如何使用的更多信息 MediaPackage,请参阅如何 [MediaPackage 运作。](#page-18-0)
- AWS Identity and Access Management (IAM) 是一种 Web 服务,可帮助您安全地控制用户对 AWS 资源的访问权限。通过 IAM 可以控制哪些人可以使用您的 AWS 资源(身份验证)以及用户可以使 用的资源和采用的方式(授权)。有关更多信息,请参阅 [设置](#page-30-0)。
- AWS Elemental MediaTailor(MediaTailor) 是一项在AWS云端运行的可扩展广告插入服务。用于 MediaTailor 向观众投放定向广告。有关更多信息,请参阅 [AWS Elemental MediaTailor](https://aws.amazon.com/mediatailor/)。

• Amazon Simple Storage Service(Amazon S3)是一项存储服务。从 Amazon S3 中提取视 频点播(VOD)资产,或将直播转点播资产存储在您选择的存储桶中。有关更多信息,请参阅 [MediaPackage 中的 VOD 内容分发入门](#page-58-0)和 [MediaPackage 中的直播转点播内容分发入门](#page-50-0)。

## <span id="page-28-0"></span>正在访问 MediaPackage

您可以使用以下任何一种方法 MediaPackage 进行访问。

• AWS管理控制台-本指南中的过程说明了如何使用AWS管理控制台执行任务 MediaPackage。

https://console.aws.amazon.com/mediapackage/

• AWS Command Line Interface:有关更多信息,请参阅 [AWS Command Line Interface 用户指南。](https://docs.aws.amazon.com/cli/latest/userguide/)

aws mediapackage

• MediaPackage API-有关 API 操作以及如何发出 API 请求的信息,请参阅 [AWS Elemental](https://docs.aws.amazon.com/mediaconnect/latest/api/) [MediaConnectAPI 参考。](https://docs.aws.amazon.com/mediaconnect/latest/api/)

https://mediapackage.*region*.amazonaws.com

- AWSSDK-如果您使用的是AWS为提供 SDK 的编程语言,则可以使用 SDK 进行访问 MediaPackage。开发工具包可简化身份验证,与开发环境轻松集成,并有助于轻松访问 MediaPackage 命令。有关更多信息,请参阅[用于 Amazon Web Services 的工具。](https://aws.amazon.com/tools)
- AWS适用于 Windows 的工具 PowerShell-有关更多信息,请参阅《[AWS Tools for Windows](https://docs.aws.amazon.com/powershell/latest/userguide/)  [PowerShell用户指南》。](https://docs.aws.amazon.com/powershell/latest/userguide/)

## <span id="page-28-1"></span>的定价 MediaPackage

与其他 AWS 产品一样,在使用 MediaPackage 时,您无需签订合同或承诺最低使用量。您只需为账户 使用的 AWS 资源付费。定 pay-as-you-go 价包括以下内容:

- 接收内容的每 GB 费用
- 对于从中流出的内容,按每 GB 收费 MediaPackage

从内容分发网络(CDN)缓存和提供的内容不会按 GB 收费。

<span id="page-29-0"></span>有关详细定价信息,请参阅 [MediaPackage 定价](https://aws.amazon.com/mediapackage/pricing/)。

## 适用的地区 MediaPackage

为了减少应用程序的延迟,请为您的请求 MediaPackage 提供区域终端节点。要查看可用的 AWS 区域 列表,请参阅[MediaPackage 区域。](https://docs.aws.amazon.com/general/latest/gr/mediapackage.html) MediaPackage

# <span id="page-30-0"></span>正在设置 MediaPackage

在开始使用 AWS Elemental MediaPackage (MediaPackage) 之前,您必须注册 AWS (如果您还没 有 AWS 账户)并创建允许访问的 IAM 用户和角色 MediaPackage。这包括为您自己创建一个 IAM 角 色。如果您想使用加密来保护您的内容,则还必须将加密密钥存储在中 AWS Secrets Manager,然后 授予从您的 Secrets Manager 帐户获取密钥的 MediaPackage权限。

本节将指导您完成配置要访问的用户和角色所需的步骤 MediaPackage。有关身份和访问管理的背景信 息和其他信息 MediaPackage,请参阅[the section called "Identity and Access Management"。](#page-182-0)

主题

- [报名参加 AWS](#page-30-1)
- [创建策略和非管理角色](#page-32-0)
- [允许 AWS Elemental MediaPackage 访问其他 AWS 服务](#page-38-1)
- [\(可选\)设置加密](#page-46-0)
- [\(可选\)安装 AWS CLI](#page-46-1)

## <span id="page-30-1"></span>报名参加 AWS

#### 主题

- [注册获取 AWS 账户](#page-30-2)
- [创建具有管理权限的用户](#page-31-0)

<span id="page-30-2"></span>注册获取 AWS 账户

如果您没有 AWS 账户,请完成以下步骤来创建一个。

#### 报名参加 AWS 账户

- 1. 打开 [https://portal.aws.amazon.com/billing/signup。](https://portal.aws.amazon.com/billing/signup)
- 2. 按照屏幕上的说明进行操作。

在注册时,将接到一通电话,要求使用电话键盘输入一个验证码。

当您注册时 AWS 账户,就会创建AWS 账户根用户一个。根用户有权访问该账户中的所有 AWS 服务 和资源。作为安全最佳实践,应为用户分配管理访问权限,并且仅使用 root 用户来执行<u>需要</u> [root 用户访问权限的任务。](https://docs.aws.amazon.com/accounts/latest/reference/root-user-tasks.html)

AWS 注册过程完成后会向您发送一封确认电子邮件。在任何时候,您都可以通过转至 https:// [aws.amazon.com/](https://aws.amazon.com/) 并选择我的账户来查看当前的账户活动并管理您的账户。

### <span id="page-31-0"></span>创建具有管理权限的用户

注册后,请保护您的安全 AWS 账户 AWS 账户根用户 AWS IAM Identity Center,启用并创建管理用 户,这样您就不会使用 root 用户执行日常任务。

保护你的 AWS 账户根用户

1. 选择 Root 用户并输入您的 AWS 账户 电子邮件地址,以账户所有者的身份登录[。AWS](https://console.aws.amazon.com/)  [Management Console](https://console.aws.amazon.com/)在下一页上,输入您的密码。

要获取使用根用户登录方面的帮助,请参阅《AWS 登录 用户指南》中的[以根用户身份登录。](https://docs.aws.amazon.com/signin/latest/userguide/console-sign-in-tutorials.html#introduction-to-root-user-sign-in-tutorial)

2. 为您的根用户启用多重身份验证 (MFA)。

有关说明,请参阅 I [A M 用户指南中的为 AWS 账户 根用户启用虚拟 MFA 设备\(控制台\)。](https://docs.aws.amazon.com/IAM/latest/UserGuide/enable-virt-mfa-for-root.html)

#### 创建具有管理权限的用户

1. 启用 IAM Identity Center

有关说明,请参阅《AWS IAM Identity Center 用户指南》中的[启用 AWS IAM Identity Center](https://docs.aws.amazon.com/singlesignon/latest/userguide/get-set-up-for-idc.html)。

2. 在 IAM 身份中心中,向用户授予管理访问权限。

有关使用 IAM Identity Center 目录 作为身份源的教程,请参阅《[用户指南》 IAM Identity Center](https://docs.aws.amazon.com/singlesignon/latest/userguide/quick-start-default-idc.html)  [目录中的使用默认设置配置AWS IAM Identity Center 用户访问权限。](https://docs.aws.amazon.com/singlesignon/latest/userguide/quick-start-default-idc.html)

以具有管理权限的用户身份登录

• 要使用您的 IAM Identity Center 用户身份登录,请使用您在创建 IAM Identity Center 用户时发送 到您的电子邮件地址的登录网址。

有关使用 IAM Identity Center 用[户登录的帮助,请参阅AWS 登录 用户指南中的登录 AWS 访问门](https://docs.aws.amazon.com/signin/latest/userguide/iam-id-center-sign-in-tutorial.html) [户](https://docs.aws.amazon.com/signin/latest/userguide/iam-id-center-sign-in-tutorial.html)。

为其他用户分配访问权限

1. 在 IAM Identity Center 中,创建一个遵循应用最低权限权限的最佳实践的权限集。

有关说明,请参阅《AWS IAM Identity Center 用户指南》中的[创建权限集。](https://docs.aws.amazon.com/singlesignon/latest/userguide/get-started-create-a-permission-set.html)

2. 将用户分配到群组,然后为该群组分配单点登录访问权限。

有关说明,请参阅《AWS IAM Identity Center 用户指南》中的 "[添加群组"](https://docs.aws.amazon.com/singlesignon/latest/userguide/addgroups.html)。

## <span id="page-32-0"></span>创建策略和非管理角色

默认情况下,用户和角色无权创建或修改 MediaPackage资源。他们也无法使用 AWS Management Console、 AWS Command Line Interface (AWS CLI) 或 AWS API 执行任务。要授予用户对所需资源 执行操作的权限,IAM 管理员可以创建 IAM 策略。管理员随后可以向角色添加 IAM 策略,用户可以代 入角色。

要了解如何使用这些示例 JSON 策略文档创建基于 IAM 身份的策略,请参阅 IAM 用户指南中的 [创建](https://docs.aws.amazon.com/IAM/latest/UserGuide/access_policies_create-console.html)  [IAM policy](https://docs.aws.amazon.com/IAM/latest/UserGuide/access_policies_create-console.html)。

有关由定义的操作和资源类型的详细信息 MediaPackage,包括每种资源类型的 ARN 格式,请参阅 《服务授权参考》 AWS Elemental MediaPackage中的[操作、资源和条件密钥。](https://docs.aws.amazon.com/service-authorization/latest/reference/list_awselementalmediapackage.html)

本节介绍如何创建策略和创建非管理角色,以便用户可以创建或修改 MediaPackage 资源。本部分还 介绍您的用户如何担任该角色以授予安全临时凭证。

#### 主题

- [\(可选\)步骤 1:为亚马逊创建 IAM 策略 CloudFront](#page-33-0)
- [\(可选\)步骤 2:为 MediaPackage VOD 创建 IAM 策略](#page-34-0)
- [步骤 3:在 IAM 控制台中创建角色](#page-36-0)
- [步骤 4:从 IAM 控制台担任角色或 AWS CLI](#page-38-0)

## <span id="page-33-0"></span>(可选)步骤 1:为亚马逊创建 IAM 策略 CloudFront

如果您或您的用户将通过 AWS Elemental MediaPackage 实时控制台创建 Amazon CloudFront 分配, 请创建允许访问的 IAM 策略 CloudFront。

有关 CloudFront 与一起使用的更多信息 MediaPackage,请参阅[使用 CDN。](#page-265-0)

使用 JSON 策略编辑器创建策略

- 1. 登录 AWS Management Console 并打开 IAM 控制台,[网址为 https://console.aws.amazon.com/](https://console.aws.amazon.com/iam/) [iam/。](https://console.aws.amazon.com/iam/)
- 2. 在左侧的导航窗格中,选择策略。

如果这是您首次选择策略,则会显示欢迎访问托管式策略页面。选择开始使用。

- 3. 在页面的顶部,选择创建策略。
- 4. 在策略编辑器部分,选择 JSON 选项。
- 5. 输入以下 JSON 策略文档:

```
{ 
     "Version": "2012-10-17", 
     "Statement": [ 
          { 
              "Effect": "Allow", 
              "Action": [ 
                   "cloudfront:GetDistribution", 
                   "cloudfront:CreateDistributionWithTags", 
                   "cloudfront:UpdateDistribution", 
                   "cloudfront:CreateDistribution", 
                   "cloudfront:TagResource", 
                   "tag:GetResources" 
              ], 
               "Resource": "*" 
          } 
     ]
}
```
#### 6. 选择下一步。

#### **a** Note

您可以随时在可视化和 JSON 编辑器选项卡之间切换。不过,如果您进行更改或在可视 化编辑器中选择下一步,IAM 可能会调整策略结构以针对可视化编辑器进行优化。有关更 多信息,请参阅《IAM 用户指南》中的[调整策略结构。](https://docs.aws.amazon.com/IAM/latest/UserGuide/troubleshoot_policies.html#troubleshoot_viseditor-restructure)

- 7. 在查看并创建页面上,为您要创建的策略输入策略名称和描述(可选)。查看此策略中定义的权 限以查看策略授予的权限。
- 8. 选择创建策略可保存新策略。

### <span id="page-34-0"></span>(可选)步骤 2:为 MediaPackage VOD 创建 IAM 策略

如果您或您的用户将在中使用视频点播 (VOD) 功能 MediaPackage,请创建允许访 问mediapackage-vod服务资源的 IAM 策略。

以下部分描述如何创建一个允许所有操作的策略和一个允许只读权限的策略。您可以通过添加或删除操 作来自定义策略以适合您的工作流程。

完全访问 VOD 的策略

此策略允许用户对所有 VOD 资源执行所有操作。

#### 使用 JSON 策略编辑器创建策略

- 1. 登录 AWS Management Console 并打开 IAM 控制台,[网址为 https://console.aws.amazon.com/](https://console.aws.amazon.com/iam/) [iam/。](https://console.aws.amazon.com/iam/)
- 2. 在左侧的导航窗格中,选择策略。

如果这是您首次选择策略,则会显示欢迎访问托管式策略页面。选择开始使用。

- 3. 在页面的顶部,选择创建策略。
- 4. 在策略编辑器部分,选择 JSON 选项。
- 5. 输入以下 JSON 策略文档:

```
{ 
      "Version": "2012-10-17", 
      "Statement": [ 
\overline{\mathcal{L}}
```

```
 "Effect": "Allow", 
               "Action": "mediapackage-vod:*", 
               "Resource": "*" 
          } 
     ]
}
```
6. 选择下一步。

#### **a** Note

您可以随时在可视化和 JSON 编辑器选项卡之间切换。不过,如果您进行更改或在可视 化编辑器中选择下一步,IAM 可能会调整策略结构以针对可视化编辑器进行优化。有关更 多信息,请参阅《IAM 用户指南》中的[调整策略结构。](https://docs.aws.amazon.com/IAM/latest/UserGuide/troubleshoot_policies.html#troubleshoot_viseditor-restructure)

- 7. 在查看并创建页面上,为您要创建的策略输入策略名称和描述(可选)。查看此策略中定义的权 限以查看策略授予的权限。
- 8. 选择创建策略可保存新策略。

只读访问 VOD 的策略

该策略允许用户查看所有 VOD 资源。

- 使用 JSON 策略编辑器创建策略
- 1. 登录 AWS Management Console 并打开 IAM 控制台,[网址为 https://console.aws.amazon.com/](https://console.aws.amazon.com/iam/) [iam/。](https://console.aws.amazon.com/iam/)
- 2. 在左侧的导航窗格中,选择策略。

如果这是您首次选择策略,则会显示欢迎访问托管式策略页面。选择开始使用。

- 3. 在页面的顶部,选择创建策略。
- 4. 在策略编辑器部分,选择 JSON 选项。
- 5. 输入以下 JSON 策略文档:

```
{ 
      "Version": "2012-10-17", 
      "Statement": [ 
          { 
               "Effect": "Allow",
```
```
 "Action": [ 
                    "mediapackage-vod:List*", 
                    "mediapackage-vod:Describe*" 
               ], 
               "Resource": "*" 
          } 
     ]
}
```
6. 选择下一步。

### **a** Note

您可以随时在可视化和 JSON 编辑器选项卡之间切换。不过,如果您进行更改或在可视 化编辑器中选择下一步,IAM 可能会调整策略结构以针对可视化编辑器进行优化。有关更 多信息,请参阅《IAM 用户指南》中的[调整策略结构。](https://docs.aws.amazon.com/IAM/latest/UserGuide/troubleshoot_policies.html#troubleshoot_viseditor-restructure)

- 7. 在查看并创建页面上,为您要创建的策略输入策略名称和描述(可选)。查看此策略中定义的权 限以查看策略授予的权限。
- 8. 选择创建策略可保存新策略。

步骤 3:在 IAM 控制台中创建角色

在 IAM 控制台中为您创建的每个策略创建一个角色。进行此操作用户就可以承担角色,而不是为每个 用户附加单独的策略。

要在 IAM 控制台中创建角色

- 1. 登录 AWS Management Console 并打开 IAM 控制台,[网址为 https://console.aws.amazon.com/](https://console.aws.amazon.com/iam/) [iam/。](https://console.aws.amazon.com/iam/)
- 2. 在 IAM 控制台的导航窗格中,选择角色,然后选择创建角色。
- 3. 在选择可信实体下,选择 AWS 账户。
- 4. 在 " AWS 帐户" 下,选择将担任此角色的用户所在的账户。
	- 如果第三方将访问此角色,最佳做法是选择需要外部 ID。有关外部 ID 的更多信息,请参阅 《IAM 用户指南》中的[使用外部 ID 进行第三方访问](https://docs.aws.amazon.com/IAM/latest/UserGuide/id_roles_create_for-user_externalid.html)。
	- 最佳做法是要求多重身份验证(MFA)。您可以选中需要 MFA 旁边的复选框。有关更多信息, 请参阅《IAM 用户指南》中的[使用多重身份验证\(MFA\)。](https://docs.aws.amazon.com/IAM/latest/UserGuide/id_credentials_mfa.html)
- 5. 选择下一步。
- 6. 在 "权限策略" 下,搜索并添加具有相应 MediaPackage 权限级别的策略。
	- 要访问实时功能,请选择下列选项之一:
		- 用于AWSElementalMediaPackageFullAccess允许用户对中的所有实时资源执行所有操作 MediaPackage。
		- 用于AWSElementalMediaPackageReadOnly为用户提供中所有实时资源的只读权限 MediaPackage。
	- 对于访问视频点播 (VOD) 功能,请使用您在 [\(可选\)步骤 2:为 MediaPackage VOD 创建](#page-34-0) [IAM 策略](#page-34-0) 中创建的策略。
- 7. 添加策略以允许 MediaPackage 控制台代表用户向 Amaz CloudWatch on 拨打电话。如果没有这 些策略,该用户将只能使用服务的 API (而不是控制台)。请选择以下选项之一:
	- 用于ReadOnlyAccess允许 MediaPackage 与 CloudWatch您通信并向用户提供对您账户中所有 AWS 服务的只读访问权限。
	- 使用CloudWatchReadOnlyAccessCloudWatchEventsReadOnlyAccess、 和CloudWatchLogsReadOnlyAccess MediaPackage 允许与 CloudWatch用户通信并限制用户 的只读访问权限 CloudWatch。
- 8. (可选)如果此用户要通过 MediaPackage 控制台创建 Amazon CloudFront 分配,请附上您在中 创建的政策[\(可选\)步骤 1:为亚马逊创建 IAM 策略 CloudFront。](#page-33-0)
- 9. (可选)设置[权限边界](https://docs.aws.amazon.com/IAM/latest/UserGuide/access_policies_boundaries.html)。这是一项高级特征,可用于服务角色,但不可用于服务相关角色。
	- 1. 展开 Permissions boundary(权限边界)部分,然后选择 Use a permissions boundary to control the maximum role permissions(使用权限边界控制最大角色权限)。IAM 包含您账户 中的 AWS 托管策略和客户托管策略列表。
	- 2. 选择要用于权限边界的策略,或选择创建策略以打开新的浏览器选项卡并从头开始创建新策 略。有关更多信息,请参阅 IAM 用户指南 中的[创建 IAM policy](https://docs.aws.amazon.com/IAM/latest/UserGuide/access_policies_create.html#access_policies_create-start)。

3. 在您创建策略后,关闭该选项卡并返回到您的原始选项卡,以选择要用于权限边界的策略。

- 10. 验证是否已将正确的策略添加到该组,然后选择下一步。
- 11. 如果可能,输入有助于识别该角色的作用的角色名称或角色名称后缀。角色名称在您的 AWS 账户 内必须是唯一的。名称不区分大小写。例如,您无法同时创建名为 **PRODROLE** 和 **prodrole** 的角 色。由于多个单位可能引用该角色,角色创建完毕后无法编辑角色名称。
- 12. (可选)对于 Description(描述),输入新角色的描述。
- 13. 在 Step 1: Select trusted entities(步骤 1:选择可信实体)或 Step 2: Select permissions(步骤 2:选择权限)部分中的 Edit(编辑),以编辑角色的用户案例和权限。

14.  (可选)通过以键值对的形式附加标签来向用户添加元数据。有关在 IAM 中使用标签的更多信 息,请参阅 《IAM 用户指南》 中[的标记 IAM 资源](https://docs.aws.amazon.com/IAM/latest/UserGuide/id_tags.html)。

15. 检查角色,然后选择 Create role。

# 步骤 4: 从 IAM 控制台担任角色或 AWS CLI

查看以下资源,了解如何授予用户承担角色的权限,以及用户如何从 IAM 控制台或 AWS CLI切换到角 色。

- 有关授予用户切换角色权限的更多信息,请参阅《IAM 用户指南》中的[授予用户切换角色的权限。](https://docs.aws.amazon.com/IAM/latest/UserGuide/id_roles_use_permissions-to-switch.html)
- 有关切换角色(控制台)的更多信息,请参阅《IAM 用户指南》中的 [切换到角色\(控制台\)。](https://docs.aws.amazon.com/IAM/latest/UserGuide/id_roles_use_switch-role-console.html)
- 有关切换角色(AWS CLI)的更多信息,请参阅《IAM 用户指南》中的[切换到 IAM 角色\(AWS](https://docs.aws.amazon.com/IAM/latest/UserGuide/id_roles_use_switch-role-cli.html) [CLI\)。](https://docs.aws.amazon.com/IAM/latest/UserGuide/id_roles_use_switch-role-cli.html)

# <span id="page-38-1"></span>允许 AWS Elemental MediaPackage 访问其他 AWS 服务

某些功能要求允许 MediaPackage 访问其他 AWS 服务,例如 Amazon S3 和 AWS Secrets Manager(Secrets Manager)。要允许此访问,请创建具有相应权限的 IAM 角色和策略。以下步骤介 绍如何为 MediaPackage 功能创建角色和策略。

## 主题

- [步骤 1:创建策略](#page-38-0)
- [步骤 2:创建角色](#page-44-0)
- [步骤 3:修改信任关系](#page-45-0)

# <span id="page-38-0"></span>步骤 1:创建策略

IAM policy 定义了 AWS Elemental MediaPackage(MediaPackage)访问其他服务所需的权限。

- 对于视频点播(VOD)工作流,创建一个策略,允许 MediaPackage 从 Amazon S3 存储桶中读 取、验证计费方法和检索内容。对于计费方法,MediaPackage 必须验证存储桶不要求请求者为请求 付费。如果存储桶启用了 requestPayment,则 MediaPackage 无法从该存储桶中摄取内容。
- 对于直播转点播工作流,创建一个策略,允许 MediaPackage 从 Amazon S3 存储桶读取内容,并将 直播转点播资产存储在其中。

• 对于内容分发网络(CDN)授权,创建一个策略,允许 MediaPackage 从 Secrets Manager 中的密 钥读取内容。

以下各部分介绍如何创建这些策略。

#### 主题

- [针对 VOD 工作流的 Amazon S3 访问](#page-39-0)
- [直播转点播工作流的策略](#page-40-0)
- [针对 CDN 授权的 Secrets Manager 访问](#page-42-0)

## <span id="page-39-0"></span>针对 VOD 工作流的 Amazon S3 访问

如果您使用 MediaPackage 从 Amazon S3 存储桶摄取 VOD 资产,并打包和分发该资产,则需要一个 允许在 Amazon S3 中执行以下操作的策略:

- GetObject:MediaPackage 可以从存储桶中检索 VOD 资产。
- GetBucketLocation:MediaPackage 可以检索存储桶的区域。存储桶必须与 MediaPackage VOD 资源位于同一区域。
- GetBucketRequestPayment:MediaPackage 可以检索付款请求信息。MediaPackage 使用此信 息来验证存储桶是否不需要请求者为内容请求付费。

如果您还使用 MediaPackage 进行直播转点播资产采集,请向策略中添加 PutObject 操作。有关直 播转点播工作流程所需策略的更多信息,请参阅[直播转点播工作流的策略](#page-40-0)。

### 使用 JSON 策略编辑器创建策略

- 1. 登录AWS Management Console,然后通过以下网址打开 IAM 控制台:https:// [console.aws.amazon.com/iam/。](https://console.aws.amazon.com/iam/)
- 2. 在左侧的导航窗格中,选择策略。

如果这是您首次选择策略,则会显示欢迎访问托管式策略页面。选择开始使用。

- 3. 在页面的顶部,选择创建策略。
- 4. 在策略编辑器部分,选择 JSON 选项。
- 5. 输入以下 JSON 策略文档:

{

```
 "Version": "2012-10-17", 
      "Statement": [ 
          { 
               "Action": [ 
                    "s3:GetObject", 
                    "s3:GetBucketLocation", 
                    "s3:GetBucketRequestPayment", 
                    "s3:ListBucket" 
               ], 
               "Resource": [ 
                    "arn:aws:s3:::bucket_name/*", 
                    "arn:aws:s3:::bucket_name" 
               ], 
               "Effect": "Allow" 
          } 
     \mathbf{I}}
```
6. 选择下一步。

### **a** Note

您可以随时在可视化和 JSON 编辑器选项卡之间切换。不过,如果您进行更改或在可视 化编辑器中选择下一步,IAM 可能会调整策略结构以针对可视化编辑器进行优化。有关更 多信息,请参阅《IAM 用户指南》中的[调整策略结构。](https://docs.aws.amazon.com/IAM/latest/UserGuide/troubleshoot_policies.html#troubleshoot_viseditor-restructure)

- 7. 在查看并创建页面上,为您要创建的策略输入策略名称和描述(可选)。查看此策略中定义的权 限以查看策略授予的权限。
- 8. 选择创建策略可保存新策略。

## <span id="page-40-0"></span>直播转点播工作流的策略

如果您使用 MediaPackage 从直播流中采集直播转点播资产,则需要一个允许您在 Amazon S3 中执行 以下操作的策略 ·

- PutObject:MediaPackage 可以将 VOD 资产保存在存储桶中。
- GetBucketLocation:MediaPackage 可以检索存储桶的区域。存储桶必须与 MediaPackage VOD 资源位于同一 AWS 区域。

如果您还使用 MediaPackage 进行 VOD 资产分发,请将以下操作添加到策略中:GetObject 和 GetBucketRequestPayment。有关 VOD 工作流程所需策略的更多信息,请参[阅针对 VOD 工作流](#page-39-0) [的 Amazon S3 访问。](#page-39-0)

### 使用 JSON 策略编辑器创建策略

- 1. 登录AWS Management Console,然后通过以下网址打开 IAM 控制台:https:// [console.aws.amazon.com/iam/。](https://console.aws.amazon.com/iam/)
- 2. 在左侧的导航窗格中,选择策略。

如果这是您首次选择策略,则会显示欢迎访问托管式策略页面。选择开始使用。

- 3. 在页面的顶部,选择创建策略。
- 4. 在策略编辑器部分,选择 JSON 选项。
- 5. 输入以下 JSON 策略文档:

```
{ 
     "Version": "2012-10-17", 
     "Statement": [ 
          { 
               "Action": [ 
                    "s3:PutObject", 
                    "s3:ListBucket", 
                    "s3:GetBucketLocation" 
               ], 
               "Resource": [ 
                    "arn:aws:s3:::bucket_name/*", 
                    "arn:aws:s3:::bucket_name" 
               ], 
               "Effect": "Allow" 
          } 
     ]
}
```
6. 选择下一步。

## **a** Note

您可以随时在可视化和 JSON 编辑器选项卡之间切换。不过,如果您进行更改或在可视 化编辑器中选择下一步,IAM 可能会调整策略结构以针对可视化编辑器进行优化。有关更 多信息,请参阅《IAM 用户指南》中的[调整策略结构。](https://docs.aws.amazon.com/IAM/latest/UserGuide/troubleshoot_policies.html#troubleshoot_viseditor-restructure)

- 7. 在查看并创建页面上,为您要创建的策略输入策略名称和描述(可选)。查看此策略中定义的权 限以查看策略授予的权限。
- 8. 选择创建策略可保存新策略。

<span id="page-42-0"></span>针对 CDN 授权的 Secrets Manager 访问

如果您使用内容分发网络(CDN)授权标头来限制对 MediaPackage 中端点的访问,则需要一个策略 以允许您在 Secrets Manager 中执行以下操作:

- GetSecretValue:MediaPackage 可以从密钥版本中检索加密的授权代码。
- DescribeSecret:MediaPackage 可以检索机密的详细信息,不包括加密字段。
- ListSecrets:MediaPackage 可以检索 AWS 账户中的密钥列表。
- ListSecretVersionIds:MediaPackage 可以检索附加到指定密钥的所有版本。

## **a** Note

对于存储在 Secrets Manager 中的每个密钥,您不需要单独的策略。如果您创建的策略类似于 以下过程中描述的策略,MediaPackage 可以访问此区域中您账户的所有密钥。

## 使用 JSON 策略编辑器创建策略

- 1. 登录AWS Management Console,然后通过以下网址打开 IAM 控制台:https:// [console.aws.amazon.com/iam/。](https://console.aws.amazon.com/iam/)
- 2. 在左侧的导航栏中,选择 Policies (策略)。

如果这是您首次选择 Policies,则会显示 Welcome to Managed Policies 页面。选择开始使用。

- 3. 在页面的顶部,选择 Create policy (创建策略)。
- 4. 请选择 JSON 选项卡。

```
{ 
   "Version": "2012-10-17", 
   "Statement": [ 
    \{ "Effect": "Allow", 
        "Action": [ 
          "secretsmanager:GetSecretValue", 
          "secretsmanager:DescribeSecret", 
          "secretsmanager:ListSecrets", 
          "secretsmanager:ListSecretVersionIds" 
       ], 
        "Resource": [ 
          "arn:aws:secretsmanager:region:account-id:secret:secret-name" 
      \mathbf{I} }, 
     { 
        "Effect": "Allow", 
        "Action": [ 
           "iam:GetRole", 
           "iam:PassRole" 
         ], 
         "Resource": "arn:aws:iam::account-id:role/role-name" 
      } 
   ]
}
```
6. 选择Review policy(查看策略)。

### **a** Note

您可以随时在可视化编辑器和 JSON 选项卡之间切换。不过,如果您进行更改或在可视化 编辑器选项卡中选择 Review policy (查看策略),IAM 可能会调整您的策略结构以针对可视 化编辑器进行优化。有关更多信息,请参阅《IAM 用户指南》中的[调整策略结构。](https://docs.aws.amazon.com/IAM/latest/UserGuide/troubleshoot_policies.html#troubleshoot_viseditor-restructure)

7. 在 Review policy (查看策略) 页面上,为创建的策略输入 Name (名称) 和 Description (说明)(可 选)。查看策略摘要以查看您的策略授予的权限。然后,选择创建策略以保存您的工作。

# <span id="page-44-0"></span>步骤 2:创建角色

IAM [角色是](https://docs.aws.amazon.com/IAM/latest/UserGuide/id_roles.html)可在账户中创建的一种具有特定权限的 IAM 身份。IAM 角色类似于 IAM 用户,因为它是一 个 AWS 身份,具有确定其在 AWS 中可执行和不可执行的操作的权限策略。但是,角色旨在让需要它 的任何人代入,而不是唯一地与某个人员关联。此外,角色没有关联的标准长期凭证(如密码或访问密 钥)。相反,当您代入角色时,它会为您提供角色会话的临时安全凭证。创建一个角色,在从 Amazon S3 中摄取源内容时,AWS Elemental MediaPackage 将承担该角色。

在创建角色时,请选择 Amazon Elastic Compute Cloud(Amazon EC2)作为可以承担该角色的 可信实体,因为 MediaPackage 无法进行选择。在 [步骤 3:修改信任关系](#page-45-0) 中,将可信实体更改为 MediaPackage。

要为 EC2 可信实体创建服务角色(IAM 控制台)

- 1. 登录 AWS Management Console,然后通过以下网址打开 IAM 控制台[:https://](https://console.aws.amazon.com/iam/) [console.aws.amazon.com/iam/。](https://console.aws.amazon.com/iam/)
- 2. 在 IAM 控制台的导航窗格中,选择角色,然后选择创建角色。
- 3. 对于 Trusted entity type(可信实体类型),选择 AWS 服务。
- 4. 对于服务或使用案例,选择 EC2 可信实体,然后选择 EC2 使用案例。
- 5. 选择下一步。
- 6. 在附加权限策略页面上,搜索并选择您在 [步骤 1:创建策略](#page-38-0) 中创建的策略。选择下一步:标签, 然后选择下一步:审核。
- 7. (可选)设置[权限边界](https://docs.aws.amazon.com/IAM/latest/UserGuide/access_policies_boundaries.html)。这是一项高级特征,可用于服务角色,但不可用于服务相关角色。
	- a. 打开设置权限边界部分,然后选择使用权限边界控制最大角色权限。

IAM 包括您的账户中的 AWS 托管式策略和客户管理型策略的列表。

- b. 选择要用于权限边界的策略。
- 8. 选择下一步。
- 9. 输入有助于识别角色的作用的角色名称或角色名称后缀。

### **A** Important

命名角色时,请注意以下几点:

• 角色名称在您的 AWS 账户 内必须是唯一的,且不能因大小写而变得唯一。

例如,不要同时创建名为 **PRODROLE** 和 **prodrole** 的角色。当角色名称在策略中使用 或作为 ARN 的一部分时,角色名称区分大小写,但是当角色名称在控制台中向客户显 示时(例如在登录过程中),角色名称不区分大小写。

- 创建角色后,您无法编辑该角色的名称,因为其他实体可能会引用该角色。
- 10. (可选)对于描述,输入角色的描述。
- 11. (可选)要编辑角色的使用案例和权限,在步骤 1:选择可信实体或步骤 2:添加权限部分中选 择编辑。
- 12.  (可选)为了帮助识别、组织或搜索角色,请将标签添加为键值对。有关在 IAM 中使用标签的更 多信息,请参阅《IAM 用户指南》中的[标记 IAM 资源。](https://docs.aws.amazon.com/IAM/latest/UserGuide/id_tags.html)
- 13. 检查该角色,然后选择创建角色。

# <span id="page-45-0"></span>步骤 3:修改信任关系

信任关系定义哪些实体可以担任您在 [the section called "步骤 2:创建角色"](#page-44-0) 中创建的角色。创建角色 并建立可信关系时,选择 Amazon EC2 作为可信实体。请修改该角色,以便在您的 AWS 账户与 AWS Elemental MediaPackage 之间建立信任关系。

要更改与 MediaPackage 的信任关系

1. 访问您在 [步骤 2:创建角色](#page-44-0) 中创建的角色。

如果尚未显示角色,请在 IAM 控制台的导航窗格中选择角色。搜索并选择您创建的角色。

- 2. 在角色的 Summary (摘要) 页面上,选择 Trust relationships (信任关系)。
- 3. 选择 Edit trust relationship (编辑信任关系)。
- 4. 在 Edit Trust Relationship (编辑信任关系) 页面上的 Policy Document (策略文档) 中,将 ec2.amazonaws.com 更改为 mediapackage.amazonaws.com。

策略文档现在看上去应类似于:

```
{ 
   "Version": "2012-10-17", 
   "Statement": [ 
      { 
        "Sid": "", 
        "Effect": "Allow", 
        "Principal": {
```

```
 "Service": "mediapackage.amazonaws.com" 
     }, 
     "Action": "sts:AssumeRole" 
   } 
 ]
```
5. 选择更新信任策略。

}

6. 在 Summary (摘要) 页面上,记下 Role ARN (角色 ARN) 中的值。在为视频点播 (VOD) 工作流程 提取源内容时,您可以使用该 ARN。该 ARN 如下所示:

arn:aws:iam::*111122223333*:role/*role-name*

在本例中,*111122223333* 是您的 AWS 账号。

# (可选)设置加密

通过内容加密和数字版权管理 (DRM) 保护您的内容免遭未经授权的使用。 AWS Elemental MediaPackage 使用[AWS 安全打包器和编码器密钥交换 \(SPEKE\) API](https://aws.amazon.com/media/tech/speke-basics-secure-packager-encoder-key-exchange-api/) 来简化 DRM 提供商对内容的加 密和解密。使用 SPEKE,DRM 提供商 MediaPackage 通过 SPEKE API 向其提供加密密钥。DRM 提 供商还为受支持的媒体播放器提供解密许可证。有关如何将 SPEKE 与在云中运行的服务和功能结合使 用的更多信息,请参阅《Secure Packager and Encoder Key Exchange API 规范指南》中的 [AWS 基](https://docs.aws.amazon.com/speke/latest/documentation/what-is-speke.html#services-architecture) [于云的架构](https://docs.aws.amazon.com/speke/latest/documentation/what-is-speke.html#services-architecture)。

要加密内容,您必须具有 DRM 解决方案提供商,并且设置为使用加密。有关更多信息,请参阅 [the](#page-133-0)  [section called "内容加密和 DRM"。](#page-133-0)

# (可选)安装 AWS CLI

要与 AWS CLI 一起使用 AWS Elemental MediaPackage,请安装最新 AWS CLI 版本。有关安装 AWS CLI 或将其升级到最新版本的信息,请参阅AWS Command Line Interface 用户指南 AWS Command Line Interfac[e中的安装](https://docs.aws.amazon.com/cli/latest/userguide/installing.html)。

# AWS Elemental MediaPackage 入门

以下几节介绍了如何使用 AWS Elemental MediaPackage 快速开始接收和发送内容。

## 主题

- [AWS Elemental MediaPackage 中的实时内容分发入门](#page-47-0)
- [MediaPackage 中的直播转点播内容分发入门](#page-50-0)
- [MediaPackage 中的 VOD 内容分发入门](#page-58-0)

# <span id="page-47-0"></span>AWS Elemental MediaPackage 中的实时内容分发入门

此入门教程为您演示如何使用 AWS Elemental MediaPackage(MediaPackage)控制台,创建用于流 式传输实时视频的通道和端点。

# 主题

- [先决条件](#page-47-1)
- [步骤 1:访问 MediaPackage](#page-47-2)
- [步骤 2:创建通道](#page-48-0)
- [步骤 3:创建端点](#page-48-1)
- [\(可选\)步骤 4:监控 MediaPackage 活动](#page-49-0)
- [第 5 步:清除](#page-49-1)

# <span id="page-47-1"></span>先决条件

在使用 MediaPackage 之前,您需要拥有一个 AWS 账户和相应的权限,以便访问、查看和编辑 MediaPackage 组件。确保系统管理员已完成[设置中](#page-30-0)的步骤,然后返回到本教程。

有关支持的实时输入和编解码器,请参阅 [实时支持的编解码器和输入类型](#page-11-0)。

<span id="page-47-2"></span>步骤 1:访问 MediaPackage

使用您的 IAM 凭证登录 MediaPackage 控制台:

https://console.aws.amazon.com/mediapackage/

# <span id="page-48-0"></span>步骤 2:创建通道

通道是 MediaPackage 中第一个组件。可以表示来自编码器(如 AWS Elemental MediaLive)的传入 实时内容对 MediaPackage 的输入。

MediaPackage 不要求您提供任何客户数据。当需要您提供客户数据时,通道中没有字段。

#### 创建通道

- 1. 在 MediaPackage 通道页面上,选择创建通道。
- 2. 对于 ID,请输入描述通道的名称,例如 **channelHLS1**。ID 是通道的主要标识符,并且对于 AWS 区域 中的账户必须是唯一 ID。支持的字符包括字母、数字、下划线(\_)和短划线(-)。您不能 在 ID 中使用空格。
- 3. 保留其余字段的默认值,然后选择创建。

MediaPackage 将显示新通道的详细信息页面。

4. 在通道的详细信息页面上,记下 URL、用户名和密码的值。如果您使用的是输入冗余,您需要输 入 URL 的这些信息。如果您只向通道发送一个流,则可以记下任一输入 URL 的信息。

MediaPackage 在创建通道时会安全生成 WebDAV 用户名和密码。如果需要更改这些凭证,请参 阅[在输入 URL 上轮换凭证。](#page-66-0)

从这些字段向负责上游编码器的人提供信息。在编码器的流配置中,此人必须键入输入 URL 以作 为目标,并将通道的用户名和密码作为 WebDAV 凭证。上游编码器必须使用摘要式身份验证,通 过 HTTPS 将 WebDAV 推送到 MediaPackage,并包含这些凭证。如果您使用的是输入冗余,则 此通道的输入流必须具有相同的编码器设置。有关为输入冗余设置源流的详细信息,请参阅[实时输](#page-21-0) [入冗余 AWS Elemental MediaPackage 处理流程](#page-21-0)。

# <span id="page-48-1"></span>步骤 3:创建端点

终端节点附加到通道,且表示实时内容的输出。您可以将多个终端节点关联到一个通道。每个端点都允 许播放器和下游 CDN ( 如 Amazon CloudFront ) 访问内容以进行播放。

MediaPackage 不要求您提供任何客户数据。在需要您提供客户数据的终端节点中没有字段。

创建终端节点

- 1. 在通道页面上,选择将与终端节点关联的通道。
- 2. 在通道详细信息页面上的源端点下,选择管理端点。
- 3. 对于 ID,请输入描述终端节点的名称,例如 **HLSendpoint1**。ID 是端点的主要标识符,并且 对于 AWS 区域 中的账户必须是唯一 ID。支持的字符包括字母、数字、下划线(\_\_) 和短划线 (-)。您不能在 ID 中使用空格。
- 4. 保留其余字段的默认值,然后选择 Save (保存)。

MediaPackage 会显示通道的详细信息页面,包括您刚刚创建的端点。

5. 在通道的详细信息页面上,记下端点的 URL 字段中的值。将此信息提供给负责下游设备 (CDN 或 播放器) 的人。在下游设备中,此人必须输入终端节点的 URL 以作为请求目标。

# <span id="page-49-0"></span>(可选)步骤 4:监控 MediaPackage 活动

使用 Amazon CloudWatch 跟踪 MediaPackage 活动,例如 MediaPackage 接收和发送的字节数、响 应时间和请求数。指标的分组首先依据服务命名空间,然后依据每个命名空间内的各种维度组合。

#### 使用 CloudWatch 控制台查看指标

- 1. 从<https://console.aws.amazon.com/cloudwatch/>打开 CloudWatch 控制台。
- 2. 在导航窗格中,选择 Metrics(指标)。
- 3. 在所有指标下,选择 AWS/MediaPackage 命名空间。
- 4. 选择指标维度以查看指标 (例如,选择 channel 以查看每个通道的指标)。

<span id="page-49-1"></span>有关 MediaPackage 指标的列表,请参阅 [AWS Elemental MediaPackage 直播内容指标](#page-209-0)。

# 第 5 步:清除

为避免多余的费用,请务必删除所有不必要的通道和终端节点。您必须先删除通道上的所有终端节点, 然后才能删除通道。

#### 删除终端节点

- 1. 在 MediaPackage 通道页面上,选择与端点关联的通道。
- 2. 在通道详细信息页面上的源端点下,选择您要删除的源端点。
- 3. 选择删除。
- 4. 在删除端点确认对话框中,选择删除。

## 删除通道

- 1. 在通道页面上,选择要删除的通道。
- 2. 选择 Delete (删除)。
- 3. 在通道删除确认对话框中,选择删除。

MediaPackage 会删除通道和所有关联的端点。

# <span id="page-50-0"></span>MediaPackage 中的直播转点播内容分发入门

本入门教程介绍如何使用 AWS Elemental MediaPackage 控制台创建直播转点播(视频点播)资产, 并使其可用于播放。

要分发直播转点播内容,您执行以下三个主要工作:

- 将实时 HLS 内容流摄取到 MediaPackage
- 从流中提取 VOD 资产
- 使资产可用于播放
	- **a** Note

您无需使用 MediaPackage 将直播转点播资产分发给观看者。本教程旨在说明如何使用 MediaPackage 完成直播转点播工作流。

以下各节是指导教程,使您熟悉这三件事和其他支持操作。

### 主题

- [先决条件](#page-51-0)
- [步骤 1:访问 MediaPackage](#page-51-1)
- [步骤 2:摄取实时内容](#page-51-2)
- [步骤 3:提取 VOD 资产](#page-52-0)
- [\(可选\)步骤 4:输出 VOD 内容](#page-54-0)
- [\(可选\)步骤 5:监控 MediaPackage 活动](#page-56-0)
- [步骤 6:清除](#page-56-1)

# <span id="page-51-0"></span>先决条件

在使用 AWS Elemental MediaPackage 之前,您需要拥有一个 AWS 账户和相应的权限,以便访问、 查看和编辑 MediaPackage 组件。确保系统管理员已完[成设置](#page-30-0)中的以下步骤,然后返回到本教程。

- 要创建 AWS 账户,请参阅[报名参加 AWS。](#page-30-1)
- 要允许非管理角色访问 MediaPackage,请参阅 [创建策略和非管理角色](#page-32-0)。
- 要允许 MediaPackage 访问您的 Amazon S3 存储桶,以保存和检索直播转点播资产,请参阅 [允许](#page-38-1)  [AWS Elemental MediaPackage 访问其他 AWS 服务。](#page-38-1)

# <span id="page-51-1"></span>步骤 1:访问 MediaPackage

使用您的 IAM 凭证登录 AWS Elemental MediaPackage 控制台:

https://console.aws.amazon.com/mediapackage/

# <span id="page-51-2"></span>步骤 2:摄取实时内容

要将实时内容流摄取到 AWS Elemental MediaPackage 中并从中提取视频点播 (VOD) 资产,请创建通 道和终端节点。通道是 MediaPackage 的入口点,而端点则为 MediaPackage 提供访问流的权限,以 便提取 VOD 资产。以下部分介绍了如何使用 MediaPackage 控制台创建通道和端点。

## 创建通道

通道是 MediaPackage 中第一个组件。可以表示来自编码器(如 AWS Elemental MediaLive)的传入 实时内容对 MediaPackage 的输入。

MediaPackage 不要求您提供任何客户数据。当需要您提供客户数据时,通道中没有字段。

## 创建通道

- 1. 在 MediaPackage 通道页面上,选择创建通道。
- 2. 对于 ID,请输入描述通道的名称,例如 **channelHLS1**。ID 是通道的主要标识符,并且对于 AWS 区域 中的账户必须是唯一 ID。支持的字符包括字母、数字、下划线(\_)和短划线(-)。您不能 在 ID 中使用空格。
- 3. 保留其余字段的默认值,然后选择创建。

MediaPackage 将显示新通道的详细信息页面。

4. 在通道的详细信息页面上,记下 URL、用户名和密码的值。如果您使用的是输入冗余,您需要输 入 URL 的这些信息。如果您只向通道发送一个流,则可以记下任一输入 URL 的信息。

MediaPackage 在创建通道时会安全生成 WebDAV 用户名和密码。如果需要更改这些凭证,请参 阅[在输入 URL 上轮换凭证。](#page-66-0)

从这些字段向负责上游编码器的人提供信息。在编码器的流配置中,此人必须键入输入 URL 以作 为目标,并将通道的用户名和密码作为 WebDAV 凭证。上游编码器必须使用摘要式身份验证,通 过 HTTPS 将 WebDAV 推送到 MediaPackage,并包含这些凭证。如果您使用的是输入冗余,则 此通道的输入流必须具有相同的编码器设置。有关为输入冗余设置源流的详细信息,请参阅[实时输](#page-21-0) [入冗余 AWS Elemental MediaPackage 处理流程](#page-21-0)。

## 创建端点

终端节点附加到通道,且表示实时内容的输出。当您创建采集作业以从实时内容中提取 VOD 资产时, 必须指出要从中进行提取的终端节点。您可以从明文(未加密)或加密的 HLS 和 DASH 端点采集 资产,并且端点必须定义一个启动窗口。如果您只有加密的终端节点,请参阅 [使用 AWS Elemental](#page-122-0)  [MediaPackage 创建直播转点播资产](#page-122-0) 功能参考。

MediaPackage 不要求您提供任何客户数据。在需要您提供客户数据的终端节点中没有字段。

#### 创建终端节点

- 1. 在通道页面上,选择将与终端节点关联的通道。
- 2. 在通道详细信息页面上的源端点下,选择管理端点。
- 3. 对于 ID,请输入描述终端节点的名称,例如 **HLSendpoint1**。ID 是端点的主要标识符,并且 对于 AWS 区域 中的账户必须是唯一 ID。支持的字符包括字母、数字、下划线 ( \_) 和短划线 (-)。您不能在 ID 中使用空格。
- 4. 保留其余字段的默认值,然后选择 Save (保存)。

MediaPackage 会显示通道的详细信息页面,包括您刚刚创建的端点。

5. 在通道的详细信息页面上,记下端点的 URL 字段中的值。将此信息提供给负责下游设备 (CDN 或 播放器) 的人。在下游设备中,此人必须输入终端节点的 URL 以作为请求目标。

# <span id="page-52-0"></span>步骤 3:提取 VOD 资产

要从实时内容流提取直播转点播资产,请创建一个采集作业。采集作业会识别从哪个端点采集资产、资 产的开始和结束,以及 MediaPackage 在采集资产后将资产保存在何处。

#### 创建采集作业

- 1. 在采集作业页面上,选择创建采集作业。
- 2. 对于 ID,请输入描述采集作业的名称,例如 **gamehighlights**。该 ID 是作业的主要标识符。您 可以在账户中的收获作业过期后重新使用此 ID。支持的字符包括字母、数字、下划线(\_) 和短划 线(-)。您不能在 ID 中使用空格。
- 3. 对于 Origin endpoint (原始终端节点),选择要从中提取 VOD 资产的实时内容流的终端节点。端点 必须提供明文(未加密)的 DASH 或 HLS 内容。如果要从加密的实时内容中提取,请参阅 [使用](#page-122-0) [AWS Elemental MediaPackage 创建直播转点播资产。](#page-122-0)
- 4. 对于 Date and time format (日期和时间格式),请保留默认值。
- 5. 对于直播转点播资产开始时间和直播转点播资产结束时间,输入提取的 VOD 资产的开始和结束日 期及时间。我们建议开始时间在实时流开始之后和当前时间("现在")之前。结束时间必须是过去 的时间。

**a** Note

"现在"是根据 EXT-X-PROGRAM-DATE-TIME 的当前时间(当其出现在编码器的源内容中 时)。因此,我们建议上游编码器在源中提供一个 EXT-X-PROGRAM-DATE-TIME 标签。

- 6. 对于 IAM 角色 ARN,输入 IAM 角色,以允许 MediaPackage 将直播转点播资产写入您的 Amazon S3 存储桶。有关角色的帮助,请参[阅允许 AWS Elemental MediaPackage 访问其他](#page-38-1)  [AWS 服务。](#page-38-1)
- 7. 对于 Amazon S3 存储桶名称,选择您希望 MediaPackage 存储直播转点播资产的 Amazon S3 存 储桶。
- 8. 对于清单键,输入 Amazon S3 存储桶中的路径,以及直播转点播资产的父清单的标识 符。MediaPackage 会根据您输入的路径创建一个目录。

**A** Important

清单密钥必须是唯一的。当您对多个采集作业使用相同的清单键时,资产的最新播放列表 将覆盖现有播放列表。唯一应重复使用清单密钥的时间是在采集相同内容时,例如,如果 先前内容的采集存在问题。

9. 选择 Create(创建)。

当 MediaPackage 处理采集作业时,如果作业失败或成功,MediaPackage 会发送一个 CloudWatch 事件。事件中将包括采集作业的详细信息。如果作业失败,则事件将包括原因相关信息。此信息仅在 CloudWatch 事件中提供。有关示例事件,请参阅 [采集作业通知事件。](#page-224-0)

# <span id="page-54-0"></span>(可选)步骤 4:输出 VOD 内容

要使用 MediaPackage 使直播转点播资产可供播放,请创建打包组、打包配置和资产资源。资产从 Amazon S3 存储桶中摄取直播转点播资产。一个打包组包含一个或多个打包配置,这些配置定义输出 格式和设置。

### <span id="page-54-1"></span>创建打包组

打包组包含一个或多个打包配置。通过打包配置,您可以定义所需的 VOD 输出类型。要应用这些输出 定义,请将打包组关联到多个资产。

#### Example

如果您有 15 个源内容。您希望把这些源内容全部作为 DASH、HLS 和加密 HLS 输出提供。为此,您 定义了一个包含 DASH、HLS 和加密 HLS 打包配置的打包组。然后,将该组关联到代表这些内容的资 产资源。您不必为每个资产创建新的配置。

MediaPackage 不要求您提供任何客户数据。打包组中没有任何字段需要您提供客户数据。

#### 创建打包组

- 1. 在打包组页面上,选择创建组。
- 2. 对于 ID,输入描述组的名称,例如 **gamehighlights**。ID 是组的主要标识符,并且对于此 AWS 区域 中的账户必须是唯一 ID。支持的字符包括字母、数字、下划线(\_)和短划线(-)。您不能 在 ID 中使用空格。
- 3. 选择 Create(创建)。

## 创建打包配置

打包配置指定如何配置输出清单,例如流选择限制和排序。

MediaPackage 不要求您提供任何客户数据。打包配置中没有任何字段需要您提供客户数据。

#### 创建打包配置

1. 在 Packaging groups (打包组) 页面上,选择刚创建的组。

- 2. 在打包组详细信息页面的打包配置下,选择管理配置。
- 3. 在管理打包配置页面上,选择添加,然后选择新配置。
- 4. 对于 ID,请输入描述配置的名称,例如 **hls\_highlights**。ID 是配置的主要标识符,并且对 于此 AWS 区域 中的账户必须是唯一 ID。支持的字符包括字母、数字、下划线(\_)和短划线 (-)。您不能在 ID 中使用空格。
- 5. 保留其余字段的默认值,然后选择 Save (保存)。

### 创建资产

资产资源是 AWS Elemental MediaPackage 摄取、打包和提供 VOD 内容的方式。资产与一个或多个 打包配置相关联。下游设备向资产上的特定打包配置发送播放请求。

MediaPackage 不需要您提供客户数据,因此资产不包含这些字段。

#### 创建资产并提取源内容

- 1. 从 Amazon S3 存储桶中,确定您用作源内容的文件。记下以下内容:
	- 存储文件的 Amazon S3 存储桶名称
	- 该文件的完整路径,例如 S3://bucket/path/source-file-name
	- 允许 MediaPackage 从 Amazon S3 读取的 IAM 角色
- 2. 在 MediaPackage 控制台上,转到资产页面,然后选择摄取资产。
- 3. 对于 Amazon S3 存储桶名称,选择存储源内容的存储桶。
- 4. 对于 IAM 角色,选择使用现有角色,然后选择允许 MediaPackage 从 Amazon S3 读取的 IAM 角 色。
- 5. 对于文件名,输入 Amazon S3 存储桶中 [.smil 清单\(](#page-17-0)MP4),或 .m3u8 父播放列表(HLS)的 完整路径,包括源内容的名称。例如,如果您的内容名为 lion\_movie.m3u8,并且位于名为 thursday\_night 的子目录中(该目录在名为 movies 的存储桶中),则您需要在文件名字段中 输入以下内容:

thursday\_night/lion\_movie.m3u8

您无需输入存储桶名称,因为您已在 Amazon S3 存储桶名称字段中选择名称。

- 6. 对于打包组,选择您在 [创建打包组](#page-54-1) 中创建的组。
- 7. 选择 Ingest assets (提取资产)。

## 提供播放 URL

在创建资产后,AWS Elemental MediaPackage 准备向观看者提供打包的清单。该操作是在后台执行 的,可能需要一些时间,具体取决于源内容大小和复杂性,但通常不到几分钟的时间。将在资产的详细 信息页面上立即提供清单的 URL,但还没有用于播放的内容。

每个清单处理完成后,MediaPackage 会向您的账户发送一个 Amazon CloudWatch 事件。

在资产上,MediaPackage 会为每个打包配置提供一个 URL。此 URL 是下游设备(CDN 或播放设 备)从 MediaPackage 请求 VOD 内容的方式。

#### 获取播放 URL

- 1. 在 MediaPackage 控制台上,转到资产页面,并选择您在 [步骤 4:创建资产](#page-60-0) 中创建的资产的 ID。
- 2. 在资产的详细信息页面上,获取每个打包配置的 URL。
- 3. 向负责下游设备(CDN 或播放器)的人员提供该 URL。在下游设备中,此人必须输入相应打包配 置中的 URL 以作为请求目标。

每个 URL 是非常稳定的。在该资产和打包配置组合的生命周期内,它永远不会发生变化。向负责下游 设备(CDN 或播放器)的人员提供该 URL。在下游设备中,此人必须将资产的 URL 作为请求目标。

# <span id="page-56-0"></span>(可选)步骤 5:监控 MediaPackage 活动

使用 Amazon CloudWatch 跟踪 MediaPackage 活动,例如 MediaPackage 接收和发送的字节数、响 应时间和请求数。指标的分组首先依据服务命名空间,然后依据每个命名空间内的各种维度组合。

使用 CloudWatch 控制台查看指标

- 1. 从<https://console.aws.amazon.com/cloudwatch/>打开 CloudWatch 控制台。
- 2. 在导航窗格中,选择 Metrics(指标)。
- 3. 在所有指标下,选择 AWS/MediaPackage 命名空间。
- 4. 选择指标维度以查看指标 (例如,选择 channel 以查看每个通道的指标)。

有关 MediaPackage 指标的列表,请参阅 [AWS Elemental MediaPackage 使用 Amazon CloudWatch](#page-208-0) [指标进行监控](#page-208-0)。

## <span id="page-56-1"></span>步骤 6:清除

要避免产生额外费用,请删除您不再使用的资源。

## **a** Note

采集作业会自动从您的账户中过期,而无法手动删除。

## 删除实时资源

完成从直播内容的摄取、提供和采集后,请删除通道和终端节点。您必须先删除通道中的所有终端节 点,然后才能删除通道。

#### 删除终端节点

- 1. 在 MediaPackage 通道页面上,选择与端点关联的通道。
- 2. 在通道详细信息页面上的源端点下,选择您要删除的源端点。

## 3. 选择删除。

4. 在删除端点确认对话框中,选择删除。

#### 删除通道

- 1. 在通道页面上,选择要删除的通道。
- 2. 选择 Delete (删除)。
- 3. 在通道删除确认对话框中,选择删除。

MediaPackage 会删除通道和所有关联的端点。

## 删除 VOD 资源

完成摄取和提供 VOD 内容后,请删除多余的资源。如果要使特定的输出不可用,请从打包组中删除打 包配置。如果要使资产无法再从任何输出中播放,请删除该资产。

#### 删除资产

- 1. 在 MediaPackage 控制台上,转到资产页面,然后选择资产的 ID。
- 2. 在资产的详细信息页面上,选择 Delete (删除)。
- 3. 在确认对话框中,选择 Delete (删除)。

## 删除打包配置

- 1. 在 MediaPackage 控制台上,转到打包组页面。
- 2. 选择具有要删除的配置的组的 ID。
- 3. 在打包组详细信息页面上的 Packaging configurations (打包配置) 部分中,找到该配置并选择其 ID。
- 4. 在打包配置的详细信息页面上,选择 Delete (删除)。
- 5. 在确认对话框中,选择 Delete (删除)。

# <span id="page-58-0"></span>MediaPackage 中的 VOD 内容分发入门

本入门教程介绍了如何使用 AWS Elemental MediaPackage 控制台提取视频点播 (VOD) 内容,并使其 可用于播放。

## 主题

- [先决条件](#page-58-1)
- [步骤 1:访问 MediaPackage](#page-59-0)
- [步骤 2:创建打包组](#page-59-1)
- [步骤 3:创建打包配置](#page-59-2)
- [步骤 4:创建资产](#page-60-0)
- [步骤 5:提供播放 URL](#page-61-0)
- [\(可选\)步骤 6:监控 MediaPackage 活动](#page-61-1)
- [步骤 7:清除](#page-62-0)

# <span id="page-58-1"></span>先决条件

在使用 AWS Elemental MediaPackage VOD 功能之前,您必须满足以下条件:

- 您拥有一个 AWS 账户和相应的权限,以便访问、查看和编辑 MediaPackage 组件。确保系统管理员 已完成[设置](#page-30-0)中的步骤,然后返回到本教程。
- 您在一个或多个 Amazon S3 存储桶中拥有基于文件的源内容。

有关支持的 VOD 输入和编解码器,请参阅 [VOD 支持的编解码器和输入类型](#page-15-0)。

# <span id="page-59-0"></span>步骤 1: 访问 MediaPackage

使用您的 IAM 凭证登录 AWS Elemental MediaPackage 控制台:

https://*region*.console.aws.amazon.com/mediapackage/home

# <span id="page-59-1"></span>步骤 2:创建打包组

打包组包含一个或多个打包配置。通过打包配置,您可以定义所需的 VOD 输出类型。要应用这些输出 定义,请将打包组关联到多个资产。

#### Example

如果您有 15 个源内容。您希望把这些源内容全部作为 DASH、HLS 和加密 HLS 输出提供。为此,您 定义了一个包含 DASH、HLS 和加密 HLS 打包配置的打包组。然后,将该组关联到代表这些内容的资 产资源。您不必为每个资产创建新的配置。

MediaPackage 不要求您提供任何客户数据。打包组中没有任何字段需要您提供客户数据。

#### 创建打包组

- 1. 在打包组页面上,选择创建组。
- 2. 对于 ID,输入描述组的名称,例如 **gamehighlights**。ID 是组的主要标识符,并且对于此 AWS 区域 中的账户必须是唯一 ID。支持的字符包括字母、数字、下划线(\_)和短划线(-)。您不能 在 ID 中使用空格。
- 3. 选择 Create(创建)。

## <span id="page-59-2"></span>步骤 3: 创建打包配置

打包配置指定如何配置输出清单,例如流选择限制和排序。

MediaPackage 不要求您提供任何客户数据。打包配置中没有任何字段需要您提供客户数据。

#### 创建打包配置

- 1. 在 Packaging groups (打包组) 页面上,选择刚创建的组。
- 2. 在打包组详细信息页面的打包配置下,选择管理配置。
- 3. 在管理打包配置页面上,选择添加,然后选择新配置。
- 4. 对于 ID,请输入描述配置的名称,例如 **hls\_highlights**。ID 是配置的主要标识符,并且对 于此 AWS 区域 中的账户必须是唯一 ID。支持的字符包括字母、数字、下划线(\_)和短划线 (-)。您不能在 ID 中使用空格。
- 5. 保留其余字段的默认值,然后选择 Save (保存)。

## <span id="page-60-0"></span>步骤 4:创建资产

资产资源是 MediaPackage 摄取、打包和提供 VOD 内容的方式。资产与一个或多个打包配置相关联。 下游设备向资产上的特定打包配置发送播放请求。

MediaPackage 不需要您提供客户数据,因此资产不包含这些字段。

#### 要创建资产

- 1. 从 Amazon S3 存储桶中,确定您用作源内容的文件。记下以下内容:
	- 存储文件的 Amazon S3 存储桶名称
	- 该文件的完整路径,例如 S3://bucket/path/source-file-name
	- 允许 MediaPackage 从 Amazon S3 读取的 IAM 角色
- 2. 在 MediaPackage 控制台上,转到资产页面,然后选择摄取资产。
- 3. 对于 Amazon S3 存储桶名称,选择存储源内容的存储桶。
- 4. 对于 IAM 角色,选择使用现有角色,然后选择允许 MediaPackage 从 Amazon S3 读取的 IAM 角 色。
- 5. 对于文件名,输入 Amazon S3 存储桶中 .smil 清单(MP4),或 .m3u8 父播放列表(HLS)的完 整路径,包括源内容的名称。您无需输入存储桶名称,因为您已在 Amazon S3 存储桶名称字段中 选择名称。例如,如果您的内容名为 lion\_movie.m3u8,并且位于名为 thursday\_night 的 子目录中(该目录在名为 movies 的存储桶中),则您需要在文件名字段中输入以下内容:

thursday\_night/lion\_movie.m3u8

有关将 .smil 清单与 MediaPackage 结合使用的更多信息,请参阅 [.smil 清单的要求。](#page-17-0)

- 6. 对于打包组,选择您在 [步骤 2:创建打包组](#page-59-1) 中创建的组。
- 7. 选择 Ingest assets (提取资产)。

# <span id="page-61-0"></span>步骤 5:提供播放 URL

在创建资产后,AWS Elemental MediaPackage 准备向观看者提供打包的清单。该操作是在后台执行 的,可能需要一些时间,具体取决于源内容大小和复杂性,但通常不到几分钟的时间。将在资产的详细 信息页面上立即提供清单的 URL,但还没有用于播放的内容。

每个清单处理完成后,MediaPackage 会向您的账户发送一个 Amazon CloudWatch 事件。

在资产上,MediaPackage 会为每个打包配置提供一个 URL。此 URL 是下游设备(CDN 或播放设 备)从 MediaPackage 请求 VOD 内容的方式。

获取播放 URL

- 1. 在 MediaPackage 控制台上,转到资产页面,并选择您在 [步骤 4:创建资产](#page-60-0) 中创建的资产的 ID。
- 2. 在资产的详细信息页面上,获取每个打包配置的 URL。
- 3. 向负责下游设备(CDN 或播放器)的人员提供该 URL。在下游设备中,此人必须输入相应打包配 置中的 URL 以作为请求目标。

每个 URL 是非常稳定的。在该资产和打包配置组合的生命周期内,它永远不会发生变化。向负责下游 设备(CDN 或播放器)的人员提供该 URL。在下游设备中,此人必须将资产的 URL 作为请求目标。

<span id="page-61-1"></span>(可选)步骤 6:监控 MediaPackage 活动

使用 Amazon CloudWatch 跟踪 MediaPackage 活动,例如 MediaPackage 接收和发送的字节数、响 应时间和请求数。指标的分组首先依据服务命名空间,然后依据每个命名空间内的各种维度组合。

使用 CloudWatch 控制台查看指标

- 1. 从<https://console.aws.amazon.com/cloudwatch/>打开 CloudWatch 控制台。
- 2. 在导航窗格中,选择 Metrics(指标)。
- 3. 在所有指标下,选择 AWS/MediaPackage 命名空间。
- 4. 选择指标维度以查看指标 (例如,选择 channel 以查看每个通道的指标)。

有关 MediaPackage 指标的列表,请参阅 [AWS Elemental MediaPackage VOD 内容指标。](#page-215-0)

# <span id="page-62-0"></span>步骤 7:清除

为了避免产生额外的费用,请删除您的 VOD 资源。如果要使特定的输出不可用,请从打包组中删除打 包配置。如果要使资产无法再从任何输出中播放,请删除该资产。

### 删除资产

- 1. 在 MediaPackage 控制台上,转到资产页面,然后选择资产的 ID。
- 2. 在资产的详细信息页面上,选择 Delete (删除)。
- 3. 在确认对话框中,选择 Delete (删除)。

#### 删除打包配置

- 1. 在 MediaPackage 控制台上,转到打包组页面。
- 2. 选择具有要删除的配置的组的 ID。
- 3. 在打包组详细信息页面上的 Packaging configurations (打包配置) 部分中,找到该配置并选择其 ID。
- 4. 在打包配置的详细信息页面上,选择 Delete (删除)。
- 5. 在确认对话框中,选择 Delete (删除)。

# 从 AWS Elemental MediaPackage 中分发实时内容

AWS Elemental MediaPackage 将以下资源用于实时内容:

• 通道 是来自上游编码器的实时流的入口点。

有关支持的实时输入和编解码器,请参阅 [实时支持的编解码器和输入类型](#page-11-0)。

• 端点指示 MediaPackage 如何打包出站内容。终端节点与通道关联,并包含加密、流和打包设置。

以下部分介绍了如何使用这些资源来管理 MediaPackage 中的实时内容。

主题

- [在 AWS Elemental MediaPackage 中使用通道](#page-63-0)
- [在 AWS Elemental MediaPackage 中使用端点](#page-68-0)

# <span id="page-63-0"></span>在 AWS Elemental MediaPackage 中使用通道

通道包含 AWS Elemental MediaPackage(MediaPackage)从源(如 AWS Elemental MediaLive 或 其他编码器)接收实时内容流所需的所有信息。通道接收内容,然后包装内容,再通过终端节点将内容 输出到请求该内容的下游设备 (例如视频播放器或 CDN)。

创建通道后,MediaPackage 会提供一对输入 URL,这些 URL 在通道的生存期内是固定的,而不考虑 随着时间的推移可能发生的任何故障或升级。上游编码器的输出指向用于向 MediaPackage 分发流的 URL。

有关支持的实时输入和编解码器,请参阅 [实时支持的编解码器和输入类型](#page-11-0)。

主题

- [创建通道](#page-64-0)
- [查看通道详细信息](#page-65-0)
- [编辑通道](#page-65-1)
- [在输入 URL 上轮换凭证](#page-66-0)
- [删除通道](#page-67-0)
- [向通道添加端点](#page-67-1)

# <span id="page-64-0"></span>创建通道

创建通道以开始接收内容流。稍后,您可以为该通道添加一个终端节点。此终端节点是内容播放请求的 接入点。

您可以使用 AWS Elemental MediaPackage 控制台、AWS CLI 或 MediaPackage API 创建通道。有 关通过 AWS CLI 或 MediaPackage API 创建通道的信息,请参阅 [AWS Elemental MediaPackage API](https://docs.aws.amazon.com/mediapackage/latest/apireference/) [参考](https://docs.aws.amazon.com/mediapackage/latest/apireference/)。

创建通道时,不要将客户账号等敏感识别信息填入名称字段等自由格式字段中。通过 MediaPackage 控制台、MediaPackage API、AWS CLI 或 AWS SDK 使用 MediaPackage 时,此建议适用。您输入 MediaPackage 的任何数据都可能会被拾取,并包含在诊断日志或 Amazon CloudWatch Events 中。

#### 创建通道 (控制台)

- 1. 打开 MediaPackage 控制台[:https://console.aws.amazon.com/mediapackage/。](https://console.aws.amazon.com/mediapackage/)
- 2. 在导航窗格中的实时下,选择通道。
- 3. 在 Channels (通道) 页面上,选择 Create channel (创建通道)。
- 4. 对于 ID,键入描述通道的名称。该 ID 是通道的主要标识符,而且在区域中对于您的账户必须是唯 一的。
- 5. (可选)对于描述,输入可帮助您识别通道的描述性文本。
- 6. 对于 Input type (输入类型),选择 Apple HLS。
- 7. 选择 Create(创建)。

MediaPackage 将显示新通道的详细信息页面。

创建后通道即处于活动状态,可开始接收内容。MediaPackage 可扩展和缩减资源,以便为流量 提供适当的容量。如果使用输入冗余,并且其中一个输入停止发送内容,则 MediaPackage 会 自动切换到源内容的其他输入。有关输入冗余工作方式的更多信息,请参阅[实时输入冗余 AWS](#page-21-0)  [Elemental MediaPackage 处理流程](#page-21-0)。

在您创建通道时,如果超出了账户的配额,您将会收到一个错误。该错误类似于:Too many requests, please try again. Resource limit exceeded 表示您超出了 API 请求配额,或者已达到 账户允许的最大通道数。如果这是您的第一个通道,或者您认为错误地收到了此错误,请使用 Service Quotas 控制[台请求增加配额](https://console.aws.amazon.com/servicequotas/home?region=us-east-1#!/services/mediapackage/quotas)。有关 MediaPackage 中配额的更多信息,请参阅 [AWS](#page-268-0)  [Elemental MediaPackage 中的配额](#page-268-0)。

# <span id="page-65-0"></span>查看通道详细信息

查看 AWS Elemental MediaPackage 中配置的所有通道,或查看特定通道的详细信息,包括与此通道 关联的终端节点。

您可以使用 MediaPackage 控制台、AWS CLI 或 MediaPackage API 查看通道详细信息。有关通过 AWS CLI 或 MediaPackage API 查看通道详细信息的信息,请参阅 [AWS Elemental MediaPackage](https://docs.aws.amazon.com/mediapackage/latest/apireference/) [API 参考。](https://docs.aws.amazon.com/mediapackage/latest/apireference/)

查看通道 (控制台)

- 1. 打开 MediaPackage 控制台: https://console.aws.amazon.com/mediapackage/。
- 2. 如果未出现频道页面,请在 MediaPackage 主页上选择跳过并转到控制台。

所有现有通道均在控制台上显示。

- 3. (可选)选择首选项,以调整您的查看首选项(如页面大小和显示的属性)。
- 4. 要查看有关某个特定频道的更多信息,请选择要查看的通道的名称。

MediaPackage 显示重要信息,例如输入 URL 的值,以及每个输入 URL 的 WebDAV 用户名和密 码。为上游编码器流目标设置提供此信息。如果您正在使用输入冗余,请提供两个输入 URL 的信 息。如果您只向通道发送一个流,则可以提供其中一个输入 URL 的信息。有关输入冗余工作方式 的信息,请参阅[实时输入冗余 AWS Elemental MediaPackage 处理流程](#page-21-0)。

**a** Note

所有通道都有两个输入 URL。对于输入冗余之前存在的通道,MediaPackage 创建了 两个新的输入 URL。您可以使用旧 URL 或新 URL 作为通道的输入。父清单应命名为 **channel.m3u8**。

如果您从 MediaPackage 控制台创建了 Amazon CloudFront 分配,您还将看到通道的高级分配信 息(例如状态和 ID)。当您在 MediaPackage 中添加端点时,源也会添加到分配中,您还将在通 道的详细信息页面中看到 CloudFront CDN URL。

# <span id="page-65-1"></span>编辑通道

编辑频道描述,以便稍后更加轻松地识别。

您可以编辑通道的描述,或者从 AWS Elemental MediaPackage 控制台启用 Amazon CloudFront 分配 创建。

### **a** Note

要更改现有的分配(即使是从 MediaPackage 进行创建),请转到 Amazon CloudFront 控制 台。

您可以使用 MediaPackage 控制台、AWS CLI 或 MediaPackage API 编辑通道。有关通过 AWS CLI 或 MediaPackage API 编辑通道的信息,请参阅 [AWS Elemental MediaPackage API 参考。](https://docs.aws.amazon.com/mediapackage/latest/apireference/)

编辑通道时,不要将客户账号等敏感识别信息填入名称字段等自由格式字段中。通过 MediaPackage 控制台、MediaPackage API、AWS CLI 或 AWS SDK 使用 MediaPackage 时,此建议适用。您输入 MediaPackage 的任何数据都可能会被拾取,并包含在诊断日志或 Amazon CloudWatch Events 中。

### 编辑通道 (控制台)

- 1. 打开 MediaPackage 控制台[:https://console.aws.amazon.com/mediapackage/。](https://console.aws.amazon.com/mediapackage/)
- 2. 如果未出现频道页面,请在 MediaPackage 主页上选择跳过并转到控制台。
- 3. 在 Channels (通道) 页面上,选择要编辑的通道的名称。
- 4. 在通道详细信息页面上,选择编辑。
- 5. 执行所需的更改。
- 6. 选择更新。

<span id="page-66-0"></span>在输入 URL 上轮换凭证

在输入 URL 上轮换凭证以生成新的 WebDAV 用户名和密码。

您可以使用 AWS Elemental MediaPackage 控制台或 MediaPackage API 轮换凭证。有关通过 MediaPackage API 轮换凭证的信息,请参阅 [AWS Elemental MediaPackage API 参考](https://docs.aws.amazon.com/mediapackage/latest/apireference/)。

轮换凭证(控制台)

- 1. 打开 MediaPackage 控制台[:https://console.aws.amazon.com/mediapackage/。](https://console.aws.amazon.com/mediapackage/)
- 2. 如果未出现频道页面,请在 MediaPackage 主页上选择跳过并转到控制台。
- 3. 在 Channels (通道) 页面上,选择包含您要轮换其凭证的输入 URL 的通道名称。

4. 在通道的详细信息页面上,选择要轮换其凭证的输入 URL,然后选择轮换凭证。

5. 要确认您要生成新的用户名和密码,请选择 Rotate (轮换)。

MediaPackage 会显示新的凭证。

# <span id="page-67-0"></span>删除通道

删除通道可停止 AWS Elemental MediaPackage 继续接收内容。您必须删除通道的终端节点 (如[删除](#page-95-0) [终端节点](#page-95-0)中所述),然后才能删除通道。

您可以使用 MediaPackage 控制台、AWS CLI 或 MediaPackage API 删除通道。有关通过 AWS CLI 或 MediaPackage API 删除通道的信息,请参阅 [AWS Elemental MediaPackage API 参考。](https://docs.aws.amazon.com/mediapackage/latest/apireference/)

#### 删除通道 (控制台)

- 1. 打开 MediaPackage 控制台[:https://console.aws.amazon.com/mediapackage/。](https://console.aws.amazon.com/mediapackage/)
- 2. 如果未出现频道页面,请在 MediaPackage 主页上选择跳过并转到控制台。
- 3. 在通道页面上,选择要删除的通道的名称。
- 4. 选择 Delete (删除)。

如果存在与通道关联的 Amazon CloudFront 分配,请在确认对话框中选择 CloudFront 链接转到 CloudFront 控制台以删除分配。删除通道时,MediaPackage 不会删除分配。有关在 CloudFront 中删除的帮助,请参阅《Amazon CloudFront 开发人员指南》中的[删除分配。](https://docs.aws.amazon.com/AmazonCloudFront/latest/DeveloperGuide/HowToDeleteDistribution.html)

5. 在 MediaPackage 的确认对话框中,选择删除以继续删除通道。

## <span id="page-67-1"></span>向通道添加端点

向通道添加端点,以允许下游视频播放器和内容分发网络(CDN)开始请求内容播放。

您可以使用 AWS Elemental MediaPackage 控制台、AWS CLI 或 MediaPackage API 向通道添加端 点。有关通过 AWS CLI 或 MediaPackage API 添加的信息,请参阅 [AWS Elemental MediaPackage](https://docs.aws.amazon.com/mediapackage/latest/apireference/)  [API 参考。](https://docs.aws.amazon.com/mediapackage/latest/apireference/)

有关从 MediaPackage 控制台向通道添加端点的说明,请参阅 [the section called "使用端点"](#page-68-0)。

# <span id="page-68-0"></span>在 AWS Elemental MediaPackage 中使用端点

端点定义了通道的单个分发点。端点包含 AWS Elemental MediaPackage 与播放器或内容分发网络 (CDN)(如 Amazon CloudFront)集成所需的所有信息。将终端节点配置为采用以下可用流格式之 一的输出内容:

- Apple HLS:将内容打包到 Apple HTTP Live Streaming(HLS)
- Microsoft Smooth Streaming:为 Microsoft Smooth Streaming 播放器打包内容
- DASH-ISO:为 DASH-ISO ABR 流协议打包内容
- CMAF:将内容打包到支持 Apple HLS 分段 MP4(fMP4)的设备

此外,端点还包含有关数字版权管理(DRM),以及加密集成、流比特率表示顺序等信息。

## 主题

- [创建端点](#page-68-1)
- [查看与通道关联的所有端点](#page-94-0)
- [查看单个端点](#page-94-1)
- [编辑端点](#page-94-2)
- [删除终端节点](#page-95-0)
- [预览端点](#page-96-0)

# <span id="page-68-1"></span>创建端点

在通道上创建终端节点以定义 AWS Elemental MediaPackage 准备分发内容的方式。内容无法从通道 提供,直到其具有终端节点。如果使用输入冗余,则每个端点一次从一个输入 URL 接收内容。如果 MediaPackage 对一个输入 URL 的输入执行失效转移,则端点会自动开始从其他输入 URL 接收内容。 有关输入冗余和故障转移的更多信息,请参阅 [实时输入冗余 AWS Elemental MediaPackage 处理流](#page-21-0) [程](#page-21-0)。

创建端点时,MediaPackage 会为端点分配一个公有 URL,无论随着时间的推移可能发生任何故障或 升级,该 URL 在端点的整个生命周期内都是固定的。此 URL 是播放器或 CDN 从终端节点访问流的方 式。

你可以使用 MediaPackage 控制台、AWS CLI 或 MediaPackage API 来创建端点。有关通过 AWS CLI 或 MediaPackage API 创建端点的信息,请参阅 [AWS Elemental MediaPackage API 参考。](https://docs.aws.amazon.com/mediapackage/latest/apireference/)

## 主题

- [创建 HLS 端点](#page-69-0)
- [创建 DASH 端点](#page-75-0)
- [创建 Microsoft Smooth Streaming 端点](#page-83-0)
- [创建 CMAF 端点](#page-87-0)

<span id="page-69-0"></span>创建 HLS 端点

创建设置支持 Apple HLS 的设备的内容格式的终端节点。

创建 Apple HLS 终端节点 (控制台)

- 1. 访问将与终端节点关联的通道,如[查看通道详细信息](#page-65-0)中所述。
- 2. 在通道详细信息页面上的源端点下,选择管理端点。
- 3. 完成以下主题中所述的字段:
	- [新端点字段](#page-70-0)
	- [打包程序设置字段](#page-70-1)
	- [包加密字段](#page-72-0)
	- [访问控制设置字段](#page-74-0)
	- [流选择字段](#page-75-1)
- 4. 选择 Save(保存)。

如果您从 AWS Elemental MediaPackage 控制台启用了 Amazon CloudFront 分配创建,并且这是 您在通道上的第一个端点,则 MediaPackage 会向分配添加源。您可以在通道详细信息页面的端 点部分中,查看 CloudFront CDN URL 和端点信息。

端点处于活动状态时,只要向其 URL 端点发送请求,就会立即分发内容。MediaPackage 可扩展 和缩减资源,以便为流量提供适当的容量。

创建端点时,如果超过账户配额,则会收到错误。该错误类似于:Too many requests, please try again. Resource limit exceeded 表示您超出了 API 请求配额,或者已达到通道允许的最大端点 数。如果您认为自己误收到此错误,请使用服务限额控制台[请求增加配额](https://console.aws.amazon.com/servicequotas/home?region=us-east-1#!/services/mediapackage/quotas)。有关 MediaPackage 中配额的更多信息,请参阅 [AWS Elemental MediaPackage 中的配额](#page-268-0)。

#### <span id="page-70-0"></span>新端点字段

创建端点时,不要将客户账号等敏感识别信息填入名称字段等自由格式字段中。通过 MediaPackage 控制台、MediaPackage API、AWS CLI 或 AWS SDK 使用 AWS Elemental MediaPackage 时, 此建议适用。您输入 MediaPackage 的任何数据都可能会被拾取,并包含在诊断日志或 Amazon CloudWatch Events 中。

- 1. 对于 ID,输入描述端点的名称。ID 是端点的主要标识符,并且对于 AWS 区域 中的账户必须是唯一 的。
- 2. (可选)对于描述,输入可帮助您识别端点的任何描述性文本。
- 3. 对于清单名称,输入将附加到端点 URL 末尾的短字符串。清单名称有助于创建此终端节点的唯一路 径。
- 4. (可选)对于启动窗口,输入窗口大小(秒),创建一个可用于点播观看的直播流窗口。观看者 可启动或回放属于此窗口范围内的内容。有关实施电视重新启动和回放的更多信息,请参[阅AWS](#page-172-0)  [Elemental MediaPackage 中的时移查看参考。](#page-172-0)
- 5. (可选)对于时间延迟,输入持续时间(秒),以便在内容可供播放器使用时延迟。最短时间为 5 秒。最长时间为 86,400 秒 (24 个小时)。

使用时间延迟重新定义实时时间点并使内容在等于"现在时间"减去指定的延迟时间的时间可用。如果 有 60 秒时间延迟,MediaPackage 在 12:20 接收的内容要到 12:21 才可用。在 12:20 播放的请求将 从 12:19 提供内容。同样,如果您要跨时区提供内容,您可以设置一个等于时差的时间延迟,以使 内容在比如本地时间 8:00 时可用。

当您将时间延迟与启动窗口结合使用时,时间延迟持续时间必须少于启动窗口持续时间。

**G** Tip

当您对短输出段使用输入冗余时,使用时间延迟有助于减少输入切换期间的缓冲。请注意, 延迟会增加内容播放的延迟。

<span id="page-70-1"></span>打包程序设置字段

包装程序设置字段用于保存有关终端节点的常规信息。

1. 对于打包类型,选择 Apple HLS。

- 2. (可选)对于段持续时间,输入每个段的持续时间(秒)。输入一个等于输入段持续时间,或是输 入段持续时间倍数的值。如果输入的值与输入段持续时间不同,则 AWS Elemental MediaPackage 会将段四舍五入为最接近输入段持续时间的倍数。
- 3. (可选)对于实时播放列表窗口持续时间,请输入父清单的总持续时间(秒)。
- 4. (可选)选择使用音频副本组,将所有音频轨道分组到一个 HLS 副本组。有关副本组的更多信息, 请参[阅AWS Elemental MediaPackage 中的副本组参考](#page-166-0)。
- 5. (可选)选择包含 DVB 字幕,将 DVB 字幕传递到输出。
- 6. (可选)选择包含仅限 IFrame 流,可在清单中包含额外的仅限 I-frame 流以及其他轨 道。MediaPackage 从清单中的第一个副本生成仅限 I-frame 流。该服务在输出清单中插入 EXT-I-FRAMES-ONLY 标签,然后在流中生成并包含仅限 I-frame 的播放列表。此播放列表启用了快进和后 退等播放器功能。
- 7. (可选)对于节目日期/时间间隔,输入 MediaPackage 在清单中插入 EXT-X-PROGRAM-DATE-TIME 标签的时间间隔(秒)。

EXT-X-PROGRAM-DATE-TIME 标签用于保存段的时间。当源内容中提供节目日期时间(PDT)信 息时,MediaPackage 会在输出内容上使用相同的信息。否则,MediaPackage 会对 PDT 使用协调 世界时(UTC)。

PDT 信息可帮助下游播放器将流同步到挂钟,从而在播放时间轴中启用查看器搜索,在播放器上启 用时间显示等功能。

8. (可选)对于播放列表类型,选择事件或 VOD。当指定为事件或 VOD 时,媒体播放列表中将包含 相应的 EXT-X-PLAYLIST-TYPE 条目。指示播放列表是否为直播转点播内容。

SCTE-35 选项

以下字段决定了 MediaPackage 处理输入流中 SCTE-35 消息的方式。有关更多信息,请参阅[AWS](#page-167-0) [Elemental MediaPackage 中的 SCTE-35 消息选项](#page-167-0)。

1. (可选)对于广告标记,选择广告标记如何包含在打包内容中。

从以下选项中进行选择:

- 无:从输出中省略所有 SCTE-35 广告标记。
- 传递:将 SCTE-35 广告标记直接从输入 HLS 输入流复制到输出。
- SCTE-35 增强型:根据输入流中的 SCTE-35 输入消息,在输出中生成广告标记和遮蔽标签。
- Daterange:在 HLS 和 CMAF 清单中发射 EXT-X-DATERANGE 标签,从而发出广告和节目转换 信号。
- 2. (可选)对于广告触发器,选择要在输出中作为广告标记处理的 SCTE-35 消息类型。如果未在此处 进行选择,MediaPackage 会根据以下消息类型在输出清单中插入广告标记:
	- 拼接插入
	- 提供商广告
	- 分销商广告
	- 提供商放置机会
	- 分销商放置机会
- 3. (可选)对于广告投放限制,根据 SCTE-35 消息的分段描述符中的投放限制标志,选择 MediaPackage 执行的广告插入操作。
	- 无:MediaPackage 不会在输出清单中插入任何广告标记。
	- 受限制:当您在自定义广告触发器中指定的 SCTE-35 消息类型存在投放限制时,MediaPackage 会插入广告标记。
	- 无限制:当您在自定义广告触发器中指定的 SCTE-35 消息类型不存在投放限制 时,MediaPackage 会插入广告标记。
	- 二者均可:无论您在自定义广告触发器中指定的 SCTE-35 消息类型是否存在发送限 制,MediaPackage 都会插入广告标记。

## 包加密字段

通过内容加密和数字版权管理(DRM),保护您的内容免遭未经授权的使用。AWS Elemental MediaPackage 使用 AWS Secure Packager and Encoder Key Exchange (SPEKE) API, 来帮助 DRM 提供商进行内容加密和解密。DRM 提供商使用 SPEKE 通过 SPEKE API 向 MediaPackage 提供 加密密钥。DRM 提供商还为受支持的媒体播放器提供解密许可证。有关如何将 SPEKE 与在云中运行 的服务和功能结合使用的更多信息,请参阅《Secure Packager and Encoder Key Exchange API 规范 指南》中的 [AWS 基于云的架构。](https://docs.aws.amazon.com/speke/latest/documentation/what-is-speke.html#services-architecture)

**a** Note

要加密内容,您必须拥有 DRM 提供商,并设置为使用加密。有关信息,请参阅 [the section](#page-133-0) [called "内容加密和 DRM"](#page-133-0)。

定义加密值。

1. 要提供无版权保护的内容,请选中 No encryption (不加密)。

2. 要提供具有版权保护的内容,请选择 Encrypt content (加密内容) 并填写其他字段,如下所示:

a. 对于资源 ID,输入内容的标识符。服务将标识符发送到密钥服务器以识别当前端点。其独特性取 决于您希望访问控制的精细程度。该服务不允许在两个同时进行的加密过程中使用相同的 ID。资 源 ID 也称为内容 ID。

下面的示例显示了一个资源 ID。

MovieNight20171126093045

- b. 对于 System IDs (系统 ID),输入用于流式处理协议和 DRM 系统的唯一标识符。提供一个系统 ID。如果不知道自己的 ID,请询问您的 DRM 提供商。
- c. 对于 URL,输入您设置用来与密钥服务器通信的 API 网关代理的 URL。API 网关代理必须与 MediaPackage 位于同一 AWS 区域。

下面的示例显示了一个 URL。

https://1wm2dx1f33.execute-api.us-west-2.amazonaws.com/SpekeSample/copyProtection

d. 对于角色 ARN,输入 IAM 角色的 Amazon 资源名称(ARN),该角色为您提供通过 API 网关发 送请求的访问权限。从您的 DRM 解决方案提供商处获取该角色的 ARN。

下面的示例显示了一个角色 ARN。

arn:aws:iam::444455556666:role/SpekeAccess

e. 证书 ARN:(可选)输入用于内容密钥加密的 2048 RSA 证书 ARN。只有当您的 DRM 密钥提 供程序支持内容密钥加密时才使用此选项。如果您使用此选项,但密钥提供商不支持,则事件会 失败。

要在此处输入证书 ARN,您必须已经将对应的证书导入到 AWS Certificate Manager。然后在此 处输入 ACM 提供的证书 ARN。

有关内容密钥加密的信息,请参阅 [准备和管理用于内容密钥的证书](#page-137-0)。

- f. 对于加密方法,请为 Apple HLS FairPlay 选择 Sample-AES,或为 Apple HLS AES-128 选择 AES-128。
- g. (可选)对于常量初始化向量,输入一个由 32 个字符的字符串表示的 128 位 16 字节十六进制 值,与密钥一起用于对内容进行加密。

h. (可选)对于密钥轮换间隔,输入实时工作流的密钥更改频率(秒),在实时工作流中,内容进 <sup>创建端*点*于实时流式传输。该服务会在实时内容开始流式传输之前检索内容密钥,然后在工作流的生命周66</sup> 期内根据需要对密钥进行检索。默认情况下,密钥轮换设置为 60 秒,相当于将其设置为 60。要 禁用密钥轮换,请将此间隔设置为 0(零)。

以下示例设置使服务每 30 分钟轮换一次密钥。

1800

有关密钥轮换的信息,请参阅 [了解密钥轮换行为](#page-138-0)。

i. (可选)如果希望服务在清单的每个段之前重复该键,请选择重复 EXT-X-KEY。默认情况下, 键只写入一次,在标题之后,段落之前。如果选择重复 EXT-X-KEY,则清单将以"标题、键、段 落、键、段落、键"(以此类推)的形式写入,每个段前面都有键。根据播放器的需要进行设置。 选择此选项可能会导致客户端对 DRM 服务器的请求增加。

访问控制设置字段

定义访问控制值。

1. 选择允许发起,使该端点能够向发出请求的设备提供内容。不允许在端点上发起的情况并不常见。

通常,不允许端点提供内容的唯一原因是,端点仅用于从实时流中获取 VOD 内容。有关更多信息, 请参[阅使用 AWS Elemental MediaPackage 创建直播转点播资产。](#page-122-0)

2. 选择允许所有传入客户端,以向所有请求的 IP 地址和范围提供内容;或选择按 IP 地址限制,以限 制此端点提供的 IP 地址。如果按 IP 地址进行限制,则对于 IP 允许列表,输入此端点向该列表提供 内容的 IP 地址和范围。每行一个 CIDR 块。

**a** Note

只允许使用 IPv4 地址。

- 3. 选择使用 CDN 授权,要求对此端点的内容请求包含有效的授权代码。填写其余字段:
	- a. 对于密钥角色 ARN,输入 IAM 角色的 ARN,以授予 MediaPackage 对 AWS Secrets Manager 的访问权限。密钥角色 ARN 必须采用以下格式:arn:aws:iam::*accountID*:role/*name*
	- b. 对于 CDN 标识符密钥 ARN,在 Secrets Manager 中输入授权码密钥的 ARN, 供 CDN 用于授权访问您的端点。CDN 标识符密钥 ARN 必须采用以下格 式:arn:aws:secretsmanager:*region*:*accountID*:secret*guid*。

有关此授权工作原理的信息,请参阅 [AWS Elemental MediaPackage 中的 CDN 授权](#page-128-0)。

## 流选择字段

定义要包含的流。

最小值和最大值仅考虑视频比特率。如果视频比特率低于最小指定比特率,则不包含在输出中,无论其 他轨道的比特率总和如何。同样,如果视频比特率低于最大指定比特率,则会包含在输出中,无论其他 轨道的比特率总和如何。

1. (可选) 对于 Stream order (流顺序),从以下选项中进行选择:

- Original (原始),用于按传入源使用的相同顺序对输出流进行排序。
- 视频比特率升序,对输出流进行排序,从最低比特率开始,到最高比特率结束。
- 视频比特率降序,对输出流进行排序,从最高比特率开始,到最低比特率结束。
- 2. (可选)对于最小视频比特率,输入最小比特率(单位:比特/秒),视频轨道必须达到或超过此阈 值才能从此端点播放。
- 3. (可选)对于最大视频比特率,输入最大比特率(单位:比特/秒),视频轨道必须达到或低于此阈 值才能从此端点播放。

创建 DASH 端点

创建设置支持 MPEG-DASH 的设备的内容格式的终端节点。

创建 MPEG-DASH 终端节点 (控制台)

- 1. 访问将与终端节点关联的通道,如[查看通道详细信息](#page-65-0)中所述。
- 2. 在通道详细信息页面上的源端点下,选择管理端点。
- 3. 选择管理端点。
- 4. 完成以下主题中所述的字段:
	- [新端点字段](#page-76-0)
	- [打包程序设置字段](#page-77-0)
	- [包加密字段](#page-80-0)
	- [访问控制设置字段](#page-82-0)
	- [流选择字段](#page-82-1)
- 5. 选择 Save(保存)。

如果您从 AWS Elemental MediaPackage 控制台启用了 Amazon CloudFront 分配创建,并且这是 您在通道上的第一个端点,则 MediaPackage 会向分配添加源。您可以在通道详细信息页面的端 点部分中,查看 CloudFront CDN URL 和端点信息。

端点处于活动状态时,只要向其 URL 端点发送请求,就会立即分发内容。MediaPackage 可扩展 和缩减资源,以便为流量提供适当的容量。

创建端点时,如果超过账户配额,则会收到错误。该错误类似于:Too many requests, please try again. Resource limit exceeded 表示您超出了 API 请求配额,或者已达到通道允许的最大端点 数。如果您认为自己误收到此错误,请使用服务限额控制台[请求增加配额](https://console.aws.amazon.com/servicequotas/home?region=us-east-1#!/services/mediapackage/quotas)。有关 MediaPackage 中配额的更多信息,请参阅 [AWS Elemental MediaPackage 中的配额](#page-268-0)。

<span id="page-76-0"></span>新端点字段

创建端点时,不要将客户账号等敏感识别信息填入名称字段等自由格式字段中。通过 MediaPackage 控制台、MediaPackage API、AWS CLI 或 AWS SDK 使用 AWS Elemental MediaPackage 时, 此建议适用。您输入 MediaPackage 的任何数据都可能会被拾取,并包含在诊断日志或 Amazon CloudWatch Events 中。

- 1. 对于 ID,输入描述端点的名称。ID 是端点的主要标识符,并且对于 AWS 区域 中的账户必须是唯一 的。
- 2. (可选)对于描述,输入可帮助您识别端点的任何描述性文本。
- 3. 对于清单名称,输入将附加到端点 URL 末尾的短字符串。清单名称有助于创建此终端节点的唯一路 径。
- 4. (可选)对于启动窗口,输入窗口大小(秒),创建一个可用于点播观看的直播流窗口。观看者 可启动或回放属于此窗口范围内的内容。有关实施电视重新启动和回放的更多信息,请参[阅AWS](#page-172-0)  [Elemental MediaPackage 中的时移查看参考。](#page-172-0)
- 5. (可选)对于时间延迟,输入持续时间(秒),以便在内容可供播放器使用时延迟。最短时间为 5 秒。最长时间为 86,400 秒 (24 个小时)。

使用时间延迟重新定义实时时间点并使内容在等于"现在时间"减去指定的延迟时间的时间可用。如果 有 60 秒时间延迟,MediaPackage 在 12:20 接收的内容要到 12:21 才可用。在 12:20 播放的请求将 从 12:19 提供内容。同样,如果您要跨时区提供内容,您可以设置一个等于时差的时间延迟,以使 内容在比如本地时间 8:00 时可用。

当您将时间延迟与启动窗口结合使用时,时间延迟持续时间必须少于启动窗口持续时间。

## **G** Tip

当您对短输出段使用输入冗余时,使用时间延迟有助于减少输入切换期间的缓冲。请注意, 延迟会增加内容播放的延迟。

## <span id="page-77-0"></span>打包程序设置字段

- 1. 对于打包类型,选择 DASH-ISO。
- 2. (可选)对于段持续时间,输入每个段的持续时间(秒)。输入一个等于输入段持续时间,或是输 入段持续时间倍数的值。如果输入的值与输入段持续时间不同,则 AWS Elemental MediaPackage 会将段四舍五入为最接近输入段持续时间的倍数。

### **A** Important

如果您以段模板格式启用带持续时间的数字,则在创建端点后,您将无法更改段持续时间。

- 3. (可选)对于清单窗口持续时间,输入清单的总持续时间(秒)。
- 4. (可选)对于配置文件,选择一个 DASH 配置文件,用于确定输出的段和清单格式。
	- 无:输出不使用 DASH 配置文件。
	- Hbbtv 1.5:输出符合 HbbTV v1.5 标准。有关 HbbTV v1.5 的信息,请参阅 [HbbTV 规范网站。](https://www.hbbtv.org/resource-library/specifications/)
	- Hybridcast:输出符合 Hybridcast 标准。有关 Hybridcast 的更多信息,请参阅 [IPTV Forum](https://www.iptvforum.jp/en/hybridcast/specification.html)  [Japan Hybridcast 规范](https://www.iptvforum.jp/en/hybridcast/specification.html)。如果您在打包配置上启用 Hybridcast 配置文件,则无法使用 DASH [周期](#page-79-0) [触发器](#page-79-0)。
	- DVB-DASH 2014:输出符合 DVB-DASH 2014 标准。有关 DVB-DASH 2014 的更多信息,请参 阅 [DVB-DASH 规范](https://www.etsi.org/deliver/etsi_ts/103200_103299/103285/01.01.01_60/ts_103285v010101p.pdf)。
- 5. (可选)对于清单布局,选择是否希望 MediaPackage 提供完整清单或紧凑清单,以响应播放请 求。
	- 如果选择完整,MediaPackage 会为清单中的每个 Representation 显示 SegmentTemplate 和 SegmentTimeline 标签。
	- 如果选择紧凑,MediaPackage 会合并重复的 SegmentTemplate 标签,并将标签显示在清单的 开头。此选项缩短了清单,使某些设备更容易处理。

有关清单布局选项的更多信息,请参阅 [压缩 DASH 清单。](#page-147-0)

- 6. (可选)对于最短更新周期,输入播放器在请求清单更新之前应该等待的最短时间(秒)。较低的 值意味着,更频繁地更新清单,但较低的值还会影响请求和响应网络流量。
- 7. (可选)对于最短缓冲区时间,输入播放器必须在缓冲区中保持的最短时间(秒)。如果网络状况 中断播放,播放器将在播放失败前具有其他已缓冲的内容,从而在观看者体验受到影响之前留出恢 复时间。
- 8. (可选)对于建议的呈现延迟,输入播放器从清单末尾开始应等待的时间(秒)。这会将内容开始 点从清单的结束时间后退 x 秒(实时内容的时间点)。例如,如果有 35 秒的呈现延迟,5:30 的请 求将从 5:29:25 开始接收内容。与时间延迟结合使用时,MediaPackage 会将建议的呈现延迟添加到 时间延迟持续时间中。
- 9. (可选)对于段模板格式,选择 MediaPackage 和播放请求引用每个段的方式。
	- 如果选择带时间轴的数字,MediaPackage 将使用 \$Number\$ 变量来引用 SegmentTemplate 标 签 media 属性中的段。变量的值是段的序号。SegmentTimeline 包含在每个段模板中。
	- 如果选择带持续时间的数字,MediaPackage 将使用 \$Number\$ 变量,并将 SegmentTime1ine 对象替换为段模板中的 duration 属性。

**a** Note

此选项不支持与多周期 DASH 结合使用。

• 如果选择带时间轴的时间,MediaPackage 将使用 \$Time\$ 变量来引用段。变量的值是段在清单 时间轴上开始的时间戳。SegmentTimeline 包含在每个段模板中。

有关 SegmentTemplate 标签格式化选项的更多信息,请参阅 [DASH 清单段模板格式](#page-149-0)。

10.(可选)对于 UTC 计时,选择播放器用来同步到协调世界时(UTC)挂钟时间的方法。此选项使播 放器和 MediaPackage 能够在相同的 UTC 挂钟时间上运行。同时是一项要求,否则可能会出现播放 计时或同步问题。

选项为 HTTP-HEAD、HTTP-ISO、HTTP-XSDATE 和 NONE。此值将设置为出站媒体呈现描述中 UTCTiming 元素的 @schemeIdURI 属性。有关 UTCTiming 的信息,请参阅 [DASH、](https://www.iso.org/standard/79884.html)UTC 计时描 述符、5.8.4.11。

- 11.(可选)对于 UTC 计时 URI,请指定用于 UTC 同步的 URI。该 URL 用于根据 UTC 计时定义的方 案获取计时数据。仅当 UTC 计时不是 NONE 时,该值才有效。该值将设置为 UTCTiming 元素的 @value 属性。有关 @value 的信息,请参阅 [DASH](https://www.iso.org/standard/79884.html)、DASH UTC 计时方案、5.8.5.7。
- 12. ( 可选)选择包含仅限 IFrame 流,可在清单中包含额外的仅限 I-frame 流以及其他 轨道。MediaPackage 从清单中的第一个副本生成仅限 I-frame 流。该服务插入一个 <EssentialProperty schemeIdUri="http://dashif.org/guidelines/trickmode"

value="X"/> 描述符,其中 X 是原始适配集的 ID,然后在流中生成并包含仅限 I-frame 的副本。 如果使用加密,MediaPackage 将使用与原始视频副本相同的内容密钥,对仅限 I-frame 副本进行加 密。此副本支持快进和后退等播放器功能。

- <span id="page-79-0"></span>13.对于 周期触发器,选择 MediaPackage 如何在 DASH 输出清单中创建媒体表示描述(MPD)周 期。从以下选项中进行选择:
	- 无:MediaPackage 不会创建其他周期。它将清单的格式设置为单个周期,并且不将 SCTE-35 标 记包含在段中。
	- 触发新的广告周期:根据输入内容中的 SCTE-35 广告标记,MediaPackage 在清单中创建并插 入多个周期。这些周期可分隔内容的各个部分,例如设置主要内容和广告内容之间的边界。有关 MediaPackage 如何在清单中配置周期的详细信息,请参阅 [AWS Elemental MediaPackage 中的](#page-143-0) [DASH 清单选项](#page-143-0)。

## **A** Important

如果您使用 AWS Elemental MediaTailor 将个性化广告插入到 DASH 内容,则需要多个 周期。有关此服务的更多信息,请参阅 [AWS Elemental MediaTailor 用户指南。](https://docs.aws.amazon.com/mediatailor/latest/ug/)

## SCTE-35 选项

以下字段决定了 MediaPackage 处理输入流中 SCTE-35 消息的方式。有关更多信息,请参阅[AWS](#page-167-0) [Elemental MediaPackage 中的 SCTE-35 消息选项](#page-167-0)。

- 1. (可选)对于广告触发器,选择要在输出中作为广告标记处理的 SCTE-35 消息类型。如果未在此处 进行选择,MediaPackage 会根据以下消息类型在输出清单中插入广告标记:
	- 拼接插入
	- 提供商广告
	- 分销商广告
	- 提供商放置机会
	- 分销商放置机会
- 2. (可选)对于广告投放限制,根据 SCTE-35 消息的分段描述符中的投放限制标志,选择 MediaPackage 执行的广告插入操作。
	- 无:MediaPackage 不会在输出清单中插入任何广告标记。
	- 受限制:当您在自定义广告触发器中指定的 SCTE-35 消息类型存在投放限制时,MediaPackage 会插入广告标记。
- 无限制:当您在自定义广告触发器中指定的 SCTE-35 消息类型不存在投放限制 时,MediaPackage 会插入广告标记。
- 二者均可:无论您在自定义广告触发器中指定的 SCTE-35 消息类型是否存在发送限 制,MediaPackage 都会插入广告标记。

如果您选择不插入广告标记,MediaPackage 也不会创建周期。输出清单包含在单个周期中。

### <span id="page-80-0"></span>包加密字段

通过内容加密和数字版权管理(DRM),保护您的内容免遭未经授权的使用。AWS Elemental MediaPackage 使用 AWS Secure Packager and Encoder Key Exchange (SPEKE) API, 来帮助 DRM 提供商进行内容加密和解密。DRM 提供商使用 SPEKE 通过 SPEKE API 向 MediaPackage 提供 加密密钥。DRM 提供商还为受支持的媒体播放器提供解密许可证。有关如何将 SPEKE 与在云中运行 的服务和功能结合使用的更多信息,请参阅《Secure Packager and Encoder Key Exchange API 规范 指南》中的 [AWS 基于云的架构。](https://docs.aws.amazon.com/speke/latest/documentation/what-is-speke.html#services-architecture)

## **a** Note

要加密内容,您必须具有 DRM 解决方案提供商,并且设置为使用加密。有关信息,请参阅 the [section called "内容加密和 DRM"。](#page-133-0)

定义加密值。

- 1. 要提供无版权保护的内容,请选中 No encryption (不加密)。
- 2. 要提供具有版权保护的内容,请选择 Encrypt content (加密内容) 并填写其他字段,如下所示:
	- a. 对于资源 ID,输入内容的标识符。服务将标识符发送到密钥服务器以识别当前端点。其独特性取 决于您希望访问控制的精细程度。该服务不允许在两个同时进行的加密过程中使用相同的 ID。资 源 ID 也称为内容 ID。

下面的示例显示了一个资源 ID。

MovieNight20171126093045

b. 对于系统 ID,输入流协议和 DRM 系统的唯一标识符。最多提供两个 ID。如果您提供多个系统 ID,请每行输入一个,然后选择添加。有关常见系统 ID 的列表,请参阅 [DASH-IF 系统 ID](https://dashif.org/identifiers/content_protection/)。如果 不知道自己的 ID,请询问您的 DRM 解决方案提供商。

c. 对于 URL,输入您设置用来与密钥服务器通信的 API 网关代理的 URL。API 网关代理必须与 MediaPackage 位于同一 AWS 区域。

下面的示例显示了一个 URL。

https://1wm2dx1f33.execute-api.us-west-2.amazonaws.com/SpekeSample/copyProtection

d. 对于角色 ARN,输入 IAM 角色的 Amazon 资源名称(ARN),该角色为您提供通过 API 网关发 送请求的访问权限。从您的 DRM 解决方案提供商处获取该角色的 ARN。

下面的示例显示了一个角色 ARN。

arn:aws:iam::444455556666:role/SpekeAccess

e. (可选)对于 SPEKE 版本,选择要用于加密的 SPEKE 版本。SPEKE v1.0 是旧版本,使用 CPIX v2.0,支持单密钥加密。SPEKE v2.0 使用 CPIX v2.3,支持多密钥加密。有关将 SPEKE 与 MediaPackage 结合使用的更多信息,请参阅 [AWS Elemental MediaPackage 中的内容加密](https://docs.aws.amazon.com/mediapackage/latest/ug/using-encryption.html) [和 DRM](https://docs.aws.amazon.com/mediapackage/latest/ug/using-encryption.html)。

如果选择 SPEKE v2.0,则还要选择视频加密预设和音频加密预设。视频和音频预设决定了 MediaPackage 使用哪些内容密钥,来加密流中的音频和视频轨道。有关这些预设的更多信息, 请参阅 [SPEKE v2.0 预设](#page-138-1)。

使用 SPEKE v2.0 时,MediaPackage 会禁用密钥轮换。

f. 证书 ARN:(可选)输入用于内容密钥加密的 2048 RSA 证书 ARN。只有当您的 DRM 密钥提 供程序支持内容密钥加密时才使用此选项。如果您使用此选项,但密钥提供商不支持,则事件会 失败。

要在此处输入证书 ARN,您必须已经将对应的证书导入到 AWS Certificate Manager。然后在此 处输入 ACM 提供的证书 ARN。

有关内容密钥加密的信息,请参阅 [准备和管理用于内容密钥的证书](#page-137-0)。

g. (可选)对于密钥轮换间隔,输入实时工作流的密钥更改频率(秒),在实时工作流中,内容进 行实时流式传输。该服务会在实时内容开始流式传输之前检索内容密钥,然后在工作流的生命周 期内根据需要对密钥进行检索。默认情况下,密钥轮换设置为 60 秒,相当于将其设置为 60。要 禁用密钥轮换,请将此间隔设置为 0(零)。

以下示例设置使服务每 30 分钟轮换一次密钥。

#### 1800

有关密钥轮换的信息,请参阅 [了解密钥轮换行为](#page-137-0)。

<span id="page-82-0"></span>访问控制设置字段

定义访问控制值。

1. 选择允许发起,使该端点能够向发出请求的设备提供内容。不允许在端点上发起的情况并不常见。

通常,不允许端点提供内容的唯一原因是,端点仅用于从实时流中获取 VOD 内容。有关更多信息, 请参[阅使用 AWS Elemental MediaPackage 创建直播转点播资产。](#page-122-0)

- 2. 选择允许所有传入客户端,以向所有请求的 IP 地址和范围提供内容;或选择按 IP 地址限制,以限 制此端点提供的 IP 地址。如果按 IP 地址进行限制,则对于 IP 允许列表,输入此端点向该列表提供 内容的 IP 地址和范围。每行一个 CIDR 块。
- 3. 选择使用 CDN 授权,要求对此端点的内容请求包含有效的授权代码。
- 4. (可选)对于密钥角色 ARN,输入 IAM 角色的 ARN,以授予 MediaPackage 对 AWS Secrets Manager 的访问权限。密钥角色 ARN 必须采用以下格 式:arn:aws:iam::*accountID*:role/*name*。
- 5. (可选)对于 CDN 标识符密钥 ARN,在 Secrets Manager 中输入授权码密 钥的 ARN,供 CDN 用于授权访问您的端点。CDN 标识符必须采用以下格 式:arn:aws:secretsmanager:*region*:*accountID*:secret:*guid*。

<span id="page-82-1"></span>有关此授权工作原理的信息,请参阅 [AWS Elemental MediaPackage 中的 CDN 授权。](#page-128-0)

流选择字段

定义要包含的流。

最小值和最大值仅考虑视频比特率。如果视频比特率低于最小指定比特率,则不包含在输出中,无论其 他轨道的比特率总和如何。同样,如果视频比特率低于最大指定比特率,则会包含在输出中,无论其他 轨道的比特率总和如何。

- 1. (可选)对于流顺序,选择视频比特率呈现给播放器的顺序:
	- Original (原始),用于按传入源使用的相同顺序对输出流进行排序。
	- 视频比特率升序,对输出流进行排序,从最低比特率开始,到最高比特率结束。
- 视频比特率降序,对输出流进行排序,从最高比特率开始,到最低比特率结束。
- 2. (可选)对于最小视频比特率,输入最小比特率(单位:比特/秒),视频轨道必须达到或超过此阈 值才能从此端点播放。
- 3. (可选)对于最大视频比特率,输入最大比特率(单位:比特/秒),视频轨道必须达到或低于此阈 值才能从此端点播放。

创建 Microsoft Smooth Streaming 端点

创建设置支持 Microsoft 平滑流的设备的内容格式的终端节点。

要创建 Microsoft Smooth Streaming 端点(控制台)

- 1. 访问将与终端节点关联的通道,如[查看通道详细信息](#page-65-0)中所述。
- 2. 在通道详细信息页面上的源端点下,选择管理端点。
- 3. 完成以下主题中所述的字段:
	- [新端点字段](#page-84-0)
	- [打包程序设置字段](#page-84-1)
	- [包加密字段](#page-85-0)
	- [访问控制设置字段](#page-86-0)
	- [流选择字段](#page-87-0)
- 4. 选择 Save(保存)。

如果您从 AWS Elemental MediaPackage 控制台启用了 Amazon CloudFront 分配创建,并且这是 您在通道上的第一个端点,则 MediaPackage 会向分配添加源。您可以在通道详细信息页面的端 点部分中,查看 CloudFront CDN URL 和端点信息。

端点处于活动状态时,只要向其 URL 端点发送请求,就会立即分发内容。MediaPackage 可扩展 和缩减资源,以便为流量提供适当的容量。

创建端点时,如果超过账户配额,则会收到错误。该错误类似于:Too many requests, please try again. Resource limit exceeded 表示您超出了 API 请求配额,或者已达到通道允许的最大端点 数。如果您认为自己误收到此错误,请使用服务限额控制台[请求增加配额](https://console.aws.amazon.com/servicequotas/home?region=us-east-1#!/services/mediapackage/quotas)。有关 MediaPackage 中配额的更多信息,请参阅 [AWS Elemental MediaPackage 中的配额](#page-268-0)。

### <span id="page-84-0"></span>新端点字段

创建端点时,不要将客户账号等敏感识别信息填入名称字段等自由格式字段中。通过 MediaPackage 控制台、MediaPackage API、AWS CLI 或 AWS SDK 使用 AWS Elemental MediaPackage 时, 此建议适用。您输入 MediaPackage 的任何数据都可能会被拾取,并包含在诊断日志或 Amazon CloudWatch Events 中。

- 1. 对于 ID,输入描述端点的名称。ID 是端点的主要标识符,并且对于 AWS 区域 中的账户必须是唯一 的。
- 2. (可选)对于描述,输入可帮助您识别端点的任何描述性文本。
- 3. 对于清单名称,输入将附加到端点 URL 末尾的短字符串。清单名称有助于创建此终端节点的唯一路 径。
- 4. (可选)对于启动窗口,输入窗口大小(秒),创建一个可用于点播观看的直播流窗口。观看者 可启动或回放属于此窗口范围内的内容。有关实施电视重新启动和回放的更多信息,请参[阅AWS](#page-172-0)  [Elemental MediaPackage 中的时移查看参考。](#page-172-0)
- 5. (可选)对于时间延迟,输入持续时间(秒),以便在内容可供播放器使用时延迟。最短时间为 5 秒。最长时间为 86,400 秒 (24 个小时)。

使用时间延迟重新定义实时时间点并使内容在等于"现在时间"减去指定的延迟时间的时间可用。如果 有 60 秒时间延迟,MediaPackage 在 12:20 接收的内容要到 12:21 才可用。在 12:20 播放的请求将 从 12:19 提供内容。同样,如果您要跨时区提供内容,您可以设置一个等于时差的时间延迟,以使 内容在比如本地时间 8:00 时可用。

当您将时间延迟与启动窗口结合使用时,时间延迟持续时间必须少于启动窗口持续时间。

**G** Tip

当您对短输出段使用输入冗余时,使用时间延迟有助于减少输入切换期间的缓冲。请注意, 延迟会增加内容播放的延迟。

<span id="page-84-1"></span>打包程序设置字段

包装程序设置字段用于保存有关终端节点的常规信息。

1. 对于打包类型,选择 Microsoft Smooth。

- 2. (可选)对于段持续时间,输入每个段的持续时间(秒)。输入一个等于输入段持续时间,或是输 入段持续时间倍数的值。如果输入的值与输入段持续时间不同,则 AWS Elemental MediaPackage 会将段四舍五入为最接近输入段持续时间的倍数。
- 3. (可选)对于清单窗口持续时间,输入清单的总持续时间(秒)。

## <span id="page-85-0"></span>包加密字段

通过内容加密和数字版权管理(DRM),保护您的内容免遭未经授权的使用。AWS Elemental MediaPackage 使用 AWS Secure Packager and Encoder Key Exchange (SPEKE) API, 来帮助 DRM 提供商进行内容加密和解密。DRM 提供商使用 SPEKE 通过 SPEKE API 向 MediaPackage 提供 加密密钥。DRM 提供商还为受支持的媒体播放器提供解密许可证。有关如何将 SPEKE 与在云中运行 的服务和功能结合使用的更多信息,请参阅《Secure Packager and Encoder Key Exchange API 规范 指南》中的 [AWS 基于云的架构。](https://docs.aws.amazon.com/speke/latest/documentation/what-is-speke.html#services-architecture)

## **a** Note

要加密内容,您必须具有 DRM 解决方案提供商,并且设置为使用加密。有关信息,请参阅 the [section called "内容加密和 DRM"。](#page-133-0)

定义加密值。

- 1. 要提供无版权保护的内容,请选中 No encryption (不加密)。
- 2. 要提供具有版权保护的内容,请选择 Encrypt content (加密内容) 并填写其他字段,如下所示:
	- a. 对于资源 ID,输入内容的标识符。服务将标识符发送到密钥服务器以识别当前端点。其独特性取 决于您希望访问控制的精细程度。该服务不允许在两个同时进行的加密过程中使用相同的 ID。资 源 ID 也称为内容 ID。

下面的示例显示了一个资源 ID。

MovieNight20171126093045

- b. 对于 System IDs (系统 ID),输入用于流式处理协议和 DRM 系统的唯一标识符。最多提供一个系 统 ID。如果不知道自己的 ID,请询问您的 DRM 解决方案提供商。
- c. 对于 URL,输入您设置用来与密钥服务器通信的 API 网关代理的 URL。API 网关代理必须与 MediaPackage 位于同一 AWS 区域。

下面的示例显示了一个 URL。

https://1wm2dx1f33.execute-api.us-west-2.amazonaws.com/SpekeSample/copyProtection

d. 对于角色 ARN,输入 IAM 角色的 Amazon 资源名称(ARN),该角色为您提供通过 API 网关发 送请求的访问权限。从您的 DRM 解决方案提供商处获取该角色的 ARN。

下面的示例显示了一个角色 ARN。

arn:aws:iam::444455556666:role/SpekeAccess

e. 证书 ARN:(可选)输入用于内容密钥加密的 2048 RSA 证书 ARN。只有当您的 DRM 密钥提 供程序支持内容密钥加密时才使用此选项。如果您使用此选项,但密钥提供商不支持,则事件会 失败。

要在此处输入证书 ARN,您必须已经将对应的证书导入到 AWS Certificate Manager。然后在此 处输入 ACM 提供的证书 ARN。

有关密钥加密的更多信息,请参阅 [准备和管理用于内容密钥的证书](#page-137-0)。

<span id="page-86-0"></span>访问控制设置字段

定义访问控制值。

1. 选择允许发起,使该端点能够向发出请求的设备提供内容。不允许在端点上发起的情况并不常见。

通常,不允许端点提供内容的唯一原因是,端点仅用于从实时流中获取 VOD 内容。有关更多信息, 请参[阅使用 AWS Elemental MediaPackage 创建直播转点播资产。](#page-122-0)

- 2. 选择允许所有传入客户端,以向所有请求的 IP 地址和范围提供内容;或选择按 IP 地址限制,以限 制此端点提供的 IP 地址。如果按 IP 地址进行限制,则对于 IP 允许列表,输入此端点向该列表提供 内容的 IP 地址和范围。每行一个 CIDR 块。
- 3. 选择使用 CDN 授权,要求对此端点的内容请求包含有效的授权代码。
- 4. (可选)对于密钥角色 ARN,输入 IAM 角色的 ARN,以授予 MediaPackage 对 AWS Secrets Manager 的访问权限。密钥角色 ARN 必须采用以下格 式:arn:aws:iam::*accountID*:role/*name*。
- 5. (可选)对于 CDN 标识符密钥 ARN,在 Secrets Manager 中输入授权码密 钥的 ARN,供 CDN 用于授权访问您的端点。CDN 标识符必须采用以下格 式:arn:aws:secretsmanager:*region*:*accountID*:secret*guid*。

<span id="page-87-0"></span>有关此授权工作原理的信息,请参阅 [AWS Elemental MediaPackage 中的 CDN 授权。](#page-128-0)

流选择字段

定义要包含的流。

最小值和最大值仅考虑视频比特率。如果视频比特率低于最小指定比特率,则不包含在输出中,无论其 他轨道的比特率总和如何。同样,如果视频比特率低于最大指定比特率,则会包含在输出中,无论其他 轨道的比特率总和如何。

- 1. (可选)对于流顺序,选择视频比特率呈现给播放器的顺序。
	- Original (原始),用于按传入源使用的相同顺序对输出流进行排序。
	- 视频比特率升序,对输出流进行排序,从最低比特率开始,到最高比特率结束。
	- 视频比特率降序,对输出流进行排序,从最高比特率开始,到最低比特率结束。
- 2. (可选)对于最小视频比特率,输入最小比特率(单位:比特/秒),视频轨道必须达到或超过此阈 值才能从此端点播放。
- 3. (可选)对于最大视频比特率,输入最大比特率(单位:比特/秒),视频轨道必须达到或低于此阈 值才能从此端点播放。

创建 CMAF 端点

创建一个终端节点,用于为支持 Apple HLS 分段 MP4 (fMP4) 的设备的内容设置格式。

创建 CMAF 终端节点(控制台)

- 1. 访问将与终端节点关联的通道,如[查看通道详细信息](#page-65-0)中所述。
- 2. 在通道详细信息页面上的源端点下,选择管理端点。
- 3. 完成以下主题中所述的字段:
	- [新端点字段](#page-88-0)
	- [打包程序设置字段](#page-89-0)
	- [包加密字段](#page-91-0)
	- [访问控制设置字段](#page-93-0)
	- [流选择字段](#page-93-1)
- 4. 选择 Save(保存)。

如果您从 AWS Elemental MediaPackage 控制台启用了 Amazon CloudFront 分配创建,并且这是 您在通道上的第一个端点,则 MediaPackage 会向分配添加源。您可以在通道详细信息页面的端 点部分中,查看 CloudFront CDN URL 和端点信息。

端点处于活动状态时,只要向其 URL 端点发送请求,就会立即分发内容。MediaPackage 可扩展 和缩减资源,以便为流量提供适当的容量。

创建端点时,如果超过账户配额,则会收到错误。该错误类似于:Too many requests, please try again. Resource limit exceeded 表示您超出了 API 请求配额,或者已达到通道允许的最大端点 数。如果您认为自己误收到此错误,请使用服务限额控制台[请求增加配额](https://console.aws.amazon.com/servicequotas/home?region=us-east-1#!/services/mediapackage/quotas)。有关 MediaPackage 中配额的更多信息,请参阅 [AWS Elemental MediaPackage 中的配额](#page-268-0)。

<span id="page-88-0"></span>新端点字段

创建端点时,不要将客户账号等敏感识别信息填入名称字段等自由格式字段中。通过 MediaPackage 控制台、MediaPackage API、AWS CLI 或 AWS SDK 使用 AWS Elemental MediaPackage 时, 此建议适用。您输入 MediaPackage 的任何数据都可能会被拾取,并包含在诊断日志或 Amazon CloudWatch Events 中。

- 1. 对于 ID,输入描述端点的名称。ID 是端点的主要标识符,并且对于 AWS 区域 中的账户必须是唯一 的。
- 2. (可选)对于描述,输入可帮助您识别端点的任何描述性文本。
- 3. 对于清单名称,输入将附加到端点 URL 末尾的短字符串。清单名称有助于创建此终端节点的唯一路 径。
- 4. (可选)对于启动窗口,输入窗口大小(秒),创建一个可用于点播观看的直播流窗口。观看者 可启动或回放属于此窗口范围内的内容。有关实施电视重新启动和回放的更多信息,请参[阅AWS](#page-172-0)  [Elemental MediaPackage 中的时移查看参考。](#page-172-0)
- 5. (可选)对于时间延迟,输入持续时间(秒),以便在内容可供播放器使用时延迟。最短时间为 5 秒。最长时间为 86,400 秒 (24 个小时)。

使用时间延迟重新定义实时时间点并使内容在等于"现在时间"减去指定的延迟时间的时间可用。如果 有 60 秒时间延迟,MediaPackage 在 12:20 接收的内容要到 12:21 才可用。在 12:20 播放的请求将 从 12:19 提供内容。同样,如果您要跨时区提供内容,您可以设置一个等于时差的时间延迟,以使 内容在比如本地时间 8:00 时可用。

当您将时间延迟与启动窗口结合使用时,时间延迟持续时间必须少于启动窗口持续时间。

## **G** Tip

当您对短输出段使用输入冗余时,使用时间延迟有助于减少输入切换期间的缓冲。请注意, 延迟会增加内容播放的延迟。

<span id="page-89-0"></span>打包程序设置字段

包装程序设置字段用于保存有关终端节点的常规信息。

- 1. 对于打包类型,选择 Common Media Application Format(CMAF)。
- 2. 对于 HLS 清单 ID,输入将作为清单主要标识符的 ID。此端点的 ID 必须是唯一的。此 ID 在创建后 无法更改。
- 3. (可选)对于段前缀,为 HLS 子清单中的段输入自定义名称。段前缀被添加到段名称前面,以便为 每个段创建一个唯一标识符。

Example

如果段前缀为 movie,则子清单中的段为 movie\_1\_2.ts。

- 4. (可选)对于段持续时间,输入每个段的持续时间(秒)。输入一个等于输入段持续时间,或是输 入段持续时间倍数的值。如果输入的值与输入段持续时间不同,则 AWS Elemental MediaPackage 会将段四舍五入为最接近输入段持续时间的倍数。
- 5. (可选)对于实时播放列表窗口持续时间,请输入父清单的总持续时间(秒)。
- 6. 对于清单名称,输入将附加到端点 URL 末尾的字符串。清单名称有助于在此端点上创建清单的唯一 路径。HLS 清单名称将覆盖您在 Manifest name (清单名称) 字段(如果适用)中提供的清单名称。
- 7. (可选)选择包含仅限 IFrame 流,可在清单中包含额外的仅限 I-frame 流以及其他轨 道。MediaPackage 从清单中的第一个副本生成仅限 I-frame 流。该服务在输出清单中插入 EXT-I-FRAMES-ONLY 标签,然后在流中编译并包含仅限 I-frame 的播放列表。此播放列表启用了快进和后 退等播放器功能。
- 8. (可选)对于节目日期/时间间隔,输入 MediaPackage 应在清单中插入 EXT-X-PROGRAM-DATE-TIME 标签的时间间隔(秒)。

EXT-X-PROGRAM-DATE-TIME 标签用于保存段的时间。当源内容中提供节目日期时间(PDT)信 息时,MediaPackage 会在输出内容上使用相同的信息。否则,MediaPackage 会对 PDT 使用协调 世界时(UTC)。

PDT 信息可帮助下游播放器将流同步到挂钟,从而在播放时间轴中启用查看器搜索,在播放器上启 用时间显示等功能。

- 9. (可选)对于播放列表类型,选择无、事件或 VOD。当指定为事件或 VOD 时,媒体播放列表中将 包含相应的 EXT-X-PLAYLIST-TYPE 条目。指示播放列表是否为直播转点播内容。
- 10.(可选)使用以下字段决定 MediaPackage 如何处理输入流中的 SCTE-35 消息。有关更多信息, 请参[阅AWS Elemental MediaPackage 中的 SCTE-35 消息选项](#page-167-0)。
	- a. (可选)对于广告标记,选择广告标记如何包含在打包内容中。

从以下选项中进行选择:

- 无:从输出中省略所有 SCTE-35 广告标记。
- 传递:将 SCTE-35 广告标记直接从输入 HLS 输入流复制到输出。
- SCTE-35 增强型:根据输入流中的 SCTE-35 输入消息,在输出中生成广告标记和遮蔽标签。
- Daterange:在 HLS 和 CMAF 清单中发射 EXT-X-DATERANGE 标签,从而发出广告和节目转 换信号。
- b. (可选)对于广告触发器,选择要在输出中作为广告标记处理的 SCTE-35 消息类型。如果未在 此处进行选择,MediaPackage 会根据以下消息类型在输出清单中插入广告标记:
	- 拼接插入
	- 提供商广告
	- 分销商广告
	- 提供商放置机会
	- 分销商放置机会
- c. (可选)对于广告投放限制,根据 SCTE-35 消息的分段描述符中的投放限制标志,选择 MediaPackage 执行的广告插入操作。
	- 无:MediaPackage 不会在输出清单中插入任何广告标记。
	- 受限制:当您在自定义广告触发器中指定的 SCTE-35 消息类型存在投放限制 时,MediaPackage 会插入广告标记。
	- 无限制:当您在自定义广告触发器中指定的 SCTE-35 消息类型不存在投放限制 时,MediaPackage 会插入广告标记。
	- 二者均可:无论您在自定义广告触发器中指定的 SCTE-35 消息类型是否存在发送限 制,MediaPackage 都会插入广告标记。

## <span id="page-91-0"></span>包加密字段

通过内容加密和数字版权管理(DRM),保护您的内容免遭未经授权的使用。AWS Elemental MediaPackage 使用 AWS Secure Packager and Encoder Key Exchange (SPEKE) API, 来帮助 DRM 提供商进行内容加密和解密。DRM 提供商使用 SPEKE 通过 SPEKE API 向 MediaPackage 提供 加密密钥。DRM 提供商还为受支持的媒体播放器提供解密许可证。有关如何将 SPEKE 与在云中运行 的服务和功能结合使用的更多信息,请参阅《Secure Packager and Encoder Key Exchange API 规范 指南》中的 [AWS 基于云的架构。](https://docs.aws.amazon.com/speke/latest/documentation/what-is-speke.html#services-architecture)

## **A** Important

要加密内容,您必须拥有 DRM 提供商并使用 AWS SPEKE 的某个版本。有关如何对 MediaPackage 使用加密的更多信息,请参阅 [AWS Elemental MediaPackage 中的内容加密和](https://docs.aws.amazon.com/mediapackage/latest/ug/using-encryption.html)  [DRM](https://docs.aws.amazon.com/mediapackage/latest/ug/using-encryption.html)。

定义加密值。

- 1. 要提供无版权保护的内容,请选中 No encryption (不加密)。
- 2. 要提供具有版权保护的内容,请选择 Encrypt content (加密内容) 并填写其他字段,如下所示:
	- a. 对于资源 ID,输入内容的标识符。服务将标识符发送到密钥服务器以识别当前端点。其独特性取 决于您希望访问控制的精细程度。该服务不允许在两个同时进行的加密过程中使用相同的 ID。资 源 ID 也称为内容 ID。

下面的示例显示了一个资源 ID。

MovieNight20171126093045

- b. 对于系统 ID,输入流协议和 DRM 系统的唯一标识符。最多提供三个 ID。如果您提供多个系统 ID,请每行输入一个,然后选择添加。如果不知道自己的 ID,请询问您的系统提供商。
- c. 对于 URL,输入您设置用来与密钥服务器通信的 API 网关代理的 URL。API 网关代理必须与 MediaPackage 位于同一 AWS 区域。

下面的示例显示了一个 URL。

https://1wm2dx1f33.execute-api.us-west-2.amazonaws.com/SpekeSample/copyProtection

d. 对于角色 ARN,输入 IAM 角色的 Amazon 资源名称(ARN),该角色为您提供通过 API 网关发 送请求的访问权限。从您的 DRM 解决方案提供商处获取该角色的 ARN。

下面的示例显示了一个角色 ARN。

arn:aws:iam::444455556666:role/SpekeAccess

e. (可选)对于 SPEKE 版本,选择要用于加密的 SPEKE 版本。SPEKE v1.0 是旧版本,使用 CPIX v2.0,支持单密钥加密。SPEKE v2.0 使用 CPIX v2.3,支持多密钥加密。有关将 SPEKE 与 MediaPackage 结合使用的更多信息,请参阅 [MediaPackage 中的内容加密和 DRM](https://docs.aws.amazon.com/mediapackage/latest/ug/using-encryption.html)。

如果选择 SPEKE v2.0,则还要选择视频加密预设和音频加密预设。视频和音频预设决定了 MediaPackage 使用哪些内容密钥,来加密流中的音频和视频轨道。有关这些预设的更多信息, 请参阅 [SPEKE v2.0 预设](#page-138-1)。

使用 SPEKE v2.0 时,MediaPackage 会禁用密钥轮换。

f. 证书 ARN:(可选)输入用于内容密钥加密的 2048 RSA 证书 ARN。只有当您的 DRM 密钥提 供程序支持内容密钥加密时才使用此选项。如果您使用此选项,但密钥提供商不支持,则事件会 失败。

要在此处输入证书 ARN,您必须已经将对应的证书导入到 AWS Certificate Manager。然后在此 处输入 ACM 提供的证书 ARN。

有关内容密钥加密的信息,请参阅 [准备和管理用于内容密钥的证书](#page-137-0)。

- g. 对于加密方法,为 CMAF Apple HLS FairPlay 选择 Sample-AES,或为 Microsoft PlayReady 和 Google Widevine 选择 AES-CTR。
- h. (可选)对于常量初始化向量,输入一个由 32 个字符的字符串表示的 128 位 16 字节十六进制 值,与密钥一起用于对内容进行加密。
- i. (可选)对于密钥轮换间隔,输入实时工作流的密钥更改频率(秒),在实时工作流中,内容进 行实时流式传输。该服务会在实时内容开始流式传输之前检索内容密钥,然后在工作流的生命周 期内根据需要对密钥进行检索。默认情况下,密钥轮换设置为 60 秒,相当于将其设置为 60。要 禁用密钥轮换,请将此间隔设置为 0(零)。

以下示例设置使服务每 30 分钟轮换一次密钥。

1800

有关密钥轮换的信息,请参阅 [了解密钥轮换行为](#page-137-0)。

<span id="page-93-0"></span>访问控制设置字段

定义访问控制值。

1. 选择允许发起,使该端点能够向发出请求的设备提供内容。不允许在端点上发起的情况并不常见。

通常,不允许端点提供内容的唯一原因是,端点仅用于从实时流中获取 VOD 内容。有关更多信息, 请参[阅使用 AWS Elemental MediaPackage 创建直播转点播资产。](#page-122-0)

- 2. 选择允许所有传入客户端,以向所有请求的 IP 地址和范围提供内容;或选择按 IP 地址限制,以限 制此端点提供的 IP 地址。如果按 IP 地址进行限制,则对于 IP 允许列表,输入此端点向该列表提供 内容的 IP 地址和范围。每行一个 CIDR 块。
- 3. 选择使用 CDN 授权,要求对此端点的内容请求包含有效的授权代码。
- 4. (可选)对于密钥角色 ARN,输入 IAM 角色的 ARN,以授予 MediaPackage 对 AWS Secrets Manager 的访问权限。密钥角色 ARN 必须采用以下格 式:arn:aws:iam::*accountID*:role/*name*
- 5. (可选)对于 CDN 标识符密钥 ARN,在 Secrets Manager 中输入授权码密 钥的 ARN,供 CDN 用于授权访问您的端点。CDN 标识符必须采用以下格 式:arn:aws:secretsmanager:*region*:*accountID*:secret:*guid*

<span id="page-93-1"></span>有关此授权工作原理的信息,请参阅 [AWS Elemental MediaPackage 中的 CDN 授权。](#page-128-0)

流选择字段

定义要包含的流。

最小值和最大值仅考虑视频比特率。如果视频比特率低于最小指定比特率,则不包含在输出中,无论其 他轨道的比特率总和如何。同样,如果视频比特率低于最大指定比特率,则会包含在输出中,无论其他 轨道的比特率总和如何。

- 1. (可选)对于流顺序,选择视频比特率呈现给播放器的顺序。
	- Original (原始),用于按传入源使用的相同顺序对输出流进行排序。
	- 视频比特率升序,对输出流进行排序,从最低比特率开始,到最高比特率结束。
	- 视频比特率降序,对输出流进行排序,从最高比特率开始,到最低比特率结束。
- 2. (可选)对于最小视频比特率,输入最小比特率(单位:比特/秒),视频轨道必须达到或超过此阈 值才能从此端点播放。
- 3. (可选)对于最大视频比特率,输入最大比特率(单位:比特/秒),视频轨道必须达到或低于此阈 值才能从此端点播放。

# 查看与通道关联的所有端点

查看与某个特定通道关联的所有终端节点,以确保内容在所有必需的流格式中均可用。

您可以使用 AWS Elemental MediaPackage 控制台、AWS CLI 或 MediaPackage API 查看与通道 关联的端点。有关通过 AWS CLI 或 MediaPackage API 查看端点的信息,请参阅 [AWS Elemental](https://docs.aws.amazon.com/mediapackage/latest/apireference/)  [MediaPackage API 参考](https://docs.aws.amazon.com/mediapackage/latest/apireference/)。

查看通道的终端节点 (控制台)

1. 访问终端节点将关联到的通道,如[查看通道详细信息](#page-65-0)中所述。

MediaPackage 会以表或单个卡的形式显示所有现有端点。

2. (可选)选择首选项,以调整您的查看首选项(如页面大小和显示的属性)。

## 查看单个端点

查看有关特定端点的详细信息,以获取端点的播放 URL 并查看其当前使用的打包设置。

您可以使用 AWS Elemental MediaPackage 控制台、AWS CLI 或 MediaPackage API 查看端点的详细 信息。有关通过 AWS CLI 或 MediaPackage API 查看端点详细信息的信息,请参阅 [AWS Elemental](https://docs.aws.amazon.com/mediapackage/latest/apireference/)  [MediaPackage API 参考](https://docs.aws.amazon.com/mediapackage/latest/apireference/)。

查看单个终端节点的详细信息 (控制台)

- 1. 访问与终端节点关联的通道,如[查看通道详细信息](#page-65-0)中所述。
- 2. 在通道详细信息页面上的源端点下,选择端点 ID 以查看包信息和播放预览等详细信息。对于下游 设备请求,您必须提供端点 URL 字段,或 CloudFront CDN URL 中的端点 URL。

## 编辑端点

编辑端点上的打包首选项,优化查看体验。保存端点后,将无法更改打包程序类型。要提供不同包装程 序的内容,请创建一个不同的终端节点。

如果您编辑通道以启用从 AWS Elemental MediaPackage 控制台创建 Amazon CloudFront 分 配,您还可以编辑端点以将源添加到分配(如果您尚未通过其他方式添加源)。保存编辑的端点 后,MediaPackage 会自动与 CloudFront 共同创建源。

您可以使用 AWS Elemental MediaPackage 控制台、AWS CLI 或 MediaPackage API 更改端点 的设置。有关通过 AWS CLI 或 MediaPackage API 编辑端点的信息,请参阅 [AWS Elemental](https://docs.aws.amazon.com/mediapackage/latest/apireference/)  [MediaPackage API 参考](https://docs.aws.amazon.com/mediapackage/latest/apireference/)。

编辑端点时,不要将客户账号等敏感识别信息填入名称字段等自由格式字段中。通过控制 台、MediaPackage API、AWS CLI 或 AWS SDK 使用 MediaPackage 时,此建议适用。您输入 MediaPackage 的任何数据都可能会被拾取,并包含在诊断日志或 Amazon CloudWatch Events 中。

编辑终端节点 (控制台)

- 1. 访问与终端节点关联的通道,如[查看通道详细信息](#page-65-0)中所述。
- 2. 在通道详细信息页面上的源端点下,选择端点 ID,然后选择管理端点。
- 3. 编辑要更改的终端节点选项。

有关终端节点属性的信息,请参阅[创建端点](#page-68-0)。

4. 选择 Save(保存)。

## 删除终端节点

端点在被删除前可以提供内容。如果端点不再响应播放请求,则将其删除。您必须先删除通道中的所有 终端节点,然后才能删除通道。

**A** Warning

如果删除终端节点,播放 URL 将停止工作。

您可以使用 AWS Elemental MediaPackage 控制台、AWS CLI 或 MediaPackage API 删除端点。有 关通过 AWS CLI 或 MediaPackage API 删除端点的信息,请参阅 [AWS Elemental MediaPackage API](https://docs.aws.amazon.com/mediapackage/latest/apireference/) [参考](https://docs.aws.amazon.com/mediapackage/latest/apireference/)。

删除终端节点 (控制台)

- 1. 访问与终端节点关联的通道,如[查看通道详细信息](#page-65-0)中所述。
- 2. 在通道详细信息页面上的源端点下,选择您要删除的源端点。

3. 选择删除。

4. 在删除端点确认对话框中,选择删除。

# 预览端点

预览终端节点的播放,以确保 AWS Elemental MediaPackage 接收内容流且可将其打包。预览有助于 避免端点在发布后播放失败,也有助于以后在出现播放问题时排查问题。

您可以使用 MediaPackage 控制台预览端点的播放。

预览终端节点的播放 (控制台)

- 1. 访问与终端节点关联的通道,如[查看通道详细信息](#page-65-0)中所述。
- 2. 在通道详细信息页面上的源端点下,选择您要预览的源端点。
- 3. 要预览播放,请执行以下操作之一:
	- 选择预览,使用嵌入式播放器播放内容。
	- 选择 QR code (QR 代码) 以查看和扫描在兼容设备上播放的 QR 代码。

# 从 AWS Elemental MediaPackage 分发 VOD 内容

AWS Elemental MediaPackage 使用以下资源传送视频点播 (VOD) 内容:

- 打包组包含一个或多个打包配置。通过使用该组,您可以将多个输出配置同时应用于资产。您可以将 组与多个资产相关联,以便它们的输出具有相同的配置。
- 打包配置指示 MediaPackage 如何打包资产的输出。在该配置中,您可以定义加密、比特率和打包 设置。
- 资产 提取您的源内容,并动态应用打包配置以响应播放请求。

有关支持的 VOD 输入和编解码器,请参阅 [VOD 支持的编解码器和输入类型](#page-15-0)。

以下部分介绍了如何使用这些资源来管理 MediaPackage 中的 VOD 内容。

## 主题

- [在 AWS Elemental MediaPackage 中使用打包组](#page-97-0)
- [在 AWS Elemental MediaPackage 中使用打包配置](#page-100-0)
- [在 AWS Elemental MediaPackage 中使用资产](#page-117-0)

# <span id="page-97-0"></span>在 AWS Elemental MediaPackage 中使用打包组

打包组包含一个或多个打包配置。在打包组与资产关联时,打包配置定义从该资产中提供的输出。您可 以将多个资产与一个打包组相关联。这样,您就可以将相同的配置应用于多个资产。

## 主题

- [创建打包组](#page-98-0)
- [查看打包组详细信息](#page-98-1)
- [编辑打包组](#page-99-0)
- [删除打包组](#page-99-1)
- [将打包配置添加到打包组](#page-100-1)

# <span id="page-98-0"></span>创建打包组

创建打包组以包含资产的所有打包配置。例如,打包组指示 AWS Elemental MediaPackage 可以将资 产输出到支持 Apple HLS 和 DASH-ISO 的设备。

创建打包组时,您可以选择启用 CDN 授权。有关 CDN 授权的更多信息,请参阅 [AWS Elemental](#page-128-0)  [MediaPackage 中的 CDN 授权](#page-128-0)。

要创建打包组,您可以使用 MediaPackage 控制台、AWS CLI 或 MediaPackage API。有关使用 AWS CLI 或 MediaPackage API 创建打包组的信息,请参阅《AWS Elemental MediaPackage VOD API 参 考》中的 [Packaging\\_groups](https://docs.aws.amazon.com/mediapackage-vod/latest/apireference/packaging_groups.html)。

在创建打包组时,请不要将敏感的识别信息(如客户账号)放入自由格式字段中,例如 ID 字段。此 建议在使用 MediaPackage 控制台、MediaPackage API、AWS CLI 或 AWS SDK 时适用。您输入 MediaPackage 的任何数据都可能会被拾取,并包含在诊断日志或 Amazon CloudWatch Events 中。

创建打包组(控制台)

- 1. 打开 MediaPackage 控制台[:https://console.aws.amazon.com/mediapackage/。](https://console.aws.amazon.com/mediapackage/)
- 2. 在导航窗格中的 Video on demand (视频点播) 下面,选择 Packaging groups (打包组)。
- 3. 在打包组页面上,选择创建组。
- 4. 在 Creating packaging group (创建打包组) 对话框中,执行以下操作:
	- 1. 对于 ID,请输入描述打包组的名称。ID 是组的主要标识符,并且对于此 AWS 区域 中的账户必 须是唯一 ID。
	- 2. 选择 Create(创建)。

MediaPackage 显示新打包组的详细信息页面。

如果在创建打包组时超过您的账户配额,则会出现错误。如果出现的错误类似于:Too many requests, please try again. Resource limit exceeded 表示您超出了 API 请求配额,或者已达到账户允许的最大打 包组数。如果这是您的第一个组,或者如果您认为自己误收到此错误,请使用服务限额控制台[请求增加](https://console.aws.amazon.com/servicequotas/home?region=us-east-1#!/services/mediapackage/quotas) [配额](https://console.aws.amazon.com/servicequotas/home?region=us-east-1#!/services/mediapackage/quotas)。有关 MediaPackage 中配额的更多信息,请参阅 [AWS Elemental MediaPackage 中的配额](#page-268-0)。

# <span id="page-98-1"></span>查看打包组详细信息

您可以查看在 AWS Elemental MediaPackage 中配置的所有打包组或特定打包组的详细信息,包括与 其关联的打包配置。

要查看打包组,您可以使用 AWS Elemental MediaPackage 控制台、AWS CLI 或 MediaPackage API。有关使用 AWS CLI 或 MediaPackage API 查看打包组的信息,请参阅《AWS Elemental MediaPackage VOD API 参考》中的 [Packaging\\_groups id](https://docs.aws.amazon.com/mediapackage-vod/latest/apireference/packaging_groups-id.html)。

查看打包组(控制台)

- 1. 打开 MediaPackage 控制台: https://console.aws.amazon.com/mediapackage/。
- 2. 在导航窗格中的 Video on demand (视频点播) 下面,选择 Packaging groups (打包组)。

将在控制台上显示所有组。

3. 要查看有关特定打包组的更多信息,请选择该组的名称。

MediaPackage 显示摘要信息,例如与该打包组关联的资产。

# <span id="page-99-0"></span>编辑打包组

编辑打包组以配置访问控制设置。

**a** Note

创建打包组后,无法编辑打包程序组 ID。如果要更改打包组 ID,必须创建新的打包组。

您可以使用 AWS Elemental MediaPackage 控制台、AWS CLI 或 MediaPackage API,来编辑 打包组的访问控制设置。有关使用 AWS CLI 或 MediaPackage API 编辑打包组的信息,请参阅 [MediaPackage VOD API 参考。](https://docs.aws.amazon.com/mediapackage-vod/latest/apireference/packaging_groups)

# <span id="page-99-1"></span>删除打包组

要阻止 AWS Elemental MediaPackage 从资产中传送更多内容,请删除打包组。在删除打包组之前, 您必须删除该组的打包配置以及使用该组的任何资产。

- 要[删除打包配置](#page-116-0),请参阅删除打包配置。
- 要删除资产,请参阅[删除资产](#page-121-0)。

要删除打包组,您可以使用 MediaPackage 控制台、AWS CLI 或 MediaPackage API。有关使用 AWS CLI 或 MediaPackage API 删除打包组的信息,请参阅《AWS Elemental MediaPackage VOD API 参 考》中的 [Packaging\\_groups id。](https://docs.aws.amazon.com/mediapackage-vod/latest/apireference/packaging_groups-id.html)

## 删除打包组(控制台)

- 1. 打开 MediaPackage 控制台[:https://console.aws.amazon.com/mediapackage/。](https://console.aws.amazon.com/mediapackage/)
- 2. 在导航窗格中的 Video on demand (视频点播) 下面,选择 Packaging groups (打包组)。
- 3. 在打包组页面上,选择要删除的打包组。
- 4. 选择 Delete (删除)。
- 5. 在删除打包组对话框中,选择删除以完成对打包组的删除。

## <span id="page-100-1"></span>将打包配置添加到打包组

要定义 AWS Elemental MediaPackage 如何设置资产输出格式,请将打包配置添加到打包组中。

要将打包配置添加到打包组,您可以使用 MediaPackage 控制台、AWS CLI 或 MediaPackage API。 有关使用 AWS CLI 或 MediaPackage API 添加打包配置的更多信息,请参阅《AWS Elemental MediaPackage VOD API 参考》中的 [Packaging\\_configurations。](https://docs.aws.amazon.com/mediapackage-vod/latest/apireference/packaging_configurations.html)

<span id="page-100-0"></span>有关从 MediaPackage 控制台向打包组添加打包配置的说明,请参阅 [创建打包配置](#page-101-0)。

# 在 AWS Elemental MediaPackage 中使用打包配置

打包配置为资产定义单个传送点。该配置包含与播放器或内容分发网络 (CDN)(例如 Amazon CloudFront)集成所需的所有信息。AWS Elemental MediaPackage进行配置,以其中一种可用的流格 式输出内容:

- Apple HLS:将内容打包到 Apple HTTP Live Streaming(HLS)
- Microsoft Smooth:为 Microsoft Smooth Streaming 播放器打包内容
- Common Media Application Format (CMAF): 将内容打包到支持 Apple HLS 分段 MP4 (fMP4) 的设备
- DASH-ISO:为 DASH-ISO ABR 流协议打包内容

打包配置还包含有关数字版权管理(DRM),以及加密集成、比特率表示顺序等信息。

## 主题

- [创建打包配置](#page-101-0)
- [查看打包配置详细信息](#page-115-0)
- [编辑打包配置](#page-116-1)

## • [删除打包配置](#page-116-0)

# <span id="page-101-0"></span>创建打包配置

创建打包配置,以定义 AWS Elemental MediaPackage 如何准备从资产分发的内容。

要创建打包配置,您可以使用 MediaPackage 控制台AWS CLI、或 MediaPackage API。有关使用 AWS CLI或 MediaPackage API 创建打包配置的信息,请参阅《AWS Elemental MediaPackageV OD API 参考》中的 [packaging\\_Config](https://docs.aws.amazon.com/mediapackage-vod/latest/apireference/packaging_configurations.html) urations。

在创建打包配置时,请不要将客户账号等敏感识别信息放入自由格式字段中,比如 ID 字段。这适用于 您使用 MediaPackage 控制台AWS CLI、 MediaPackage API 或 AWS SDK 的情况。您输入的任何数 据都 MediaPackage 可能会被提取以包含在诊断日志或 Amazon Ev CloudWatch ents 中。

主题

- [创建 HLS 打包配置](#page-101-1)
- [创建 DASH 打包配置](#page-104-0)
- [创建 Microsoft Smooth 打包配置](#page-109-0)
- [创建 CMAF 打包配置](#page-111-0)

## <span id="page-101-1"></span>创建 HLS 打包配置

创建打包配置,为支持 Apple HLS 的设备格式化内容。

要创建 Apple HLS 打包配置(控制台)

- 1. 打开 MediaPackage 控制台[,网址为 https://console.aws.amazon.com/mediapackage/。](https://console.aws.amazon.com/mediapackage/)
- 2. 在导航窗格中的 Video on demand (视频点播) 下面,选择 Packaging groups (打包组)。
- 3. 在打包组页面上,选择将包含正在创建的配置的组。
- 4. 在打包组详细信息页面的打包配置下,选择管理配置。
- 5. 在管理打包配置页面的打包配置下,选择添加,然后选择新配置。
- 6. 完成以下主题中所述的字段:
	- [常规设置字段](#page-102-0)
	- [清单设置字段](#page-102-1)
	- [流选择字段](#page-103-0)
- [加密字段](#page-103-1)
- 7. 选择保存。

如果在创建打包配置时超过您的账户的配额,则会出现错误。如果出现的错误类似于:Too many requests, please try again. Resource limit exceeded 表示您超出了 API 请求配额,或者已达到账户允 许的最大打包组数。如果这是您的第一个组,或者如果您认为自己误收到此错误,请使用服务限额控制 台[请求增加配额](https://console.aws.amazon.com/servicequotas/home?region=us-east-1#!/services/mediapackage/quotas)。有关中配额的更多信息 MediaPackage,请参阅[AWS Elemental MediaPackage 中](#page-268-0) [的配额](#page-268-0)。

<span id="page-102-0"></span>常规设置字段

提供适用于整个打包配置的常规设置。

- 1. 对于 ID,请输入描述配置的名称。ID 是配置的主要标识符,并且对于 AWS 区域 中的账户必须是唯 一的。
- 2. 对于包类型,选择 Apple HLS。
- 3. (可选)对于段持续时间,输入每个段的持续时间(秒)。输入一个等于输入段持续时间,或是输 入段持续时间倍数的值。如果输入的值与输入段持续时间不同,则 AWS Elemental MediaPackage 会将段四舍五入为最接近输入段持续时间的倍数。

### <span id="page-102-1"></span>清单设置字段

指定清单格式,AWS Elemental MediaPackage 从使用此打包配置的资产分发该清单。

- 1. (可选)对于清单名称,输入一个将附加到端点 URL 的短字符串。清单名称创建了到此端点的唯一 路径。如果您未输入值,则 MediaPackage 使用默认的清单名称 index。
- 2. (可选)选择 "包含仅限 iFrame 的直播",以便在清单中包含其他仅限 I-Frame 的直播以及其他轨 道。 MediaPackage 从清单中的第一个格式副本生成仅限 I 帧的直播。该服务在输出清单中插入 EXT-I-FRAMES-ONLY 标签,然后在流中生成并包含仅限 I-frame 的播放列表。此播放列表启用了 快进和后退等播放器功能。
- 3. (可选)选择使用音频副本组将所有音轨分组到一个 HLS 副本组。有关副本组的更多信息,请参 [阅AWS Elemental MediaPackage 中的副本组参考](#page-166-0)。
- 4. (可选)如果希望服务在清单的每个段之前重复该键,请选择重复 EXT-X-KEY。默认情况下,键 只写入一次,在标题之后,段落之前。如果选择重复 EXT-X-KEY,则清单将以"标题、键、段落、 键、段落、键"(以此类推)的形式写入,每个段前面都有键。根据播放器的需要进行设置。选择此 选项可能会导致客户端对 DRM 服务器的请求增加。
- 5. (可选)选择包含 DVB 字幕,将数字视频广播(DVB)字幕传递到输出。
- 6. (可选)在 "程序日期/时间间隔" 中,输入在清单中插入EXT-X-PROGRAM-DATE-TIME标签的 MediaPackage 间隔(以秒为单位)。

EXT-X-PROGRAM-DATE-TIME 标签会将流与时钟同步,从而启用播放时间轴中的查看器搜索和播 放器上的时间显示等功能。

7. (可选)对于广告标记,选择广告标记如何包含在打包内容中。

请从以下内容中选择:

- 无:从输出中省略所有 SCTE-35 广告标记。
- 传递:将 SCTE-35 广告标记直接从输入 HLS 输入流复制到输出。
- SCTE-35 增强型:根据输入流中的 SCTE-35 输入消息生成广告标记和遮蔽标签。

<span id="page-103-0"></span>流选择字段

限制可用于播放的传入比特率,并对使用此打包配置的资产输出中的流进行排序。

最小值和最大值仅考虑视频比特率。如果视频比特率低于最小指定比特率,则不包含在输出中,无论其 他轨道的比特率总和如何。同样,如果视频比特率低于最大指定比特率,则会包含在输出中,无论其他 轨道的比特率总和如何。

要设置最小和最大比特率并对输出进行排序,请选择启用流选择,并按如下方式填写其他字段:

1. (可选) 对于 Stream order (流顺序),从以下选项中进行选择:

- Original (原始),用于按传入源使用的相同顺序对输出流进行排序。
- 升序,对输出流进行排序,从最低比特率开始,到最高比特率结束。
- 降序,对输出流进行排序,从最高比特率开始,到最低比特率结束。
- 2. (可选)对于最小视频比特率,输入最小比特率阈值(单位:比特/秒),视频轨道必须达到或超过 此阈值才能从此端点播放。这样可以确保轨道至少达到一定的比特率。
- 3. (可选)对于最大视频比特率,输入最大比特率阈值(单位:比特/秒),视频轨道必须达到或低于 此阈值才能从此端点播放。这样可以确保轨道不会超过一定的比特率。

<span id="page-103-1"></span>加密字段

通过内容加密和数字版权管理(DRM),保护您的内容免遭未经授权的使用。AWS Elemental MediaPackage 使用 AWS Secure Packager and Encoder Key Exchange (SPEKE) API,来帮助 DRM 提供商进行内容加密和解密。使用 SPEKE,DRM 提供商 MediaPackage 通过 SPEKE API 向其 提供加密密钥。DRM 提供商还为受支持的媒体播放器提供解密许可证。有关如何将 SPEKE 与在云中 运行的服务和功能结合使用的更多信息,请参阅《Secure Packager and Encoder Key Exchange API 规范指南》中的 [AWS 基于云的架构。](https://docs.aws.amazon.com/speke/latest/documentation/what-is-speke.html#services-architecture)

#### **a** Note

要加密内容,您必须拥有 DRM 解决方案提供商,并设置为使用加密。有关信息,请参阅 the [section called "内容加密和 DRM"。](#page-133-0)

要提供受版权保护的内容,请选择启用加密,并按如下方式填写其他字段:

- 1. 对于加密方法,请为 Apple HL S 选择 Sample-AES FairPlay 或为 Apple HLS AES-128 选择 AES-128。
- 2. (可选) 在常量初始化向量中,输入一个由 32 个字符串表示的 128 位 16 字节的十六进制值,与 密钥一起用于对内容进行加密。
- 3. 对于 URL,输入您设置用来与密钥服务器通信的 API 网关代理的 URL。API Gateway 代理必须位 于与的AWS 区域相同 MediaPackage。

下面的示例显示了一个 URL。

https://1wm2dx1f33.execute-api.us-west-2.amazonaws.com/SpekeSample/copyProtection

4. 对于角色 ARN,输入 IAM 角色的 Amazon 资源名称(ARN),该角色为您提供通过 API 网关发送 请求的访问权限。从您的 DRM 解决方案提供商处获取该角色的 ARN。

下面的示例显示了一个角色 ARN。

arn:aws:iam::444455556666:role/SpekeAccess

5. 对于系统 ID,输入流协议和 DRM 系统的唯一标识符。最多为 CMAF 提供三个 ID,为 DASH 提供 两个 ID,为其他流协议提供一个 ID。如果您提供多个系统 ID,请每行输入一个,然后选择添加。 有关常见系统 ID 的列表,请参阅 [DASH-IF 系统 ID。](https://dashif.org/identifiers/content_protection/)如果您不知道您的 ID,请询问 DRM 解决方案 提供商。

<span id="page-104-0"></span>创建 DASH 打包配置

创建打包配置,为支持 DASH-ISO 的设备格式化内容。

- 1. 打开 MediaPackage 控制台[,网址为 https://console.aws.amazon.com/mediapackage/。](https://console.aws.amazon.com/mediapackage/)
- 2. 在导航窗格中的 Video on demand (视频点播) 下面,选择 Packaging groups (打包组)。
- 3. 在打包组页面上,选择将包含正在创建的配置的组。
- 4. 在打包组详细信息页面的打包配置下,选择管理配置。
- 5. 在管理打包配置页面的打包配置下,选择添加,然后选择新配置。
- 6. 完成以下主题中所述的字段:
	- [常规设置字段](#page-105-0)
	- [清单设置字段](#page-105-1)
	- [流选择字段](#page-107-0)
	- [加密字段](#page-108-0)
- 7. 选择保存。

如果在创建打包配置时超过您的账户的配额,则会出现错误。如果出现的错误类似于:Too many requests, please try again. Resource limit exceeded 表示您超出了 API 请求配额,或者已达到账户允 许的最大打包组数。如果这是您的第一个组,或者如果您认为自己误收到此错误,请使用服务限额控制 台[请求增加配额](https://console.aws.amazon.com/servicequotas/home?region=us-east-1#!/services/mediapackage/quotas)。有关中配额的更多信息 MediaPackage,请参阅[AWS Elemental MediaPackage 中](#page-268-0) [的配额](#page-268-0)。

<span id="page-105-0"></span>常规设置字段

提供适用于整个打包配置的常规设置。

1. 对于 ID,请输入描述配置的名称。ID 是配置的主要标识符,并且对于区域中的账户必须是唯一的。

- 2. 对于包类型,选择 DASH-ISO。
- 3. (可选)对于段持续时间,输入每个段的持续时间(秒)。输入一个等于输入段持续时间,或是输 入段持续时间倍数的值。如果输入的值与输入段持续时间不同,则 AWS Elemental MediaPackage 会将段四舍五入为最接近输入段持续时间的倍数。

## <span id="page-105-1"></span>清单设置字段

指定清单格式,AWS Elemental MediaPackage 从使用此打包配置的资产分发该清单。

- 1. (可选)对于清单名称,输入一个将附加到端点 URL 的短字符串。清单名称有助于创建此终端节点 的唯一路径。如果未输入值,则默认清单名称为 index。
- 2. (可选)对于最短缓冲区时间,输入播放器必须在缓冲区中保持的最短时间(秒)。如果网络状况 中断播放,播放器将在播放失败前具有其他已缓冲的内容,从而在观看者体验受到影响之前留出恢 复时间。
- 3. (可选)对于配置文件,指定 DASH 配置文件。

请从以下内容中选择:

- 无:输出不使用 DASH 配置文件。
- Hbbtv 1.5:输出符合 HbbTV v1.5 标准。有关 HbbTV v1.5 的信息,请参阅 [HbbTV 规范网站。](https://www.hbbtv.org/resource-library/specifications/)
- 4. (可选)对于 M anifest 布局,请选择是 MediaPackage 要提供完整清单、紧凑清单还是 DRM 顶级 压缩清单,以响应播放请求。
	- 如果您选择 "完整",则会在清单Representation中 MediaPackage显示每 个SegmentTimeline标签的SegmentTemplate和标签。
	- 如果您选择 C ompac t,则会 MediaPackage合并重复的SegmentTemplate标签并将其显示在清 单的开头。此选项缩短了清单,使某些设备更容易处理。
	- 如果选择 DRM 顶级紧凑型,则将内容保护元素 MediaPackage 置于媒体演示描述 (MPD) 级别并 在该AdaptationSet级别引用。只有在使用 SPEKE 版本 1.0 或 2.0 共享预设时,才能选择此选 项。

有关清单布局选项的更多信息,请参阅 [压缩 DASH 清单。](#page-147-0)

- 5. (可选)对于片段模板格式,请选择每个片段的引用方式 MediaPackage 和播放请求。
	- 如果选择 "带时间轴的数字",则 MediaPackage 使用\$Number\$变量来引 用SegmentTemplate标签media属性中的片段。变量的值是段的序号。SegmentTimeline 包 含在每个段模板中。
	- 如果选择 Time with timeline (具有时间轴的时间),则 MediaPackage 使用 \$Time\$ 变量引用段。 变量的值是段在清单时间轴上开始的时间戳。SegmentTimeline 包含在每个段模板中。
	- 如果选择 Number with duration (具有持续时间的编号),则 MediaPackage 使用 \$Number\$ 变量 并将 SegmentTimeline 对象替换为段模板中的 duration 属性。

**a** Note

此选项不支持与多周期 DASH 结合使用。

有关 SegmentTemplate 标签格式化选项的更多信息,请参阅 [DASH 清单段模板格式](#page-149-0)。

- 6. (可选)选择 "包含仅限 iFrame 的直播",以便在清单中包含其他仅限 I-Frame 的直播以及其他轨 道。 MediaPackage 从清单中的第一个格式副本生成仅限 I 帧的直播。此播放列表启用了快进和后 退等播放器功能。
- 7. 对于周期触发器,请选择如何在 DASH 输出清单中 MediaPackage 创建 MPD 周期。
	- 无 MediaPackage 不会创建额外的周期。它将清单的格式设置为单个周期,并且不将 SCTE-35 标记包含在段中。
	- 在广告上触发新的时段 根据输入内容中的 SCTE-35 广告标记在清单中 MediaPackage创建和 插入多个时段。这些周期可分隔内容的各个部分,例如设置主要内容和广告内容之间的边界。有 关如何在清单中 MediaPackage 配置周期的更多信息,请参[阅AWS Elemental MediaPackage 中](#page-143-0) [的 DASH 清单选项](#page-143-0)。

## **A** Important

如果您使用 AWS Elemental MediaTailor 将个性化广告插入到 DASH 内容,则需要多个 周期。有关此服务的更多信息,请参阅 [AWS Elemental MediaTailor 用户指南。](https://docs.aws.amazon.com/mediatailor/latest/ug/)

- 8. 对于 SCTE 标记源,指定要从输入 HLS 内容中使用的 SCTE-35 标记源。
	- 选择段,以使用输入 HLS 媒体段中的 SCTE-35 标记。
	- 选择清单,以使用输入 HLS 子清单中的 SCTE-35 标记,这些标记使用 SCTE-35 增强型语 法(#EXT-OATCLS-SCTE35 标签)进行格式化。不支持 SCTE-35 Elemental 和 SCTE-35 Daterange 语法。
- 9. (可选)选择 "在分段中包含编码器配置",将编码器的序列参数集 (SPS)、图片参数集 (PPS) 和视 频参数集 (VPS) 元数据放在每个视频片段中,而不是初始片段中。 MediaPackage 这样,您就可以 在内容播放期间对资产使用不同的 SPS/PPS/VPS 设置。

<span id="page-107-0"></span>流选择字段

限制可用于播放的传入比特率,并对使用此打包配置的资产输出中的流进行排序。

最小值和最大值仅考虑视频比特率。如果视频比特率低于最小指定比特率,则不包含在输出中,无论其 他轨道的比特率总和如何。同样,如果视频比特率低于最大指定比特率,则会包含在输出中,无论其他 轨道的比特率总和如何。

要设置最小和最大比特率并对输出进行排序,请选择启用流选择,并按如下方式填写其他字段:

1. (可选) 对于 Stream order (流顺序),从以下选项中进行选择:

• Original (原始),用于按传入源使用的相同顺序对输出流进行排序。
- 升序,对输出流进行排序,从最低比特率开始,到最高比特率结束。
- 降序,对输出流进行排序,从最高比特率开始,到最低比特率结束。
- 2. (可选)对于最小视频比特率,输入最小比特率阈值(单位:比特/秒),视频轨道必须达到或超过 此阈值才能从此端点播放。这样可以确保轨道至少达到一定的比特率。
- 3. (可选)对于最大视频比特率,输入最大比特率阈值(单位:比特/秒),视频轨道必须达到或低于 此阈值才能从此端点播放。这样可以确保轨道不会超过一定的比特率。

#### 加密字段

通过内容加密和数字版权管理(DRM),保护您的内容免遭未经授权的使用。AWS Elemental MediaPackage 使用 AWS Secure Packager and Encoder Key Exchange (SPEKE) API, 来帮助 DRM 提供商进行内容加密和解密。使用 SPEKE, DRM 提供商 MediaPackage 通过 SPEKE API 向其 提供加密密钥。DRM 提供商还为受支持的媒体播放器提供解密许可证。有关如何将 SPEKE 与在云中 运行的服务和功能结合使用的更多信息,请参阅《Secure Packager and Encoder Key Exchange API 规范指南》中的 [AWS 基于云的架构。](https://docs.aws.amazon.com/speke/latest/documentation/what-is-speke.html#services-architecture)

#### **a** Note

要加密内容,您必须拥有 DRM 解决方案提供商,并设置为使用加密。有关信息,请参阅 the [section called "内容加密和 DRM"。](#page-133-0)

要提供受版权保护的内容,请选择启用加密,并按如下方式填写其他字段:

1. 对于 URL,输入您设置用来与密钥服务器通信的 API 网关代理的 URL。API Gateway 代理必须位 于与的AWS 区域相同 MediaPackage。

下面的示例显示了一个 URL。

https://1wm2dx1f33.execute-api.us-west-2.amazonaws.com/SpekeSample/copyProtection

2. 对于角色 ARN,输入 IAM 角色的 Amazon 资源名称(ARN),该角色为您提供通过 API 网关发送 请求的访问权限。从您的 DRM 解决方案提供商处获取该角色的 ARN。

下面的示例显示了一个角色 ARN。

arn:aws:iam::444455556666:role/SpekeAccess

- 3. 对于系统 ID,输入流协议和 DRM 系统的唯一标识符。最多为 CMAF 提供三个 ID,为 DASH 提供 两个 ID,为其他流协议提供一个 ID。如果您提供多个系统 ID,请每行输入一个,然后选择添加。 有关常见系统 ID 的列表,请参阅 [DASH-IF 系统 ID。](https://dashif.org/identifiers/content_protection/)如果您不知道您的 ID,请询问 DRM 解决方案 提供商。
- 4. (可选)对于 SPEKE 版本,选择要用于加密的 SPEKE 版本。SPEKE v1.0 是旧版本,使用 CPIX v2.0,支持单密钥加密。SPEKE v2.0 使用 CPIX v2.3,支持多密钥加密。有关将 SPEKE 与配合使 用的更多信息 MediaPackage,请参[阅中的内容加密和 DRM。](https://docs.aws.amazon.com/mediapackage/latest/ug/using-encryption.html) MediaPackage

如果选择 SPEKE v2.0,则还要选择视频加密预设和音频加密预设。视频和音频预设决定了 MediaPackage 使用哪些内容密钥来加密直播中的音频和视频轨道。有关这些预设的更多信息,请 参阅 [SPEKE v2.0 预设](#page-138-0)。

使用 SPEKE 版本 2.0 时, MediaPackage 禁用密钥轮换。

创建 Microsoft Smooth 打包配置

创建打包配置,为支持 Microsoft Smooth 的设备格式化内容。

要创建 Microsoft Smooth 打包配置(控制台)

- 1. 打开 MediaPackage 控制台[,网址为 https://console.aws.amazon.com/mediapackage/。](https://console.aws.amazon.com/mediapackage/)
- 2. 在导航窗格中的 Video on demand (视频点播) 下面,选择 Packaging groups (打包组)。
- 3. 在打包组页面上,选择将包含正在创建的配置的组。
- 4. 在打包组详细信息页面的打包配置下,选择管理配置。
- 5. 在管理打包配置页面的打包配置下,选择添加,然后选择新配置。
- 6. 完成以下主题中所述的字段:
	- [常规设置字段](#page-110-0)
	- [清单设置字段](#page-110-1)
	- [流选择字段](#page-110-2)
	- [加密字段](#page-111-0)
- 7. 选择保存。

如果在创建打包配置时超过您的账户的配额,则会出现错误。如果出现的错误类似于:Too many requests, please try again. Resource limit exceeded 表示您超出了 API 请求配额,或者已达到账户允 许的最大打包组数。如果这是您的第一个组,或者如果您认为自己误收到此错误,请使用服务限额控制 台[请求增加配额](https://console.aws.amazon.com/servicequotas/home?region=us-east-1#!/services/mediapackage/quotas)。有关 MediaPackage 中配额的更多信息,请参[阅AWS Elemental MediaPackage 中](#page-268-0) [的配额](#page-268-0)。

#### <span id="page-110-0"></span>常规设置字段

提供适用于整个打包配置的常规设置。

1. 对于 ID,请输入描述配置的名称。ID 是配置的主要标识符,并且对于区域中的账户必须是唯一的。

2. 对于包类型,选择 Microsoft Smooth。

3. (可选)对于段持续时间,输入每个段的持续时间(秒)。输入一个等于输入段持续时间,或是输 入段持续时间倍数的值。如果输入的值与输入段持续时间不同,则 AWS Elemental MediaPackage 会将段四舍五入为最接近输入段持续时间的倍数。

#### <span id="page-110-1"></span>清单设置字段

指定清单格式,AWS Elemental MediaPackage 从使用此打包配置的资产分发该清单。

• (可选)对于清单名称,输入一个将附加到端点 URL 的短字符串。清单名称有助于创建此终端节点 的唯一路径。如果未输入值,则默认清单名称为 index。

<span id="page-110-2"></span>流选择字段

限制可用于播放的传入比特率,并对使用此打包配置的资产输出中的流进行排序。

最小值和最大值仅考虑视频比特率。如果视频比特率低于最小指定比特率,则不包含在输出中,无论其 他轨道的比特率总和如何。同样,如果视频比特率低于最大指定比特率,则会包含在输出中,无论其他 轨道的比特率总和如何。

要设置最小和最大比特率并对输出进行排序,请选择启用流选择,并按如下方式填写其他字段:

1. (可选) 对于 Stream order (流顺序),从以下选项中进行选择:

- Original (原始),用于按传入源使用的相同顺序对输出流进行排序。
- 升序,对输出流进行排序,从最低比特率开始,到最高比特率结束。
- 降序,对输出流进行排序,从最高比特率开始,到最低比特率结束。
- 2. (可选)对于最小视频比特率,输入最小比特率阈值(单位:比特/秒),视频轨道必须达到或超过 此阈值才能从此端点播放。这样可以确保轨道至少达到一定的比特率。
- 3. (可选)对于最大视频比特率,输入最大比特率阈值(单位:比特/秒),视频轨道必须达到或低于 此阈值才能从此端点播放。这样可以确保轨道不会超过一定的比特率。

#### <span id="page-111-0"></span>加密字段

通过内容加密和数字版权管理(DRM),保护您的内容免遭未经授权的使用。AWS Elemental MediaPackage 使用 AWS Secure Packager and Encoder Key Exchange (SPEKE) API, 来帮助 DRM 提供商进行内容加密和解密。使用 SPEKE,DRM 提供商 MediaPackage 通过 SPEKE API 向其 提供加密密钥。DRM 提供商还为受支持的媒体播放器提供解密许可证。有关如何将 SPEKE 与在云中 运行的服务和功能结合使用的更多信息,请参阅《Secure Packager and Encoder Key Exchange API 规范指南》中的 [AWS 基于云的架构。](https://docs.aws.amazon.com/speke/latest/documentation/what-is-speke.html#services-architecture)

**a** Note

要加密内容,您必须拥有 DRM 解决方案提供商,并设置为使用加密。有关信息,请参阅 the [section called "内容加密和 DRM"。](#page-133-0)

要提供受版权保护的内容,请选择启用加密,并按如下方式填写其他字段:

1. 对于 URL,输入您设置用来与密钥服务器通信的 API 网关代理的 URL。API Gateway 代理必须位 于与的AWS 区域相同 MediaPackage。

下面的示例显示了一个 URL。

https://1wm2dx1f33.execute-api.us-west-2.amazonaws.com/SpekeSample/copyProtection

2. 对于角色 ARN,输入 IAM 角色的 Amazon 资源名称(ARN),该角色为您提供通过 API 网关发送 请求的访问权限。从您的 DRM 解决方案提供商处获取该角色的 ARN。

下面的示例显示了一个角色 ARN。

arn:aws:iam::444455556666:role/SpekeAccess

3. 对于系统 ID,输入流协议和 DRM 系统的唯一标识符。最多为 CMAF 提供三个 ID,为 DASH 提供 两个 ID,为其他流协议提供一个 ID。如果您提供多个系统 ID,请每行输入一个,然后选择添加。 有关常见系统 ID 的列表,请参阅 [DASH-IF 系统 ID。](https://dashif.org/identifiers/content_protection/)如果您不知道您的 ID,请询问 DRM 解决方案 提供商。

#### 创建 CMAF 打包配置

创建打包配置,为支持 Apple HLS 分段 MP4(fMP4)的设备格式化内容。

- 1. 打开 MediaPackage 控制台[,网址为 https://console.aws.amazon.com/mediapackage/。](https://console.aws.amazon.com/mediapackage/)
- 2. 在导航窗格中的 Video on demand (视频点播) 下面,选择 Packaging groups (打包组)。
- 3. 在打包组页面上,选择将包含正在创建的配置的组。
- 4. 在打包组详细信息页面的打包配置下,选择管理配置。
- 5. 在管理打包配置页面的打包配置下,选择添加,然后选择新配置。
- 6. 完成以下主题中所述的字段:
	- [常规设置字段](#page-112-0)
	- [清单设置字段](#page-112-1)
	- [流选择字段](#page-113-0)
	- [加密字段](#page-114-0)
- 7. 选择保存。

如果在创建打包配置时超过您的账户的配额,则会出现错误。如果出现的错误类似于:Too many requests, please try again. Resource limit exceeded 表示您超出了 API 请求配额,或者已达到账户允 许的最大打包组数。如果这是您的第一个组,或者如果您认为自己误收到此错误,请使用服务限额控制 台[请求增加配额](https://console.aws.amazon.com/servicequotas/home?region=us-east-1#!/services/mediapackage/quotas)。有关中配额的更多信息 MediaPackage,请参阅[AWS Elemental MediaPackage 中](#page-268-0) [的配额](#page-268-0)。

<span id="page-112-0"></span>常规设置字段

提供适用于整个打包配置的常规设置。

- 1. 对于 ID,请输入描述配置的名称。ID 是配置的主要标识符,并且对于区域中的账户必须是唯一的。
- 2. 对于包类型,选择 Common Media Application Format(CMAF)。
- 3. (可选)对于段持续时间,输入每个段的持续时间(秒)。输入一个等于输入段持续时间,或是输 入段持续时间倍数的值。如果输入的值与输入段持续时间不同,则 AWS Elemental MediaPackage 会将段四舍五入为最接近输入段持续时间的倍数。

#### <span id="page-112-1"></span>清单设置字段

指定清单格式,AWS Elemental MediaPackage 从使用此打包配置的资产分发该清单。

- 1. (可选)对于清单名称,输入一个将附加到端点 URL 的短字符串。清单名称创建了到此端点的唯一 路径。如果您未输入值,则 MediaPackage 使用默认的清单名称 index。
- 2. (可选)在具有单个视频轨道的流集中,选择包含仅限 IFrame 流,在清单中包含额外的仅限 Iframe 流以及其他轨道。 MediaPackage 在清单中插入EXT-I-FRAMES-ONLY标签,然后编译并在 直播中包含仅限 i-Frames 的播放列表。此播放列表启用了快进和后退等播放器功能。
- 3. (可选)如果希望服务在清单的每个段之前重复该键,请选择重复 EXT-X-KEY。默认情况下,键 只写入一次,在标题之后,段落之前。如果选择重复 EXT-X-KEY,则清单将以"标题、键、段落、 键、段落、键"(以此类推)的形式写入,每个段前面都有键。根据播放器的需要进行设置。选择此 选项可能会导致客户端对 DRM 服务器的请求增加。
- 4. (可选)在 "程序日期/时间间隔" 中,输入 MediaPackage 应在清单中插入EXT-X-PROGRAM-DATE-TIME标签的时间间隔。

EXT-X-PROGRAM-DATE-TIME 标签会将流与时钟同步,从而启用播放时间轴中的查看器搜索和播 放器上的时间显示等功能。

5. (可选)对于广告标记,选择广告标记如何包含在打包内容中。

请从以下内容中选择:

- 无:从输出中省略所有 SCTE-35 广告标记。
- 传递:将 SCTE-35 广告标记直接从输入 HLS 输入流复制到输出。
- SCTE-35 增强型:根据输入流中的 SCTE-35 输入消息生成广告标记和遮蔽标签。
- 6. (可选)选择 "在分段中包含编码器配置",将编码器的序列参数集 (SPS)、图片参数集 (PPS) 和视 频参数集 (VPS) 元数据放在每个视频片段中,而不是初始片段中。 MediaPackage 这样,您就可以 在内容播放期间对资产使用不同的 SPS/PPS/VPS 设置。

<span id="page-113-0"></span>流选择字段

限制可用于播放的传入比特率,并对使用此打包配置的资产输出中的流进行排序。

最小值和最大值仅考虑视频比特率。如果视频比特率低于最小指定比特率,则不包含在输出中,无论其 他轨道的比特率总和如何。同样,如果视频比特率低于最大指定比特率,则会包含在输出中,无论其他 轨道的比特率总和如何。

```
要设置最小和最大比特率并对输出进行排序,请选择启用流选择,并按如下方式填写其他字段:
```
1. (可选) 对于 Stream order (流顺序),从以下选项中进行选择:

• Original (原始),用于按传入源使用的相同顺序对输出流进行排序。

- 升序,对输出流进行排序,从最低比特率开始,到最高比特率结束。
- 降序,对输出流进行排序,从最高比特率开始,到最低比特率结束。
- 2. (可选)对于最小视频比特率,输入最小比特率阈值(单位:比特/秒),视频轨道必须达到或超过 此阈值才能从此端点播放。这样可以确保轨道至少达到一定的比特率。
- 3. (可选)对于最大视频比特率,输入最大比特率阈值(单位:比特/秒),视频轨道必须达到或低于 此阈值才能从此端点播放。这样可以确保轨道不会超过一定的比特率。

#### <span id="page-114-0"></span>加密字段

通过内容加密和数字版权管理(DRM),保护您的内容免遭未经授权的使用。AWS Elemental MediaPackage 使用 AWS Secure Packager and Encoder Key Exchange (SPEKE) API, 来帮助 DRM 提供商进行内容加密和解密。使用 SPEKE,DRM 提供商 MediaPackage 通过 SPEKE API 向其 提供加密密钥。DRM 提供商还为受支持的媒体播放器提供解密许可证。有关如何将 SPEKE 与在云中 运行的服务和功能结合使用的更多信息,请参阅《Secure Packager and Encoder Key Exchange API 规范指南》中的 [AWS 基于云的架构。](https://docs.aws.amazon.com/speke/latest/documentation/what-is-speke.html#services-architecture)

#### **a** Note

要加密内容,您必须拥有 DRM 解决方案提供商,并设置为使用加密。有关信息,请参阅 the [section called "内容加密和 DRM"。](#page-133-0)

要提供受版权保护的内容,请选择启用加密,并按如下方式填写其他字段:

- 1. 对于系统 ID,输入流协议和 DRM 系统的唯一标识符。最多提供两个系统 ID。如果提供多个系统 ID,请每行输入一个。如果不知道自己的 ID,请询问您的 DRM 解决方案提供商。
- 2. 对于 URL,输入您设置用来与密钥服务器通信的 API 网关代理的 URL。API Gateway 代理必须位 于与的AWS 区域相同 MediaPackage。

下面的示例显示了一个 URL。

https://1wm2dx1f33.execute-api.us-west-2.amazonaws.com/SpekeSample/copyProtection

3. (可选)对于 SPEKE 版本,选择要用于加密的 SPEKE 版本。SPEKE v1.0 是旧版本,使用 CPIX v2.0,支持单密钥加密。SPEKE v2.0 使用 CPIX v2.3,支持多密钥加密。有关将 SPEKE 与配合使 用的更多信息 MediaPackage,请参[阅中的内容加密和 DRM。](https://docs.aws.amazon.com/mediapackage/latest/ug/using-encryption.html) MediaPackage

如果选择 SPEKE v2.0,则还要选择视频加密预设和音频加密预设。视频和音频预设决定了 MediaPackage 使用哪些内容密钥来加密直播中的音频和视频轨道。有关这些预设的更多信息,请 参阅 [SPEKE v2.0 预设](#page-138-0)。

使用 SPEKE 版本 2.0 时, MediaPackage 禁用密钥轮换。

- 4. (可选)对于常量初始化向量,输入一个由 32 个字符的字符串表示的 128 位 16 字节十六进制值, 与密钥一起用于对内容进行加密。
- 5. 对于角色 ARN,输入 IAM 角色的 Amazon 资源名称(ARN),该角色为您提供通过 API 网关发送 请求的访问权限。从您的 DRM 解决方案提供商处获取该角色的 ARN。

下面的示例显示了一个角色 ARN。

arn:aws:iam::444455556666:role/SpekeAccess

### 查看打包配置详细信息

为了确保内容以所有必要的流格式提供,请查看与特定打包组或资产关联的所有打包配置。

要查看打包配置,您可以使用AWS Elemental MediaPackage控制台AWS CLI、或 MediaPackage API。有关使用AWS CLI或 MediaPackage API 查看打包配置的信息,请参阅 AWS Elemental MediaPackageV OD API 参考中的 [packaging\\_Configurations ID](https://docs.aws.amazon.com/mediapackage-vod/latest/apireference/packaging_configurations-id.html)。

要查看打包组中的打包配置(控制台)

- 1. 打开 MediaPackage 控制台[,网址为 https://console.aws.amazon.com/mediapackage/。](https://console.aws.amazon.com/mediapackage/)
- 2. 在导航窗格中的 Video on demand (视频点播) 下面,选择 Packaging groups (打包组)。
- 3. 在打包组页面上,选择包含您要查看的配置的组。

打包配置部分显示该组中的所有配置。

4. 要查看特定打包配置的详细信息,请选择该配置的 Id。

MediaPackage 显示摘要信息,例如与此打包配置相关的资产。

要查看与资产关联的所有打包配置(控制台)

- 1. 打开 MediaPackage 控制台[,网址为 https://console.aws.amazon.com/mediapackage/。](https://console.aws.amazon.com/mediapackage/)
- 2. 在导航窗格中的 Video on demand (视频点播) 下面,选择 Assets (资产)。

3. 在资产页面上,选择您要审计的资产。

播放详细信息部分显示了与该资产关联的所有配置。在此页面上,您可以在状态列中查看资产的播 放状态。可用状态如下:

- 未处理:资产尚未处理。
- 正在@@ 处理- MediaPackage 正在处理资产。资产尚无法播放。
- 已处理:资产已处理,可供播放。
- 失败:处理失败。

#### **a** Note

对于 2021 年 9 月 30 日之前摄取的大多数资产,状态信息不可用。

### 编辑打包配置

您无法编辑打包配置。如果需要进行更改,请创建新配置并删除原始配置。

- 要创建配置,请参阅 [创建打包配置](#page-98-0)。
- 要删除配置,请参阅 [删除打包配置](#page-99-0)。

### 删除打包配置

要从资产中删除播放端点,请删除打包配置。

要删除打包配置,您可以使用AWS Elemental MediaPackage控制台AWS CLI、或 MediaPackage API。有关使用AWS CLI或 MediaPackage API 删除打包配置的信息,请参阅 AWS Elemental MediaPackageV OD API 参考中的 [packaging\\_Configurations ID](https://docs.aws.amazon.com/mediapackage-vod/latest/apireference/packaging_configurations-id.html)。

要删除打包配置(控制台)

- 1. 打开 MediaPackage 控制台[,网址为 https://console.aws.amazon.com/mediapackage/。](https://console.aws.amazon.com/mediapackage/)
- 2. 在导航窗格中的 Video on demand (视频点播) 下面,选择 Packaging groups (打包组)。

3. 在打包组页面上,选择包含您要删除的配置的组。

- 4. 在打包组详细信息页面的打包配置下,选择要删除配置的打包配置 ID,然后选择删除,或者选 择管理配置 > 操作 > 删除。
- 5. 在删除打包配置页面上,选择删除。

# 在 AWS Elemental MediaPackage 中使用资产

资产包含 MediaPackage 从 Amazon S3 等源中摄取基于文件的视频内容所需的所有信

息。MediaPackage 通过资产摄取和动态打包内容,以响应播放请求。与资产关联的配置确定如何打包 资产以进行输出。

在提取资产后,AWS Elemental MediaPackage 为与资产关联的每个播放配置提供一个 URL。该 URL 在资产生命周期内是固定的,而不考虑随着时间推移可能发生的任何故障。下游设备使用该 URL 发送 播放请求。

有关支持的 VOD 输入和编解码器,请参阅 [VOD 支持的编解码器和输入类型](#page-15-0)。

#### 主题

- [摄取资产](#page-117-0)
- [查看资产详细信息](#page-120-0)
- [编辑资产](#page-121-0)
- [删除资产](#page-121-1)

## <span id="page-117-0"></span>摄取资产

要提取源内容,请在 AWS Elemental MediaPackage 中创建一个资产。当 MediaPackage 摄取内容 时,会为与资产关联的每个打包配置创建一个唯一的播放 URL。

#### **A** Important

要摄取资产,MediaPackage 必须有权访问存储源内容的 Amazon S3 存储桶。要创建一个角 色,来授予 MediaPackage 正确的权限,请参阅 [允许 AWS Elemental MediaPackage 访问其](#page-38-0) [他 AWS 服务。](#page-38-0)

要创建资产,您可以使用 MediaPackage 控制台、AWS CLI 或 MediaPackage API。有关使用 AWS CLI 或 MediaPackage API 创建打包配置的信息,请参阅《AWS Elemental MediaPackage VOD API 参考》中的[资产](https://docs.aws.amazon.com/mediapackage-vod/latest/apireference/assets.html)。

在创建资产时,请不要将敏感的识别信息(如客户账号)放入自由格式字段中,例如 ID 字段。此 建议在使用 MediaPackage 控制台、MediaPackage API、AWS CLI 或 AWS SDK 时适用。您输入 MediaPackage 的任何数据都可能会被拾取,并包含在诊断日志或 Amazon CloudWatch Events 中。

提取资产(控制台)

- 1. 打开 MediaPackage 控制台[:https://console.aws.amazon.com/mediapackage/。](https://console.aws.amazon.com/mediapackage/)
- 2. 在导航窗格中的 Video on demand (视频点播) 下面,选择 Assets (资产)。
- 3. 在资产页上,选择摄取资产。
- 4. 在摄取资产页面上,按照以下主题中的说明填写字段:
	- [资产访问字段](#page-118-0)
	- [资产详细信息字段](#page-119-0)
	- [打包设置字段](#page-120-1)
- 5. 选择 Ingest assets (提取资产)。

摄取 VOD 资源是一项异步操作。资产可供播放所需的时间可能因多种因素而异,例如资产持续 时间和资产复杂性。您可以通过监控 MediaPackage 在资产准备好播放时发送的 CloudWatch VodAssetPlayable 事件,来跟踪 VOD 资产何时准备好播放。有关更多信息,请参[阅VOD](#page-221-0) [Playback Events。](#page-221-0)

如果在创建打包配置时超过您的账户的配额,则会出现错误。如果出现的错误类似于:Too many requests, please try again. Resource limit exceeded 表示您超出了 API 请求配额,或者已达到账户允 许的最大打包组数。如果这是您的第一个组,或者如果您认为自己误收到此错误,请使用服务限额控制 台[请求增加配额](https://console.aws.amazon.com/servicequotas/home?region=us-east-1#!/services/mediapackage/quotas)。有关 MediaPackage 中配额的更多信息,请参阅 [AWS Elemental MediaPackage 中](#page-268-0) [的配额](#page-268-0)。

### <span id="page-118-0"></span>资产访问字段

以下字段描述了 AWS Elemental MediaPackage 如何访问 Amazon S3 存储桶中的源内 容。MediaPackage 必须拥有访问存储桶的权限。要创建具有适当权限的 IAM 角色,请参阅 [允许](#page-38-0)  [AWS Elemental MediaPackage 访问其他 AWS 服务。](#page-38-0)

1. 对于 Amazon S3 存储桶名称,请从 MediaPackage 在您的账户中检测到的存储桶列表中进行选 择,或输入存储桶的名称。Amazon S3 存储桶包含 MediaPackage 摄取和打包以供播放的源内容。 如果您输入了存储桶的名称,MediaPackage 将无法查看此存储桶,因而无法判断存储桶是否兼 容。

#### **a** Note

如果没有查看 Amazon S3 存储桶的权限,MediaPackage 不会显示任何选项。请与您的 AWS 管理员联系,或者在 Specify bucket name (指定存储桶名称) 字段中手动输入存储桶 名称。

- 2. 对于 IAM 角色,选择具有 MediaPackage 权限,可从 Amazon S3 存储桶中读取内容的 IAM 角色。
	- 要从 MediaPackage 在您的账户上检测到的角色列表中进行选择,请选择使用现有角色,然后选 择该角色。

#### **a** Note

如果您没有查看 IAM 角色的权限,MediaPackage 不会显示任何选项。请与您的 AWS 管 理员联系,或者在 Specify custom role name (指定自定义角色名称) 字段中手动输入角色 ARN。

• 要使用 MediaPackage 未检测到的角色,请选择指定自定义角色名称,并输入该角色的自定义 ARN。由于 MediaPackage 无法查看此角色,因而无法判断该角色是否提供正确的权限。

<span id="page-119-0"></span>资产详细信息字段

以下字段描述该资产使用的源内容。

如果该资产具有多个源内容,请选择 Add asset (添加资产) 并填写字段。为所有源内容执行该操作。

**A** Important

源内容必须采用 .smil (MP4) 或 .m3u8 (HLS/TS) 文件格式。

1. 对于文件名,输入 Amazon S3 存储桶中 .smil 清单(MP4),或 .m3u8 父播放列表(HLS) 的完整路径,包括源内容的名称。您无需输入存储桶名称,因为您在 S3 bucket name (S3 存储 桶名称) 字段中选择了该名称。例如,如果您的内容名为 lion\_movie.m3u8,并且位于名为 thursday\_night 的子目录中(该目录在名为 movies 的存储桶中),则您需要在文件名字段中 输入以下内容:

thursday\_night/lion\_movie.m3u8

有关将 .smil 清单与 MediaPackage 结合使用的更多信息,请参阅 [.smil 清单的要求。](#page-17-0)

- 2. 对于 ID,输入描述资产的名称。ID 是资产的主要标识符,对于您在此区域中的账户来说必须是唯一 ID。支持的字符包括字母、数字、下划线(\_)和短划线(-)。
- 3. (可选)对于资源 ID,输入内容的标识符。使用 SPEKE 时,资源 ID 是密钥服务器用来引用内容的 标识符。MediaPackage 将 ID 发送到密钥服务器以标识当前资产。您创建的 ID 是否唯一取决于所 需的访问控制级别。该服务不允许在两个同时执行的加密过程中使用相同的 ID。资源 ID 也称为内 容 ID。

Example

MovieNight20171126093045

#### <span id="page-120-1"></span>打包设置字段

以下字段确定 AWS Elemental MediaPackage 如何打包该资产的输出。

• 对于打包组,选择包含要用于该资产配置的组。打包组决定了 MediaPackage 在打包内容以满足播 放请求时使用的打包配置。

### <span id="page-120-0"></span>查看资产详细信息

您可以查看在 AWS Elemental MediaPackage 中配置的所有资产或特定资产的详细信息,包括与其关 联的打包配置。

要查看资产详细信息,您可以使用 MediaPackage 控制台、AWS CLI 或 MediaPackage API。有关使 用 AWS CLI 或 MediaPackage API 创建打包配置的信息,请参阅《AWS Elemental MediaPackage VOD API 参考》中的[资产 id。](https://docs.aws.amazon.com/mediapackage-vod/latest/apireference/assets-id.html)

查看资产(控制台)

- 1. 打开 MediaPackage 控制台[:https://console.aws.amazon.com/mediapackage/。](https://console.aws.amazon.com/mediapackage/)
- 2. 在导航窗格中的 Video on demand (视频点播) 下面,选择 Assets (资产)。

将在控制台上显示所有资产。

3. 要查看有关特定资产的更多信息,请选择资产的名称。

MediaPackage 显示摘要信息,例如与此打包资产关联的打包配置及其播放 URL。

### <span id="page-121-0"></span>编辑资产

您无法编辑资产。要进行更改,请再次提取资产并删除原来的资产。

- 要提取资产,请参阅[创建打包配置](#page-117-0)。
- 要删除资产,请参阅[删除打包配置](#page-121-1)。

### <span id="page-121-1"></span>删除资产

要删除打包组 URL 并阻止 AWS Elemental MediaPackage 传送更多内容,请删除资产。

要删除资产,您可以使用 MediaPackage 控制台、AWS CLI 或 MediaPackage API。有关使用 AWS CLI 或 MediaPackage API 创建打包配置的信息,请参阅《AWS Elemental MediaPackage VOD API 参考》中的[资产 id。](https://docs.aws.amazon.com/mediapackage-vod/latest/apireference/assets-id.html)

删除资产(控制台)

- 1. 打开 MediaPackage 控制台: https://console.aws.amazon.com/mediapackage/。
- 2. 在导航窗格中的 Video on demand (视频点播) 下面,选择 Assets (资产)。
- 3. 在资产页面上,选择您要删除的资产。
- 4. 选择 Delete。

# <span id="page-122-1"></span>使用 AWS Elemental MediaPackage 创建直播转点播资产

直播转点播(VOD)资产是直播流的一部分,该资产已进行提取并保存,以供以后播放。例如,您可 以将游戏中的片段保存为精彩片段,或者将广播节目的片段保存,以便在以后的节目广告中播放。

要在 MediaPackage 中创建直播转点播资产,请创建采集作业资源。采集作业是您为 MediaPackage 创建的请求,用于提取部分直播流,并将片段以直播转点播资产的形式保存到 Amazon S3 存储桶中。 任务运行一次后,MediaPackage 会在您的账户中保留 90 天的记录。该记录仅供参考。您无法删除或 修改它。

**A** Important

要创建直播转点播资产,您必须允许 MediaPackage 访问并保存到 Amazon S3 存储桶。有关 说明,请参阅 [允许 AWS Elemental MediaPackage 访问其他 AWS 服务。](#page-38-0)

以下主题提供了有关 MediaPackage 中直播转点播资产的更多信息。

主题

- [直播转点播要求](#page-122-0)
- [直播转点播工作原理](#page-123-0)
- [处理采集作业](#page-124-0)

# <span id="page-122-0"></span>直播转点播要求

当您在 AWS Elemental MediaPackage 中创建直播转点播资产时,请记住这些要求。

端点要求

您要从中采集直播转点播资产的终端节点必须满足以下要求:

- 必须启用"启动",并且启动窗口不超过 14 天。要检查或更改窗口的大小,请参阅the section called ["查看单个端点"。](#page-94-0)
- 端点必须提供明文(未加密)或加密的 DASH 或 HLS 内容。
- 对于 DASH 端点:您的 DASH 端点必须使用带时间轴的数字,或带时间轴的时间段模板格式。有关 创建 DASH 端点的信息,请参阅 [创建 DASH 端点](#page-75-0)。

• MediaPackage VOD 目前不支持摄取加密资产。如果您在 MediaPackage 视频点播工作流中使 用采集的资产,并且您的端点已加密,请在同一通道上创建未加密的影子端点。为此,请取消选 择允许发起,这样新端点就不能用于播放。MediaPackage 为未启用发起的端点创建 URL,但 MediaPackage 会对发送到此端点的播放请求做出响应并返回错误。

直播转点播资产要求

直播转点播资产必须满足以下要求:

- 其开始时间必须等于或晚于编码器的开始时间。
- 其开始和结束时间必须在端点的启动窗口内。
- 其持续时间不得超过直播转点播清单的最大长度(24 小时)。

## <span id="page-123-0"></span>直播转点播工作原理

在直播转点播(VOD)内容的处理流程中,AWS Elemental MediaPackage 会从直播内容流中提取 视频片段。MediaPackage 将此片段以直播转点播资产的形式保存到 Amazon S3 中。您可以使用 MediaPackage 中的 VOD 内容处理功能将资产分发到播放设备,也可以使用支持 HLS 或 DASH 输入 的 VOD 编码服务。

以下是主要步骤的概述:

- 1. 创建一个通道和端点来摄取直播流,并将其打包用于 HLS 或 DASH 输出。端点必须满足 [直播转点](#page-122-0) [播要求](#page-122-0) 中所列的要求。
- 2. 创建一个采集作业,该作业定义了要从实时流中提取的直播转点播资产。该资产还必须满足直播转 点播要求中所列的要求。
- 3. MediaPackage 会按照您在采集作业中指定的时间范围采集。该资产分段精确。这意味着,如果您 有一个 6 秒的段,并且采集作业在段开始 3 秒后进行,那么资产将在段开始前 3 秒进行。

MediaPackage 采集资产后,会将资产保存在您于采集作业中指示的 Amazon S3 存储桶 中。MediaPackage 在该存储桶中创建一个目录,并根据您在采集作业的清单键中提供的信息命名 父清单。例如,如果清单键是 **thursdaynight/highlights/index.m3u8**,MediaPackage 将在 Amazon S3 存储桶中创建一个 thursdaynight/highlights 目录,并将父清单命名为 index.m3u8。

采集作业完成或失败后,MediaPackage 会创建一个 CloudWatch 事件。有关采集作业事件的信 息,请参阅 [采集作业通知事件。](#page-224-0)

MediaPackage 会将作业的只读参考在您的账户中保留 90 天。90 天后,MediaPackage 将从您的 账户中删除作业记录。此时,如果您的工作流需要,可以重复使用采集作业中的标识符。

4. 此时,MediaPackage 中的直播转点播功能已完成。直播转点播资产位于 Amazon S3 存储桶中,您 可以根据工作流的需要对其进行处理。例如,您可以使用 MediaPackage 中的 VOD 功能或编码服 务,使资产可供播放。

# <span id="page-124-0"></span>处理采集作业

采集作业表示从过去的特定时间段内从端点提取直播转点播(VOD)资产的请求。AWS Elemental MediaPackage 使用采集作业中的信息来确定资产的开始和结束时间,以及采集作业完成后资产的存储 位置。

采集作业在创建后仅运行一次。MediaPackage 会在您的账户中保留作业记录,仅供参考。创建采集作 业后,您将无法修改或删除记录。

#### 主题

- [创建采集作业](#page-124-1)
- [查看采集作业详细信息](#page-127-0)
- [编辑采集作业](#page-127-1)
- [删除采集作业](#page-127-2)

## <span id="page-124-1"></span>创建采集作业

创建采集作业,从加密或明文(未加密)的实时 HLS 或 DASH 流中提取直播转点播资产。

#### **A** Important

要运行采集作业并保存直播转点播资产,MediaPackage 必须有权访问和写入存储资产的 Amazon S3 存储桶。要创建一个角色,来授予 MediaPackage 正确的权限,请参阅 [允许 AWS](#page-38-0) [Elemental MediaPackage 访问其他 AWS 服务](#page-38-0)。

您可以使用 MediaPackage 控制台、AWS CLI 或 MediaPackage API 来创建采集作业。有关通过 AWS CLI 或 MediaPackage API 创建作业的信息,请参阅 [AWS Elemental MediaPackage API 参考](https://docs.aws.amazon.com/mediapackage/latest/apireference/)。

在创建采集作业时,请不要将客户账号等敏感识别信息放入自由格式字段中,比如 ID 字段。此建 议在使用 MediaPackage 控制台、MediaPackage API、AWS CLI 或 AWS SDK 时适用。您输入 MediaPackage 的任何数据都可能会被拾取,并包含在诊断日志或 Amazon CloudWatch Events 中。

要创建采集作业(控制台)

- 1. 打开 MediaPackage 控制台[:https://console.aws.amazon.com/mediapackage/。](https://console.aws.amazon.com/mediapackage/)
- 2. 在导航窗格中的实时下,选择采集作业。
- 3. 在采集作业页面上,选择创建采集作业。
- 4. 在创建采集作业页面上,按照以下主题中的说明填写字段:
	- [基本详细信息](#page-125-0)
	- [开始和结束日期及时间](#page-126-0)
	- [目标位置](#page-126-1)
- 5. 选择 Create(创建)。

#### <span id="page-125-0"></span>基本详细信息

采集作业的基本详细信息定义了其标识符和直播转点播资产的来源。

- 1. 对于 ID,输入描述采集作业的名称。ID 是采集作业的主要标识符。当您账户中的采集作业过期时, 您可以重复使用该 ID。支持的字符包括字母、数字、下划线(\_)和短划线(-)。
- 2. 对于源端点,选择提供实时流服务的端点,以便从中采集直播转点播资产。

请注意以下事项。

• 采集作业必须在 MediaPackage 端点的启动窗口内。启动窗口决定了可以从端点采集资产的时间 范围。例如,如果端点的启动窗口为 3 天,您可以在该时间范围内随时采集资产。

MediaPackage 端点的启动窗口可能在 0 到 14 天之间。要调整端点的启动窗口,请参阅 [查看单](#page-94-0) [个端点](#page-94-0)。

- 您采集的直播转点播资产的最长持续时间为 24 小时。要设置直播转点播资产持续时间,请参阅本 章中的 [开始和结束日期及时间。](#page-126-0)
- 端点必须提供明文(未加密)或加密的 DASH 或 HLS 内容。
- MediaPackage VOD 目前不支持摄取加密资产。如果您在 MediaPackage 视频点播工作流中使 用采集的资产,并且您的端点已加密,请在同一通道上创建未加密的影子端点。为此,请取消选 择允许发起,这样新端点就不能用于播放。MediaPackage 为未启用发起的端点创建 URL,但

MediaPackage 会对发送到此端点的播放请求做出响应并返回错误。有关更多信息,请参[阅使用](#page-122-1) [AWS Elemental MediaPackage 创建直播转点播资产](#page-122-1)。

<span id="page-126-0"></span>开始和结束日期及时间

开始和结束日期及时间信息定义了采集作业的时间范围。采集作业的最长持续时间为 24 小时。时间基 于编码器的节目日期时间(PDT)。

#### **a** Note

直播转点播资产计时精确到分段。这意味着,如果您指定的开始或结束时间在某个段 内,MediaPackage 会将整个段包含在资产中。如果您有一个 3 秒的段,并且开始时间恰好在 该段的第 3 秒, 则资产将在该段开始前 2 秒进行。

- 1. 对于日期和时间格式,选择用于指示直播转点播资产的开始和结束时间格式。
	- 本地时间:日期和时间根据当前浏览器会话的设置进行格式化。本地时间采用 24 小时制。
	- 纪元秒:日期和时间的格式以自纪元以来的秒为单位。
	- ISO-8601:日期和时间根据 ISO-8601 标准进行格式化。
- 2. 对于直播转点播资产开始时间,输入直播转点播资产开始的时间。资产的开始时间必须与实时事件 的开始时间相同或在其之后。开始时间还必须在端点上的启动窗口内。如果端点的窗口为 5 小时, 而开始时间为 6 小时前,则采集作业将会失败。
- 3. 对于直播转点播资产结束时间,输入直播转点播资产结束的时间。资产的长度不能超过端点上的 启动窗口。如果端点的窗口为 5 小时,而开始时间为 2019/07/29 07:15:00,则结束时间不能在 2019/07/29 12:15:00 之后。结束时间还必须是过去的时间。

#### <span id="page-126-1"></span>目标位置

目标信息定义了 MediaPackage 从实时流中获取直播转点播资产后保存资产的方式。

- 1. 对于 IAM 角色,输入 IAM 角色的 ARN,该角色为 MediaPackage 提供访问权限,以从存储直播转 点播资产的 Amazon S3 存储桶中读写。这是您在 [允许 AWS Elemental MediaPackage 访问其他](#page-38-0)  [AWS 服务](#page-38-0) 中创建的角色。
- 2. 对于 Amazon S3 存储桶名称,输入您希望 MediaPackage 存储直播转点播资产的存储桶。Amazon S3 存储桶名称必须与 MediaPackage 正在采集的存储桶位于同一区域。

3. 对于清单键,输入存储桶内直播转点播资产的路径,包括资产父清单的文件名。如果存储桶中尚不 存在目录结构,MediaPackage 会创建此结构。

#### A Important

清单密钥必须是唯一的。当您对多个采集作业使用相同的清单键时,资产的最新播放列表将 覆盖现有播放列表。唯一应重复使用清单密钥的时间是在采集相同内容时,例如,如果先前 内容的采集存在问题。

### <span id="page-127-0"></span>查看采集作业详细信息

查看您在过去 90 天内创建的所有采集作业。90 天后,您账户中的采集作业将会过期。

您可以使用 MediaPackage 控制台、AWS CLI 或 MediaPackage API 来查看采集作业。有关通过 AWS CLI 或 MediaPackage API 查看作业的信息,请参阅 [AWS Elemental MediaPackage API 参考](https://docs.aws.amazon.com/mediapackage/latest/apireference/)。

要查看采集作业详细信息(控制台)

- 1. 打开 MediaPackage 控制台[:https://console.aws.amazon.com/mediapackage/。](https://console.aws.amazon.com/mediapackage/)
- 2. 在导航窗格中的实时下,选择采集作业。
- 3. 在采集作业页面上,选择采集作业以查看其详细信息。

### <span id="page-127-1"></span>编辑采集作业

<span id="page-127-2"></span>您无法编辑采集作业。要创建具有不同设置的采集作业,请参阅 [创建采集作业](#page-124-1)。

### 删除采集作业

#### 您无法删除采集作业。

- 要创建具有不同设置的采集作业,请参阅 [创建采集作业](#page-124-1)。
- 要删除 MediaPackage 使用采集作业创建的 VOD 资产,请参阅《Amazon Simple Storage Service 入门指南》中的[删除对象和存储桶](https://docs.aws.amazon.com/AmazonS3/latest/gsg/DeletingAnObjectandBucket.html)。

# AWS Elemental MediaPackage 功能

以下几节介绍了 AWS Elemental MediaPackage 中提供的功能及其工作方式。

### 主题

- [AWS Elemental MediaPackage 中的 CDN 授权](#page-128-0)
- [AWS Elemental MediaPackage 中的内容加密和 DRM](#page-133-0)
- [AWS Elemental MediaPackage 中的 DASH 清单选项](#page-142-0)
- [清单筛选](#page-155-0)
- [元数据传递](#page-164-0)
- [AWS Elemental MediaPackage 中的副本组参考](#page-166-0)
- [AWS Elemental MediaPackage 中的 SCTE-35 消息选项](#page-167-0)
- [AWS Elemental MediaPackage 中的时移查看参考](#page-172-0)
- [在 AWS Elemental MediaPackage 中使用 trick-play](#page-176-0)

# <span id="page-128-0"></span>AWS Elemental MediaPackage 中的 CDN 授权

内容分发网络 (CDN) 授权 可帮助您保护您的内容免受未经授权的使用。配置 CDN 授权时, MediaPackage 仅满足与您的 CDN MediaPackage 之间授权的播放请求。这可以防止用户绕过 CDN 来直接访问源上的内容。

# 工作方式

您可以将您的 CDN(例如 Amazon CloudFront)配置为在向的内容请求中包含自定义 HTTP 标头。 **MediaPackage** 

自定义 HTTP 标头和示例值。

X-MediaPackage-CDNIdentifier: *9ceebbe7-9607-4552-8764-876e47032660*

将标头值作为密钥 存储在 AWS Secrets Manager 中。当您的 CDN 发送播放请求时,会 MediaPackage 验证密钥的值是否与自定义 HTTP 标头值匹配。 MediaPackage 被授予使用权限策略 和角色读取密钥的AWS Identity and Access Management权限。

密钥键和示例值。

如果值匹配,则 MediaPackage 提供内容以及 HTTP 200 OK 状态码。如果不匹配,或者授权请求失 败,则 MediaPackage 不会提供内容,并发送 HTTP 403 Unauthorized 状态码。

下图显示了使用 Amazon CloudFront 成功进行 CDN 授权。

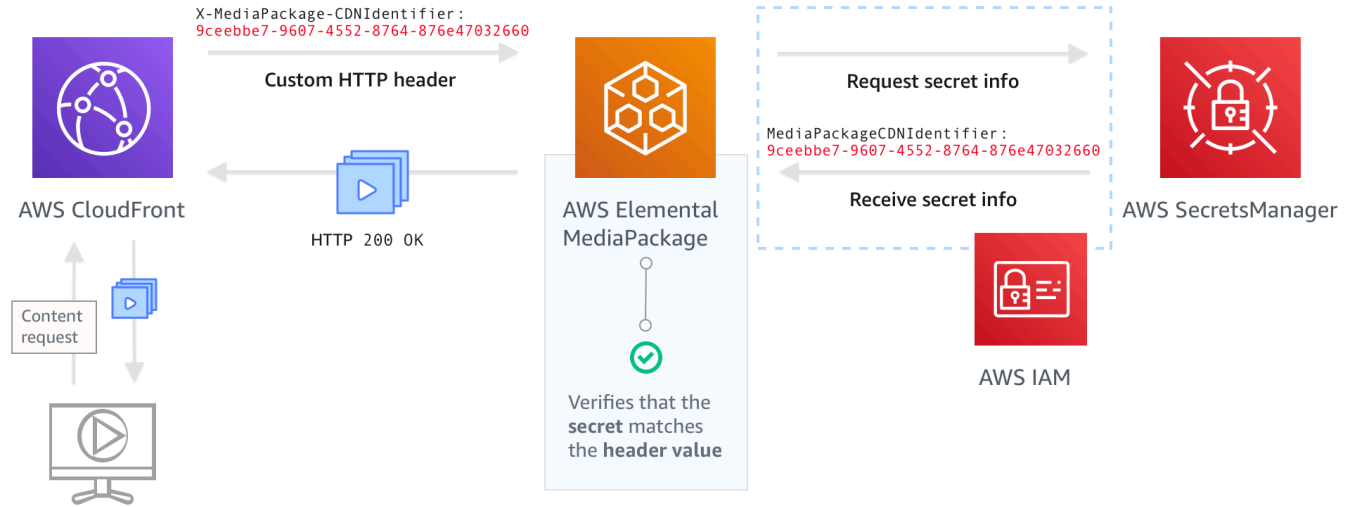

Playback Device

<span id="page-129-0"></span>有关如何设置 CDN 授权的 step-by-step 说明,请参[阅设置 CDN 授权。](#page-129-0)

## 设置 CDN 授权

完成以下步骤来设置 CDN 授权。

#### 主题

- [步骤 1:配置 CDN 自定义源 HTTP 标头](#page-130-0)
- [步骤 2:将值作为密钥存储在 AWS Secrets Manager 中](#page-130-1)
- [第 3 步:创建用于 MediaPackage 访问 Secrets Manager 的 IAM 策略和角色](#page-131-0)
- [步骤 4:在中启用 CDN 授权 MediaPackage](#page-132-0)

### <span id="page-130-0"></span>步骤 1:配置 CDN 自定义源 HTTP 标头

在 CDN 中,配置包含标头 **X-MediaPackage-CDNIdentifier** 和值的自定义源 HTTP 标头。对于 该值,我们建议您使用 [UUID 版本 4](https://www.ietf.org/rfc/rfc4122.txt) 格式,该格式会生成一个包含 36 个字符的字符串。如果您未使用 UUID 版本 4 格式,则该值的长度必须为 8-128 个字符。

#### **A** Important

您选择的值应为静态值。您的 CDN 和 AWS Secrets Manager 之间没有本机集成,因此该值在 CDN 和 AWS Secrets Manager 中都应该是静态的。如果在配置 CDN 和密钥后更改此值,则 必须手动轮换此值。有关更多信息,请参阅 [轮换 CDN 标头值。](#page-133-1)

#### 标头和值示例

X-MediaPackage-CDNIdentifier: *9ceebbe7-9607-4552-8764-876e47032660*

在 Amazon 中创建自定义标题 CloudFront

- 1. 登录AWS Management Console并打开 CloudFront 控制台,网址为[https://](https://console.aws.amazon.com/cloudfront/v4/home)  [console.aws.amazon.com/cloudfront/v4/home](https://console.aws.amazon.com/cloudfront/v4/home)。
- 2. 创建或编辑分配。
- 3. 在 Origin Settings (源设置) 中,填写字段。您将在 Secrets Manager 中对密钥使用相同的值。
	- 对于 Header Name (标头名称),输入 **X-MediaPackage-CDNIdentifier**。
	- 对于值,输入值。我们建议您使用 UUID 版本 4 格式,该格式会生成一个包含 36 个字符的字符 串。如果您未使用 UUID 版本 4 格式,则该值的长度必须为 8-128 个字符。
- 4. 完成其余字段并保存分配。

有关自定义标题的更多信息 CloudFront,请参阅《亚马逊 CloudFront 开发者指南》中的将[客户标题转](https://docs.aws.amazon.com/AmazonCloudFront/latest/DeveloperGuide/forward-custom-headers.html) [发到您的来源](https://docs.aws.amazon.com/AmazonCloudFront/latest/DeveloperGuide/forward-custom-headers.html)。

<span id="page-130-1"></span>步骤 2:将值作为密钥存储在 AWS Secrets Manager 中

将您在自定义源 HTTP 标头中使用的相同值作为密钥 存储在 AWS Secrets Manager 中。密钥必须使 用与您的 AWS Elemental MediaPackage 资源相同的 AWS 账户和区域设置。 MediaPackage 不支持 跨账户或区域共享密钥。但是,您可以在同一区域和同一账户上跨多个终端节点使用同一个密钥。

要在 Secrets Manager 中存储密钥

- 1. 登录到 AWS Secrets Manager 控制台:<https://console.aws.amazon.com/secretsmanager/>。
- 2. 选择存储新密钥。对于密钥类型,选择其他密钥类型。
- 3. 对于键/值对,输入键和值信息。
	- 在左侧的框中,输入 **MediaPackageCDNIdentifier**。
	- 在右侧的框中,输入您为自定义源 HTTP 标头配置的值。例 如,9ceebbe7-9607-4552-8764-876e47032660。
- 4. 对于加密密钥,您可以将默认值保留为DefaultEncryptionKey。
- 5. 请选择 Next(下一步)。
- 6. 对于 Secret name (密钥名称),我们建议您为它添加前缀 **MediaPackage/**,以便您知道它是用于 MediaPackage 的密钥。例如,**MediaPackage/cdn\_auth\_us-west-2**。
- 7. 请选择 Next(下一步)。
- 8. 对于 Configure automatic rotation (配置自动轮换),保留默认的 Disable automatic rotation (禁用 自动轮换) 设置。

如果您以后需要轮换授权代码,请参阅 [轮换 CDN 标头值。](#page-133-1)

9. 选择 Next (下一步),然后选择 Store (存储)。

这将转到您的密钥列表。

10. 选择您的密钥名称以查看 Secret ARN (密钥 ARN)。ARN 具有类似于 arn:aws:secretsmanager:us-west-2:123456789012:secret:MediaPackage/ cdn\_auth\_test-xxxxxx 的值。在"步骤 4:在 MediaPackage 中启用 CDN 授权"中为 MediaPackage 配置 CDN 授权时,使用密钥 ARN。

<span id="page-131-0"></span>第 3 步:创建用于 MediaPackage 访问 Secrets Manager 的 IAM 策略和角色

创建 IAM 策略和角色以授予对 Secrets Manager 的 MediaPackage 读取权限。当 MediaPackage 收 到来自 CDN 的播放请求时,它会验证存储的密钥值是否与自定义 HTTP 标头中的值匹配。按照[the](#page-38-0) [section called "允许 AWS Elemental MediaPackage 访问其他 AWS 服务"](#page-38-0)中的步骤设置策略和角色。

### <span id="page-132-0"></span>步骤 4:在中启用 CDN 授权 MediaPackage

您可以使用 MediaPackage 控制台、或 API 为终端节点或视频点播 (VOD) 打包组启用 CDN 授 权。AWS CLI MediaPackage 您可以将 ARN 用于在步骤 3:创建 IAM 策略和角色以 MediaPackage 访问 Secrets Manager 中创建的 IAM 策略和角色。

**G** Tip

在同一区域和同一账户上跨多个终端节点使用相同的密钥。仅当工作流需要时,才能通过创建 新密钥来降低成本。

要使用控制台为实时内容启用 CDN 授权

- 1. 打开 MediaPackage 控制台[,网址为 https://console.aws.amazon.com/mediapackage/。](https://console.aws.amazon.com/mediapackage/)
- 2. 如果您还没有通道,请创建一个通道。有关帮助信息,请参阅 [创建通道](#page-64-0)。
- 3. 创建或编辑终端节点。
- 4. 在访问控制设置中,选择使用 CDN 授权。填写以下字段:
	- 在密钥角色 ARN 中,输入您在 [第 3 步:创建用于 MediaPackage 访问 Secrets Manager 的](#page-131-0)  [IAM 策略和角色](#page-131-0) 中创建的 IAM 角色的 ARN。
	- 在 CDN 标识符密钥 ARN 中,输入 Secrets Manager 中密钥的 ARN,供 CDN 用于授权访问您 的端点。
- 5. 根据需要完成剩余字段并保存终端节点。

要使用控制台为 VOD 内容启用 CDN 授权

- 1. 打开 MediaPackage 控制台[,网址为 https://console.aws.amazon.com/mediapackage/。](https://console.aws.amazon.com/mediapackage/)
- 2. 如果您还没有 VOD 打包组,请创建一个。有关帮助信息,请参阅 [创建打包组。](#page-98-0)
- 3. 创建或编辑打包组。
- 4. 在配置访问控制中,选择启用授权。填写以下字段:
	- 在密钥角色 ARN 中,输入您在 [第 3 步:创建用于 MediaPackage 访问 Secrets Manager 的](#page-131-0)  [IAM 策略和角色](#page-131-0) 中创建的 IAM 角色的 ARN。
	- 在 CDN 标识符密钥 ARN 中,输入 Secrets Manager 中密钥的 ARN,供 CDN 用于授权访问您 的端点。

5. 根据需要完成剩余字段并保存打包组。

您现在已完成 CDN 授权的设置。对此端点的请求必须包含您在 Secrets Manager 中保存的相同授权代 码。

使用 API 启用 CDN 授权 MediaPackage

有关使用 MediaPackage API 启用 CDN 授权的信息,请参阅以下 API 参考:

- [MediaPackage 实时 API 参考](https://docs.aws.amazon.com/mediapackage/latest/apireference/resources.html)
- [MediaPackage VOD API 参考](https://docs.aws.amazon.com/mediapackage-vod/latest/apireference/)

## <span id="page-133-1"></span>轮换 CDN 标头值

如果更改 CDN 自定义源 HTTP 标头值,则需要轮换 Secrets Manager 中存储的密钥值。以下过程介 绍如何轮换 Secrets Manager 中的值,以确保 CDN 的 HTTP 标头值和 Secrets Manager 存储的密钥 值同步。

#### 轮换值

1. 按照《AWS Secrets Manager 用户指南》[中修改密钥](https://docs.aws.amazon.com/secretsmanager/latest/userguide/manage_update-secret.html)的说明,更新 Secrets Manager 中存储的密 钥值。

为确保活跃直播的持续播放,请对使用 Secrets Manager 中的当前值或一个版本的请求进行 MediaPackage 授权。

- 2. 等待 10 分钟, MediaPackage 即可识别出 Secrets Manager 中的值已更改。
- 3. 在 CDN 中,将 X-MediaPackage-CDNIdentifier 中的值更新为新授权代码。
- 4. 等待 CDN 使用新值完全更新,然后再通过它向 MediaPackage发送任何请求。

要禁用上一个密钥值,请将新密钥值保存两次。这样,当前和之前的密钥版本都具有相同的值。

# <span id="page-133-0"></span>AWS Elemental MediaPackage 中的内容加密和 DRM

通过内容加密和数字版权管理(DRM),保护您的内容免遭未经授权的使用。AWS Elemental MediaPackage 使用 AWS Secure Packager and Encoder Key Exchange (SPEKE) API, 来帮助 DRM 提供商进行内容加密和解密。使用 SPEKE,DRM 提供商 MediaPackage 通过 SPEKE API 向其 提供加密密钥。DRM 提供商还为受支持的媒体播放器提供解密许可证。有关如何将 SPEKE 与在云中

运行的服务和功能结合使用的更多信息,请参阅《Secure Packager and Encoder Key Exchange API 规范指南》中的 [AWS 基于云的架构。](https://docs.aws.amazon.com/speke/latest/documentation/what-is-speke.html#services-architecture)

## 限制和要求

在为 AWS Elemental MediaPackage 实施内容加密时,请参考以下限制和要求:

- 使用 AWS Secure Packager and Encoder Key Exchange(SPEKE)API 促进与数字版权管理 (DRM)提供商的集成。有关 SPEKE 的信息,请参阅[什么是 Secure Packager and Encoder Key](https://docs.aws.amazon.com/speke/latest/documentation/what-is-speke.html)  [Exchange?](https://docs.aws.amazon.com/speke/latest/documentation/what-is-speke.html)
- 您的 DRM 提供商必须支持 SPEKE。有关支持 SPEKE 的 DRM 提供商的列表,请参阅《[用户指](https://docs.aws.amazon.com/speke/latest/documentation/customer-onboarding.html#choose-drm-provider) [南》中的 "开始使用 DRM 平台提供商](https://docs.aws.amazon.com/speke/latest/documentation/customer-onboarding.html#choose-drm-provider)" MediaPackage 主题。您的 DRM 解决方案提供商可以帮助您 设置 DRM 加密在中使用。 MediaPackage
- MediaPackage 用于加密直播和视频点播 (VOD) 内容。必须通过 MediaPackage VOD 服务交付的资 产必须从未加密的 HLS 直播端点获取。您可以从受 DRM 或加密保护的 HLS 和 DASH 端点采集直 播转点播资产。但是, MediaPackage VOD 服务无法摄取这些资产,因为它们是加密(不清晰)的 内容。有关此类工作流的更多信息,请参阅 [使用 AWS Elemental MediaPackage 创建直播转点播资](#page-122-1) [产](#page-122-1)。

以下各节提供了有关如何使用 SPEKE 选择和实现内容加密的 MediaPackage指导。

主题

- [选择正确的 SPEKE 版本](#page-134-0)
- [部署 SPEKE](#page-136-0)
- [准备和管理用于内容密钥的证书](#page-137-0)
- [了解密钥轮换行为](#page-138-1)
- [SPEKE v2.0 预设](#page-138-0)

### <span id="page-134-0"></span>选择正确的 SPEKE 版本

[SPEKE v1](https://docs.aws.amazon.com/speke/latest/documentation/the-speke-api.html) 支持对所有音频和视频轨道使用单一加密密钥,并使用 [CPIX v2.0。](https://dashif.org/docs/DASH-IF-CPIX-v2-0.pdf)对于音频和视频轨 道,[SPEKE v2.0](https://docs.aws.amazon.com/speke/latest/documentation/the-speke-api-v2.html) 支持使用多个不同的加密密钥,并使用 [CPIX v2.3。](https://dashif.org/docs/CPIX2.3/Cpix.html)有关 SPEKE v2.0 加密配置的更 多信息,请参阅 [SPEKE v2.0 预设。](#page-138-0)

如果多密钥加密或 Content Protection Information Exchange(CPIX)v2.3 是内容分发的强制要求, 那么 SPEKE v2.0 是一个不错的选择。但是,SPEKE 版本 2.0 支持在各个端点类型中 MediaPackage

是渐进的。这意味着某些实时选项(比如密钥轮换)尚不可用。在制定 SPEKE 集成策略时,请考虑 这些限制。要了解有关 SPEKE 版本 2.0 路线图的更多信息 MediaPackage,请联系您的AWS 账户团 队。

支持的协议和 DRM 平台

下表列出了 SPEKE v1.0 和 SPEKE v2.0 支持的不同协议和数字版权管理(DRM)平台。

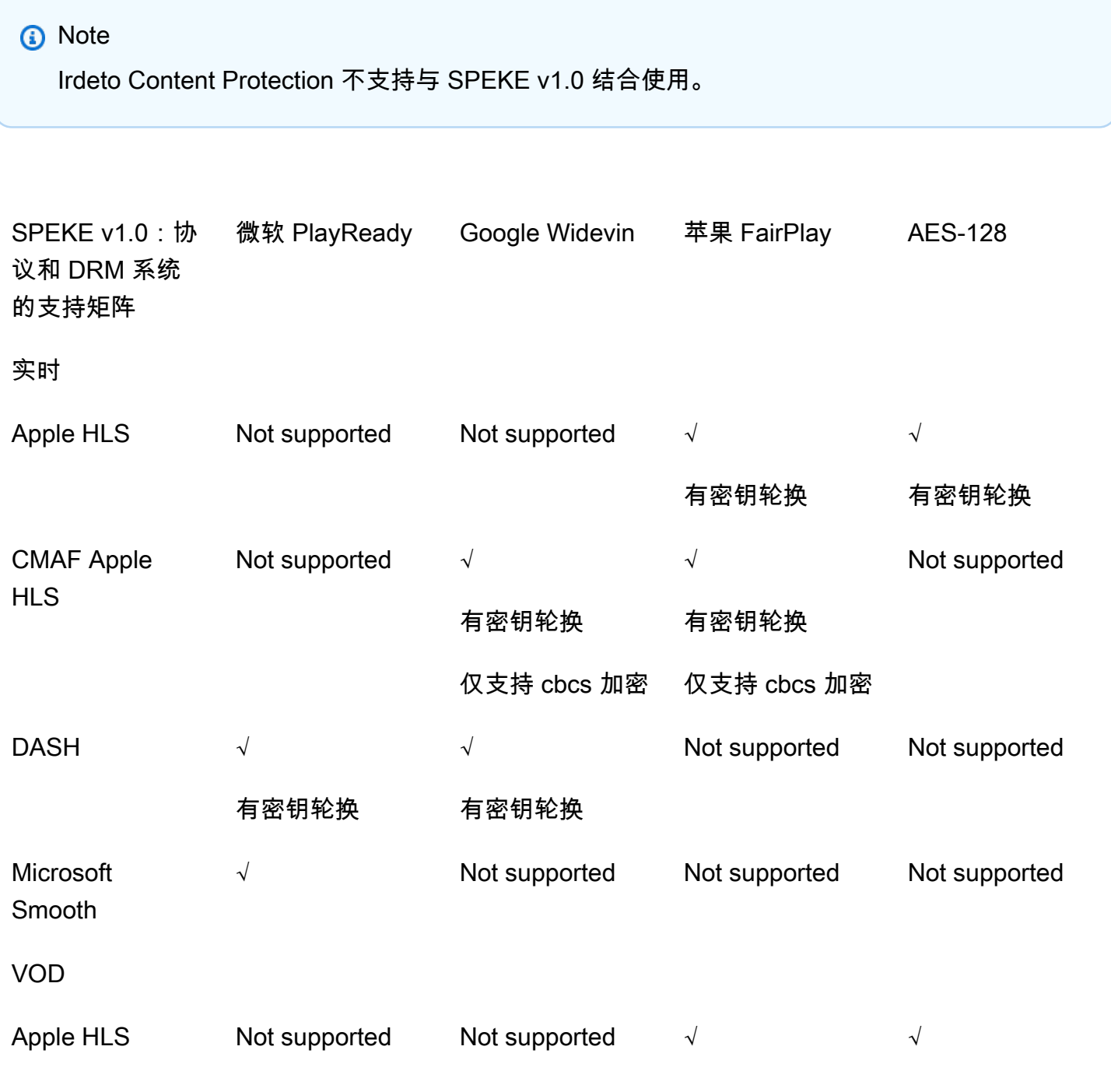

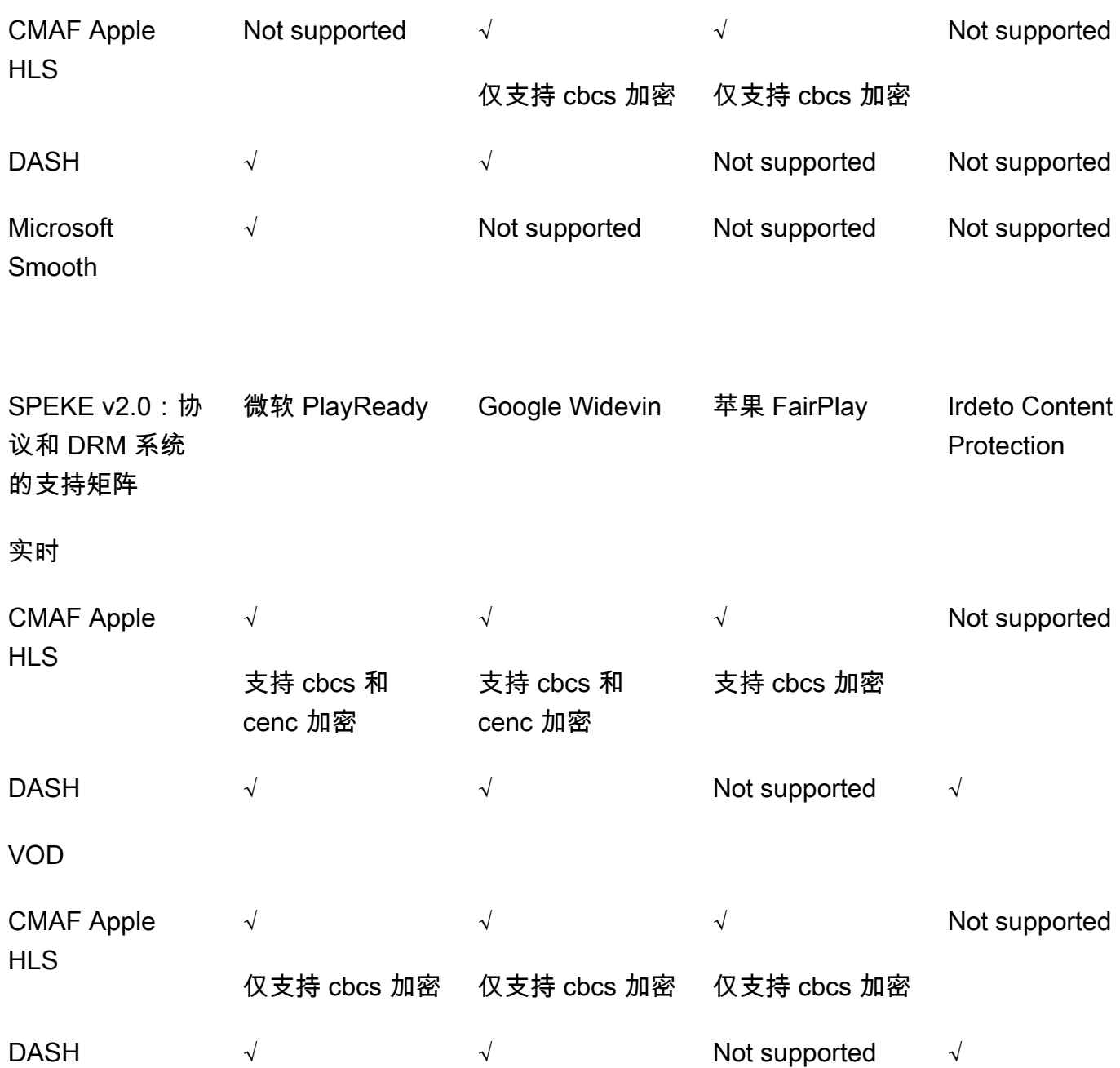

## <span id="page-136-0"></span>部署 SPEKE

您的数字版权管理 (DRM) 解决方案提供商可以帮助您进行设置,以便在中使用 DRM 加密。 MediaPackage通常,提供商会为你提供一个 SPEKE 网关,供你AWS 账户在运行的相同AWS 区域 MediaPackage 位置进行部署。除了使用正确的加密设置配置源端点外,您还必须为作为[事件生成的密](https://docs.aws.amazon.com/mediapackage/latest/ug/cloudwatch-events-notification.html) [钥提供程序事件](https://docs.aws.amazon.com/mediapackage/latest/ug/cloudwatch-events-example.html#key-provider-state-events)[配置 CloudWatch 事件通知。](https://docs.aws.amazon.com/mediapackage/latest/ug/cloudwatch-events-notification.html) MediaPackage 有关为端点配置加密设置的信息,请参 阅协议的适用部分:[HLS 加密字段、](https://docs.aws.amazon.com/mediapackage/latest/ug/endpoints-hls-encryption.html)[MSS 加密字段、](https://docs.aws.amazon.com/mediapackage/latest/ug/endpoints-smooth-encryption.html)[CMAF 加密字段](https://docs.aws.amazon.com/mediapackage/latest/ug/endpoints-cmaf-encryption.html),以及 [DASH 加密字段](https://docs.aws.amazon.com/mediapackage/latest/ug/endpoints-dash-encryption.html)。

如果您必须构建自己的 API Gateway 才能 MediaPackage 连接到密钥服务,则可以使用上提供的 [SPEKE 参考服务器](https://github.com/awslabs/speke-reference-server) GitHub 作为起点。

## <span id="page-137-0"></span>准备和管理用于内容密钥的证书

AWS Elemental MediaPackage 使用 Content Protection Information Exchange (CPIX) 文档与 SPEKE 就用于加密内容的内容密钥进行通信。对于最安全的数字版权管理(DRM)加密解决方案,请 在 CPIX 文档中使用加密内容密钥。

要使用加密内容密钥,必须满足以下要求:

- 加密内容必须是直播内容。视频点播 (VOD) 和直播转视频点播工作流不支持 CPIX 文档中的加密内 容密钥。
- 您的 DRM 密钥提供商必须支持加密内容密钥。如果您为不会处理内容密钥加密的密钥提供商启用此 功能,回放将失败。
- 您必须将合适的证书导入到您运行 MediaPackage的同一区域的 AWS Certificate Manager (ACM)。 有关 ACM 的信息,请参阅 [AWS Certificate Manager 用户指南](https://docs.aws.amazon.com/acm/latest/userguide/)。

以下过程描述了如何准备和管理证书。

为 DRM 内容密钥加密准备证书

- 1. 获取 2048 RSA、SHA-512 签名证书。
- 2. 通过以下网址打开 ACM 控制台[:https://console.aws.amazon.com/acm/。](https://console.aws.amazon.com/acm/)
- 3. 按照[将证书导入 AWS Certificate Manager](https://docs.aws.amazon.com/acm/latest/userguide/import-certificate.html) 中的说明将证书导入 ACM。记下生成的证书 ARN,稍 后您将会用到它。

要在 DRM 加密中使用,您的证书在 ACM 中的状态必须为已颁发。

在 AWS Elemental MediaPackage 中使用证书

当您在终端节点配置中使用 DRM 加密时,请在加密参数中提供您的证书 ARN。这样将启用内容密钥 加密。您可以为多个事件使用同一个证书 ARN。有关信息,请参阅[the section called "使用端点"中](#page-68-0)的 加密设置信息。

续订证书

要续订您在 AWS Elemental MediaPackage 中使用的证书,请在 ACM 中重新导入证书。证书续订不 会对在 MediaPackage 中的使用造成任何中断。

#### 删除证书

要从 ACM 中删除证书,该证书不得与任何其他服务关联。从使用证书的终端节点配置中删除该证书 ARN,然后将其从 ACM 中删除。

#### **a** Note

如果您从活动终端节点删除证书 ARN,终端节点将保持运行,但停止使用内容密钥加密。

### <span id="page-138-1"></span>了解密钥轮换行为

当您从 HLS、CMAF 和 DASH 终端节点对直播内容启用密钥轮换时,AWS Elemental MediaPackage 会在直播内容开始之前检索内容密钥。随着内容的进行,按您在端点上设置的时间间隔 MediaPackage 检索新密钥,如中所述。[包加密字段](#page-72-0)

MediaPackage 如果无法检索内容密钥,则会采取以下措施:

- 如果之前 MediaPackage 成功检索到此端点的内容密钥,则它将使用上次获取的密钥。这样可以确 保以前工作的终端节点继续正常工作。
- 如果之前 MediaPackage 未成功检索此端点的内容密钥,则以错误 404 MediaPackage 响应播放请 求。

在所有情况下,当 MediaPackage 无法获取内容密钥时,它都会生成一个 CloudWatch 事件,如中所 述[密钥提供程序通知事件](#page-223-0)。

### <span id="page-138-0"></span>SPEKE v2.0 预设

SPEKE 版本 2.0 支持对音频和视频轨道使用多个不同的加密密钥。 MediaPackage 使用预设来配置加 密。 MediaPackage API 定义了这些预设,它们出现在 MediaPackage 控制台的 Pack age Encryption 端点配置部分的视频加密预设和音频加密预设菜单中。预设根据音轨的频道数和视频轨道的视频分辨 率,将加密密钥映射到特定的音频或视频轨道。 MediaPackage 使用音频和视频加密预设的特定组合 来支持三种不同的加密方案:

- [场景 1:未加密轨道和加密轨道](#page-139-0)
- [场景 2:所有音频和视频轨道使用单一加密密钥](#page-139-1)
- [场景 3:音频和视频轨道使用多个加密密钥](#page-139-2)

### <span id="page-139-0"></span>场景 1:未加密轨道和加密轨道

您可以通过在视频加密预设或音频加密预设菜单中选择 UNENCRYPTED 预设,选择不加密音频或视 频轨道。您不能同时为音频和视频预设选择 UNENCRYPTED,因为这样做意味着您根本不打算对任 何轨道进行加密。此外,您不能对音频和视频使用 UNENCRYPTED 和 SHARED 预设的组合,因为 SHARED 是一种特殊的预设。有关更多信息,请参阅 [场景 2:所有音频和视频轨道使用单一加密密](#page-139-1) [钥](#page-139-1)。

以下列表描述了 UNENCRYPTED 预设的有效组合:

- 音频轨道使用 UNENCRYPTED,且任何视频预设名称以 PRESET-VIDEO- 开头。
- 视频轨道使用 UNENCRYPTED,且任何音频预设名称以 PRESET-AUDIO- 开头。

#### <span id="page-139-1"></span>场景 2:所有音频和视频轨道使用单一加密密钥

SPEKE v2.0 SHARED 预设对所有音频和视频轨道使用单一加密密钥,如 SPEKE v1.0。当您选择 SHARED 预设时,请同时为音频和视频加密选择此预设。

<span id="page-139-2"></span>场景 3:音频和视频轨道使用多个加密密钥

当您使用名称以PRESET-VIDEO-或开头的预设时PRESET-AUDIO-, MediaPackage 会使用特定预设 定义的加密密钥数量对音轨和视频轨道进行加密。下表显示了来自密钥服务器的密钥 MediaPackage 请求数量以及这些密钥如何映射到轨迹。如果没有曲目符合特定密钥的标准, MediaPackage 则不要 使用该密钥加密任何曲目。

MediaPackage 使用与其分辨率相对应的密钥对仅限 i-frame 的技巧播放曲目进行加密。

在下表中,密钥名称值是 CPIX 文档中 MediaPackage 使用 的ContentKeyUsageRule@IntendedTrackType属性的值。将发送到 SPEKE 服务器以获取特定 的内容密钥。

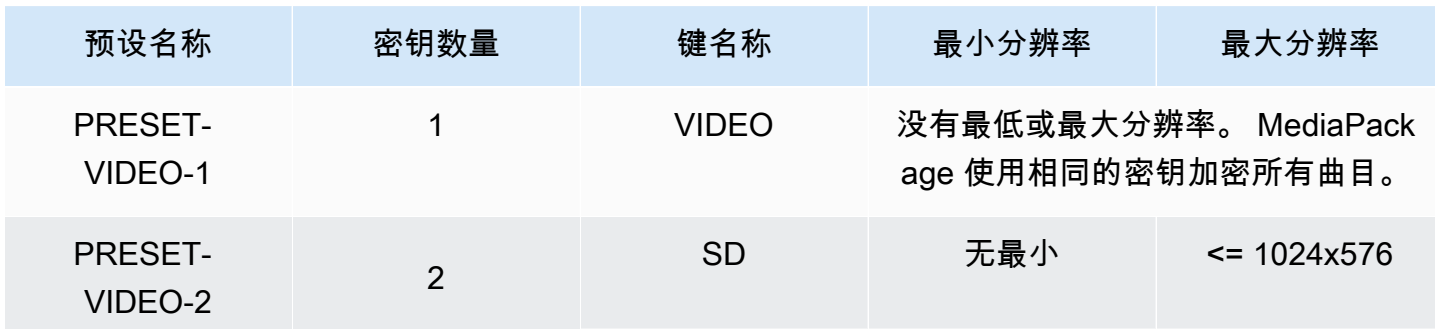

视频加密预设

AWS Elemental MediaPackage **用户指南** 

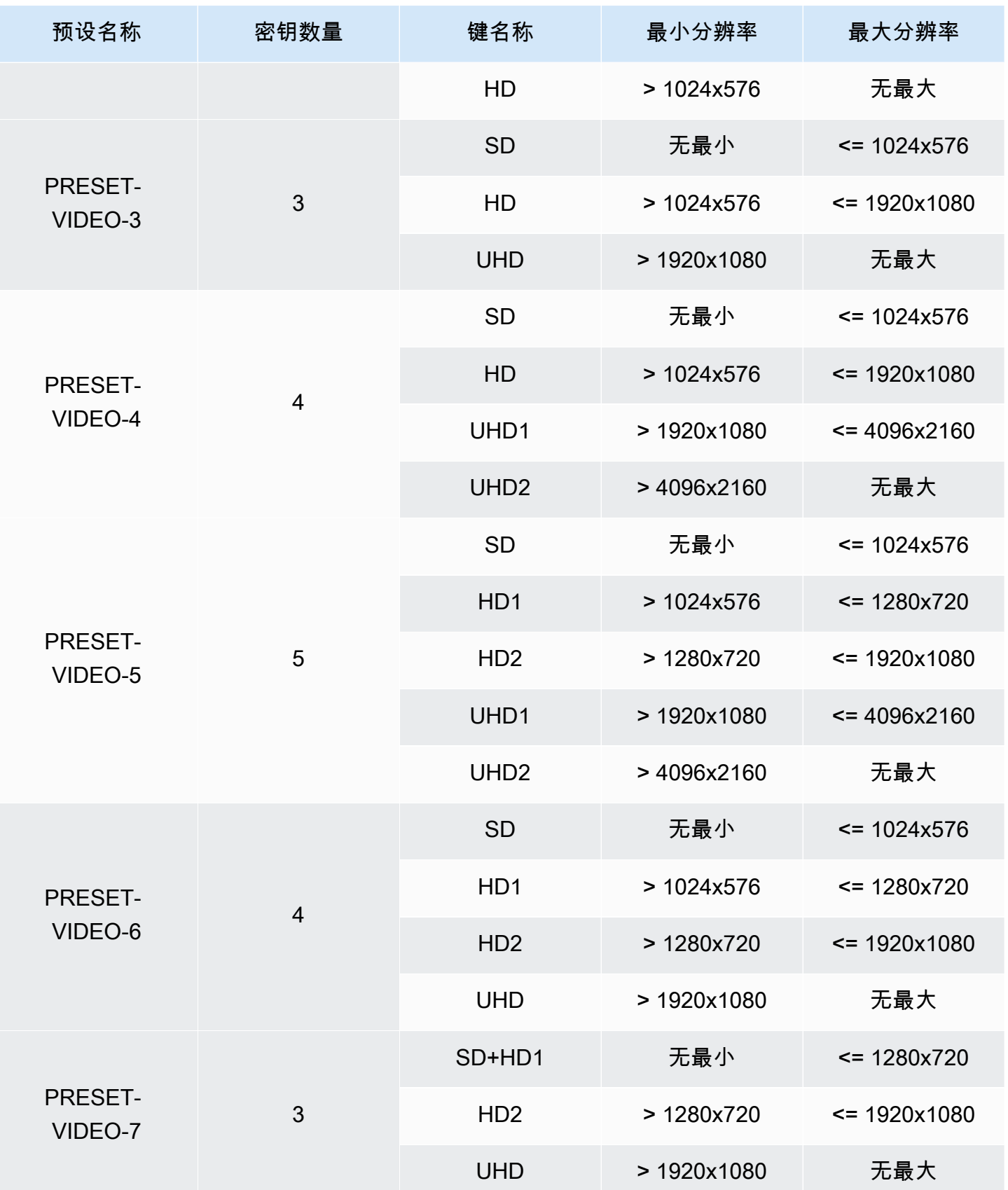

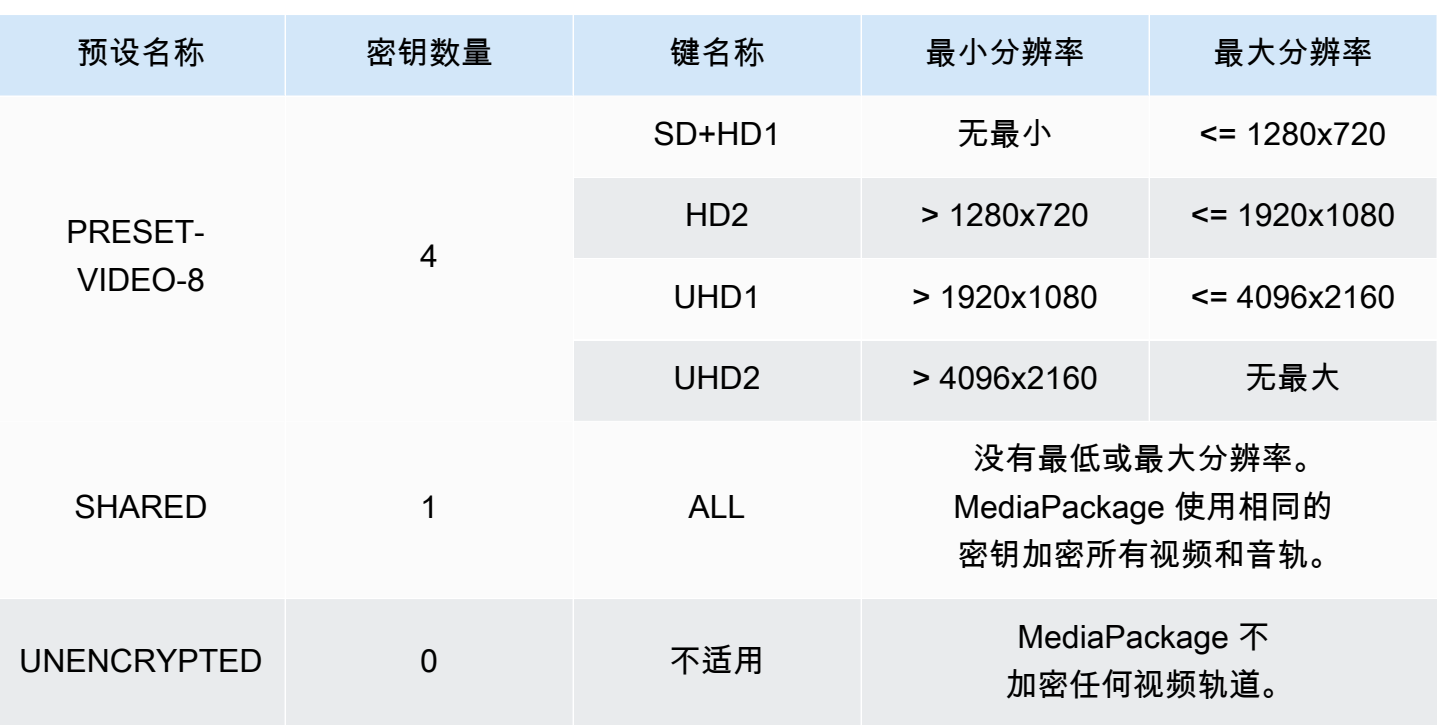

在下表中,密钥名称值是 CPIX 文档中 MediaPackage 使用

的ContentKeyUsageRule@IntendedTrackType属性的值。将发送到 SPEKE 服务器以获取特定 的内容密钥。

音频加密预设

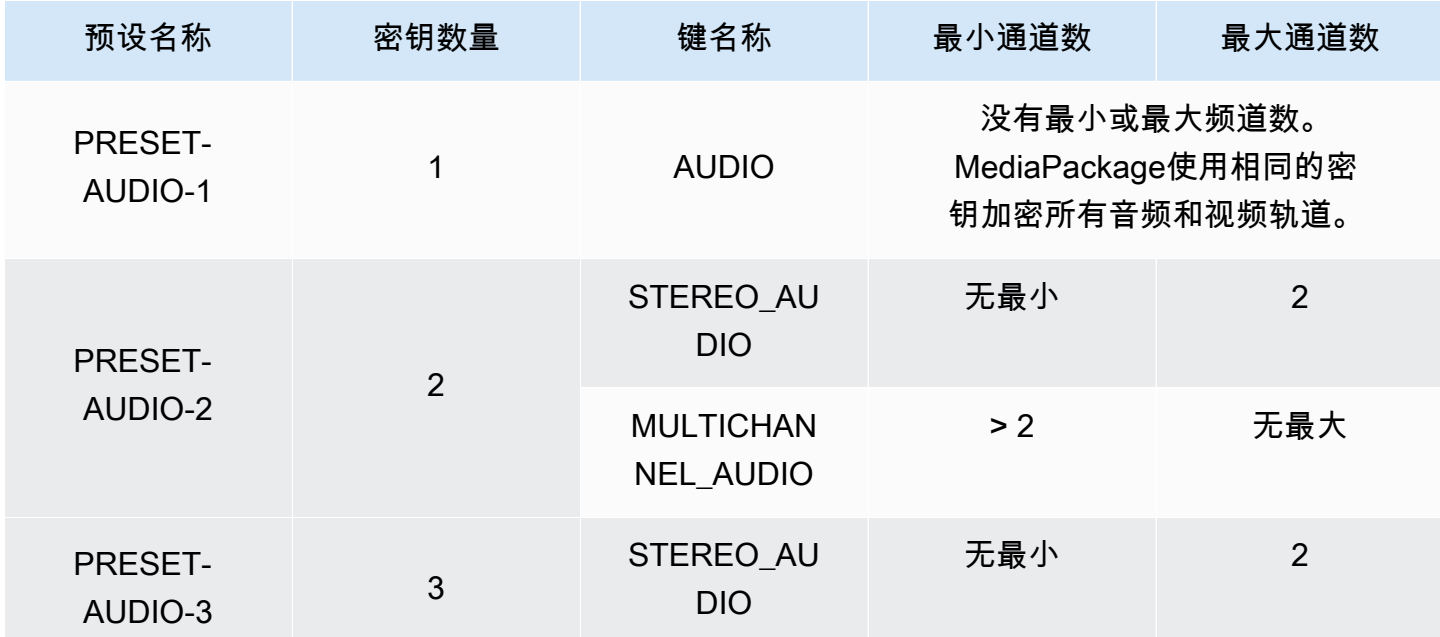

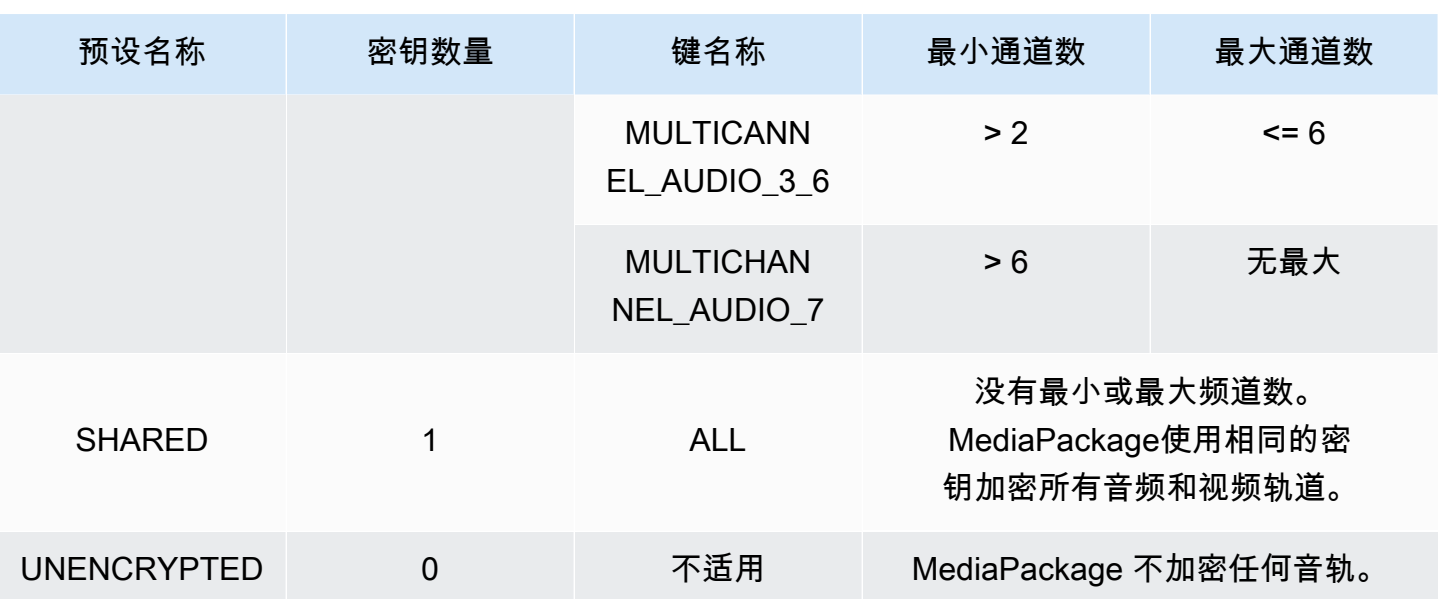

现在你知道如何为未加密曲目和加密曲目 MediaPackage 支持 SPEKE 版本 2.0 预设了。通过这些预 设,您可以对所有音频和视频轨道使用单一加密密钥,对音频和视频轨道使用多个加密密钥。

# <span id="page-142-0"></span>AWS Elemental MediaPackage 中的 DASH 清单选项

本节介绍了 AWS Elemental MediaPackage 提供的一些选项,用于修改实时输出 DASH 清单。

这些选项不适用于视频点播 (VOD) 输出或采集的直播转点播资产。

默认 DASH 清单

以下是 DASH 清单(无处理)的截断示例:

```
<MPD> 
  <Period> 
    <AdaptationSet> 
      <Representation> 
         <SegmentTemplate> 
           <SegmentTimeline> 
             <S /> 
           </SegmentTimeline> 
         </SegmentTemplate> 
      </Representation> 
    </AdaptationSet> 
. 
. 
  </Period>
```
</MPD>

DASH 清单的元素嵌套在 MPD(媒体呈现描述)对象内。这些是清单的元素:

- Period:整个清单嵌套在一个周期内。
- AdaptationSet:将相同类型的表示形式(视频、音频或字幕)分组在一起。Period 中有一个或 多个 AdaptationSets。
- Representation:描述音频、视频或字幕轨道。每个 AdaptationSet 中有一个或多个 Representations。每种表示形式都是一个轨道。
- SegmentTemplate:定义表示形式的属性,如媒体和初始化段的时间刻度和访问 URL。每个 Representation 有一个 SegmentTemplate。
- SegmentTimeline:描述每个段可用于播放的时间。每个 SegmentTemplate 有一个 SegmentTimeline。
- S:描述段何时可用(t 值)、段的持续时间(d 值),以及有多少附加连续段具有相同时长的计数 (r 值)。SegmentTimeline 中有一个或多个段。

MediaPackage 可以修改其中一些元素在输出清单中的呈现方式。您可以对输出实时清单使用以下处理 选项:

- 将清单拆分为多个时间段,以允许广告中断。请参阅[AWS Elemental MediaPackage 中的 DASH 清](#page-143-0) [单选项](#page-143-0)。
- 减少清单的长度,以便更高效地进行处理和播放。请参阅[压缩 DASH 清单。](#page-147-0)
- 控制在 SegmentTemplate 属性的媒体 URL 中使用哪些段信息。请参[阅DASH 清单段模板格式。](#page-149-0)

<span id="page-143-0"></span>AWS Elemental MediaPackage 中的多周期 DASH

AWS Elemental MediaPackage 提供在 DASH 清单中为 VOD 和实时内容插入多个周期的功能。

周期是 DASH 清单中的大量内容,由起始时间和持续时间定义。默认情况下,整个清单都包含在一个 周期内,但 MediaPackage 可以将 DASH 清单分成多个周期,来指示广告和主要内容之间的边界。 例如,如果您将 MediaPackage 用于下游广告服务(如 AWS Elemental MediaTailor),请选择在 MediaPackage 中的 MPEG-DASH 端点上触发广告新周期。此选项将告知 MediaPackage, DASH 清 单的格式应包含多个周期。

- 有关 AWS Elemental MediaTailor 的信息,请参阅 [AWS Elemental MediaTailor 用户指南](https://docs.aws.amazon.com/mediatailor/latest/ug/)。
- 有关 MediaPackage 中 DASH-ISO 端点的信息,请参阅 [创建 DASH 端点。](#page-75-0)
• 有关多周期 DASH 在 MediaPackage 中如何工作的更多信息,请参阅以下工作原理部分。

## 多周期 DASH 的工作原理

要使用多周期 DASH 功能,MediaPackage 的输入必须具有 SCTE-35 广告标记消息。这些消息将通知 MediaPackage 在何处创建周期边界。下面是 MediaPackage 处理这些消息的方式:

- 1. MediaPackage 检测来自输入源的 SCTE-35 消息。
- 2. MediaPackage 利用 SCTE-35 消息的属性,来计算主要内容末尾和广告之间的边界。此计算是 (scte35 ptsAdjustment + scte35 ptsTime) / (EventStream timescale)。

#### Example

在以下示例中,周期在 44.075 开始,因为 (183003 + 3783780) / 90000 = 44.075:

```
<Period start="PT44.075S" id="21"> 
     <EventStream timescale="90000" schemeIdUri="urn:scte:scte35:2013:xml"> 
       <Event> 
         <scte35:SpliceInfoSection protocolVersion="0" ptsAdjustment="183003" 
 tier="4095"> 
           <scte35:SpliceInsert spliceEventId="1000" 
 spliceEventCancelIndicator="false" outOfNetworkIndicator="true" 
  spliceImmediateFlag="false" uniqueProgramId="7" availNum="1" availsExpected="4"> 
             <scte35:Program><scte35:SpliceTime ptsTime="3783780"/></scte35:Program> 
           </scte35:SpliceInsert> 
         </scte35:SpliceInfoSection> 
       </Event> 
     </EventStream> 
 . 
 .
</Period>
```
3. MediaPackage 将包含额外信息的 EventStream、Event 和 scte35 标签插入清单,并用 Period 标签包围广告周期,如前面的示例所示。MediaPackage 将第一个广告时段前的所有适配集 归入一个周期,然后将广告周期后的所有适配集归入一个周期,直至到达下一个 SCTE-35 标记。下 面是具有多个周期的完整清单示例。它使用 SpliceInsert SCTE-35 广告标记:

Example

```
<?xml version="1.0" encoding="utf-8"?>
<MPD>
```

```
 <Period start="PT0.000S" id="0" duration="PT44.075S"> 
     <AdaptationSet mimeType="video/mp4" segmentAlignment="true" 
  subsegmentAlignment="true" startWithSAP="1" subsegmentStartsWithSAP="1" 
  bitstreamSwitching="true"> 
       <Representation id="1" width="960" height="540" frameRate="30000/1001" 
  bandwidth="1000000" codecs="avc1.4D401F"> 
         <SegmentTemplate timescale="30000" media="index_video_1_0_$Number$.mp4?
m=1528413503" initialization="index_video_1_0_init.mp4?m=1528413503" startNumber="6" 
  presentationTimeOffset="0"> 
           <SegmentTimeline> 
             <S t="361301" d="60060" r="15"/> 
           </SegmentTimeline> 
         </SegmentTemplate> 
       </Representation> 
     </AdaptationSet> 
     <AdaptationSet mimeType="audio/mp4" segmentAlignment="0" lang="eng"> 
       <Representation id="2" bandwidth="96964" audioSamplingRate="48000" 
  codecs="mp4a.40.2"> 
         <SegmentTemplate timescale="48000" media="index_audio_2_0_$Number$.mp4?
m=1528413503" initialization="index_audio_2_0_init.mp4?m=1528413503" startNumber="6" 
  presentationTimeOffset="0"> 
           <SegmentTimeline> 
             <S t="578305" d="96256" r="3"/> 
             <S t="963329" d="95232"/> 
             <S t="1058561" d="96256" r="5"/> 
             <S t="1636097" d="95232"/> 
             <S t="1731329" d="96256" r="3"/> 
           </SegmentTimeline> 
         </SegmentTemplate> 
       </Representation> 
     </AdaptationSet> 
   </Period> 
   <Period start="PT44.075S" id="21"> 
     <EventStream timescale="90000" schemeIdUri="urn:scte:scte35:2013:xml"> 
       <Event> 
         <scte35:SpliceInfoSection protocolVersion="0" ptsAdjustment="183003" 
  tier="4095"> 
           <scte35:SpliceInsert spliceEventId="1000" 
  spliceEventCancelIndicator="false" outOfNetworkIndicator="true" 
  spliceImmediateFlag="false" uniqueProgramId="7" availNum="1" availsExpected="4"> 
             <scte35:Program><scte35:SpliceTime ptsTime="3783780"/></scte35:Program> 
           </scte35:SpliceInsert> 
         </scte35:SpliceInfoSection> 
       </Event>
```

```
 </EventStream> 
     <AdaptationSet mimeType="video/mp4" segmentAlignment="true" 
  subsegmentAlignment="true" startWithSAP="1" subsegmentStartsWithSAP="1" 
  bitstreamSwitching="true"> 
       <Representation id="1" width="960" height="540" frameRate="30000/1001" 
  bandwidth="1000000" codecs="avc1.4D401F"> 
         <SegmentTemplate timescale="30000" media="index_video_1_0_$Number$.mp4?
m=1528413503" initialization="index_video_1_0_init.mp4?m=1528413503" startNumber="22" 
  presentationTimeOffset="1322261"> 
           <SegmentTimeline> 
             <S t="1322261" d="60060" r="13"/> 
           </SegmentTimeline> 
         </SegmentTemplate> 
       </Representation> 
     </AdaptationSet> 
     <AdaptationSet mimeType="audio/mp4" segmentAlignment="0" lang="eng"> 
       <Representation id="2" bandwidth="96964" audioSamplingRate="48000" 
  codecs="mp4a.40.2"> 
         <SegmentTemplate timescale="48000" media="index_audio_2_0_$Number$.mp4?
m=1528413503" initialization="index_audio_2_0_init.mp4?m=1528413503" startNumber="22" 
  presentationTimeOffset="2115617"> 
           <SegmentTimeline> 
             <S t="2116353" d="96256"/> 
             <S t="2212609" d="95232"/> 
             <S t="2307841" d="96256" r="5"/> 
             <S t="2885377" d="95232"/> 
             <S t="2980609" d="96256" r="4"/> 
           </SegmentTimeline> 
         </SegmentTemplate> 
       </Representation> 
     </AdaptationSet> 
   </Period>
</MPD>
```
如果您的输入具有 TimeSignal SCTE-35 广告标记而不是 SpliceInsert,广告周期中的 EventStream 将类似于以下内容:

```
<EventStream timescale="90000" schemeIdUri="urn:scte:scte35:2013:xml"> 
  <Event> 
     <scte35:SpliceInfoSection protocolVersion="0" ptsAdjustment="183265" tier="4095"> 
       <scte35:TimeSignal> 
         <scte35:SpliceTime ptsTime="1350000"/> 
       </scte35:TimeSignal>
```
 <scte35:SegmentationDescriptor segmentationEventId="1073741825" segmentationEventCancelIndicator="false" segmentationDuration="450000"> <scte35:DeliveryRestrictions webDeliveryAllowedFlag="false" noRegionalBlackoutFlag="true" archiveAllowedFlag="true" deviceRestrictions="3"/> <scte35:SegmentationUpid segmentationUpidType="1" segmentationUpidLength="3" segmentationTypeId="48" segmentNum="0" segmentsExpected="0">012345</ scte35:SegmentationUpid> </scte35:SegmentationDescriptor> </scte35:SpliceInfoSection> </Event> </EventStream>

MediaPackage 还将 scte35:SpliceInsert 消息作为元数据嵌入到各个视频段中。

如果您使用下游广告服务,该服务会在 MediaPackage 提供的清单中查找 SCTE-35 标记,根据这些标 记插入广告。

## <span id="page-147-0"></span>压缩 DASH 清单

AWS Elemental MediaPackage 中提供了压缩 DASH 清单的功能,以提高低功耗设备上 VOD 和直播 的性能及处理能力。

MediaPackage 中的默认 DASH 清单包含有关每种表示形式(轨道)的重复数据。对于某些播放器, 处理具有所有这类数据的清单的过程很困难且很慢。为了减轻一些负担,MediaPackage 可以通过将某 些属性从 Representation 对象移到 AdaptationSet 对象来压缩清单。这样,不必为清单中的每 种表示形式定义属性,而是在更高级别定义这些属性一次。然后,表示形式从自适应集继承这些属性。

Example 默认 DASH 清单

在以下示例中,每个 Representation. 中都列出了 SegmentTemplate 对象及其所有元素。清单 中的每个自适应集都具有相同的布局:

```
<AdaptationSet mimeType="video/mp4" segmentAlignment="true" subsegmentAlignment="true" 
  startWithSAP="1" subsegmentStartsWithSAP="1" bitstreamSwitching="true"> 
    <Representation id="1" width="640" height="360" frameRate="30/1" bandwidth="749952" 
  codecs="avc1.640029"> 
       <SegmentTemplate timescale="30000" media="index_video_1_0_$Number$.mp4?
m=1543947824" initialization="index_video_1_0_init.mp4?m=1543947824" startNumber="1"> 
          <SegmentTimeline> 
            <S t="62000" d="60000" r="9"/> 
          </SegmentTimeline>
```

```
 </SegmentTemplate> 
    </Representation> 
    <Representation id="2" width="854" height="480" frameRate="30/1" bandwidth="1000000" 
  codecs="avc1.640029"> 
       <SegmentTemplate timescale="30000" media="index_video_3_0_$Number$.mp4?
m=1543947824" initialization="index_video_3_0_init.mp4?m=1543947824" startNumber="1"> 
          <SegmentTimeline> 
            <S t="62000" d="60000" r="9"/> 
          </SegmentTimeline> 
       </SegmentTemplate> 
    </Representation> 
    <Representation id="3" width="1280" height="720" frameRate="30/1" 
  bandwidth="2499968" codecs="avc1.640029"> 
       <SegmentTemplate timescale="30000" media="index_video_5_0_$Number$.mp4?
m=1543947824" initialization="index_video_5_0_init.mp4?m=1543947824" startNumber="1"> 
          <SegmentTimeline> 
            <S t="62000" d="60000" r="9"/> 
          </SegmentTimeline> 
       </SegmentTemplate> 
    </Representation>
</AdaptationSet>
```
#### Example 压缩的 DASH 清单

在本例中,SegmentTemplate 对象及其所有元素均折叠为一并移至 AdaptationSet。播放设备了 解到此自适应集中的每种表示形式都使用此相同模板:

```
<AdaptationSet mimeType="video/mp4" segmentAlignment="true" subsegmentAlignment="true" 
  startWithSAP="1" subsegmentStartsWithSAP="1" bitstreamSwitching="true"> 
    <SegmentTemplate timescale="30000" media="index_video_$RepresentationID$_0_
$Number$.mp4?m=1543947824" initialization="index_video_$RepresentationID$_0_init.mp4?
m=1543947824" startNumber="1"> 
      <SegmentTimeline> 
        <S t="62000" d="60000" r="9"/> 
      </SegmentTimeline> 
    </SegmentTemplate> 
    <Representation id="1" width="640" height="360" frameRate="30/1" bandwidth="749952" 
  codecs="avc1.640029"/> 
    <Representation id="2" width="854" height="480" frameRate="30/1" bandwidth="1000000" 
  codecs="avc1.640029"/> 
    <Representation id="3" width="1280" height="720" frameRate="30/1" 
  bandwidth="2499968" codecs="avc1.640029"/>
</AdaptationSet>
```
<span id="page-149-0"></span>有关压缩 DASH 清单的信息,请参阅 [AWS Elemental MediaPackage 如何压缩清单](#page-149-0)。

AWS Elemental MediaPackage 如何压缩清单

要从 AWS Elemental MediaPackage 控制台压缩 DASH 清单,请在 DASH 端点上的清单布局中选 择压缩。为确保轨道在正确的时间可用,MediaPackage 会检查源内容中的帧速率和音频采样率,以确 定是否可以压缩清单。

**a** Note

字幕跟踪总是使用相同的速率,所以 MediaPackage 总是用字幕压缩适配集。

MediaPackage 执行以下操作:

- 如果适配集中所有表示形式的速率相同,则 MediaPackage 会将所有 SegmentTemplate 对象 折叠为一个对象,然后将其移到 AdaptationSet 级别。这样,模板中的信息在整个清单中不会 重复。为了让播放设备在不同的表现形式中使用相同的模板信息,MediaPackage 向 media 和 initialization 请求 URL 添加了一个 \$RepresentationID\$ 变量。播放设备会用当前请求的 表示形式 ID 替换该变量。MediaPackage 还会将 ContentProtection 元素(如果存在)移动到 适配集。
- 如果不同表示形式的速率不同,MediaPackage 会进行压缩,并将速率最频繁的 SegmentTemplate 移动到 AdaptationSet。具有不同速率的表示形式保留其段模板。表示形式 的速率覆盖自适应集处的速率。
- 如果视频适配集中恰好使用了两个帧速率,MediaPackage 会按如下方式压缩:
	- 当使用 24 和 48 时,压缩的模板使用 48 表示帧率,使用 48000 表示时基。
	- 当使用 25 和 50 时,压缩的模板使用 50 表示帧率,使用 50000 表示时基。
	- 当使用 29.97 和 59.94 时,压缩的模板使用 59.95 表示帧率,使用 60000 表示时基。
	- 当使用 30 和 60 时,压缩的模板使用 60 表示帧率,使用 60000 表示时基。

如果使用两个视频帧率但它们不符合上述的双倍模式之一,则无法压缩此集。

• 如果跨自适应集的表示形式没有重复速率,则无法对该自适应集进行压缩。

## DASH 清单段模板格式

选择 DASH 段模板格式的功能仅适用于 AWS Elemental MediaPackage 中的实时工作流程。

以下几节介绍了如何在 DASH 清单中修改 SegmentTemplate 对象,以更好地满足播放设备的要求。

### 主题

- [SegmentTemplate 中的 media 属性](#page-150-0)
- [SegmentTemplate 中的 duration 属性](#page-151-0)

## <span id="page-150-0"></span>**SegmentTemplate** 中的 **media** 属性

SegmentTemplate 属性中的 media 属性定义播放设备在其中发送段请求的 URL。默认情况下,此 URL 使用 \$Number\$ 变量来确定所请求的特定段。当播放设备请求段时,它将该变量替换为段的数字 标识符。对于表示形式中的第一个段,将此标识符替换为 SegmentTemplate 属性中 startNumber 的值。每个额外的段增一。

当段改由指示何时可以播放的时间戳来标识时,某些播放器可以更好地在段之间导航。为了支持此用 例,MediaPackage 使用 \$Time\$ 变量,而不是 media 属性 URL 中的 \$Number\$。当播放设备请求 段时,它将该变量替换为段可供使用的开始时间。此开始时间在 SegmentTimeline 对象中的段 (S) 属性的 t 值中确定。有关示例,请参阅[工作方式。](#page-150-1)

<span id="page-150-1"></span>**\$Time\$** 变量的工作原理

通过 DASH 端点上的段模板格式设置启用 \$Time\$ 变量,如 [创建 DASH 端点](#page-75-0) 中所述。AWS Elemental MediaPackage 执行以下操作:

1. 当 MediaPackage 生成 DASH 清单时,则会使用 SeqmentTemplate 对象 media 值中的 \$Time\$ 变量,如以下示例所示:

Example

<SegmentTemplate timescale="30" media="index\_video\_1\_0\_*\$Time\$*.mp4?m=1122792372" initialization="index\_video\_1\_0\_init.mp4?m=1122792372" startNumber="2937928">

2. 当播放设备请求段时,则会使用 media 属性中定义的 URL,并将变量替换为所请求段的可用性开 始时间。

**A** Important

替换变量的值必须是段的确切 t 值。如果请求使用任意时间戳,MediaPackage 不会寻找最 近的段。

#### Example

以下是表示形式中段模板的示例。它使用 \$Time\$ 变量:

```
<SegmentTemplate timescale="30000" media="155_video_1_2_$Time$.mp4?m=1545421124" 
 initialization="155_video_1_2_init.mp4?m=1545421124" startNumber="710"> 
  <SegmentTimeline> 
        <S t="255197799" d="360360" r="8"/> 
        <S t="258441039" d="334334"/> 
  </SegmentTimeline>
</SegmentTemplate>
```
第一个段的请求 URL 为 **155\_video\_1\_2\_***255197799***.mp4**。使用 360360 持续时间,下一个段 请求为 **155\_video\_1\_2\_***255558159***.mp4**,以此类推,直到第九个段。

最后一个段请求为 **155\_video\_1\_2\_***258441039***.mp4**。

## <span id="page-151-0"></span>**SegmentTemplate** 中的 **duration** 属性

在默认 DASH 清单中,SegmentTemplate 包含一个 SegmentTimeline。时间轴描述 Representation 中的所有段,包括其持续时间和开始时间。对于实时事件,从编码器收到段 时,AWS Elemental MediaPackage 将段添加到时间轴中。要了解新的可用段,播放设备必须定期向 MediaPackage 请求更新的清单。

如果表示中的所有段具有相同的持续时间,则可以通过启用 MediaPackage 删除 SegmentTimeline 对象,来帮助减少延迟并缩短清单。取而代之的是,MediaPackage 向 SegmentTemplate 属性添加 了一个 duration 属性。播放设备使用 duration 和 startNumber 计算段何时可用。由于播放设备 不必依靠更新的清单以了解段,因此,它不必经常请求更新以保持播放。有关 duration 属性的工作 方式的信息,请参阅以下几节。

#### 主题

- duration [属性的工作原理](#page-152-0)
- [具有压缩 DASH 清单的](#page-154-0) duration 属性

#### <span id="page-152-0"></span>**duration** 属性的工作原理

通过 DASH 端点上的段模板格式设置启用 \$durat $\,$ ion\$ 变量,如 [创建 DASH 端点](#page-75-0) 中所述。这是使用 清单完成的:

1. 在 AWS Elemental MediaPackage 生成 DASH 清单时,它将 duration 属性添加到 SegmentTemplate 对象中,如以下示例中所示:

Example

```
<SegmentTemplate timescale="30000" media="index_video_1_0_$Number$.mp4?
m=1535562908" initialization="index_video_1_0_init.mp4?m=1535562908" 
  startNumber="175032" duration="90000" presentationTimeOffset="62061"/>
```
段时间轴和各个段描述不包含在段模板中。

**A** Important

除了最终段以外,段与持续时间值的偏差不能超过 50%。持续时间为 90000 时,段必须介 于 45000 和 135000 之间(时间刻度为 30000 时,介于 1.5 和 4.5 秒之间)。

Example

以下是在段模板中使用 duration 的自适应集示例:

```
<AdaptationSet mimeType="video/mp4" segmentAlignment="true" 
  subsegmentAlignment="true" startWithSAP="1" subsegmentStartsWithSAP="1" 
  bitstreamSwitching="true"> 
   <Representation id="1" width="852" height="480" frameRate="30/1" 
  bandwidth="1200000" codecs="avc1.4D401F"> 
     <SegmentTemplate timescale="30000" media="index_video_1_0_$Number
$.mp4?m=1535562908" initialization="index_video_1_0_init.mp4?m=1535562908" 
  startNumber="175032" duration="90000" presentationTimeOffset="62061"/> 
   </Representation> 
   <Representation id="2" width="640" height="360" frameRate="30/1" bandwidth="800000" 
  codecs="avc1.4D401E"> 
     <SegmentTemplate timescale="30000" media="index_video_3_0_$Number
$.mp4?m=1535562908" initialization="index_video_3_0_init.mp4?m=1535562908" 
  startNumber="175032" duration="90000" presentationTimeOffset="62061"/> 
   </Representation>
```

```
 <Representation id="3" width="320" height="240" frameRate="30/1" bandwidth="499968" 
  codecs="avc1.4D400D"> 
     <SegmentTemplate timescale="30000" media="index_video_5_0_$Number
$.mp4?m=1535562908" initialization="index_video_5_0_init.mp4?m=1535562908" 
 startNumber="175032" duration="90000" presentationTimeOffset="62061"/> 
  </Representation>
</AdaptationSet>
```
- 2. 播放设备使用 media 属性中定义的 URL 请求段。在 URL 中,它将 \$Number\$ 变量替换为段编 号,从 SegmentTemplate 中的 startNumber 值(第一个段)开始。
- 3. 如果您的播放设备需要确定最近的段,则使用以下公式:

((时钟时间 - availabilityStartTime ) / (duration / timescale )) + startNumber

Example

播放设备使用以下值计算最近的段:

- 播放设备的挂钟时间:2018-11-16T19:18:30Z
- availabilityStartTime:来自清单的 MPD 对象的属性:2018-11-16T19:08:30Z
- duration:来自清单的 SegmentTemplate 对象的属性:90000
- timescale:来自 SegmentTemplate 的属性:30000
- startNumber:来自 SegmentTemplate 的属性:175032

它使用的计算是 ((2018-11-16T19:18:30Z - 2018-11-16T19:08:30Z) / (90000/30000)) + 175032

然后,该计算变为 (600 秒播放时间) / (3 秒段持续时间) = 200 个播放的段。将这些段与 175032 起 始段相加,从而得出最近的段为 175232。

#### **duration** 属性限制

为了确保正确播放并帮助防止冲突的段持续时间问题,AWS Elemental MediaPackage 为 duration 属性实施以下限制:

• 您只能在创建终端节点时启用该功能。

您无法以后修改终端节点,以将 duration 属性添加到 DASH 清单中。这包括从一种段模板格式更 改为 duration 使用的格式。例如,您无法创建一个将 \$Time\$ 变量与 SegmentTimeline 一起 使用的终端节点,然后编辑该终端节点以将 \$Number\$ 变量与 duration 一起使用。

• 您必须保留在创建终端节点时设置的 segment duration (段持续时间) 值。

您无法编辑终端节点以修改段持续时间。

• 您必须从使用 duration 的终端节点中生成单周期 DASH 清单。

您不能将多周期 DASH 与 duration 属性一起使用。

- 您的摄取流必须使用常规分段节奏。
- 您不能在摄取流中使用可变段长度。例如,SCTE-35 相关分段的结果。

### <span id="page-154-0"></span>具有压缩 DASH 清单的 **duration** 属性

将压缩清单与 duration 属性组合使用将进一步减小清单大小,但不会减小太多。对于每个适 应集,压缩清单具有一个 SegmentTemplate 和 SegmentTimeline。在使用 duration 属性 时,AWS Elemental MediaPackage 删除段时间轴。对于这两种处理,清单在每个适应集中具有一个 SegmentTemplate,而没有 SegmentTimeline。请见以下示例。

有关压缩清单的更多信息,请参阅[压缩 DASH 清单。](#page-147-0)

#### **A** Important

如果 representation 中的段有意设置为不同的段大小,请不要使用 duration 属性。只有在段 具有一致的大小时,这种处理才有效。

#### Example

下面是一个压缩清单的示例:

```
<AdaptationSet mimeType="video/mp4" segmentAlignment="true" 
  subsegmentAlignment="true" startWithSAP="1" subsegmentStartsWithSAP="1" 
  bitstreamSwitching="true"> 
    <SegmentTemplate timescale="30000" media="index_video_$RepresentationID
$_0_$Number$.mp4?m=1543947824" initialization="index_video_$RepresentationID
$_0_init.mp4?m=1543947824" startNumber="1"> 
      <SegmentTimeline> 
        <S t="62000" d="60000" r="9"/> 
      </SegmentTimeline> 
    </SegmentTemplate> 
    <Representation id="1" width="640" height="360" frameRate="30/1" 
  bandwidth="749952" codecs="avc1.640029"/>
```

```
 <Representation id="2" width="854" height="480" frameRate="30/1" 
  bandwidth="1000000" codecs="avc1.640029"/> 
    <Representation id="3" width="1280" height="720" frameRate="30/1" 
  bandwidth="2499968" codecs="avc1.640029"/>
</AdaptationSet>
```
下面是一个压缩清单的示例(具有 durat<code>ion 属性):</code>

```
<AdaptationSet mimeType="video/mp4" segmentAlignment="true" 
  subsegmentAlignment="true" startWithSAP="1" subsegmentStartsWithSAP="1" 
  bitstreamSwitching="true"> 
    <SegmentTemplate timescale="30000" media="index_video_$RepresentationID
$_0_$Number$.mp4?m=1543947824" initialization="index_video_$RepresentationID
$_0_init.mp4?m=1543947824" startNumber="1" duration="60000"/> 
    <Representation id="1" width="640" height="360" frameRate="30/1" 
  bandwidth="749952" codecs="avc1.640029"/> 
    <Representation id="2" width="854" height="480" frameRate="30/1" 
  bandwidth="1000000" codecs="avc1.640029"/> 
    <Representation id="3" width="1280" height="720" frameRate="30/1" 
  bandwidth="2499968" codecs="avc1.640029"/>
</AdaptationSet>
```
# 清单筛选

通过清单筛选,AWS Elemental MediaPackage 可根据您在追加到播放请求的查询中指定的参数 动态生成客户端清单。这使您能够从一个端点执行某些操作,比如限制观看者对优质 4K HEVC 内 容的访问,或定位特定设备类型和音频采样率范围。以前,您必须配置多个端点才能完成此行为。 MediaPackage 现在提供了一种经济实惠的方式,可以在同一个端点上动态生成不同的客户端清单。

## 使用清单筛选条件

使用清单筛选条件时,生成的清单仅包括与您在查询中指定的特征匹配的音频流和视频流。如果未使用 清单筛选条件,则所有接收的流都会出现在终端节点输出流中。例外情况是,如果您已为终端节点设置 流筛选条件,例如最小视频比特率。在这种情况下,清单筛选条件会在流筛选条件之后应用,这可能会 使输出偏斜,因而不建议使用。

清单筛选可用于以下支持的所有终端节点类型 MediaPackage:

- Apple HLS
- DASH-ISO
- Microsoft Smooth Streaming
- CMAF

要使用清单筛选,请将aws.manifestfilter查询参数附加到您的播放请求中。 MediaPackage MediaPackage 评估查询,并根据这些查询参数提供客户端清单。清单查询不 区分大小写,长度最多 为 1024 个字符。如果查询格式不正确,或者它没有与查询参数匹配的流,则 MediaPackage 返回不完 整的清单或空清单。有关查询语法,请参阅以下部分。

#### **a** Note

如果使用 Apple HLS 或 CMAF 端点,则需要满足特殊条件。有关这些条件的信息,请参 阅[HLS 和 CMAF 清单的特殊条件](#page-162-0)。

查询语法

基本查询参数为 aws.manifestfilter,后跟可选参数名称和值对。要构造查询,请在 MediaPackage 端点 URL 的末尾附加?aws.manifestfilter=参数名称和值。有关所有可用参数的 列表,请参阅[清单筛选条件查询参数](#page-157-0)。

Apple HLS 筛选条件查询可能如下所示:

```
https://example-mediapackage-endpoint.mediapackage.us-
west-2.amazonaws.com/out/v1/examplemediapackage/index.m3u8?
aws.manifestfilter=audio_sample_rate:0-44100;video_bitrate:0-2147483647;video_codec:h265;audio_language:fr,en-
US,de
```
下表列出了查询语法。

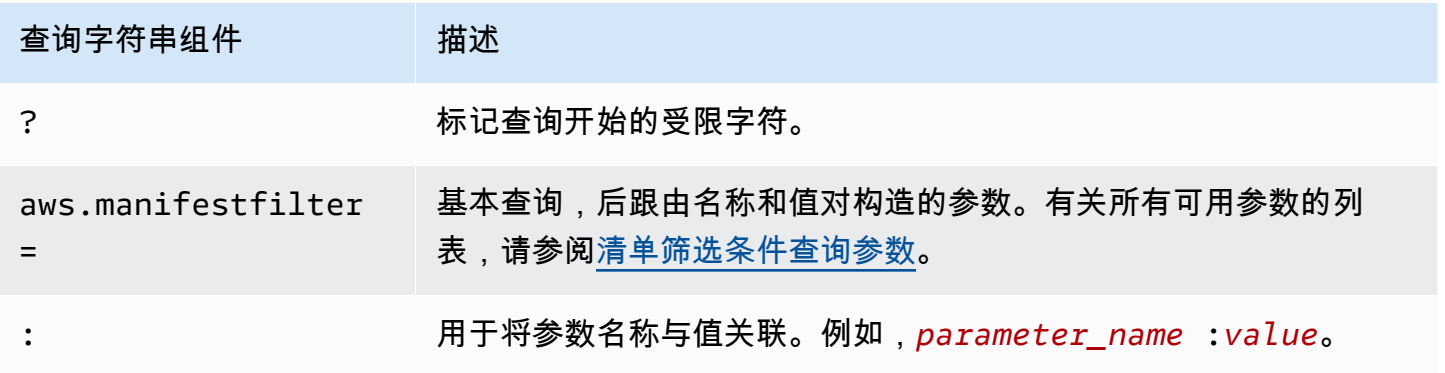

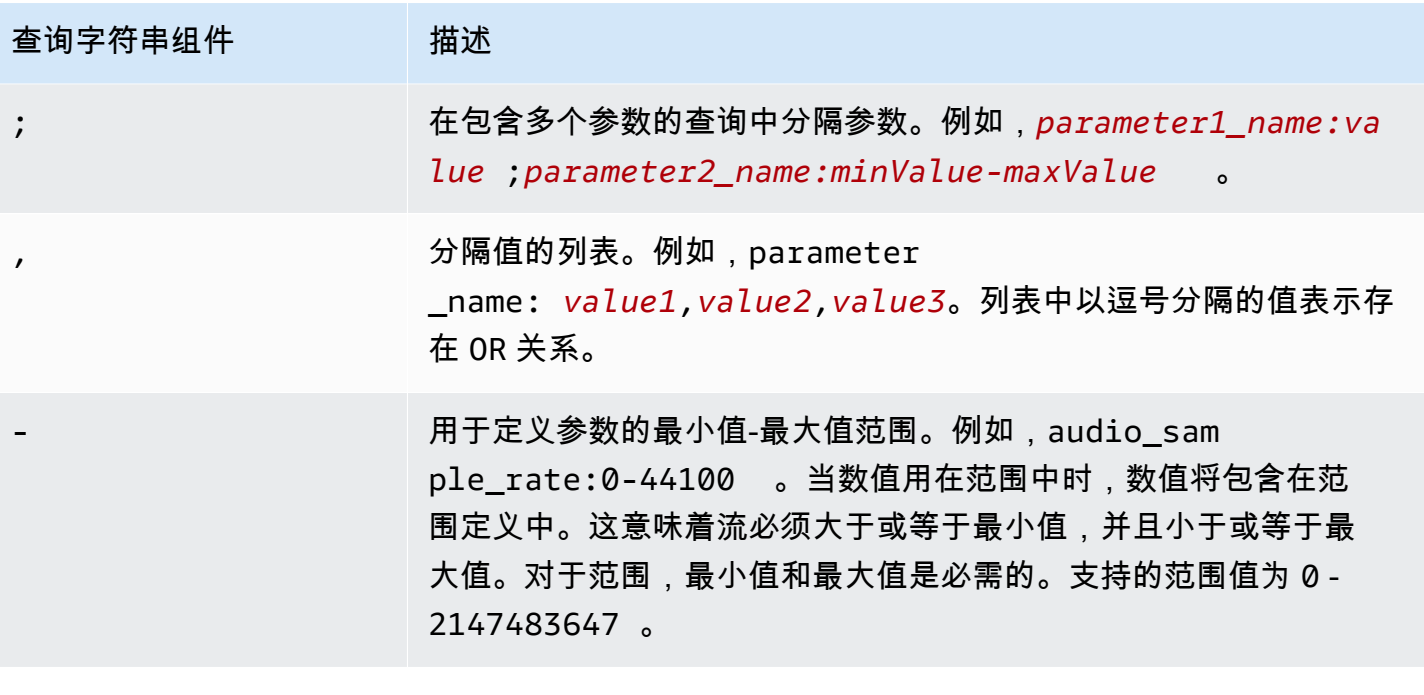

**a** Note

如果您使用 Amazon CloudFront 作为 CDN,则可能需要设置其他配置。有关更多信息,请参 阅[为所有终端节点配置缓存行为](https://docs.aws.amazon.com/AmazonCloudFront/latest/DeveloperGuide/live-streaming.html#live-streaming-with-mediapackage-create-cache-behavior)。

# <span id="page-157-0"></span>清单筛选条件查询参数

MediaPackage 支持以下查询参数。

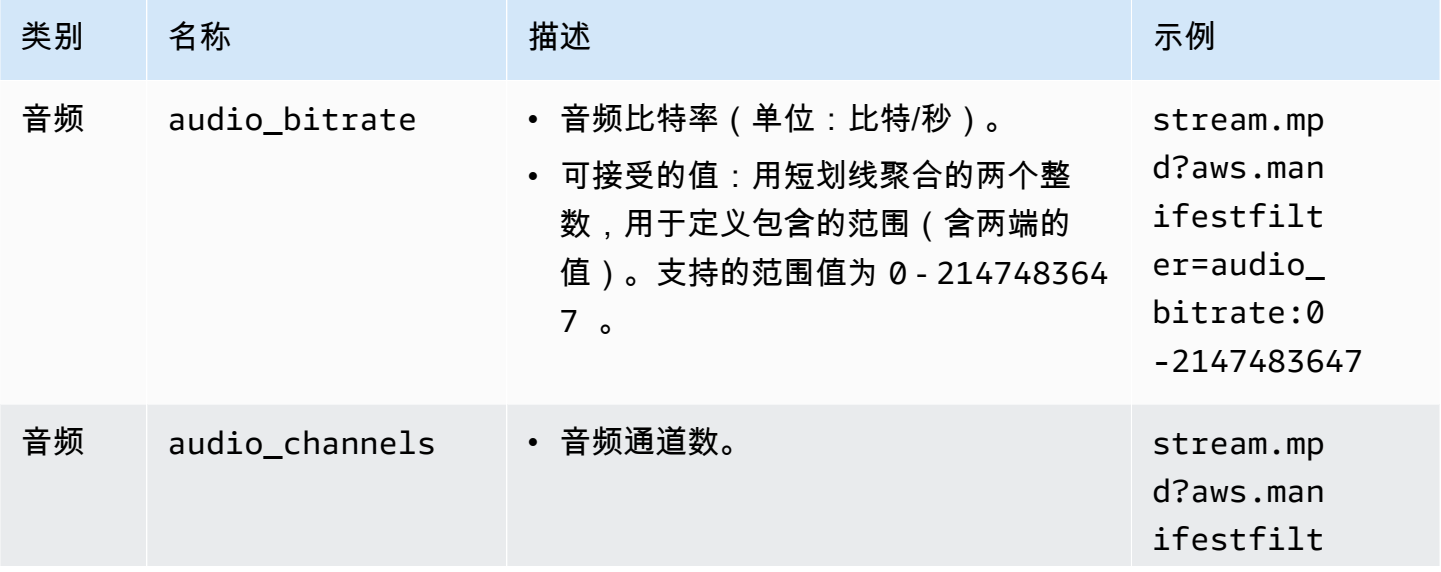

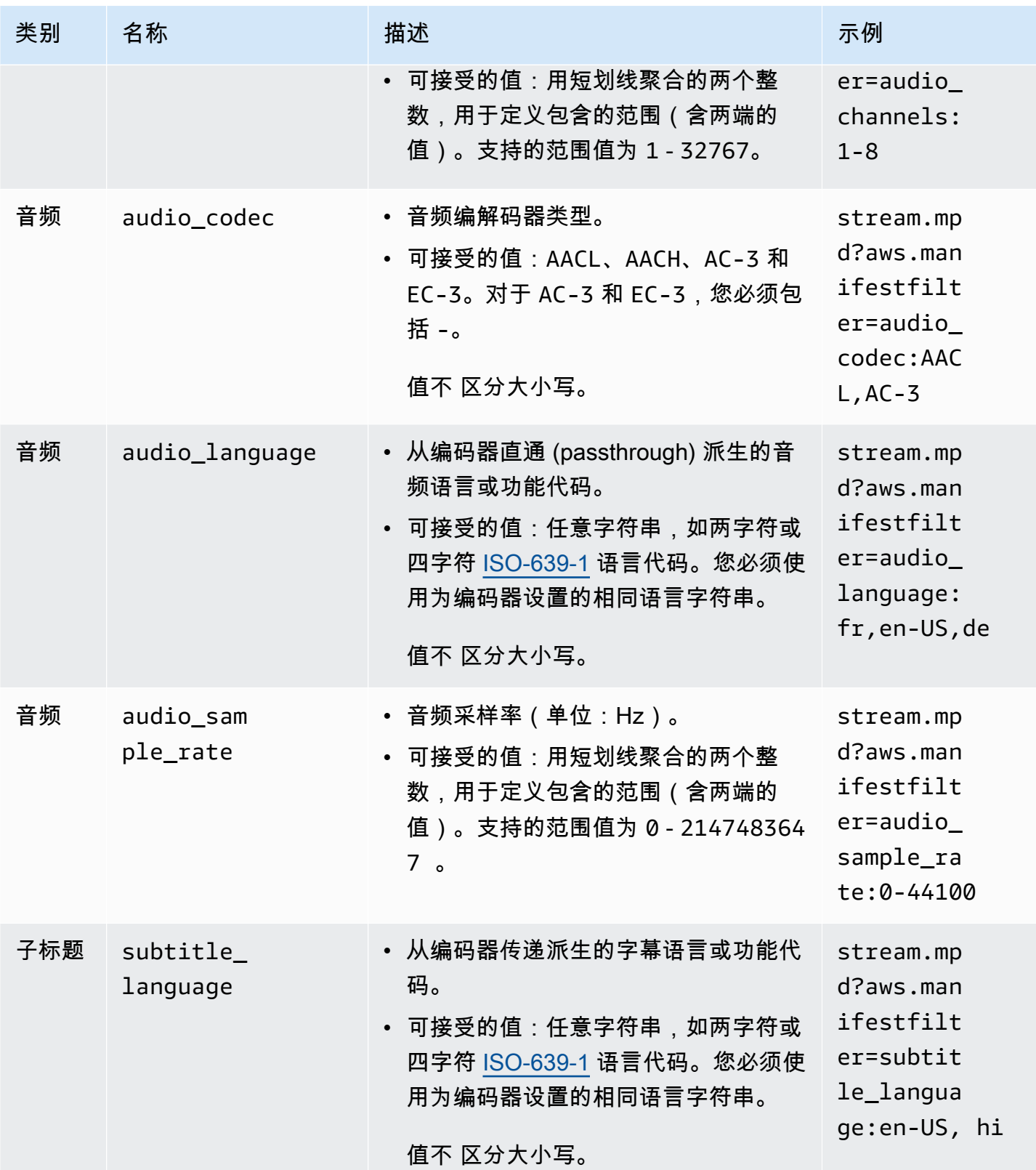

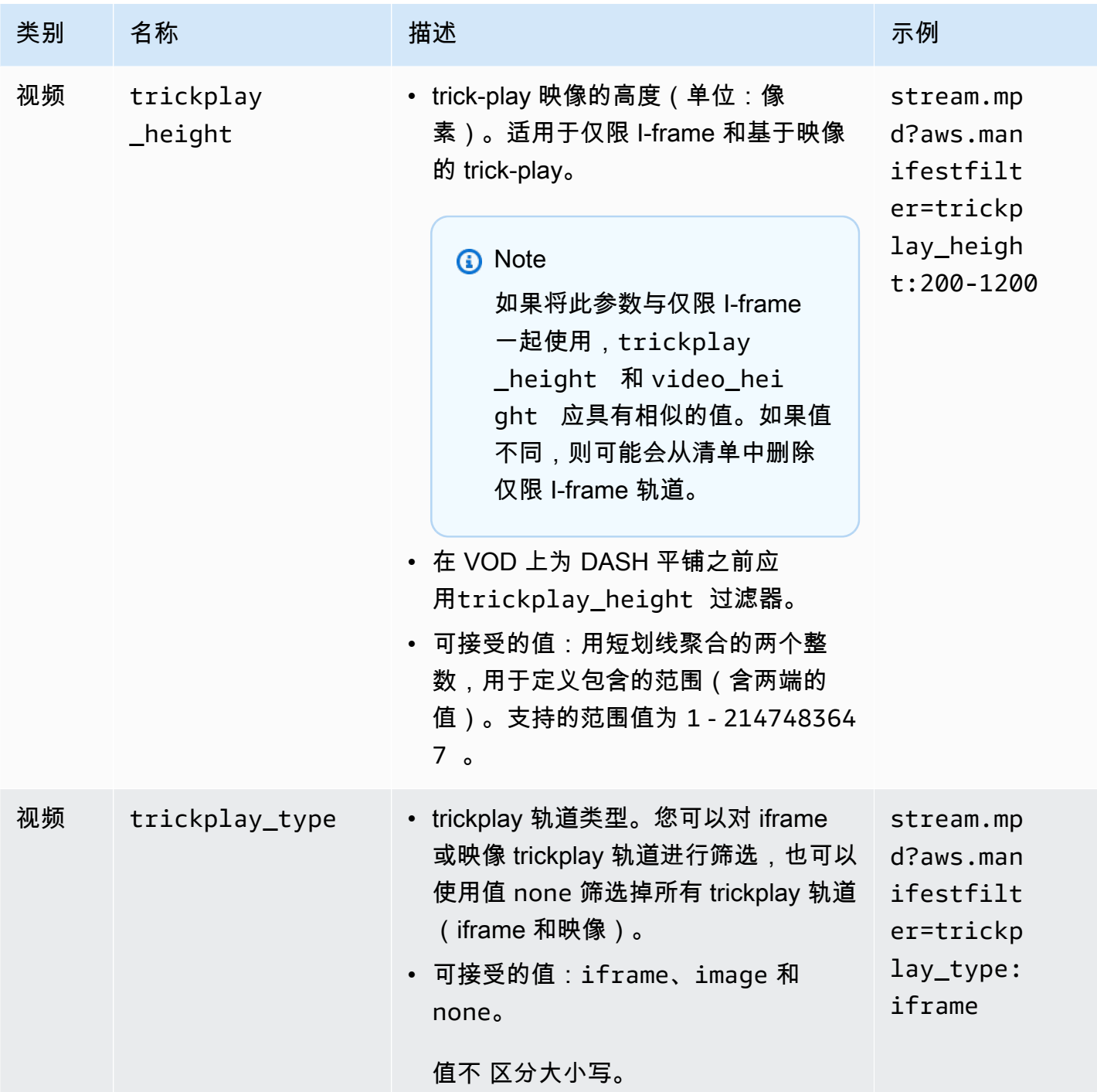

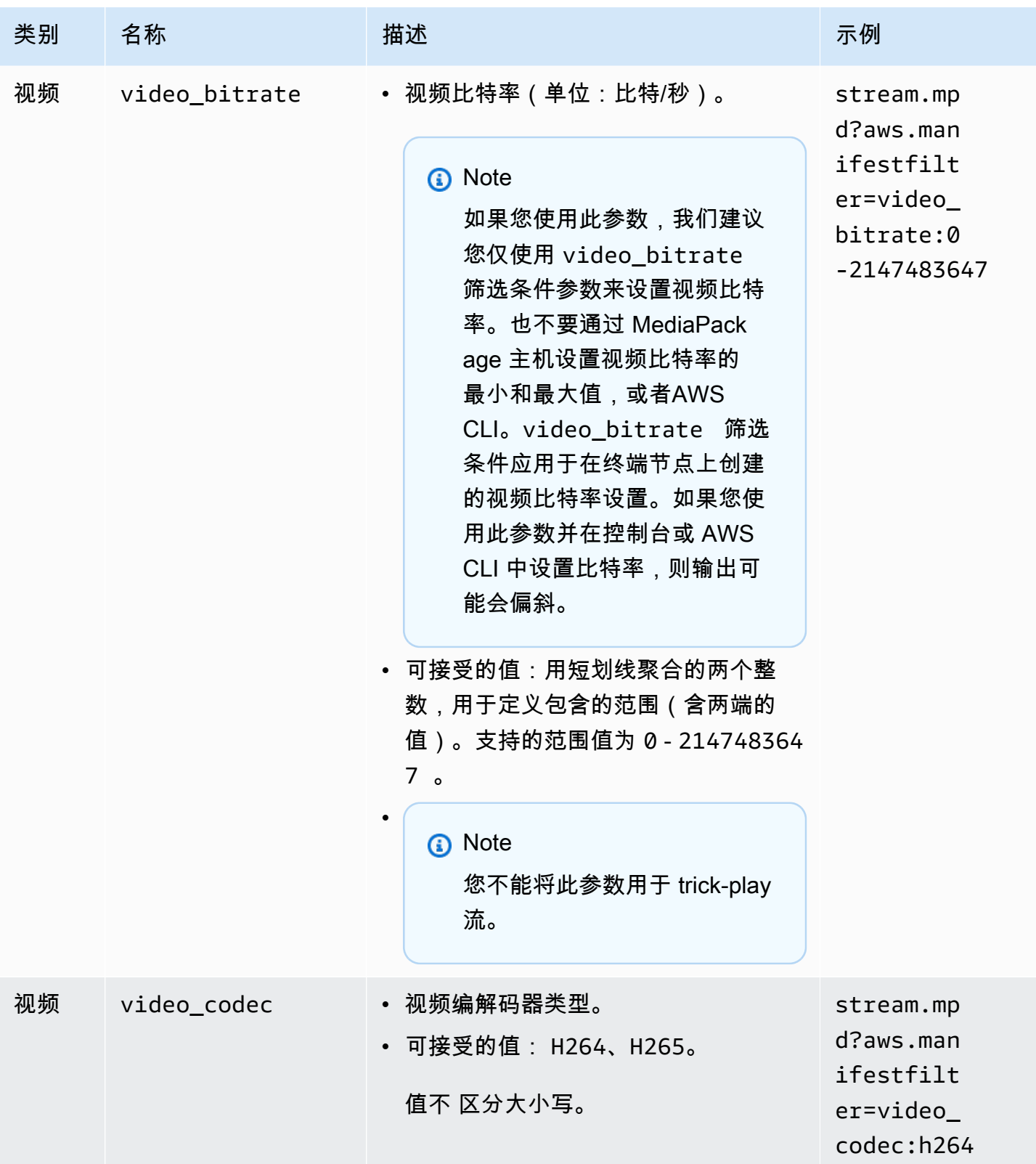

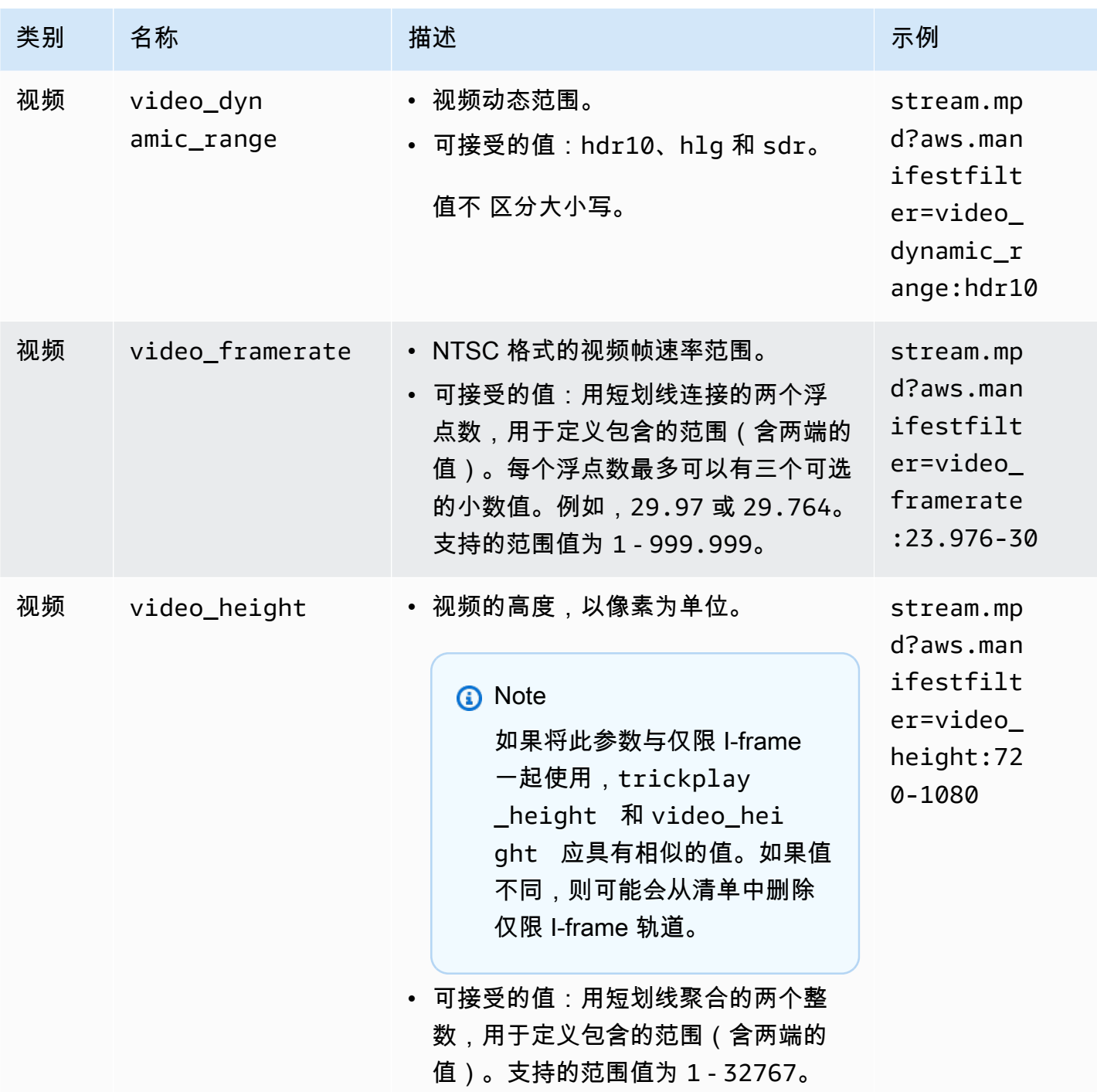

# 清单筛选示例

这些是清单筛选示例。

Example 1:确定目标为支持 AVC 和 44.1k 音频采样率的播放器

查看器正在仅支持 AVC 和 44.1k 音频采样率的设备上播放内容。您可以设置 video\_codec 和 audio\_sample\_rate 以筛选掉不符合这些要求的流。

?aws.manifestfilter=audio\_sample\_rate:0-44100;video\_codec:h264

Example 2:限制 4K HEVC 内容

您的 4K HEVC 流是 15 Mbps,所有其他流都小于 9 Mbps。要从流集中排除 4K 流,您可以将阈值设 置为每秒 9,000,000 位,以筛选掉更高的比特率。

?aws.manifestfilter=video\_bitrate:0-9000000

Example 3:包括帧速率在每秒 23.976 到 30 之间的视频

要只包含特定帧速率范围内的视频,请使用 video\_framerate。此参数接受最多具有三个可选小数 值的浮点数。

<span id="page-162-0"></span>?aws.manifestfilter=video\_framerate:23.976-30

## HLS 和 CMAF 清单的特殊条件

如果您使用的是 HLS 或 CMAF 清单,则这些特殊条件适用。

- 对于 HLS 清单,我们强烈建议您使用音频渲染组,以避免删除与筛选掉的音频流进行多路复用的视 频流。有关副本组的更多信息,请参阅[AWS Elemental MediaPackage 中的副本组参考。](#page-166-0)
- 在 HLS 和 CMAF 清单中,不会发出音频采样率信号,因此不容易直观地检查此设置的原始清单或筛 选后的清单。要验证音频采样率,请检查编码器级别和输出级别的音频采样率。
- 在 HLS 和 CMAF 清单中,变体的 BANDWIDTH 属性将音频轨道的带宽与视频轨道相关联,无论它是 与视频轨道多路复用,还是它为由视频轨道引用的音频轨道。因此,您无法直观地检查原始清单和筛 选的清单来确认 video\_bitrate 筛选条件是否正常工作。要验证筛选条件,请检查编码器级别和 输出级别的视频比特率。
- 对于 HLS 和 CMAF 清单,附加到比特率播放列表或分段的请求参数会导致 HTTP 400 错误。

## 错误条件

下表列出了常见错误条件。

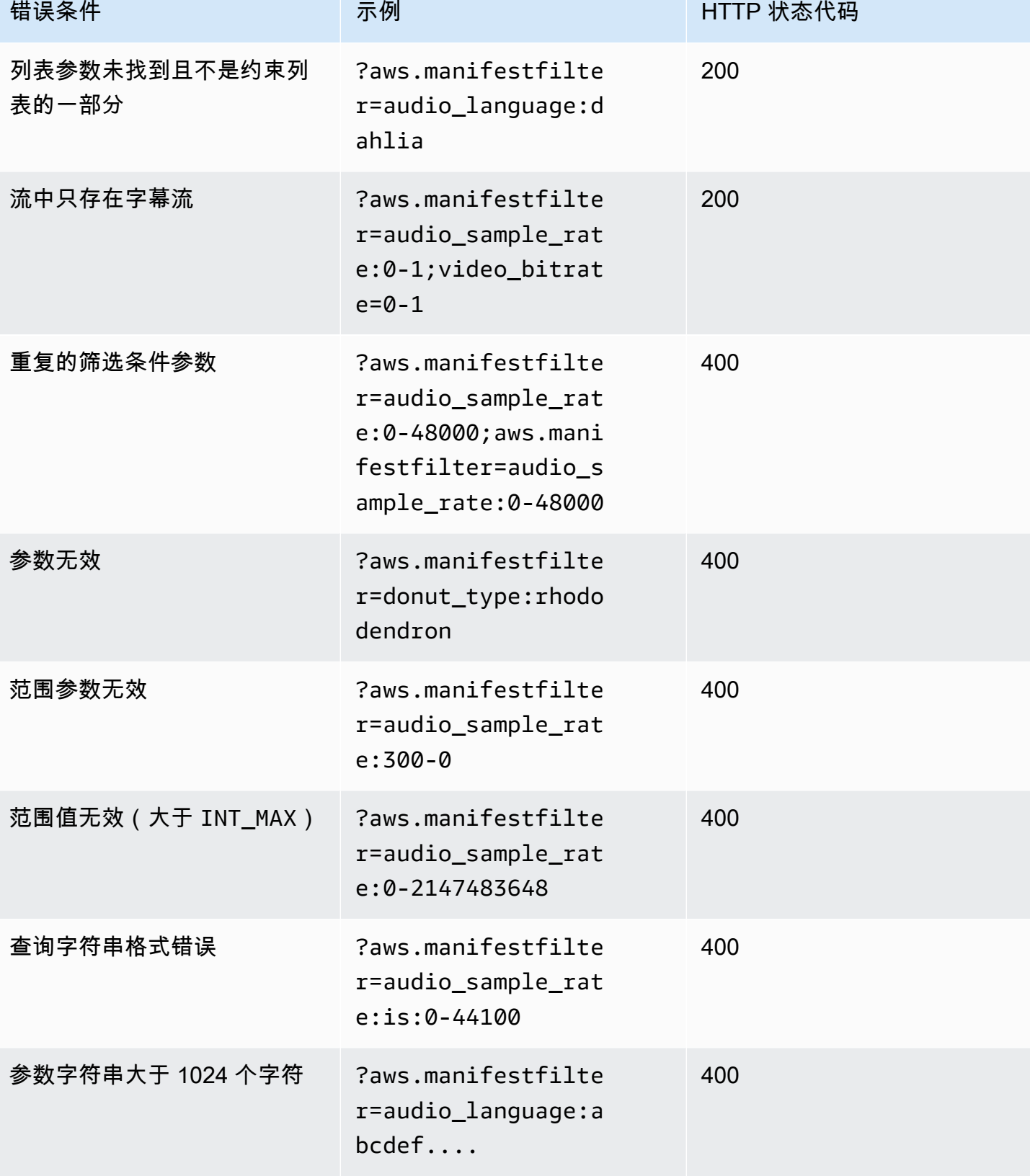

AWS Elemental MediaPackage 用户指南

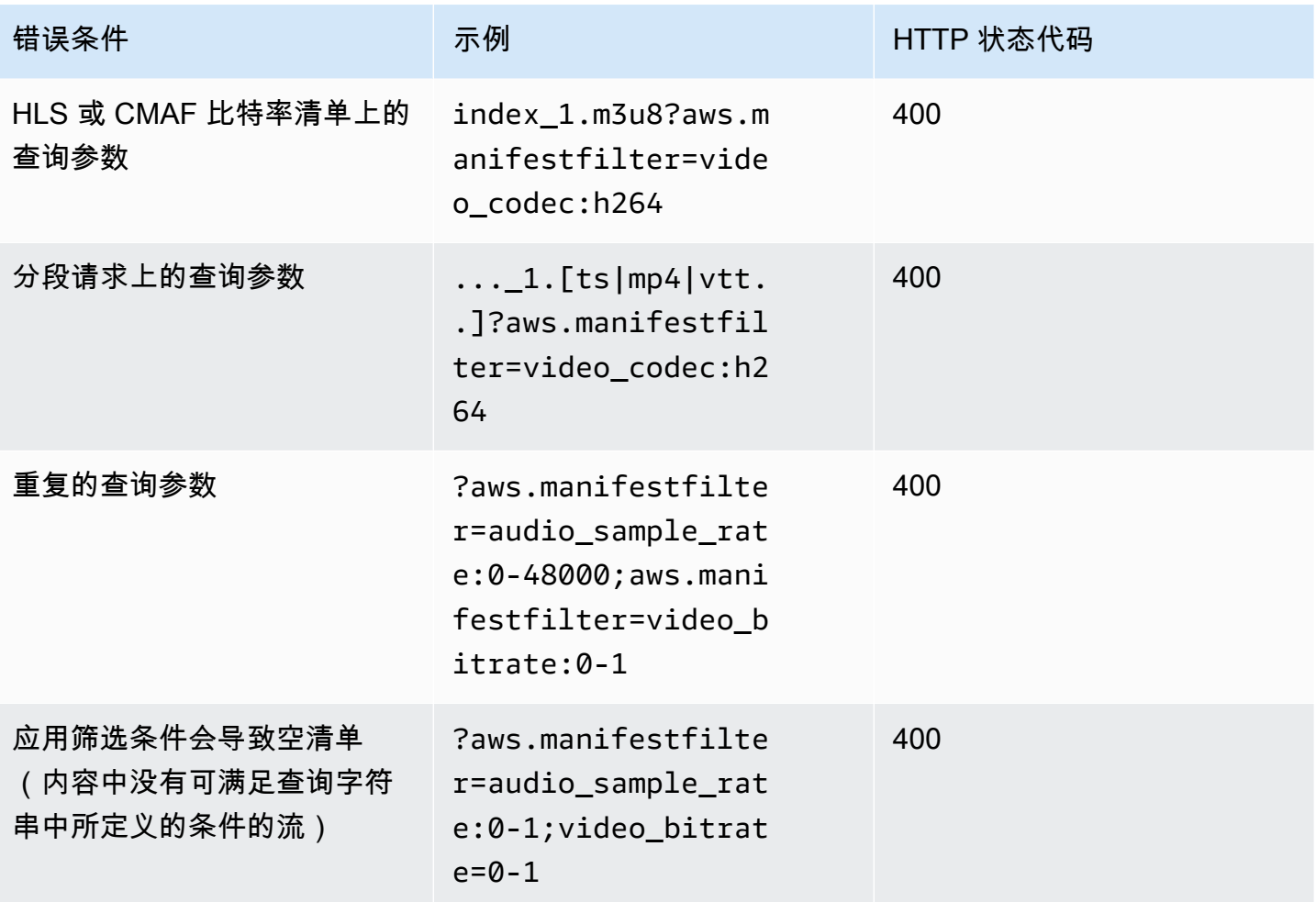

# 元数据传递

AWS Elemental MediaPackage 自动将 ID3 和键长度值(KLV)元数据从通道的输入传递到通道的输 出流。您无需调整端点的配置来启用元数据传递。

有关 MediaPackage 如何处理元数据的更多信息,请参阅以下部分。

### 主题

- [ID3 元数据注意事项](#page-164-0)
- [KLV 元数据注意事项](#page-165-0)

## <span id="page-164-0"></span>ID3 元数据注意事项

定时 ID3 元数据是一种通用机制,可将同步元数据添加到流中。从交互式应用程序到观众衡量,元数 据用于多种用途。

MediaPackage 支持以下端点类型的 ID3 元数据传递:

• 实时和 VOD HLS、DASH 和 CMAF 端点

#### 元数据传输

以下是 ID3 在下述规范中作为元数据传输的方式:

- HLS:元数据在基本流中传输。有关更多信息,请参阅 Apple《Timed Metadata for HTTP Live Streaming》 参考的[第 2.0 节](https://developer.apple.com/library/archive/documentation/AudioVideo/Conceptual/HTTP_Live_Streaming_Metadata_Spec/2/2.html)。
- CMAF 和 DASH:元数据在事件消息框版本 1 中传输。有关更多信息,请参阅 [CMAF 中的](https://aomediacodec.github.io/id3-emsg/)  [ID3 计时元数据传输。](https://aomediacodec.github.io/id3-emsg/)事件消息框包含一个设置为 https://aomedia.org/emsg/ID3 的 scheme\_id\_uri 字段,以及一个设置为 0 的 value 字段。

#### 元数据信令

DASH 清单在 AdaptationSet 中包含一个 <InbandEventStream schemeIdUri="https:// aomedia.org/emsg/ID3" value="0"/> 元素,其中包含带有 ID3 元数据的轨道。

HLS 清单没有特定的元数据信令。

Medial ive 配置

您可以通过[传递 ID3 元数据](https://docs.aws.amazon.com/medialive/latest/ug/passthru-metadata.html)[或使用计划表插入 ID3 元数据,](https://docs.aws.amazon.com/medialive/latest/ug/insert-usercreated-metadata.html)在 AWS Elemental MediaLive [MediaPackage 输出组中](https://docs.aws.amazon.com/medialive/latest/ug/creating-mediapackage-output-group.html)生成 ID3 元数据。

## <span id="page-165-0"></span>KLV 元数据注意事项

KLV 是一种数据编码标准,用于在流中包含同步元数据。当元数据量很大时,KLV 的二进制性质使 KLV 非常有效。KLV 可用于各种用例,从空中监视到行业用例中的传感器数据传输,或用于体育直播 用例中的运动员和物体实时跟踪。

支持的 MediaPackage 端点类型

MediaPackage 支持以下端点类型的 KLV 元数据传递:

• 实时 DASH 端点

### 元数据传输

元数据在事件消息框版本 1 中传输,如[《MISB ST 1910.1](https://nsgreg.nga.mil/doc/view?i=5097) 规范》中所述。对于同步 KLV 轨道,事件 消息框包含一个设置为 urn:misb:KLV:bin:1910.1 的 scheme\_id\_uri 字段,以及一个设置为 KLVx:01FC 的 value 字段。对于异步 KLV 轨道,值字段设置为 KLVx:01BD。在这两种情况下,x 都是流中轨道的索引。

### 元数据信令

DASH 清单在 AdaptionSets 中包含 <InbandEventStream schemeIdUri="urn:misb:KLV:bin:1910.1" value="KLVx:01FC"/> 或 <InbandEventStream schemeIdUri="urn:misb:KLV:bin:1910.1" value="KLVx:01BD"/ > 元素,其中包括带有 KLV 元数据的轨道,具体取决于传输轨道的同步性。

### MediaLive 配置

您可以从 MediaLive 通道传递 KLV 元数据。有关更多信息,请参阅《AWS Elemental MediaLive 用户 指南》中的 [klv](https://docs.aws.amazon.com/medialive/latest/apireference/channels.html#channels-prop-m2tssettings-klv)。

# <span id="page-166-0"></span>AWS Elemental MediaPackage 中的副本组参考

副本组在 HLS 和 CMAF 输出中使用。副本组收集所有字幕或音频轨道并使它们对流中的所有视频副本 可用。启用副本组后,MediaPackage 会将所有音频变体(比如不同语言或编解码器)集中在一起并对 其进行分组,以便用于任何视频副本。MediaPackage 会自动将字幕放入副本组中。

音频和字幕轨道需要位于自己的 CMAF 输出副本组中。

以下部分进一步介绍了您何时可以使用副本组。

### **a** Note

DASH 和 Microsoft Smooth Streaming 不使用副本组。这是因为,所有音频、视频和字幕或字 幕轨道均提供给播放器,然后播放器决定播放期间使用哪些。

## 何时使用副本组

副本组仅在 HLS 和 CMAF 输出中使用。您的六种有多种语言或多个音频编解码器时,副本组最有益。 应在以下使用案例中使用副本组:

#### **a** Note

如果您从具有副本组的实时 HLS 流中采集直播转点播资产,则这些组也将传递到该资产。

• CMAF 输出 - 如果具有任何音频或字幕轨道

CMAF 要求所有音频轨道位于一个副本组中,所有字幕轨道位于另一个副本组中。音频或字幕不能 与视频轨道混合。

• 具有多种音频语言或编解码器的一个或多个视频轨道

启用副本组后,MediaPackage 会将所有音频副本集中在一起,以便在视频轨道之间共享使用。通过 这种方式,您不必跨所有视频轨道重复所有音频选项。

• 多个纯音频轨道和多个字幕轨道

当副本组中同时存在音频轨道和字幕轨道时,所有音频选项均可与任意字幕轨道组合。

• 一个纯音频轨道和多个字幕轨道

MediaPackage 会自动将字幕轨道集中在一个副本组中,以便音频轨道用于任何字幕。由于只有一个 音频并且字幕已分组,在这种情况下,无需告知 MediaPackage 使用副本组。

## 何时不使用副本组

不能或不应在以下使用案例中使用副本组:

• 流中有多个视频轨道,但仅有一种语言或编解码器用于音频。如果将同一音频用于多个视频轨道,且 使用了副本组,则本组将具有同一音频轨道的多个副本(每个视频一个)。

在流中保持音频和视频多路复用,且不使用副本组。

• DASH 或 Microsoft 平滑流输出。这些协议不支持副本组。相反,输出流包括所有轨道,且播放器基 于播放器端或清单中的规则(例如语言或比特率选择)确定要播发的内容。

要限制播放器可用的轨道,请使用 MediaPackage 控制台或 MediaPackage API 中的流选择选项。

## AWS Elemental MediaPackage 中的 SCTE-35 消息选项

本节介绍了 AWS Elemental MediaPackage(MediaPackage)提供的选项,这些选项用于配置如何 在直播 HLS、DASH 和 CMAF 输出中处理 SCTE-35 消息。对于直播转点播资产,MediaPackage 将 SCTE-35 消息从直播流传递到采集的资产。这些选项不适用于 Microsoft 平滑流或视频点播 (VOD) 输 出。

SCTE-35 消息随视频一起在您的源内容中提供。这些消息指示 MediaPackage 在打包输出内容时应在 何处插入广告标记。默认情况下,MediaPackage 在源内容中插入以下消息类型的标记:

• splice\_insert

- 带有以下分段类型的 time signal:
	- 提供商广告
	- 分销商广告
	- 提供商放置机会
	- 分销商放置机会

time\_signal 还必须在 segmentation\_descriptor 中包括交付限制标志。

当存在这些命令时,MediaPackage 会在输出清单中插入相应的广告标记:

- 对于 HLS 和 CMAF 输出,MediaPackage 会插入 EXT-X-CUE-0UT 和 EXT-X-CUE-IN 标签。
- 对于 DASH 输出,当您启用了多周期清单时,MediaPackage 会插入 EventStream 标签来创建多 个周期。

以下部分将介绍如何修改 MediaPackage SCTE-35 消息处理行为。

## MediaPackage 中的 SCTE-35 设置

您可以修改 MediaPackage 与源内容中 SCTE-35 消息交互的方式。在您的终端节点上配置以下设置。 有关更多信息,请参阅下列内容:

- 有关 MediaPackage 控制台,请参阅 [the section called "创建端点"](#page-68-0)。
- 有关 MediaPackage API,请参阅《AWS Elemental MediaPackage Live API 参考》中的 [Origin\\_endpoints](https://docs.aws.amazon.com/mediapackage/latest/apireference/origin_endpoints.html)。

**A** Important

要修改 MediaPackage 处理 SCTE-35 消息的方式,您应熟悉 SCTE-35 标准。您可以在此处查 看最新标准:[SCTE 标准目录](https://www.scte.org/standards/library/catalog/)。您还应熟悉如何在您的源内容中实施 SCTE-35。

广告标记

此设置在 HLS 和 CMAF 终端节点上可用。

通过使用广告标记,您可以指定 MediaPackage 在检测到 SCTE-35 消息时执行的操作。提供以下 选项:

- 无:MediaPackage 会忽略 SCTE-35 消息,且不会在输出清单中包含广告标记。
- SCTE-35 增强型:MediaPackage 在 SCTE-35 消息的输出清单中包含广告标记和遮蔽标签,这 些标记和标签符合自定义广告触发器和广告投放限制中的要求。
- 传递:MediaPackage 从源内容中复制所有 SCTE-35 消息,并将其插入输出清单。

Customize ad triggers (自定义广告触发器)

此设置在 HLS、CMAF 和 DASH 端点上可用。

自定义广告触发器可识别 MediaPackage 在输出清单中将哪些 SCTE-35 消息类型视为广告。

如果不更改此设置,MediaPackage 会将这些信息类型视为广告:

- 拼接插入
- 提供商广告
- 分销商广告
- 提供商放置机会
- 分销商放置机会

Ads on delivery restrictions (交付时的广告限制)

此设置在 HLS、CMAF 和 DASH 端点上可用。

根据消息 segmentation\_descriptor 中的投放限制标志,广告投放限制设置 SCTE-35 消息成 为广告的条件。MediaPackage 插入一个广告标记,该标记对应符合投放限制条件的正确消息类型 的位置。

如果未更改此设置,MediaPackage 会将分类为限制的消息(具有投放限制标志)转换为输出清单 中的广告标记。

#### **a** Note

拼接插入 SCTE-35 消息不具有 segmentation descriptor。如果您选择 Customize ad triggers (自定义广告触发器),所有拼接插入会在输出清单中成为广告标记。

## 工作原理

广告标记、自定义广告触发器和广告投放限制设置,共同决定了 MediaPackage 对源内容中的 SCTE-35 消息执行的操作。

当源内容中存在 SCTE-35 消息时,MediaPackage 根据您在广告标记中选择的值执行以下操作:

- 对于无,MediaPackage 不会对 SCTE-35 消息执行任何操作。在输出清单中不插入任何广告标记。
- 对于传递,MediaPackage 会从源内容中复制所有 SCTE-35 消息,并将其插入输出清单中。
- 对于 SCTE-35 增强型,MediaPackage 会检查符合您设置要求的消息。在输出清单 中,MediaPackage 会插入对应于适用消息的广告标记。为了检查您的要求,MediaPackage 会执行 以下操作:
	- 1. 检查是否有任何 SCTE-35 消息匹配您在 Customize ad triggers (自定义广告触发器) 中指定的消 息类型
	- 2. 对于合适类型的消息,检查 segmentation\_descriptor 中的交付限制标志是否满足您在 Ads on delivery restrictions (交付时的广告限制) 中设置的条件
	- 3. 对于符合交付限制条件的正确类型的消息,在输出清单中插入广告标记,如本章前面所述
	- 4. 对于 Daterange, MediaPackage 会在 HLS 和 CMAF 输出清单中插入 EXT-X-DATERANGE 标 签,向广告和节目转换事件发出信号。

## EXT-X-DATERANGE 广告标记

Daterange 广告标记用于向直播 HLS 和 CMAF 清单中的广告和节目转换发出信号。当您在端点上启用 daterange 广告标记时,MediaPackage 会在存在 SCTE-35 time\_signal 或 splice\_insert 标签 的清单中插入 EXT-X-DATERANGE 标签。EXT-X-DATERANGE 与 EXT-X-PROGRAM-DATE-TIME 标 签一起使用。

有关 HLS EXT-X-DATERANGE 和 EXT-X-PROGRAM-DATE-TIME 标签的信息,请参阅 [HTTP Live](https://tools.ietf.org/html/draft-pantos-hls-rfc8216bis-07#section-4.4.5.1)  [Streaming 第 2 版规范](https://tools.ietf.org/html/draft-pantos-hls-rfc8216bis-07#section-4.4.5.1)。

通过控制台启用 daterange

要在创建或编辑端点时启用 daterange 广告标记,请在 MediaPackage 控制台中打包程序设置 > 其他 配置 > 广告标记下,选择 Daterange。

如果选择 Daterange,还必须输入大于 **0** 的节目日期/时间间隔(秒)值。在与广告标记设置相同的其 他配置窗格中,可以设置节目日期/时间间隔。

## 通过 AWS CLI 启用 daterange

要为您的端点启用 daterange 广告标记,请在 AWS CLI 中运行以下命令,将##替换为您自己的信息:

```
 aws --endpoint=https://mediapackage.region.amazonaws.com mediapackage --region region
 create-origin-endpoint --channel-id test_channel --id hlsmuxed 
  --hls-package "{\"ProgramDateTimeIntervalSeconds\":60,\"AdMarkers\":\"DATERANGE\"}"
```
**A** Important

您必须设置一个大于 **0** 的 ProgramDateTimeIntervalSeconds 值。

### 通过 MediaPackage API 或 AWS SDK 启用 daterange

要了解如何通过 MediaPackage Live API 或 AWS SDK 为 HLS 端点启用 daterange 广告标记,请参阅 以下内容:

- [MediaPackage Live API 参考](https://docs.aws.amazon.com/mediapackage/latest/apireference/origin_endpoints.html)
- [AWS 开发工具包](https://aws.amazon.com/getting-started/tools-sdks/)

显示 SCTE-35 EXT-X-DATERANGE 信号的示例 HLS 清单

MediaPackage 生成的此示例 HLS 清单使用 EXT-X-DATERANGE 和 EXT-X-PROGRAM-DATE-TIME 标签,向直播流中的事件发出信号。

### **a** Note

EXT-X-DATERANGE 标签的 DURATION、PLANNED-DURATION 和 END-DATE 属性是可选 的。如果 SCTE-35 输入中不存在这些属性,或者在通过 MediaPackage API 创建端点时未设 置这些属性,则生成的清单中将省略这些属性。

#EXTM3U #EXT-X-VERSION:3 #EXT-X-TARGETDURATION:8 #EXT-X-MEDIA-SEQUENCE:11 AWS Elemental MediaPackage 用户指南

#EXT-X-DATERANGE:ID="2415919105",START-DATE="2020-05-03T00:01:00.018Z",PLANNED-DURATION=29.988,SCTE35- 0UT=0xFC303000000002CDE400FFF00506FE00526C14001A021843554549900000017FC00000292EA80A04ABCD00013 #EXT-X-DATERANGE:ID="2147483649",START-DATE="2020-05-03T00:00:30.030Z",PLANNED-DURATION=90.006,SCTE35- CMD=0xFC303000000002CDE400FFF00506FE00293D6C001A021843554549800000017FFF00007B9ABC0A04ABCD00011 #EXT-X-PROGRAM-DATE-TIME:2020-05-03T00:01:08.040Z #EXTINF:7.560,  $\ldots/\ldots/\ldots/$ index $1$ \_11.ts?m=1588607409 #EXTINF:7.560, ../../../../index\_1\_12.ts?m=1588607409 #EXTINF:6.846, ../../../../index\_1\_13.ts?m=1588607409 #EXT-X-DATERANGE:ID="2415919105",START-DATE="2020-05-03T00:01:00.018Z",END-DATE="2020-05-03T00:01:30.006Z",DURATION=29.988 #EXTINF:0.714, ../../../../index\_1\_14.ts?m=1588607409 #EXTINF:7.560, ../../../../index\_1\_15.ts?m=1588607409 #EXTINF:7.560, ../../../../index\_1\_16.ts?m=1588607409 #EXTINF:7.560, ../../../../index\_1\_17.ts?m=1588607409 #EXTINF:6.636, ../../../../index 1 18.ts?m=1588607409 #EXT-X-DATERANGE:ID="2147483649",START-DATE="2020-05-03T00:00:30.030Z",END-DATE="2020-05-03T00:02:00.036Z",DURATION=90.006,SCTE35- CMD=0xFC304A00000002CDE400FFF00506FE00A4D8280034021843554549800000017FC0000000000000A04ABCD00011 #EXT-X-DATERANGE:ID="2147483650",START-DATE="2020-05-03T00:02:00.036Z",PLANNED-DURATION=90.006,SCTE35- CMD=0xFC304A00000002CDE400FFF00506FE00A4D8280034021843554549800000017FC0000000000000A04ABCD00011 #EXTINF:0.924, ../../../../index\_1\_19.ts?m=1588607409 #EXTINF:7.560, ../../../../index\_1\_20.ts?m=1588607409 #EXT-X-PROGRAM-DATE-TIME:2020-05-03T00:02:08.520Z #EXTINF:7.560, ../../../../index\_1\_21.ts?m=1588607409 #EXT-X-ENDLIST

# AWS Elemental MediaPackage 中的时移查看参考

时移查看适用于 AWS Elemental MediaPackage 中的实时工作流程。

时移观看意味着观众可以在早于 "现在" 的时间开始观看直播,这样他们就可以从一开始就加入已经在 进行的节目或观看已经完成的节目。 MediaPackage 支持对最长 336 小时(14 天)的内容进行时移观 看。您可以通过在终端节点上定义 startover window (启动时段) 来为此部分或全部内容启用时移查看。 当播放请求包含有效的开始和结束参数时,可以播放该时段内的内容。请求终端节点上配置的时段外的 内容将导致 HTTP 错误 404。

或者,您可以采集实时流剪辑并将其用作视频点播 (VOD) 资产。有关采集 VOD 资产的信息,请参阅 [使用 AWS Elemental MediaPackage 创建直播转点播资产](#page-122-0)。

在以下步骤中,"现在"是根据节目日期时间 (PDT) 的当前时间(当它出现在编码器的源内容中时)。如 果源内容不包含 PDT 信息,则 "现在" 是指最新片段的 MediaPackage 收录时间。

启用时移查看

1. 通过在端点对象的 Startover 窗口中键入一个值来启用时移查看。 MediaPackage 您可以通过 MediaPackage 控制台或 MediaPackage API 执行此操作。

当将起始和结束参数在启动窗口内的请求发送到此端点时, MediaPackage 会生成所请求时间范 围的清单。如果开始或结束参数位于启动时段之外,则播放请求将失败。如果没有使用开始和结束 参数,该服务会生成一个标准清单。

**a** Note

您可能会注意到,当您开始在终端节点上创建启动窗口时,该清单滞后于实时。这是因为 从窗口的开头 MediaPackage 开始填充清单,一直持续到 "现在"。因此,如果你有 24 小 时的启动窗口,请从 24 小时前开始 MediaPackage 填写清单,一直持续到 "现在"。

2. 确保内容请求根据需要包含开始和结束参数。 MediaPackage 接受针对长达 24 小时的内容的请 求。

有关用符号记录参数的特定于打包程序的规则,请参阅[开始和结束参数的规则](#page-174-0)。

开始和结束参数确定清单的时间界限。这些是基于请求开始参数和请求结束参数的预期行为:

• 如果 URL 中同时使用了开始和结束参数,则生成的清单有一个固定的开始时间和结束时间,对 应于指定的开始和结束参数。

如果结束时间在将来,则清单中的标签与实时清单一致。如果结束时间在过去,则清单中的标签 与视频点播 (VOD) 清单一致。有关清单区别的信息,请参阅[实时和 VOD 清单参考](#page-23-0)。

• 如果指定了开始参数而未指定结束参数,则生成的清单有一个对应于指定的开始参数的固定开始 时间,而清单的结束随着实时内容的进度而增长。

**a** Note

对于 HLS 输出,许多播放设备在当前时间("现在")开始播放。要从播放时段的实际开 始时间查看内容,观看者可以在播放进度栏上查找。

- 如果未指定任何参数,则生成的标准清单将从"现在"开始,且没有结束时间。
- 如果指定了结束参数但未指定开始参数,则生成清单的方式与未指定任何参数时相同。清单 从"现在"开始,没有结束时间。
- **A** Important

使用时移查看时,我们建议在播放器会话中使用一致的播放窗口,而不是为每个观看者生成唯 一的开始或结束时间。这样可以在 CDN 上获得更好的缓存,并且可以避免在级别上遇到与这 些请求相关的潜在限制。 MediaPackage

## <span id="page-174-0"></span>开始和结束参数的规则

开始和结束参数以符号表示时移清单的开始和结束。播放设备可以将参数附加到清单请求的结尾或在请 求内包含参数。

在所有情况下,日期和时间都必须按照以下格式之一用符号表示:

- ISO 8601 日期,例如 2017-08-18T21:18:54 + 00:00。哪里-08:00 是世界标准时间的时区-08:00。
- POSIX (或 Epoch) 时间,例如 1503091134

以下主题介绍了按打包程序类型划分的位置规则。

### DASH 参数规则

针对 DASH 内容的 URL 请求中的开始和结束参数可以使用标准参数表示法,也可以作为路径元素包含 在 URL 中。

• 查询参数表示法:开始和结束参数包含在请求 URL 的末尾

#### Example

```
https://cf98fa7b2ee4450e.mediapackage.us-east-1.amazonaws.com/out/
v1/997cbb27697d4863bb65488133bff26f/sports.mpd?start=1513717228&end=1513720828
```
• 路径元素:开始和结束参数包含在请求 URL 的路径中

Example

```
https://cf98fa7b2ee4450e.mediapackage.us-east-1.amazonaws.com/out/
v1/997cbb27697d4863bb65488133bff26f/start/2017-12-19T13:00:28-08:00/end/
2017-12-19T14:00:28-08:00/sports.mpd
```
## HLS 和 CMAF 参数规则

针对 HLS 内容的 URL 请求中的开始和结束参数可以使用标准参数表示法,也可以作为路径元素包含 在 URL 中。HLS 和 CMAF 的规则是相同的,只不过当您在 CMAF 终端节点中插入路径元素时,该元 素必须位于 URL 中的清单 ID 后面。

• 查询参数表示法:开始和结束参数包含在请求 URL 的末尾

Example HLS

```
https://cf98fa7b2ee4450e.mediapackage.us-east-1.amazonaws.com/out/
v1/064134724fd74667ba294657a674ae72/
comedy.m3u8?start=2017-12-19T13:00:28-08:00&end=2017-12-19T14:00:28-08:00
```
### Example CMAF

```
https://cf98fa7b2ee4450e.mediapackage.us-east-1.amazonaws.com/out/
v1/064134724fd74667ba294657a674ae72/manifest_id/
news.m3u8?start=2018-04-04T01:14:00-08:00&end=2018-04-04T02:15:00-08:00
```
• 路径元素:开始和结束参数包含在请求 URL 的路径中

#### Example HLS

```
https://cf98fa7b2ee4450e.mediapackage.us-east-1.amazonaws.com/out/
v1/064134724fd74667ba294657a674ae72/start/1513717228/end/1513720828/comedy.m3u8
```
### Example CMAF

```
https://cf98fa7b2ee4450e.mediapackage.us-east-1.amazonaws.com/out/
v1/064134724fd74667ba294657a674ae72/manifest_id/start/1522807213/end/1522800013/
news.m3u8
```
## Microsoft Smooth Streaming 参数规则

针对 Microsoft 平滑流内容的 URL 请求中的开始和结束参数可以作为路径元素包含在 URL 中。

• 路径元素:开始和结束参数包含在请求 URL 的路径中

Example

https://cf98fa7b2ee4450e.mediapackage.us-east-1.amazonaws.com/out/ v1/1f76b3b4f94c44a485c0e4e560afe50e/*start*/*1513717228*/*end*/*1513720828*/drama.ism/ Manifest

# 在 AWS Elemental MediaPackage 中使用 trick-play

当观看者在数字视频播放器中后退、快进或搜索内容时,trick-play(有时也称为特技模式)为他们提供 了一个视觉提示。这有助于使用视频播放器的用户直观地了解他们在内容时间轴中的位置。

对于实时和视频点播(VOD)工作流,AWS Elemental MediaPackage 支持 I-frame 和基于映像的 trick-play。对于 i-frame trick-play,从 HLS 多变体播放列表中的第一个格式副本 MediaPackage 生成 一个 I 帧曲目。对于基于图像的花样游戏, MediaPackage 通过您在上游编码器中配置的图像媒体播放 列表进行传递。要了解如何使用 i-frame 和基于图像的特技玩法 MediaPackage,请参阅本主题中的章 节。

MediaPackage 支持以下特技游戏类型:

实时工作流支持的 trick-play 类型

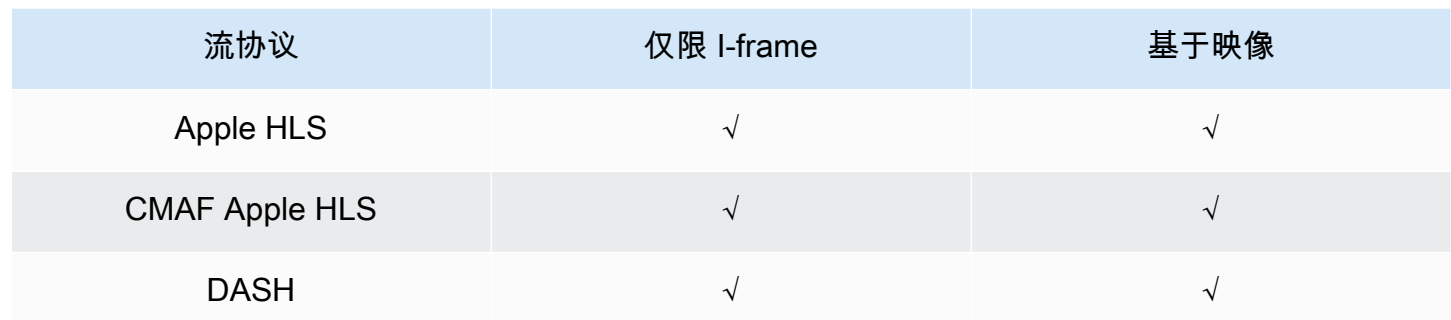

### VOD 工作流支持的 trick-play 类型

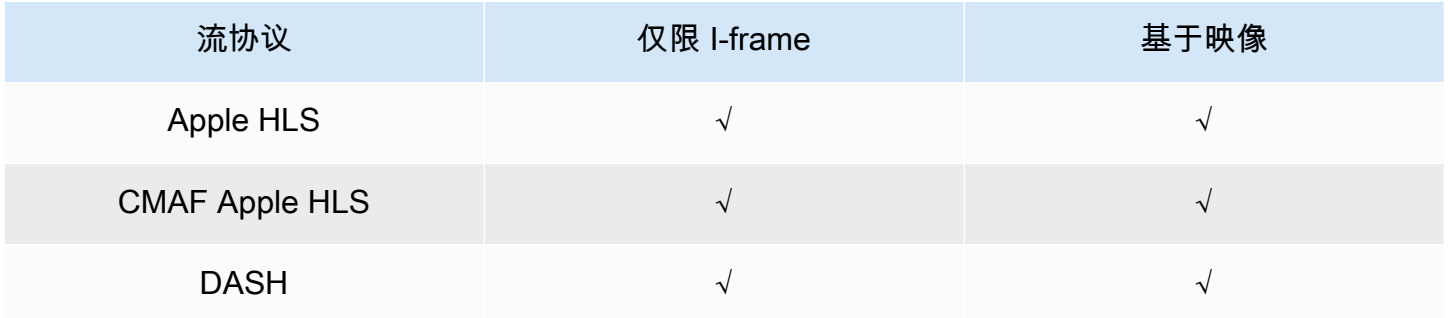

## 主题

- [使用 I-frame 播放列表启用 trick-play](#page-177-0)
- [使用映像媒体播放列表启用 trick-play](#page-178-0)

## <span id="page-177-0"></span>使用 I-frame 播放列表启用 trick-play

MediaPackage 通过从现有 VOD 资源或直播创建 i-Frame 播放列表来支持直播和点播花样游 戏。I-frame 播放列表包含仅限 I-frame 的视频段,供播放器用于映像缩略图。有关 I-frame 播 放列表的信息,请参阅 HTTP Live Streaming 第 2 版规范:[https://datatracker.ietf.org/doc/html/](https://datatracker.ietf.org/doc/html/rfc8216#section-4.3.3.6) [rfc8216#section-4.3.3.6](https://datatracker.ietf.org/doc/html/rfc8216#section-4.3.3.6)。

### 要使用 I-frame 播放列表以启用 trick-play

• 在 MediaPackage 控制台中,在创建或编辑端点或打包配置时,选择仅包含 i-Frame 流。 MediaPackage 从清单中的第一个格式副本生成仅限 I 帧的直播。该服务在输出清单中插入 EXT-I-FRAMES-ONLY 标签,然后在流中生成并包含仅限 I-frame 的播放列表。此播放列表启用了快进 和后退等播放器功能。

## <span id="page-178-0"></span>使用映像媒体播放列表启用 trick-play

要使用基于图像的技巧,请在上游编码器中创建包含 JPEG 图像片段的 HLS 图像媒体播放列表。 MediaPackage 自动通过图像分段传递到输出。这些段是缩略图映像和映像元数据,供视频播放器用于 视觉提示。这些段必须符合[映像媒体播放列表规范,版本 0.4。](https://github.com/image-media-playlist/spec/blob/master/image_media_playlist_v0_4.pdf)该服务支持基于时间的规范实施。

有关如何配置上游编码器以生成映像媒体播放列表的信息,请参阅 [配置上游编码器以生成映像媒体播](#page-179-0) [放列表](#page-179-0)。

### 输入源要求

您的 HLS 源内容必须满足以下要求:

- 引用映像播放列表的 HLS 父播放列表必须包含 EXT-X-IMAGE-STREAM-INF 标签。
- 映像播放列表必须包含以下标签:
	- 段列表上方的 EXT-X-IMAGES-ONLY 标签。
	- 如果使用平铺缩略图,每个映像段上方的 EXT-X-TILES 标签用来指定平铺信息。平铺缩略图仅 适用于 VOD 工作流。

#### **a** Note

我们建议您在EXT-INF和EXT-X-TILES标签中使用十进制时长,以帮助为玩家 MediaPackage 提供最准确的图像持续时间。

- 必须使用有效 JPEG 映像文件小于 20MB 的映像段。对于平铺缩略图,可以平铺映像段,在 JPEG 的网格中使用多个缩略图,或者单个平铺占据整个 JPEG。
	- 对于实时,每个 JPEG 只能包含一个映像段。编码器必须以相同的节奏生成映像段和视频段。

您可以使用 AWS 媒体服务,在上游编码器中生成符合映像媒体播放列表规范(版本 0.4)的 HLS 源。 有关更多信息,请参阅以下 [配置上游编码器以生成映像媒体播放列表](#page-179-0) 章节。

限制

使用基于图像的特技游戏时,请记住以下限制: MediaPackage

• MediaPackage 不会合并图像分段以进行打包配置。例如,如果该服务摄取了一个 VOD 资产和一个 时长 2 秒的映像资产,而您指定了一个时长 6 秒的段输出,我们会将视频和音频段合并为 6 秒,但 映像段还是 2 秒。

• 根据您的 HLS 播放器要求,可能需要使用 EXT-X-PROGRAM-DATE-TIME 标签来显示 trick-play 映 像。这适用于实时和 VOD 工作流。

## 对 DASH 使用基于映像的 trick-play 的注意事项

MediaPackage 支持 VOD 工作流程的单个或平铺缩略图,以及用于直播工作流程的单个缩略图。您的 HLS 内容必须符合[映像媒体播放列表规范,版本 0.4。](https://github.com/image-media-playlist/spec/blob/master/image_media_playlist_v0_4.pdf)具体要求见以下段落。当从 DASH 打包配置或 端点 MediaPackage 输出内容时,该服务会根据 DA [SH-IF 互操作性点规](https://dashif.org/docs/DASH-IF-IOP-v4.3.pdf)范 v4.3 第 6.2.6 节输出缩略 图。

除了本节前面列出的一般要求外,在对 DASH 使用 trick-play 时,请记住以下要求和限制。

- MediaPackage 仅支持 VOD 工作流程的 DASH 平铺缩略图。
- 通常,该服务不支持对使用 NUMBER\_WITH\_DURATION 的多周期 DASH 进行打包配置,因为会影响 段对齐。此限制也适用于 trick-play。
- 该服务为实时和 VOD 内容生成如下映像段时间格式:
	- 对于实时,映像段的时间格式与端点的音频和视频段时间格式相同。此格式是由端点上的段模板格 式设置的。例如,如果端点的段模板格式为 NUMBER\_WITH\_TIMELINE,则映像段将对时间格式 使用 NUMBER\_WITH\_TIMELINE。
	- 对于 VOD,无论您为打包配置设置哪种时间格式,映像段都会使用 NUMBER\_WITH\_DURATION。 例如,如果您为打包配置选择 NUMBER\_WITH\_TIMELINE 段模板格式,该服务将对视频和音频适 配集使用 NUMBER\_WITH\_TIMELINE,但对映像适配集使用 NUMBER\_WITH\_DURATION。

## <span id="page-179-0"></span>配置上游编码器以生成映像媒体播放列表

您的 HLS 源必须符合[映像媒体播放列表规范,版本 0.4。](https://github.com/image-media-playlist/spec/blob/master/image_media_playlist_v0_4.pdf)您可以使用以下 AWS 媒体服务创建符合规范 的 HLS 流。有关更多信息,请参阅 文档:

- 符合《Elemental Live 用户指南》中[映像媒体播放列表规范的 trick-play 轨道。](https://docs.aws.amazon.com/elemental-live/latest/ug/trick-play-roku.html)
- 符合《AWS Elemental MediaLive 用户指南》[中映像媒体播放列表规范的 trick-play 轨道。](https://docs.aws.amazon.com/medialive/latest/ug/trick-play-roku.html)
- 《AWS Elemental MediaConvert API 参考》中的 [HlsImageBasedTrickPlay](https://docs.aws.amazon.com/mediaconvert/latest/apireference/jobs.html#jobs-prop-hlsgroupsettings-imagebasedtrickplay)。
# 安全性 AWS Elemental MediaPackage

云安全 AWS 是重中之重。作为 AWS 客户,您可以从专为满足大多数安全敏感型组织的要求而构建的 数据中心和网络架构中受益。

安全是双方共同承担 AWS 的责任。[责任共担模式将](https://aws.amazon.com/compliance/shared-responsibility-model/)其描述为云的 安全性和云中 的安全性:

- 云安全 AWS 负责保护在 AWS 云中运行 AWS 服务的基础架构。 AWS 还为您提供可以安全使用 的服务。作为 [AWS 合规性计划的](https://aws.amazon.com/compliance/programs/)一部分,第三方审核人员将定期测试和验证安全性的有效性。要了 解适用的合规计划 AWS Elemental MediaPackage,请参阅[按合规计划划分的范围内的AWS 服务。](https://aws.amazon.com/compliance/services-in-scope/)
- 云端安全-您的责任由您使用的 AWS 服务决定。您还需要对其它因素负责,包括您的数据的敏感 性、您公司的要求以及适用的法律法规。

本文档可帮助您了解在使用时如何应用分担责任模型 MediaPackage。以下主题向您介绍如何进行配置 MediaPackage 以满足您的安全和合规性目标。您还将学习如何使用其他 AWS 服务来帮助您监控和保 护您的 MediaPackage 资源。

### 主题

- [中的数据保护 AWS Elemental MediaPackage](#page-180-0)
- [Identity and Access Management AWS Elemental MediaPackage](#page-182-0)
- [登录和监控 AWS Elemental MediaPackage](#page-203-0)
- [合规性验证 AWS Elemental MediaPackage](#page-204-0)
- [韧性在 AWS Elemental MediaPackage](#page-205-0)
- [中的基础设施安全 AWS Elemental MediaPackage](#page-206-0)

# <span id="page-180-0"></span>中的数据保护 AWS Elemental MediaPackage

分 AWS [担责任模型适](https://aws.amazon.com/compliance/shared-responsibility-model/)用于中的数据保护 AWS Elemental MediaPackage。如本模型所述 AWS ,负责 保护运行所有内容的全球基础架构 AWS Cloud。您负责维护对托管在此基础设施上的内容的控制。您 还负责您所使用的 AWS 服务 的安全配置和管理任务。有关数据隐私的更多信息,请参[阅数据隐私常](https://aws.amazon.com/compliance/data-privacy-faq) [见问题](https://aws.amazon.com/compliance/data-privacy-faq)。有关欧洲数据保护的信息,请参阅 AWS 安全性博客 上的 [AWS 责任共担模式和 GDPR](https://aws.amazon.com/blogs/security/the-aws-shared-responsibility-model-and-gdpr/) 博客 文章。

出于数据保护目的,我们建议您保护 AWS 账户 凭证并使用 AWS IAM Identity Center 或 AWS Identity and Access Management (IAM) 设置个人用户。这样,每个用户只获得履行其工作职责所需的权限。 我们还建议您通过以下方式保护数据:

- 对每个账户使用多重身份验证 (MFA)。
- 使用 SSL/TLS 与资源通信。 AWS 我们要求使用 TLS 1.2,建议使用 TLS 1.3。
- 使用设置 API 和用户活动日志 AWS CloudTrail。
- 使用 AWS 加密解决方案以及其中的所有默认安全控件 AWS 服务。
- 使用高级托管安全服务(例如 Amazon Macie),它有助于发现和保护存储在 Amazon S3 中的敏感 数据。
- 如果您在 AWS 通过命令行界面或 API 进行访问时需要经过 FIPS 140-2 验证的加密模块,请使用 FIPS 端点。有关可用的 FIPS 端点的更多信息,请参[阅《美国联邦信息处理标准\(FIPS\)第 140-2](https://aws.amazon.com/compliance/fips/)  [版》](https://aws.amazon.com/compliance/fips/)。

我们强烈建议您切勿将机密信息或敏感信息(如您客户的电子邮件地址)放入标签或自由格式文本字段 (如名称字段)。这包括您使用控制台、API MediaPackage 或 SDK 或以其他 AWS 服务 方式使用控 制台 AWS CLI、API 或 AWS SDK 的情况。在用于名称的标签或自由格式文本字段中输入的任何数据 都可能会用于计费或诊断日志。如果您向外部服务器提供网址,强烈建议您不要在网址中包含凭证信息 来验证对该服务器的请求。

### 主题

- [通过以下方式实现 DRM AWS Elemental MediaPackage](#page-181-0)
- [使用 AWS Elemental MediaPackage实施 CDN 授权](#page-181-1)

## <span id="page-181-0"></span>通过以下方式实现 DRM AWS Elemental MediaPackage

使用加密保护您的内容,以免未经授权的访问。 MediaPackage 支持数字版权管理 (DRM)。借助 DRM,您可以确保分发内容后,只有经授权的查看者可以查看该内容。

有关将 DRM 与配合使用的信息 MediaPackage,请参阅[AWS Elemental MediaPackage 中的内容加密](#page-133-0) [和 DRM。](#page-133-0)

## <span id="page-181-1"></span>使用 AWS Elemental MediaPackage实施 CDN 授权

使用内容分发网络 (CDN) 授权,确保只有授权的设备才能访问您的内容。通过 CDN 授权,播放请求 必须包含您创建的相应标头和授权码。 MediaPackage 拒绝不包含正确代码的播放请求。

# <span id="page-182-0"></span>Identity and Access Management AWS Elemental MediaPackage

AWS Identity and Access Management (IAM) AWS 服务 可帮助管理员安全地控制对 AWS 资源的访问 权限。IAM 管理员控制谁可以进行身份验证(登录)和授权(有权限)使用 MediaPackage 资源。您 可以使用 IAM AWS 服务 ,无需支付额外费用。

### 主题

- [受众](#page-182-1)
- [使用身份进行身份验证](#page-183-0)
- [使用策略管理访问](#page-185-0)
- [如何 AWS Elemental MediaPackage 与 IAM 配合使用](#page-187-0)
- [基于身份的策略示例 MediaPackage](#page-194-0)
- [AWS Secrets Manager中密钥的 IAM policy 示例](#page-196-0)
- [防止跨服务混淆座席](#page-198-0)
- [对 MediaPackage 身份和访问进行故障排除](#page-199-0)
- [了解更多](#page-201-0)
- [对 MediaPackage 使用服务相关角色](#page-201-1)

# <span id="page-182-1"></span>受众

您的使用方式 AWS Identity and Access Management (IAM) 会有所不同,具体取决于您所做的工作 MediaPackage。

服务用户-如果您使用 MediaPackage 服务完成工作,则管理员会为您提供所需的凭证和权限。当你使 用更多 MediaPackage 功能来完成工作时,你可能需要额外的权限。了解如何管理访问权限有助于您 向管理员请求适合的权限。如果您无法访问中的功能 MediaPackage,请参阅[对 MediaPackage 身份](#page-199-0) [和访问进行故障排除](#page-199-0)。

服务管理员-如果您负责公司的 MediaPackage 资源,则可能拥有完全访问权限 MediaPackage。您的 工作是确定您的服务用户应访问哪些 MediaPackage 功能和资源。然后,您必须向 IAM 管理员提交请 求以更改服务用户的权限。请查看该页面上的信息以了解 IAM 的基本概念。要详细了解您的公司如何 将 IAM 与配合使用 MediaPackage,请参阅[如何 AWS Elemental MediaPackage 与 IAM 配合使用。](#page-187-0)

IAM 管理员 — 如果您是 IAM 管理员,则可能需要详细了解如何编写策略来管理访问权限 MediaPackage。要查看您可以在 IAM 中使用的 MediaPackage 基于身份的策略示例,请参阅[。基于](#page-194-0) [身份的策略示例 MediaPackage](#page-194-0)

### <span id="page-183-0"></span>使用身份进行身份验证

身份验证是您 AWS 使用身份凭证登录的方式。您必须以 IAM 用户身份或通过担 AWS 账户根用户任 IAM 角色进行身份验证(登录 AWS)。

您可以使用通过身份源提供的凭据以 AWS 联合身份登录。 AWS IAM Identity Center (IAM Identity Center)用户、贵公司的单点登录身份验证以及您的 Google 或 Facebook 凭据就是联合身份的示例。 当您以联合身份登录时,您的管理员以前使用 IAM 角色设置了身份联合验证。当你使用联合访问 AWS 时,你就是在间接扮演一个角色。

根据您的用户类型,您可以登录 AWS Management Console 或 AWS 访问门户。有关登录的更多信息 AWS,请参阅《AWS 登录 用户指南[》中的如何登录到您 AWS 账户](https://docs.aws.amazon.com/signin/latest/userguide/how-to-sign-in.html)的。

如果您 AWS 以编程方式访问,则会 AWS 提供软件开发套件 (SDK) 和命令行接口 (CLI),以便使用您 的凭据对请求进行加密签名。如果您不使用 AWS 工具,则必须自己签署请求。有关使用推荐的方法自 行签署请求的更多信息,请参阅 IAM 用户指南中的[签署 AWS API 请求。](https://docs.aws.amazon.com/IAM/latest/UserGuide/reference_aws-signing.html)

无论使用何种身份验证方法,您可能需要提供其他安全信息。例如, AWS 建议您使用多重身份验证 (MFA) 来提高账户的安全性。要了解更多信息,请参阅《AWS IAM Identity Center 用户指南》中[的多](https://docs.aws.amazon.com/singlesignon/latest/userguide/enable-mfa.html) [重身份验证](https://docs.aws.amazon.com/singlesignon/latest/userguide/enable-mfa.html)和《IAM 用户指南》中的[在 AWS中使用多重身份验证\(MFA\)。](https://docs.aws.amazon.com/IAM/latest/UserGuide/id_credentials_mfa.html)

### AWS 账户 root 用户

创建时 AWS 账户,首先要有一个登录身份,该身份可以完全访问账户中的所有资源 AWS 服务 和资 源。此身份被称为 AWS 账户 root 用户,使用您创建账户时使用的电子邮件地址和密码登录即可访问 该身份。强烈建议您不要使用根用户执行日常任务。保护好根用户凭证,并使用这些凭证来执行仅根 用户可以执行的任务。有关要求您以根用户身份登录的任务的完整列表,请参阅《IAM 用户指南》中 的[需要根用户凭证的任务](https://docs.aws.amazon.com/IAM/latest/UserGuide/root-user-tasks.html)。

### 联合身份

作为最佳实践,要求人类用户(包括需要管理员访问权限的用户)使用与身份提供商的联合身份验证 AWS 服务 通过临时证书进行访问。

联合身份是指您的企业用户目录、Web 身份提供商、Identity C enter 目录中的用户,或者任何使用 AWS 服务 通过身份源提供的凭据进行访问的用户。 AWS Directory Service当联合身份访问时 AWS 账户,他们将扮演角色,角色提供临时证书。

要集中管理访问权限,建议您使用 AWS IAM Identity Center。您可以在 IAM Identity Center 中创建用 户和群组,也可以连接并同步到您自己的身份源中的一组用户和群组,以便在您的所有 AWS 账户 和 应用程序中使用。有关 IAM Identity Center 的信息,请参阅《AWS IAM Identity Center 用户指南》中 的[什么是 IAM Identity Center?。](https://docs.aws.amazon.com/singlesignon/latest/userguide/what-is.html)

#### IAM 用户和群组

I [AM 用户是](https://docs.aws.amazon.com/IAM/latest/UserGuide/id_users.html)您 AWS 账户 内部对个人或应用程序具有特定权限的身份。在可能的情况下,我们建议使 用临时凭证,而不是创建具有长期凭证(如密码和访问密钥)的 IAM 用户。但是,如果您有一些特定 的使用场景需要长期凭证以及 IAM 用户,建议您轮换访问密钥。有关更多信息,请参阅《IAM 用户指 南》中的[对于需要长期凭证的使用场景定期轮换访问密钥](https://docs.aws.amazon.com/IAM/latest/UserGuide/best-practices.html#rotate-credentials)。

[IAM 组是](https://docs.aws.amazon.com/IAM/latest/UserGuide/id_groups.html)一个指定一组 IAM 用户的身份。您不能使用组的身份登录。您可以使用组来一次性为多个 用户指定权限。如果有大量用户,使用组可以更轻松地管理用户权限。例如,您可能具有一个名为 IAMAdmins 的组,并为该组授予权限以管理 IAM 资源。

用户与角色不同。用户唯一地与某个人员或应用程序关联,而角色旨在让需要它的任何人代入。用户具 有永久的长期凭证,而角色提供临时凭证。要了解更多信息,请参阅《IAM 用户指南》中的[何时创建](https://docs.aws.amazon.com/IAM/latest/UserGuide/id.html#id_which-to-choose)  [IAM 用户\(而不是角色\)。](https://docs.aws.amazon.com/IAM/latest/UserGuide/id.html#id_which-to-choose)

#### IAM 角色

I [AM 角色是](https://docs.aws.amazon.com/IAM/latest/UserGuide/id_roles.html)您内部具有特定权限 AWS 账户 的身份。它类似于 IAM 用户,但与特定人员不关联。您可 以 AWS Management Console 通过[切换角色在中临时担任 IAM 角色。](https://docs.aws.amazon.com/IAM/latest/UserGuide/id_roles_use_switch-role-console.html)您可以通过调用 AWS CLI 或 AWS API 操作或使用自定义 URL 来代入角色。有关使用角色的方法的更多信息,请参阅《IAM 用户 指南》中的 [使用 IAM 角色](https://docs.aws.amazon.com/IAM/latest/UserGuide/id_roles_use.html)。

具有临时凭证的 IAM 角色在以下情况下很有用:

- 联合用户访问 要向联合身份分配权限,请创建角色并为角色定义权限。当联合身份进行身份验证 时,该身份将与角色相关联并被授予由此角色定义的权限。有关联合身份验证的角色的信息,请参阅 《IAM 用户指南》中的 [为第三方身份提供商创建角色。](https://docs.aws.amazon.com/IAM/latest/UserGuide/id_roles_create_for-idp.html)如果您使用 IAM Identity Center,则需要配 置权限集。为控制您的身份在进行身份验证后可以访问的内容,IAM Identity Center 将权限集与 IAM 中的角色相关联。有关权限集的信息,请参阅《AWS IAM Identity Center 用户指南》中的[权限集。](https://docs.aws.amazon.com/singlesignon/latest/userguide/permissionsetsconcept.html)
- 临时 IAM 用户权限 IAM 用户可代入 IAM 用户或角色,以暂时获得针对特定任务的不同权限。
- 跨账户存取 您可以使用 IAM 角色以允许不同账户中的某个人(可信主体)访问您的账户中的资 源。角色是授予跨账户访问权限的主要方式。但是,对于某些资源 AWS 服务,您可以将策略直接附 加到资源(而不是使用角色作为代理)。要了解用于跨账户访问的角色和基于资源的策略之间的差 别,请参阅《IAM 用户指南》中的 [IAM 角色与基于资源的策略有何不同。](https://docs.aws.amazon.com/IAM/latest/UserGuide/id_roles_compare-resource-policies.html)
- 跨服务访问 有些 AWS 服务 使用其他 AWS 服务服务中的功能。例如,当您在某个服务中进行调 用时,该服务通常会在 Amazon EC2 中运行应用程序或在 Amazon S3 中存储对象。服务可能会使 用发出调用的主体的权限、使用服务角色或使用服务相关角色来执行此操作。
	- 转发访问会话 (FAS) 当您使用 IAM 用户或角色在中执行操作时 AWS,您被视为委托人。使用 某些服务时,您可能会执行一个操作,然后此操作在其他服务中启动另一个操作。FAS 使用调用 委托人的权限以及 AWS 服务 向下游服务发出请求的请求。 AWS 服务只有当服务收到需要与其他 AWS 服务 或资源交互才能完成的请求时,才会发出 FAS 请求。在这种情况下,您必须具有执行 这两个操作的权限。有关发出 FAS 请求时的策略详情,请参阅[转发访问会话。](https://docs.aws.amazon.com/IAM/latest/UserGuide/access_forward_access_sessions.html)
	- 服务角色 服务角色是服务代表您在您的账户中执行操作而分派的 [IAM 角色。](https://docs.aws.amazon.com/IAM/latest/UserGuide/id_roles.html)IAM 管理员可以在 IAM 中创建、修改和删除服务角色。有关更多信息,请参阅《IAM 用户指南》中[的创建向 AWS 服](https://docs.aws.amazon.com/IAM/latest/UserGuide/id_roles_create_for-service.html) [务委派权限的角色](https://docs.aws.amazon.com/IAM/latest/UserGuide/id_roles_create_for-service.html)。
	- 服务相关角色-服务相关角色是一种链接到的服务角色。 AWS 服务服务可以代入代表您执行操作 的角色。服务相关角色出现在您的中 AWS 账户 ,并且归服务所有。IAM 管理员可以查看但不能 编辑服务相关角色的权限。
- 在 A@@ mazon EC2 上运行的应用程序 您可以使用 IAM 角色管理在 EC2 实例上运行并发出 AWS CLI 或 AWS API 请求的应用程序的临时证书。这优先于在 EC2 实例中存储访问密钥。要向 EC2 实例分配 AWS 角色并使其可供其所有应用程序使用,您需要创建附加到该实例的实例配置文 件。实例配置文件包含角色,并使 EC2 实例上运行的程序能够获得临时凭证。有关更多信息,请参 阅《IAM 用户指南》中的 [使用 IAM 角色为 Amazon EC2 实例上运行的应用程序授予权限](https://docs.aws.amazon.com/IAM/latest/UserGuide/id_roles_use_switch-role-ec2.html)。

要了解是使用 IAM 角色还是 IAM 用户,请参阅《IAM 用户指南》中的[何时创建 IAM 角色\(而不是用](https://docs.aws.amazon.com/IAM/latest/UserGuide/id.html#id_which-to-choose_role) [户\)](https://docs.aws.amazon.com/IAM/latest/UserGuide/id.html#id_which-to-choose_role)。

### <span id="page-185-0"></span>使用策略管理访问

您可以 AWS 通过创建策略并将其附加到 AWS 身份或资源来控制中的访问权限。策略是其中的一个 对象 AWS ,当与身份或资源关联时,它会定义其权限。 AWS 在委托人(用户、root 用户或角色会 话)发出请求时评估这些策略。策略中的权限确定是允许还是拒绝请求。大多数策略都以 JSON 文档 的 AWS 形式存储在中。有关 JSON 策略文档的结构和内容的更多信息,请参阅《IAM 用户指南》中 的 [JSON 策略概览。](https://docs.aws.amazon.com/IAM/latest/UserGuide/access_policies.html#access_policies-json)

管理员可以使用 AWS JSON 策略来指定谁有权访问什么。也就是说,哪个主体 可以对什么资源执 行操作,以及在什么条件下执行。

默认情况下,用户和角色没有权限。要授予用户对所需资源执行操作的权限,IAM 管理员可以创建 IAM 策略。管理员随后可以向角色添加 IAM 策略,用户可以代入角色。

IAM 策略定义操作的权限,无关乎您使用哪种方法执行操作。例如,假设您有一个允许 iam:GetRole 操作的策略。拥有该策略的用户可以从 AWS Management Console AWS CLI、或 AWS API 获取角色 信息。

#### 基于身份的策略

基于身份的策略是可附加到身份(如 IAM 用户、用户组或角色)的 JSON 权限策略文档。这些策略 控制用户和角色可在何种条件下对哪些资源执行哪些操作。要了解如何创建基于身份的策略,请参阅 《IAM 用户指南》中的[创建 IAM 策略。](https://docs.aws.amazon.com/IAM/latest/UserGuide/access_policies_create.html)

基于身份的策略可以进一步归类为内联策略或托管式策略。内联策略直接嵌入单个用户、组或角色 中。托管策略是独立的策略,您可以将其附加到中的多个用户、群组和角色 AWS 账户。托管策略包括 AWS 托管策略和客户托管策略。要了解如何在托管式策略和内联策略之间进行选择,请参阅《IAM 用 户指南》中的[在托管式策略与内联策略之间进行选择](https://docs.aws.amazon.com/IAM/latest/UserGuide/access_policies_managed-vs-inline.html#choosing-managed-or-inline)。

### 基于资源的策略

基于资源的策略是附加到资源的 JSON 策略文档。基于资源的策略的示例包括 IAM 角色信任策略和 Simple Storage Service(Amazon S3)存储桶策略。在支持基于资源的策略的服务中,服务管理员可 以使用它们来控制对特定资源的访问。对于在其中附加策略的资源,策略定义指定主体可以对该资源执 行哪些操作以及在什么条件下执行。您必须在基于资源的策略中[指定主体](https://docs.aws.amazon.com/IAM/latest/UserGuide/reference_policies_elements_principal.html)。委托人可以包括账户、用 户、角色、联合用户或 AWS 服务。

基于资源的策略是位于该服务中的内联策略。您不能在基于资源的策略中使用 IAM 中的 AWS 托管策 略。

访问控制列表 (ACL)

访问控制列表(ACL)控制哪些主体(账户成员、用户或角色)有权访问资源。ACL 与基于资源的策 略类似,尽管它们不使用 JSON 策略文档格式。

Amazon S3 和 Amazon VPC 就是支持 ACL 的服务示例。 AWS WAF要了解有关 ACL 的更多信息, 请参阅《Amazon Simple Storage Service 开发人员指南》 中[的访问控制列表\(ACL\)概览。](https://docs.aws.amazon.com/AmazonS3/latest/dev/acl-overview.html)

#### 其他策略类型

AWS 支持其他不太常见的策略类型。这些策略类型可以设置更常用的策略类型向您授予的最大权限。

• 权限边界 - 权限边界是一个高级功能,用于设置基于身份的策略可以为 IAM 实体(IAM 用户或角 色)授予的最大权限。您可为实体设置权限边界。这些结果权限是实体基于身份的策略及其权限边 界的交集。在 Principal 中指定用户或角色的基于资源的策略不受权限边界限制。任一项策略中的

显式拒绝将覆盖允许。有关权限边界的更多信息,请参阅《IAM 用户指南》中的 [IAM 实体的权限边](https://docs.aws.amazon.com/IAM/latest/UserGuide/access_policies_boundaries.html) [界](https://docs.aws.amazon.com/IAM/latest/UserGuide/access_policies_boundaries.html)。

- 服务控制策略 (SCP)-SCP 是 JSON 策略,用于指定组织或组织单位 (OU) 的最大权限。 AWS Organizations AWS Organizations 是一项用于对您的企业拥有的多 AWS 账户 项进行分组和集中管 理的服务。如果在组织内启用了所有功能,则可对任意或全部账户应用服务控制策略 (SCP)。SCP 限制成员账户中的实体(包括每个 AWS 账户根用户实体)的权限。有关 Organizations 和 SCP 的 更多信息,请参阅《AWS Organizations 用户指南》中的 [SCP 的工作原理](https://docs.aws.amazon.com/organizations/latest/userguide/orgs_manage_policies_about-scps.html)。
- 会话策略 会话策略是当您以编程方式为角色或联合用户创建临时会话时作为参数传递的高级策 略。结果会话的权限是用户或角色的基于身份的策略和会话策略的交集。权限也可以来自基于资源的 策略。任一项策略中的显式拒绝将覆盖允许。有关更多信息,请参阅《IAM 用户指南》中的[会话策](https://docs.aws.amazon.com/IAM/latest/UserGuide/access_policies.html#policies_session) [略](https://docs.aws.amazon.com/IAM/latest/UserGuide/access_policies.html#policies_session)。

### 多个策略类型

当多个类型的策略应用于一个请求时,生成的权限更加复杂和难以理解。要了解在涉及多种策略类型时 如何 AWS 确定是否允许请求,请参阅 IAM 用户指南中的[策略评估逻辑。](https://docs.aws.amazon.com/IAM/latest/UserGuide/reference_policies_evaluation-logic.html)

<span id="page-187-0"></span>如何 AWS Elemental MediaPackage 与 IAM 配合使用

在使用 IAM 管理访问权限之前 MediaPackage,请先了解有哪些 IAM 功能可供使用 MediaPackage。

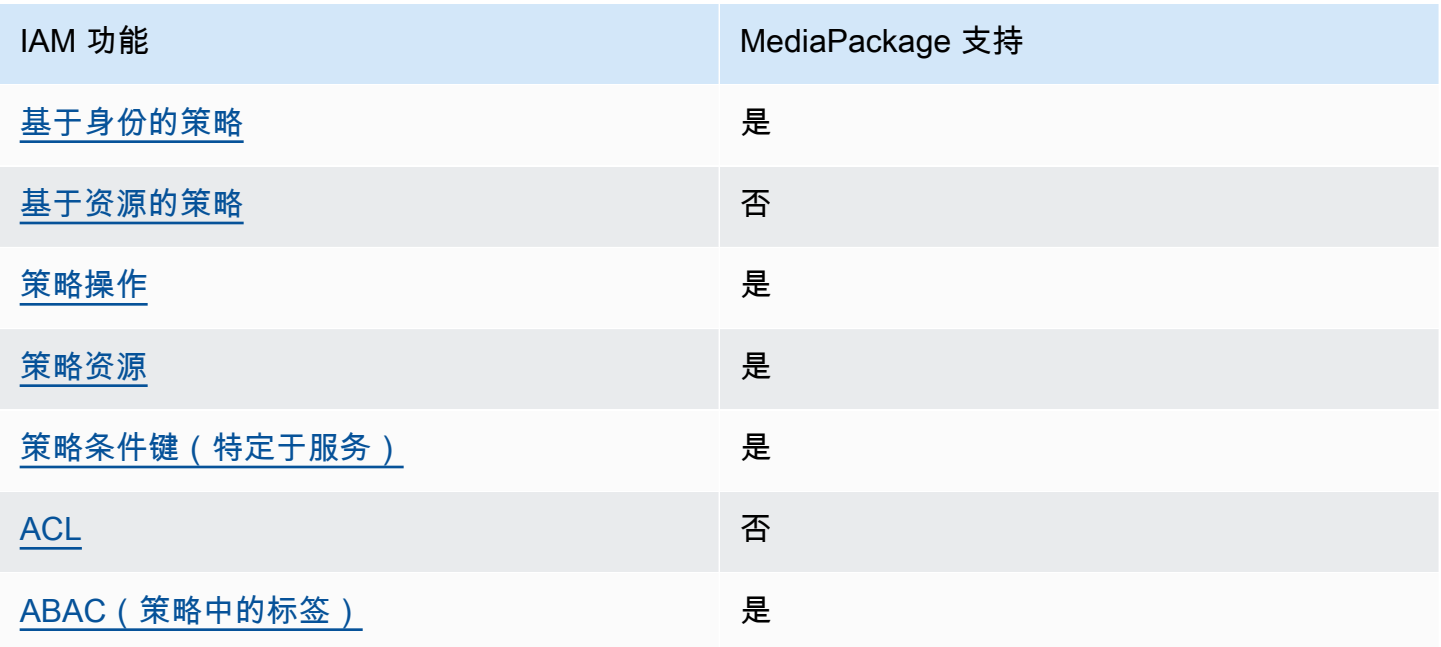

### 您可以搭配使用的 IAM 功能 MediaPackage

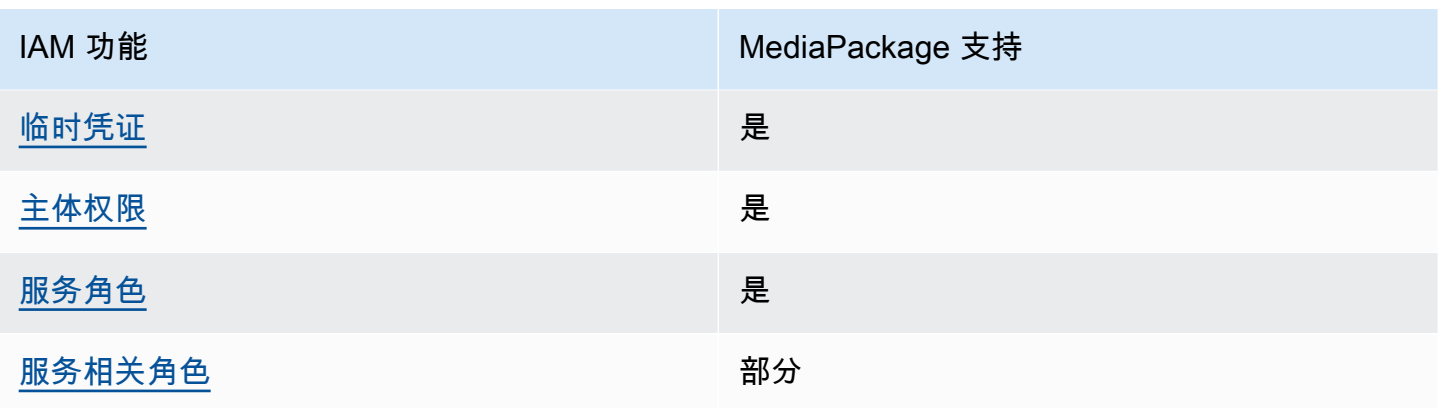

要全面了解 MediaPackage 以及其他 AWS 服务如何与大多数 IAM 功能配合使用,请参阅 IAM 用户指 南中的与 IAM [配合使用的AWS 服务。](https://docs.aws.amazon.com/IAM/latest/UserGuide/reference_aws-services-that-work-with-iam.html)

<span id="page-188-0"></span>基于身份的策略 MediaPackage

支持基于身份的策略 是

基于身份的策略是可附加到身份(如 IAM 用户、用户组或角色)的 JSON 权限策略文档。这些策略 控制用户和角色可在何种条件下对哪些资源执行哪些操作。要了解如何创建基于身份的策略,请参阅 IAM 用户指南中的[创建 IAM 策略。](https://docs.aws.amazon.com/IAM/latest/UserGuide/access_policies_create.html)

通过使用 IAM 基于身份的策略,您可以指定允许或拒绝的操作和资源以及允许或拒绝操作的条件。您 无法在基于身份的策略中指定主体,因为它适用于其附加的用户或角色。要了解可在 JSON 策略中使 用的所有元素,请参阅《IAM 用户指南》中的 [IAM JSON 策略元素引用。](https://docs.aws.amazon.com/IAM/latest/UserGuide/reference_policies_elements.html)

基于身份的策略示例 MediaPackage

要查看 MediaPackage 基于身份的策略的示例,请参阅[。基于身份的策略示例 MediaPackage](#page-194-0)

<span id="page-188-1"></span>内部基于资源的政策 MediaPackage

文持基于资源的策略 うちょう うちのう ろうしょう ろうしょう

基于资源的策略是附加到资源的 JSON 策略文档。基于资源的策略的示例包括 IAM 角色信任策略和 Simple Storage Service(Amazon S3)存储桶策略。在支持基于资源的策略的服务中,服务管理员可 以使用它们来控制对特定资源的访问。对于在其中附加策略的资源,策略定义指定主体可以对该资源执 行哪些操作以及在什么条件下执行。您必须在基于资源的策略中[指定主体](https://docs.aws.amazon.com/IAM/latest/UserGuide/reference_policies_elements_principal.html)。委托人可以包括账户、用 户、角色、联合用户或 AWS 服务。

要启用跨账户存取,您可以将整个账户或其他账户中的 IAM 实体指定为基于资源的策略中的主体。将 跨账户主体添加到基于资源的策略只是建立信任关系工作的一半而已。当委托人和资源处于不同位置时 AWS 账户,可信账户中的 IAM 管理员还必须向委托人实体(用户或角色)授予访问资源的权限。他们 通过将基于身份的策略附加到实体以授予权限。但是,如果基于资源的策略向同一个账户中的主体授予 访问权限,则不需要额外的基于身份的策略。有关更多信息,请参阅《IAM 用户指南》中的 [IAM 角色](https://docs.aws.amazon.com/IAM/latest/UserGuide/id_roles_compare-resource-policies.html) [与基于资源的策略有何不同](https://docs.aws.amazon.com/IAM/latest/UserGuide/id_roles_compare-resource-policies.html)。

<span id="page-189-0"></span>的政策行动 MediaPackage

さいはい あまま きょうしょう あまま きょうかん あまま きょうかん しょうかん しゅうしょう しょうかい しゅうしゃ しょうしゃ しょうしゃ しょうしゃ しょうしゃ しょうしゃ こくしゃ こくしゃ しょうしゃ しょうしゃ

管理员可以使用 AWS JSON 策略来指定谁有权访问什么。也就是说,哪个主体 可以对什么资源 执 行操作,以及在什么 条件 下执行。

JSON 策略的 Action 元素描述可用于在策略中允许或拒绝访问的操作。策略操作通常与关联的 AWS API 操作同名。有一些例外情况,例如没有匹配 API 操作的仅限权限 操作。还有一些操作需要在策略 中执行多个操作。这些附加操作称为相关操作。

在策略中包含操作以授予执行关联操作的权限。

要查看 MediaPackage 操作列表,请参阅《服务授权参考》 AWS Elemental MediaPackage中[定义的](https://docs.aws.amazon.com/service-authorization/latest/reference/list_awselementalmediapackage.html#awselementalmediapackage-actions-as-permissions) [操作](https://docs.aws.amazon.com/service-authorization/latest/reference/list_awselementalmediapackage.html#awselementalmediapackage-actions-as-permissions)。

正在执行的策略操作在操作前 MediaPackage 使用以下前缀:

mediapackage

要在单个语句中指定多项操作,请使用逗号将它们隔开。

```
"Action": [ 
       "mediapackage:action1", 
       "mediapackage:action2" 
 ]
```
您也可以使用通配符(\*)指定多个操作。例如,要指定以单词 Describe 开头的所有操作,包括以下 操作:

"Action": "mediapackage:Describe\*"

<span id="page-190-0"></span>要查看 MediaPackage 基于身份的策略的示例,请参阅[。基于身份的策略示例 MediaPackage](#page-194-0)

的政策资源 MediaPackage

あたり あいじょう あいじょう あいじょう あいじょう あいじょう はんじょう はんじょう はんじょう きょうかい しゅうしゃ はんじょう しょうしゃ きょうしゃ はんしゃ こうしゃ こうしゃ こうしゃ こうしゃ こうしゃ

管理员可以使用 AWS JSON 策略来指定谁有权访问什么。也就是说,哪个主体 可以对什么资源 执 行操作,以及在什么条件 下执行。

Resource JSON 策略元素指定要向其应用操作的一个或多个对象。语句必须包含 Resource 或 NotResource 元素。作为最佳实践,请使用其 [Amazon 资源名称\(ARN\)](https://docs.aws.amazon.com/general/latest/gr/aws-arns-and-namespaces.html)指定资源。对于支持特定 资源类型(称为资源级权限)的操作,您可以执行此操作。

对于不支持资源级权限的操作(如列出操作),请使用通配符 (\*) 指示语句应用于所有资源。

"Resource": "\*"

MediaPackage 有以下资源 ARN:

arn:\${Partition}:mediapackage:\${Region}:\${Account}:channels/\${channelID} arn:\${Partition}:mediapackage:\${Region}:\${Account}:origin\_endpoints/\${endpointID}

有关 ARN 格式的更多信息,请参阅 A [mazon 资源名称 \(ARN\) 和 AWS 服务命](https://docs.aws.amazon.com/general/latest/gr/aws-arns-and-namespaces.html)名空间。

例如,要在语句中指定 9a6b3953e242400eb805f324d95788e3 通道,请使用以下 ARN:

"Resource": "arn:aws:mediapackage:useast-1:111122223333:channels/9a6b3953e242400eb805f324d95788e3"

要指定属于特定账户的所有实例,请使用通配符 (\*):

"Resource": "arn:aws:mediapackage:us-east-1:111122223333:channels/\*"

某些 MediaPackage 操作(例如创建资源的操作)无法对特定资源执行。在这些情况下,您必须使用 通配符 (\*)。

"Resource": "\*"

要查看 MediaPackage 资源类型及其 ARN 的列表,请参阅《服务授权参考[》 AWS Elemental](https://docs.aws.amazon.com/service-authorization/latest/reference/list_awselementalmediapackage.html#awselementalmediapackage-resources-for-iam-policies) [MediaPackage中定义的资源](https://docs.aws.amazon.com/service-authorization/latest/reference/list_awselementalmediapackage.html#awselementalmediapackage-resources-for-iam-policies)。要了解可以在哪些操作中指定每个资源的 ARN,请参阅 [AWS](https://docs.aws.amazon.com/service-authorization/latest/reference/list_awselementalmediapackage.html#awselementalmediapackage-actions-as-permissions)  [Elemental MediaPackage定义的操作](https://docs.aws.amazon.com/service-authorization/latest/reference/list_awselementalmediapackage.html#awselementalmediapackage-actions-as-permissions)。

要查看 MediaPackage 基于身份的策略的示例,请参阅[。基于身份的策略示例 MediaPackage](#page-194-0)

<span id="page-191-0"></span>的策略条件密钥 MediaPackage

支持特定于服务的策略条件键 是

管理员可以使用 AWS JSON 策略来指定谁有权访问什么。也就是说,哪个主体可以对什么资源执行操 作,以及在什么条件下执行。

在 Condition 元素(或 Condition 块)中,可以指定语句生效的条件。Condition 元素是可选 的。您可以创建使用[条件运算符](https://docs.aws.amazon.com/IAM/latest/UserGuide/reference_policies_elements_condition_operators.html)(例如,等于或小于)的条件表达式,以使策略中的条件与请求中的值 相匹配。

如果您在一个语句中指定多个 Condition 元素,或在单个 Condition 元素中指定多个键,则 AWS 使用逻辑 AND 运算评估它们。如果您为单个条件键指定多个值,则使用逻辑OR运算来 AWS 评估条 件。在授予语句的权限之前必须满足所有的条件。

在指定条件时,您也可以使用占位符变量。例如,只有在使用 IAM 用户名标记 IAM 用户时,您才能为 其授予访问资源的权限。有关更多信息,请参阅《IAM 用户指南》中的 [IAM 策略元素:变量和标签。](https://docs.aws.amazon.com/IAM/latest/UserGuide/reference_policies_variables.html)

AWS 支持全局条件密钥和特定于服务的条件密钥。要查看所有 AWS 全局条件键,请参阅 IAM 用户指 南中的[AWS 全局条件上下文密钥。](https://docs.aws.amazon.com/IAM/latest/UserGuide/reference_policies_condition-keys.html)

要查看 MediaPackage 条件键列表,请参阅《服务授权参考》 AWS Elemental MediaPackage 中的[条件密钥](https://docs.aws.amazon.com/service-authorization/latest/reference/list_awselementalmediapackage.html#awselementalmediapackage-policy-keys)。要了解可以使用条件键的操作和资源,请参阅[由定义的操作 AWS Elemental](https://docs.aws.amazon.com/service-authorization/latest/reference/list_awselementalmediapackage.html#awselementalmediapackage-actions-as-permissions) [MediaPackage](https://docs.aws.amazon.com/service-authorization/latest/reference/list_awselementalmediapackage.html#awselementalmediapackage-actions-as-permissions)。

要查看 MediaPackage 基于身份的策略的示例,请参阅[。基于身份的策略示例 MediaPackage](#page-194-0)

### <span id="page-192-0"></span>输入的 ACL MediaPackage

支持 ACL 否

访问控制列表(ACL)控制哪些主体(账户成员、用户或角色)有权访问资源。ACL 与基于资源的策 略类似,尽管它们不使用 JSON 策略文档格式。

<span id="page-192-1"></span>ABAC with MediaPackage

支持 ABAC(策略中的标签) 是

基于属性的访问控制(ABAC)是一种授权策略,该策略基于属性来定义权限。在中 AWS,这些属 性称为标签。您可以将标签附加到 IAM 实体(用户或角色)和许多 AWS 资源。标记实体和资源是 ABAC 的第一步。然后设计 ABAC 策略,以在主体的标签与他们尝试访问的资源标签匹配时允许操 作。

ABAC 在快速增长的环境中非常有用,并在策略管理变得繁琐的情况下可以提供帮助。

要基于标签控制访问,您需要使用 aws:ResourceTag/*key-name*、aws:RequestTag/*key-name* 或 aws:TagKeys 条件键在策略的[条件元素中](https://docs.aws.amazon.com/IAM/latest/UserGuide/reference_policies_elements_condition.html)提供标签信息。

如果某个服务对于每种资源类型都支持所有这三个条件键,则对于该服务,该值为是。如果某个服务仅 对于部分资源类型支持所有这三个条件键,则该值为部分。

有关 ABAC 的更多信息,请参阅《IAM 用户指南》中[的什么是 ABAC?](https://docs.aws.amazon.com/IAM/latest/UserGuide/introduction_attribute-based-access-control.html)。要查看设置 ABAC 步骤的教 程,请参阅《IAM 用户指南》中的[使用基于属性的访问权限控制\(ABAC\)](https://docs.aws.amazon.com/IAM/latest/UserGuide/tutorial_attribute-based-access-control.html)。

<span id="page-192-2"></span>将临时证书与 MediaPackage

さい 支持临时凭证 いっきょう こうしょう こうしょう えいしゅう 是たい はんじょう

当你使用临时证书登录时,有些 AWS 服务 不起作用。有关更多信息,包括哪些 AWS 服务 适用于临 时证书,请参阅 IAM 用户指南中的[AWS 服务 与 IA](https://docs.aws.amazon.com/IAM/latest/UserGuide/reference_aws-services-that-work-with-iam.html) M 配合使用的信息。

如果您使用除用户名和密码之外的任何方法登录,则 AWS Management Console 使用的是临时证书。 例如,当您 AWS 使用公司的单点登录 (SSO) 链接进行访问时,该过程会自动创建临时证书。当您以

用户身份登录控制台,然后切换角色时,您还会自动创建临时凭证。有关切换角色的更多信息,请参阅 《IAM 用户指南》中的 [切换到角色\(控制台\)。](https://docs.aws.amazon.com/IAM/latest/UserGuide/id_roles_use_switch-role-console.html)

您可以使用 AWS CLI 或 AWS API 手动创建临时证书。然后,您可以使用这些临时证书进行访问 AWS。 AWS 建议您动态生成临时证书,而不是使用长期访问密钥。有关更多信息,请参阅 [IAM 中的](https://docs.aws.amazon.com/IAM/latest/UserGuide/id_credentials_temp.html) [临时安全凭证](https://docs.aws.amazon.com/IAM/latest/UserGuide/id_credentials_temp.html)。

<span id="page-193-0"></span>的跨服务主体权限 MediaPackage

支持转发访问会话 (FAS) 是

当您使用 IAM 用户或角色在中执行操作时 AWS,您被视为委托人。使用某些服务时,您可能会执行一 个操作,然后此操作在其他服务中启动另一个操作。FAS 使用调用委托人的权限以及 AWS 服务 向下 游服务发出请求的请求。 AWS 服务只有当服务收到需要与其他 AWS 服务 或资源交互才能完成的请求 时,才会发出 FAS 请求。在这种情况下,您必须具有执行这两个操作的权限。有关发出 FAS 请求时的 策略详情,请参阅[转发访问会话](https://docs.aws.amazon.com/IAM/latest/UserGuide/access_forward_access_sessions.html)。

<span id="page-193-1"></span>MediaPackage 的服务角色

さいはいちゃく 支持服务角色 しょうしょう こうしょう こうしょう 是

服务角色是由一项服务担任、代表您执行操作的 [IAM 角色。](https://docs.aws.amazon.com/IAM/latest/UserGuide/id_roles.html)IAM 管理员可以在 IAM 中创建、修改和删 除服务角色。有关更多信息,请参阅《IAM 用户指南》中的[创建向 AWS 服务委派权限的角色。](https://docs.aws.amazon.com/IAM/latest/UserGuide/id_roles_create_for-service.html)

**A** Warning

更改服务角色的权限可能会中断 MediaPackage 功能。只有在 MediaPackage 提供操作指导时 才编辑服务角色。

在中选择 IAM 角色 MediaPackage

在中创建资产资源时 MediaPackage,必须选择允许 MediaPackage 代表您访问 Amazon S3 的角 色。如果您之前创建了服务角色或服务相关角色,则会 MediaPackage 为您提供可供选择的角色列 表。务必选择允许从 Amazon S3 存储桶读取和检索内容的角色。有关更多信息,请参阅 允许 AWS [Elemental MediaPackage 访问其他 AWS 服务](#page-38-0)。

### <span id="page-194-1"></span>的服务相关角色 MediaPackage

#### 支持服务相关角色 いっぱん かいしん かいしゃ 部分 かいじょう

服务相关角色是一种与服务相关联的 AWS 服务服务角色。服务可以代入代表您执行操作的角色。服务 相关角色出现在您的中 AWS 账户 ,并且归服务所有。IAM 管理员可以查看但不能编辑服务相关角色 的权限。

有关创建或管理服务相关角色的详细信息,请参阅[能够与 IAM 搭配使用的AWS 服务。](https://docs.aws.amazon.com/IAM/latest/UserGuide/reference_aws-services-that-work-with-iam.html)在表中查找服务 相关角色列中包含 Yes 的表。选择是链接以查看该服务的服务相关角色文档。

### <span id="page-194-0"></span>基于身份的策略示例 MediaPackage

默认情况下,用户和角色无权创建或修改 MediaPackage资源。他们也无法使用 AWS Management Console、 AWS Command Line Interface (AWS CLI) 或 AWS API 执行任务。要授予用户对所需资源 执行操作的权限,IAM 管理员可以创建 IAM 策略。管理员随后可以向角色添加 IAM 策略,用户可以代 入角色。

要了解如何使用这些示例 JSON 策略文档创建基于 IAM 身份的策略,请参阅 IAM 用户指南中的 [创建](https://docs.aws.amazon.com/IAM/latest/UserGuide/access_policies_create-console.html)  [IAM 策略。](https://docs.aws.amazon.com/IAM/latest/UserGuide/access_policies_create-console.html)

有关由定义的操作和资源类型的详细信息 MediaPackage,包括每种资源类型的 ARN 格式,请参阅 《服务授权参考》 AWS Elemental MediaPackage中的[操作、资源和条件密钥。](https://docs.aws.amazon.com/service-authorization/latest/reference/list_awselementalmediapackage.html)

#### 主题

- [策略最佳实践](#page-194-2)
- [使用 MediaPackage控制台](#page-195-0)
- [允许用户查看他们自己的权限](#page-195-1)

#### <span id="page-194-2"></span>策略最佳实践

基于身份的策略决定了某人是否可以在您的账户中创建、访问或删除 MediaPackage 资源。这些操作 可能会使 AWS 账户产生成本。创建或编辑基于身份的策略时,请遵循以下准则和建议:

• 开始使用 AWS 托管策略并转向最低权限权限 — 要开始向用户和工作负载授予权限,请使用为许多 常见用例授予权限的AWS 托管策略。它们在你的版本中可用 AWS 账户。我们建议您通过定义针对

您的用例的 AWS 客户托管策略来进一步减少权限。有关更多信息,请参阅《IAM 用户指南》中的 [AWS 托管策略或](https://docs.aws.amazon.com/IAM/latest/UserGuide/access_policies_managed-vs-inline.html#aws-managed-policies)[工作职能的AWS 托管策略](https://docs.aws.amazon.com/IAM/latest/UserGuide/access_policies_job-functions.html)。

- 应用最低权限 在使用 IAM 策略设置权限时,请仅授予执行任务所需的权限。为此,您可以定义 在特定条件下可以对特定资源执行的操作,也称为最低权限许可。有关使用 IAM 应用权限的更多信 息,请参阅《IAM 用户指南》中的 [IAM 中的策略和权限。](https://docs.aws.amazon.com/IAM/latest/UserGuide/access_policies.html)
- 使用 IAM 策略中的条件进一步限制访问权限 您可以向策略添加条件来限制对操作和资源的访问。 例如,您可以编写策略条件来指定必须使用 SSL 发送所有请求。如果服务操作是通过特定的方式使 用的,则也可以使用条件来授予对服务操作的访问权限 AWS 服务,例如 AWS CloudFormation。有 关更多信息,请参阅《IAM 用户指南》中的 [IAM JSON 策略元素:条件。](https://docs.aws.amazon.com/IAM/latest/UserGuide/reference_policies_elements_condition.html)
- 使用 IAM Access Analyzer 验证您的 IAM 策略,以确保权限的安全性和功能性 IAM Access Analyzer 会验证新策略和现有策略,以确保策略符合 IAM 策略语言 (JSON) 和 IAM 最佳实践。IAM Access Analyzer 提供 100 多项策略检查和可操作的建议,以帮助您制定安全且功能性强的策略。有 关更多信息,请参阅《IAM 用户指南》中的 [IAM Acess Analyzer 策略验证。](https://docs.aws.amazon.com/IAM/latest/UserGuide/access-analyzer-policy-validation.html)
- 需要多重身份验证 (MFA)-如果 AWS 账户您的场景需要 IAM 用户或根用户,请启用 MFA 以提高安 全性。若要在调用 API 操作时需要 MFA,请将 MFA 条件添加到您的策略中。有关更多信息,请参 阅《IAM 用户指南》中的 [配置受 MFA 保护的 API 访问。](https://docs.aws.amazon.com/IAM/latest/UserGuide/id_credentials_mfa_configure-api-require.html)

有关 IAM 中的最佳实操的更多信息,请参阅《IAM 用户指南》中的 [IAM 中的安全最佳实操。](https://docs.aws.amazon.com/IAM/latest/UserGuide/best-practices.html)

<span id="page-195-0"></span>使用 MediaPackage控制台

要访问 AWS Elemental MediaPackage 控制台,您必须拥有一组最低权限。这些权限必须允许您列出 和查看有关您的 MediaPackage 资源的详细信息 AWS 账户。如果创建比必需的最低权限更为严格的基 于身份的策略,对于附加了该策略的实体(用户或角色),控制台将无法按预期正常运行。

对于仅调用 AWS CLI 或 AWS API 的用户,您无需为其设置最低控制台权限。相反,只允许访问与其 尝试执行的 API 操作相匹配的操作。

为确保用户和角色仍然可以使用 MediaPackage 控制台,还要将 MediaPackage *Read0n1 y* AWS 托管 策略附加到实体。有关更多信息,请参阅《IAM 用户指南》中的[为用户添加权限。](https://docs.aws.amazon.com/IAM/latest/UserGuide/id_users_change-permissions.html#users_change_permissions-add-console)

<span id="page-195-1"></span>AWSElementalMediaPackageReadOnly

#### 允许用户查看他们自己的权限

该示例说明了您如何创建策略.以允许 IAM 用户查看附加到其用户身份的内联和托管式策略。此策略 包括在控制台上或使用 AWS CLI 或 AWS API 以编程方式完成此操作的权限。

{

```
 "Version": "2012-10-17", 
     "Statement": [ 
          { 
               "Sid": "ViewOwnUserInfo", 
              "Effect": "Allow", 
               "Action": [ 
                   "iam:GetUserPolicy", 
                   "iam:ListGroupsForUser", 
                   "iam:ListAttachedUserPolicies", 
                   "iam:ListUserPolicies", 
                   "iam:GetUser" 
              ], 
               "Resource": ["arn:aws:iam::*:user/${aws:username}"] 
          }, 
          { 
               "Sid": "NavigateInConsole", 
               "Effect": "Allow", 
               "Action": [ 
                   "iam:GetGroupPolicy", 
                   "iam:GetPolicyVersion", 
                   "iam:GetPolicy", 
                   "iam:ListAttachedGroupPolicies", 
                   "iam:ListGroupPolicies", 
                   "iam:ListPolicyVersions", 
                   "iam:ListPolicies", 
                   "iam:ListUsers" 
              ], 
               "Resource": "*" 
          } 
     ]
}
```
# <span id="page-196-0"></span>AWS Secrets Manager中密钥的 IAM policy 示例

在设置过程中,[您可以创建分配给的 IAM 策略](#page-38-1) AWS Elemental MediaPackage。此策略 AWS Elemental MediaPackage 允许读取您存储在中的机密 AWS Secrets Manager。此策略的设置完全由 您决定。该策略的范围可以从限制性最强(仅允许访问特定机密)到限制性最低(允许访问您使用此 AWS 账户创建的任何密钥)不等。作为最佳实践,我们建议您使用限制性最强的策略。但是,本部分 中的示例将向您展示如何设置具有不同限制级别的策略。由于只 AWS Elemental MediaPackage 需要 读取密钥的权限,因此本节中的所有示例仅显示读取您存储的值所需的操作。

### 主题

- [允许对中的特定机密进行读取 AWS Secrets Manager](#page-197-0)
- [允许对在特定区域中创建的所有密钥具有读取权限 AWS Secrets Manager](#page-197-1)
- [允许对中所有资源的读取权限 AWS Secrets Manager](#page-198-1)

### <span id="page-197-0"></span>允许对中的特定机密进行读取 AWS Secrets Manager

以下 IAM 策略允许对您在中创建的特定资源(密钥)进行读取访问 AWS Secrets Manager。

```
{ 
              "Version": "2012-10-17", 
              "Statement": [ 
\overline{a} "Effect": "Allow", 
                 "Action": [ 
                   "secretsmanager:GetResourcePolicy", 
                   "secretsmanager:GetSecretValue", 
                   "secretsmanager:DescribeSecret", 
                   "secretsmanager:ListSecretVersionIds" 
 ], 
                 "Resource": [ 
                   "arn:aws:secretsmanager:us-
west-2:111122223333:secret:aes128-1a2b3c", 
                   "arn:aws:secretsmanager:us-
west-2:111122223333:secret:aes192-4D5e6F", 
                   "arn:aws:secretsmanager:us-
west-2:111122223333:secret:aes256-7g8H9i" 
 ] 
 } 
 ] 
 }
```
<span id="page-197-1"></span>允许对在特定区域中创建的所有密钥具有读取权限 AWS Secrets Manager

以下 IAM 策略允许读取您在中的特定 AWS 区域中创建的所有密钥 AWS Secrets Manager。此策略适 用于您已创建的资源以及您将来在指定区域中创建的所有资源。

{

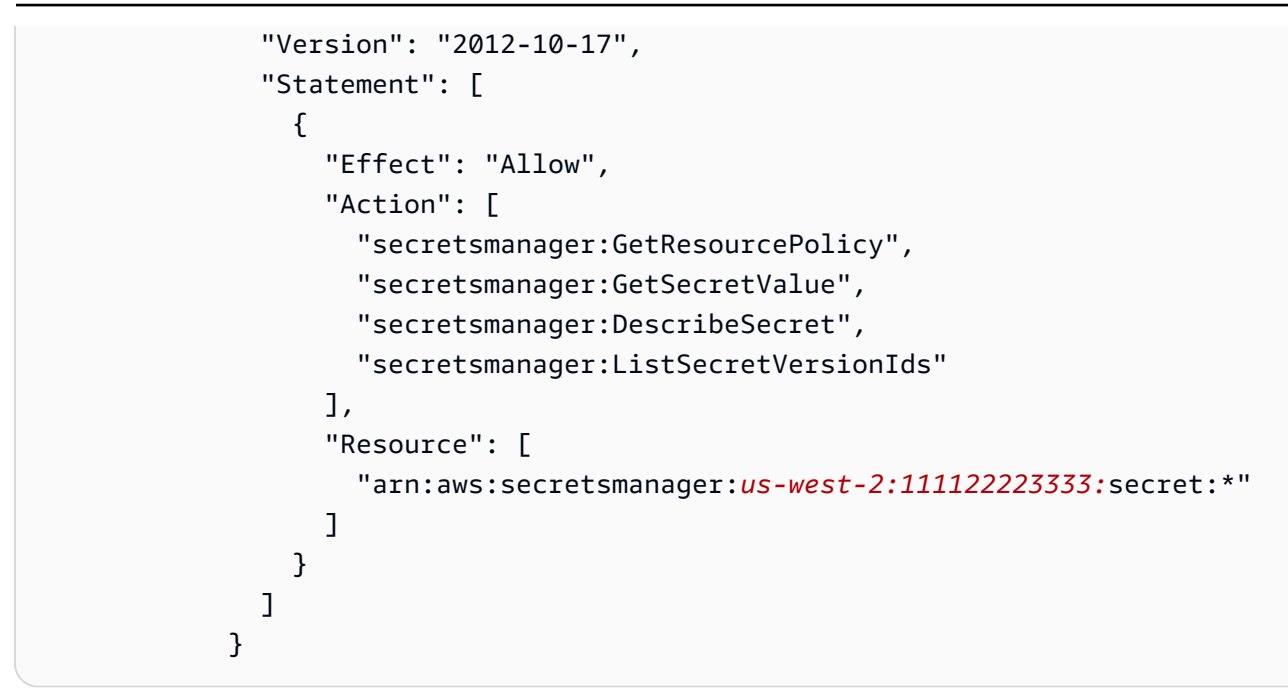

<span id="page-198-1"></span>允许对中所有资源的读取权限 AWS Secrets Manager

以下 IAM policy 允许对您在 AWS Secrets Manager中创建的所有资源进行读取访问。此策略适用于您 已创建的资源以及您将来创建的所有资源。

```
{ 
               "Version": "2012-10-17", 
               "Statement": [ 
\overline{\mathcal{L}} "Effect": "Allow", 
                   "Action": [ 
                      "secretsmanager:GetResourcePolicy", 
                      "secretsmanager:GetSecretValue", 
                      "secretsmanager:DescribeSecret", 
                      "secretsmanager:ListSecretVersionIds" 
 ], 
                   "Resource": ["*"] 
 } 
. . . . . . . . . . . . . . . . <u>]</u>
 }
```
## <span id="page-198-0"></span>防止跨服务混淆座席

混淆代理问题是一个安全性问题,即不具有操作执行权限的实体可能会迫使具有更高权限的实体执行 该操作。在中 AWS,跨服务模仿可能会导致混乱的副手问题。一个服务(呼叫服务)调用另一项服务

(所谓的服务)时,可能会发生跨服务模拟。可以操纵调用服务,使用其权限以在其他情况下该服务不 应有访问权限的方式对另一个客户的资源进行操作。为防止这种情况, AWS 提供可帮助您保护所有服 务的数据的工具,而这些服务中的服务主体有权限访问账户中的资源。

我们建议在资源策略中使用[aws:SourceArn](https://docs.aws.amazon.com/IAM/latest/UserGuide/reference_policies_condition-keys.html#condition-keys-sourcearn)和[aws:SourceAccount](https://docs.aws.amazon.com/IAM/latest/UserGuide/reference_policies_condition-keys.html#condition-keys-sourceaccount)全局条件上下文密钥来限制为资 源 AWS Elemental MediaPackage 提供其他服务的权限。如果您只希望将一个资源与跨服务访问相关 联,请使用 aws : SourceArn。如果您想允许该账户中的任何资源与跨服务使用操作相关联,请使用 aws:SourceAccount。

防范混淆代理问题最有效的方法是使用 aws:SourceArn 全局条件上下文键和资源的完整 ARN。如果 不知道资源的完整 ARN,或者正在指定多个资源,请针对 ARN 未知部分使用带有通配符字符 (\*) 的 aws:SourceArn 全局上下文条件键。例如,arn:aws:*servicename*:\*:*123456789012*:\*。

如果 aws : Souɪ ceAɪn 值不包含账户 ID,例如 Amazon S3 存储桶 ARN,您必须使用两个全局条件上 下文键来限制权限。

以下示例显示了如何在处理收获作业时使用aws:SourceArn和aws:SourceAccount全局条件上下文 键 MediaPackage 来防止出现混淆的副手问题。

```
{ 
   "Version": "2012-10-17", 
   "Statement": { 
     "Sid": "ConfusedDeputyPreventionExamplePolicy", 
     "Effect": "Allow", 
     "Principal": { 
       "Service": "mediapackage.amazonaws.com" 
     }, 
     "Action": "sts:AssumeRole", 
     "Condition": { 
       "ArnLike": { 
          "aws:SourceArn": "arn:aws:mediapackage:*:123456789012:harvest_jobs/*" 
       }, 
       "StringEquals": { 
          "aws:SourceAccount": "123456789012" 
       } 
     } 
   }
}
```
### <span id="page-199-0"></span>对 MediaPackage 身份和访问进行故障排除

使用以下信息来帮助您诊断和修复在使用 MediaPackage 和 IAM 时可能遇到的常见问题。

#### 主题

- [我无权在以下位置执行操作 MediaPackage](#page-200-0)
- [我无权执行 iam:PassRole](#page-200-1)
- [我想允许我以外的人 AWS 账户 访问我的 MediaPackage 资源](#page-201-2)

### <span id="page-200-0"></span>我无权在以下位置执行操作 MediaPackage

如果您收到错误提示,表明您无权执行某个操作,则您必须更新策略以允许执行该操作。

当 mateojackson IAM 用户尝试使用控制台查看有关虚构 *my-example-widget* 资源的详细信息, 但不拥有虚构 mediapackage:*GetWidget* 权限时,会发生以下示例错误。

User: arn:aws:iam::123456789012:user/mateojackson is not authorized to perform: mediapackage:*GetWidget* on resource: *my-example-widget*

在此情况下,必须更新 mateojackson 用户的策略,以允许使用 mediapackage:*GetWidget* 操作 访问 *my-example-widget* 资源。

如果您需要帮助,请联系您的 AWS 管理员。您的管理员是提供登录凭证的人。

<span id="page-200-1"></span>我无权执行 iam:PassRole

如果您收到错误消息,提示您无权执行iam:PassRole操作,则必须更新您的策略以允许您将角色传 递给 MediaPackage。

有些 AWS 服务 允许您将现有角色传递给该服务,而不是创建新的服务角色或服务相关角色。为此, 您必须具有将角色传递到服务的权限。

当名为的 IAM 用户marymajor尝试使用控制台在中执行操作时,会出现以下示例错误 MediaPackage。但是,服务必须具有服务角色所授予的权限才可执行此操作。Mary 不具有将角色传 递到服务的权限。

```
User: arn:aws:iam::123456789012:user/marymajor is not authorized to perform: 
  iam:PassRole
```
在这种情况下,必须更新 Mary 的策略以允许她执行 iam:PassRole 操作。

如果您需要帮助,请联系您的 AWS 管理员。您的管理员是提供登录凭证的人。

<span id="page-201-2"></span>我想允许我以外的人 AWS 账户 访问我的 MediaPackage 资源

您可以创建一个角色,以便其他账户中的用户或您组织外的人员可以使用该角色来访问您的资源。您可 以指定谁值得信赖,可以担任角色。对于支持基于资源的策略或访问控制列表(ACL)的服务,您可以 使用这些策略向人员授予对您的资源的访问权。

要了解更多信息,请参阅以下内容:

- 要了解是否 MediaPackage 支持这些功能,请参[阅如何 AWS Elemental MediaPackage 与 IAM 配合](#page-187-0) [使用](#page-187-0)。
- 要了解如何提供对您拥有的资源的访问权限 AWS 账户 ,请参阅 [IAM 用户指南中的向您拥有 AWS](https://docs.aws.amazon.com/IAM/latest/UserGuide/id_roles_common-scenarios_aws-accounts.html)  [账户 的另一个 IAM 用户提供访问](https://docs.aws.amazon.com/IAM/latest/UserGuide/id_roles_common-scenarios_aws-accounts.html)权限。
- 要了解如何向第三方提供对您的资源的访问[权限 AWS 账户,请参阅 IAM 用户指南中的向第三方提](https://docs.aws.amazon.com/IAM/latest/UserGuide/id_roles_common-scenarios_third-party.html) [供](https://docs.aws.amazon.com/IAM/latest/UserGuide/id_roles_common-scenarios_third-party.html)访问权限。 AWS 账户
- 要了解如何通过身份联合验证提供访问权限,请参阅《IAM 用户指南》中的[为经过外部身份验证的](https://docs.aws.amazon.com/IAM/latest/UserGuide/id_roles_common-scenarios_federated-users.html) [用户\(身份联合验证\)提供访问权限](https://docs.aws.amazon.com/IAM/latest/UserGuide/id_roles_common-scenarios_federated-users.html)。
- 要了解使用角色和基于资源的策略进行跨账户存取之间的差别,请参阅《IAM 用户指南》中的 [IAM](https://docs.aws.amazon.com/IAM/latest/UserGuide/id_roles_compare-resource-policies.html) [角色与基于资源的策略有何不同](https://docs.aws.amazon.com/IAM/latest/UserGuide/id_roles_compare-resource-policies.html)。

# <span id="page-201-0"></span>了解更多

有关身份和访问管理的更多信息 MediaPackage,请继续访问以下页面:

- [如何 AWS Elemental MediaPackage 与 IAM 配合使用](#page-187-0)
- [基于身份的策略示例 MediaPackage](#page-194-0)
- [对 MediaPackage 身份和访问进行故障排除](#page-199-0)

# <span id="page-201-1"></span>对 MediaPackage 使用服务相关角色

AWS Elemental MediaPackage 使用 IAM [服务相关角色。](https://docs.aws.amazon.com/IAM/latest/UserGuide/id_roles_terms-and-concepts.html#iam-term-service-linked-role)服务相关角色是一种与之直接关联的 IAM 角 色的独特类型。 MediaPackage服务相关角色由服务预定义 MediaPackage ,包括该服务代表您调用 其他 AWS 服务所需的所有权限。

服务相关角色使设置变得 MediaPackage 更加容易,因为您不必手动添加必要的权限。 MediaPackage 定义其服务相关角色的权限,除非另有定义,否则 MediaPackage 只能担任其角色。 定义的权限包括信任策略和权限策略,以及不能附加到任何其他 IAM 实体的权限策略。

只有在首先删除相关资源后,您才能删除服务相关角色。这样可以保护您的 MediaPackage 资源,因 为您不会无意中删除访问资源的权限。

有关支持服务关联的角色的其他服务的信息,请参阅[与 IAM 配合使用的亚马逊云科技服务,](https://docs.aws.amazon.com/IAM/latest/UserGuide/reference_aws-services-that-work-with-iam.html)并查找 服 务相关角色(Service-Linked Role)列设为 Yes(是)的服务。选择是,可转到查看该服务的服务相关 角色文档的链接。

### 适用于 MediaPackage 的服务相关角色权限

MediaPackage 使用名为的服务相关角色 AWSServiceRoleForMediaPackage— MediaPackage 使用 此服务相关角色进行调用 CloudWatch ,以创建和管理日志组、日志流和日志事件。

AWSServiceRoleForMediaPackage 服务相关角色信任以下服务来代入该角色:

• mediapackage.amazonaws.com

角色权限策略 MediaPackage 允许对指定资源完成以下操作:

- 操作:arn:aws:logs:\*:\*:log-group:/aws/MediaPackage/\*:log-stream:\* 上的 logs:PutLogEvents
- 操作:arn:aws:logs:\*:\*:log-group:/aws/MediaPackage/\* 上的 logs:CreateLogStream, logs:CreateLogGroup, logs:DescribeLogGroups, logs:DescribeLogStreams

必须配置权限,允许 IAM 实体(如用户、组或角色)创建、编辑或删除服务相关角色。有关更多信 息,请参阅《IAM 用户指南》中的[服务相关角色权限。](https://docs.aws.amazon.com/IAM/latest/UserGuide/using-service-linked-roles.html#service-linked-role-permissions)

为创建服务相关角色 MediaPackage

您无需手动创建服务相关角色。当您在 AWS Management Console、或 AWS API 中启用访问登录 时, MediaPackage会为您创建服务相关角色。 AWS CLI

如果您删除该服务相关角色,然后需要再次创建,您可以使用相同流程在账户中重新创建此角色。启用 访问日志记录后, MediaPackage 会再次为您创建服务相关角色。

您也可以使用 IAM 控制台创建包含该MediaPackage用例的服务相关角色。在 AWS CLI 或 AWS API 中,使用服务名称创建服务相关角色。mediapackage.amazonaws.com有关更多信息,请参阅

《IAM 用户指南》中的[创建服务相关角色。](https://docs.aws.amazon.com/IAM/latest/UserGuide/using-service-linked-roles.html#create-service-linked-role)如果您删除了此服务相关角色,可以使用同样的过程再次 创建角色。

### 编辑的服务相关角色 MediaPackage

MediaPackage 不允许您编辑 AWSServiceRoleForMediaPackage 服务相关角色。创建服务相关角色 后,您将无法更改角色的名称,因为可能有多种实体引用该角色。但是可以使用 IAM 编辑角色描述。 有关更多信息,请参阅《IAM 用户指南》中的[编辑服务相关角色。](https://docs.aws.amazon.com/IAM/latest/UserGuide/using-service-linked-roles.html#edit-service-linked-role)

### 删除的服务相关角色 MediaPackage

如果不再需要使用某个需要服务相关角色的功能或服务,我们建议您删除该角色。通过这样的方式,就 不会有未被主动监控或维护的未使用实体。但是,您必须先清除服务相关角色的资源,然后才能手动删 除它。

#### **a** Note

如果您尝试删除资源时 MediaPackage 服务正在使用该角色,则删除可能会失败。如果发生这 种情况,请等待几分钟后重试。

要删除使用的 MediaPackage 资源 AWSServiceRoleForMediaPackage

• 在 AWS Management Console、或 AWS API 中禁用访问日志记录。 AWS CLI

使用 IAM 手动删除服务相关角色

• 使用 IAM 控制台 AWS CLI、或 AWS API 删除 AWSServiceRoleForMediaPackage服务相关角 色。有关更多信息,请参见《IAM 用户指南》中的[删除服务相关角色。](https://docs.aws.amazon.com/IAM/latest/UserGuide/using-service-linked-roles.html#delete-service-linked-role)

### MediaPackage 服务相关角色支持的区域

MediaPackage 支持在提供服务的所有地区使用服务相关角色。有关更多信息,请参阅[AWS 区域和端](https://docs.aws.amazon.com/general/latest/gr/rande.html) [点](https://docs.aws.amazon.com/general/latest/gr/rande.html)。

# <span id="page-203-0"></span>登录和监控 AWS Elemental MediaPackage

本部分概括介绍了 AWS Elemental MediaPackage 中出于安全目的而提供的日志记录和监控选项。有 关日志记录和监控的更多信息, MediaPackage 请参[阅登录和监控 AWS Elemental MediaPackage。](#page-207-0)

监控是维护 AWS 解决方案的可靠性、可用性和性能的重要组成部分。 AWS Elemental MediaPackage 您应该从 AWS 解决方案的各个部分收集监控数据,以便在出现多点故障时可以更轻松地进行调试。 AWS 提供了多种用于监控您的 MediaPackage资源和应对潜在事件的工具。

## 亚马逊 CloudWatch 警报

使用 CloudWatch 警报,您可以监视您指定的时间段内的单个指标。如果该指标超过给定的阈值,则会 向 Amazon SNS 主题或 AWS Auto Scaling 策略发送通知。 CloudWatch 警报不会调用操作,因为它 们处于特定状态。而是必须在状态已改变并在指定的若干个时间段内保持不变后才调用。有关更多信 息,请参阅 [AWS Elemental MediaPackage 使用 Amazon CloudWatch 指标进行监控。](#page-208-0)

# AWS CloudTrail 日志

CloudTrail 提供了用户、角色或 AWS 服务在中执行的操作的记录 AWS Elemental MediaPackage。 使用收集的信息 CloudTrail,您可以确定向哪个请求发出 MediaPackage、发出请求的 IP 地址、谁 发出了请求、何时发出请求以及其他详细信息。有关更多信息,请参阅 [使用记录 AWS Elemental](#page-227-0)  [MediaPackage API 调用 AWS CloudTrail。](#page-227-0)

## AWS Elemental MediaPackage 访问日志

服务器访问日志提供了有关问通道发出的请求的详细记录。对于许多应用程序而言,服务器访问日志很 有用。例如,访问日志信息可能在安全和访问权限审核方面很有用。有关更多信息,请参阅 [访问日志](#page-230-0) [记录](#page-230-0)。

## AWS Trusted Advisor

Trusted Advisor 借鉴了从为成千上万的 AWS 客户提供服务中学到的最佳实践。 Trusted Advisor 检查 您的 AWS 环境,然后在有机会节省资金、提高系统可用性和性能或帮助填补安全漏洞时提出建议。所 有 AWS 客户均有权访问五个 Trusted Advisor 检查。使用"商业"和"企业"支持计划的客户可以查看所有 Trusted Advisor 检查。

<span id="page-204-0"></span>有关更多信息,请参阅 [AWS Trusted Advisor。](https://docs.aws.amazon.com/awssupport/latest/user/getting-started.html#trusted-advisor)

# 合规性验证 AWS Elemental MediaPackage

要了解是否属于特定合规计划的范围,请参阅AWS 服务 "[按合规计划划分的范围"](https://aws.amazon.com/compliance/services-in-scope/) ",然后选择您感兴 趣的合规计划。 AWS 服务 有关一般信息,请参[阅AWS 合规计划AWS](https://aws.amazon.com/compliance/programs/)。

您可以使用下载第三方审计报告 AWS Artifact。有关更多信息,请参阅中的 "[下载报告" 中的 " AWS](https://docs.aws.amazon.com/artifact/latest/ug/downloading-documents.html)  [Artifact](https://docs.aws.amazon.com/artifact/latest/ug/downloading-documents.html)。

您在使用 AWS 服务 时的合规责任取决于您的数据的敏感性、贵公司的合规目标以及适用的法律和法 规。 AWS 提供了以下资源来帮助实现合规性:

- [安全与合规性快速入门指南](https://aws.amazon.com/quickstart/?awsf.filter-tech-category=tech-category%23security-identity-compliance) 这些部署指南讨论了架构注意事项,并提供了在这些基础上 AWS 部 署以安全性和合规性为重点的基准环境的步骤。
- 在 A@@ [mazon Web Services 上构建 HIPAA 安全与合规性](https://docs.aws.amazon.com/whitepapers/latest/architecting-hipaa-security-and-compliance-on-aws/welcome.html) 本白皮书描述了各公司如何使用 AWS 来创建符合 HIPAA 资格的应用程序。

**a** Note

并非所有 AWS 服务 人都符合 HIPAA 资格。有关更多信息,请参阅[符合 HIPAA 要求的服务](https://aws.amazon.com/compliance/hipaa-eligible-services-reference/) [参考](https://aws.amazon.com/compliance/hipaa-eligible-services-reference/)。

- [AWS 合规资源AWS](https://aws.amazon.com/compliance/resources/)  此工作簿和指南集可能适用于您所在的行业和所在地区。
- [AWS 客户合规指南](https://d1.awsstatic.com/whitepapers/compliance/AWS_Customer_Compliance_Guides.pdf)  从合规角度了解责任共担模式。这些指南总结了保护的最佳实践, AWS 服务 并将指南映射到跨多个框架(包括美国国家标准与技术研究院 (NIST)、支付卡行业安全标准委员会 (PCI) 和国际标准化组织 (ISO))的安全控制。
- [使用AWS Config 开发人员指南中的规则评估资源](https://docs.aws.amazon.com/config/latest/developerguide/evaluate-config.html)  该 AWS Config 服务评估您的资源配置在多大 程度上符合内部实践、行业指导方针和法规。
- [AWS Security Hub](https://docs.aws.amazon.com/securityhub/latest/userguide/what-is-securityhub.html) 这 AWS 服务 可以全面了解您的安全状态 AWS。Security Hub 通过安全控件 评估您的 AWS 资源并检查其是否符合安全行业标准和最佳实践。有关受支持服务及控件的列表,请 参阅 [Security Hub 控件参考](https://docs.aws.amazon.com/securityhub/latest/userguide/securityhub-controls-reference.html)。
- [Amazon GuardDuty](https://docs.aws.amazon.com/guardduty/latest/ug/what-is-guardduty.html) 它通过监控您的 AWS 账户环境中是否存在可疑和恶意活动,来 AWS 服务 检测您的工作负载、容器和数据面临的潜在威胁。 GuardDuty 通过满足某些合规性框架规定的入侵 检测要求,可以帮助您满足各种合规性要求,例如 PCI DSS。
- [AWS Audit Manager—](https://docs.aws.amazon.com/audit-manager/latest/userguide/what-is.html) 这 AWS 服务 可以帮助您持续审计 AWS 使用情况,从而简化风险管理以及 对法规和行业标准的合规性。

# <span id="page-205-0"></span>韧性在 AWS Elemental MediaPackage

AWS 全球基础设施是围绕 AWS 区域和可用区构建的。 AWS 区域提供多个物理隔离和隔离的可用 区,这些可用区通过低延迟、高吞吐量和高度冗余的网络相连。利用可用区,您可以设计和操作在可用 区之间无中断地自动实现故障转移的应用程序和数据库。与传统的单个或多个数据中心基础设施相比, 可用区具有更高的可用性、容错性和可扩展性。

有关 AWS 区域和可用区的更多信息,请参阅[AWS 全球基础设施。](https://aws.amazon.com/about-aws/global-infrastructure/)

# <span id="page-206-0"></span>中的基础设施安全 AWS Elemental MediaPackage

作为一项托管服务 AWS Elemental MediaPackage ,受 AWS 全球网络安全的保护。有关 AWS 安全 服务以及如何 AWS 保护基础设施的信息,请参阅[AWS 云安全。](https://aws.amazon.com/security/)要使用基础设施安全的最佳实践来设 计您的 AWS 环境,请参阅 S AWS ecurity Pillar Well-Architected Fram ework 中[的基础设施保护](https://docs.aws.amazon.com/wellarchitected/latest/security-pillar/infrastructure-protection.html)。

您可以使用 AWS 已发布的 API 调用 MediaPackage 通过网络进行访问。客户端必须支持以下内容:

- 传输层安全性协议 (TLS)。我们要求使用 TLS 1.2,建议使用 TLS 1.3。
- 具有完全向前保密 (PFS) 的密码套件,例如 DHE(临时 Diffie-Hellman)或 ECDHE(临时椭圆曲线 Diffie-Hellman)。大多数现代系统(如 Java 7 及更高版本)都支持这些模式。

此外,必须使用访问密钥 ID 和与 IAM 委托人关联的秘密访问密钥来对请求进行签名。或者,您可以使 用 [AWS Security Token Service](https://docs.aws.amazon.com/STS/latest/APIReference/Welcome.html)(AWS STS)生成临时安全凭证来对请求进行签名。

# <span id="page-207-0"></span>登录和监控 AWS Elemental MediaPackage

监控是维护和其他 AWS 解决方案的可靠性、可用性和性能的重要组成部分。 AWS Elemental MediaPackage AWS 提供以下监控工具 MediaPackage,供您监视、报告问题并在适当时自动采取措 施:

- Amazon 会实时 CloudWatch监控您的 AWS 资源和您运行 AWS 的应用程序。您可以收集和跟踪 指标,创建自定义的控制平面,以及 设置警报以在指定的指标达到您指定的阈值时通知您或采取措 施。例如,您可以 CloudWatch 跟踪您的 Amazon EC2 实例的 CPU 使用率或其他指标,并在需要 时自动启动新实例。有关更多信息,请参阅 [Amazon CloudWatch 用户指南](https://docs.aws.amazon.com/AmazonCloudWatch/latest/monitoring/)。
- Amazon CloudWatch Events 提供近乎实时的系统事件流,这些事件描述了 AWS 资源的变化。 CloudWatch 事件支持事件驱动的自动计算,因为您可以编写规则来监视某些事件,并在这些事件发 生时在其他 AWS 服务中触发自动操作。有关更多信息,请参阅 [Amazon CloudWatch 活动用户指](https://docs.aws.amazon.com/AmazonCloudWatch/latest/events/) [南](https://docs.aws.amazon.com/AmazonCloudWatch/latest/events/)。
- AWS CloudTrail捕获由您的账户或代表您的 AWS 账户进行的 API 调用和相关事件,并将日志文件 传输到您指定的 Amazon S3 存储桶。您可以识别哪些用户和帐户拨打了电话 AWS、发出呼叫的源 IP 地址以及呼叫发生的时间。有关更多信息,请参阅[《AWS CloudTrail 用户指南》](https://docs.aws.amazon.com/awscloudtrail/latest/userguide/)。
- AWS Elemental MediaPackage 访问日志提供有关向频道发出的请求的详细记录。对于许多应用程 序而言,访问日志很有用。例如,访问日志信息可能在安全和访问权限审核方面很有用。有关更多信 息,请参阅 [访问日志记录](#page-230-0)。
- MediaPackage manifest update 标头表示服务上次更新不使用动态广告插入的工作流程中的清单和 区段序列的时间。 MediaPackage 在播放响应中包含这些自定义标题。在排查与过时清单相关的问 题时,这些标头非常有用。有关更多信息,请参阅 [监控清单更新时间](#page-236-0)。

### 主题

- [AWS Elemental MediaPackage 使用 Amazon CloudWatch 指标进行监控](#page-208-0)
- [AWS Elemental MediaPackage 使用 CloudWatch 事件进行监控](#page-218-0)
- [使用记录 AWS Elemental MediaPackage API 调用 AWS CloudTrail](#page-227-0)
- [访问日志记录](#page-230-0)
- [监控清单更新时间](#page-236-0)
- [使用工作流监视器监控 AWS 媒体服务](#page-242-0)

# <span id="page-208-0"></span>AWS Elemental MediaPackage 使用 Amazon CloudWatch 指标进 行监控

您可以使用 AWS Elemental MediaPackage 进行监控 CloudWatch,它收集原始数据并将其处理为可 读的近乎实时的指标。这些统计数据会保存 15 个月,从而使您能够访问历史信息,并能够更好地了解 您的 Web 应用程序或服务的执行情况。此外,可以设置用于监测特定阈值的警报,并在达到相应阈值 时发送通知或执行操作。有关更多信息,请参阅 [Amazon CloudWatch 用户指南](https://docs.aws.amazon.com/AmazonCloudWatch/latest/monitoring/)。

使用 MediaPackage 控制台查看指标

MediaPackage 在整个控制台中显示指标。

- 1. 打开 MediaPackage 控制台[,网址为 https://console.aws.amazon.com/mediapackage/](https://console.aws.amazon.com/mediapackage/)。
- 2. 导航到相应页面以查看指标:
	- 有关中所有渠道和端点的指标 AWS 区域,请前往频道页面。
	- 有关特定通道及其所有终端节点的指标,请转到该通道的详细信息页面。
	- 对于有关某个特定终端节点及其通道的指标,请转到该终端节点的详细信息页面。
- 3. (可选)要优化指标视图,请选择打开方式 CloudWatch。

使用 CloudWatch 控制台查看指标

指标的分组首先依据服务命名空间,然后依据每个命名空间内的各种维度组合。

- 1. 登录 AWS Management Console 并打开 CloudWatch 控制台[,网址为 https://](https://console.aws.amazon.com/cloudwatch/) [console.aws.amazon.com/cloudwatch/](https://console.aws.amazon.com/cloudwatch/)。
- 2. 在导航窗格中,选择指标。
- 3. 在所有指标下,选择 AWS/ MediaPackage 命名空间。
- 4. 选择指标维度以查看指标 (例如,选择 channel 以查看每个通道的指标)。

要查看指标,请使用 AWS CLI

在命令提示符处输入下面的命令:

aws cloudwatch list-metrics --namespace "AWS/MediaPackage"

主题

- [AWS Elemental MediaPackage 直播内容指标](#page-209-0)
- [AWS Elemental MediaPackage VOD 内容指标](#page-215-0)

# <span id="page-209-0"></span>AWS Elemental MediaPackage 直播内容指标

AWS/MediaPackage命名空间包括以下直播内容指标。 AWS Elemental MediaPackage CloudWatch 每分钟(如果不是更早)发布指标。

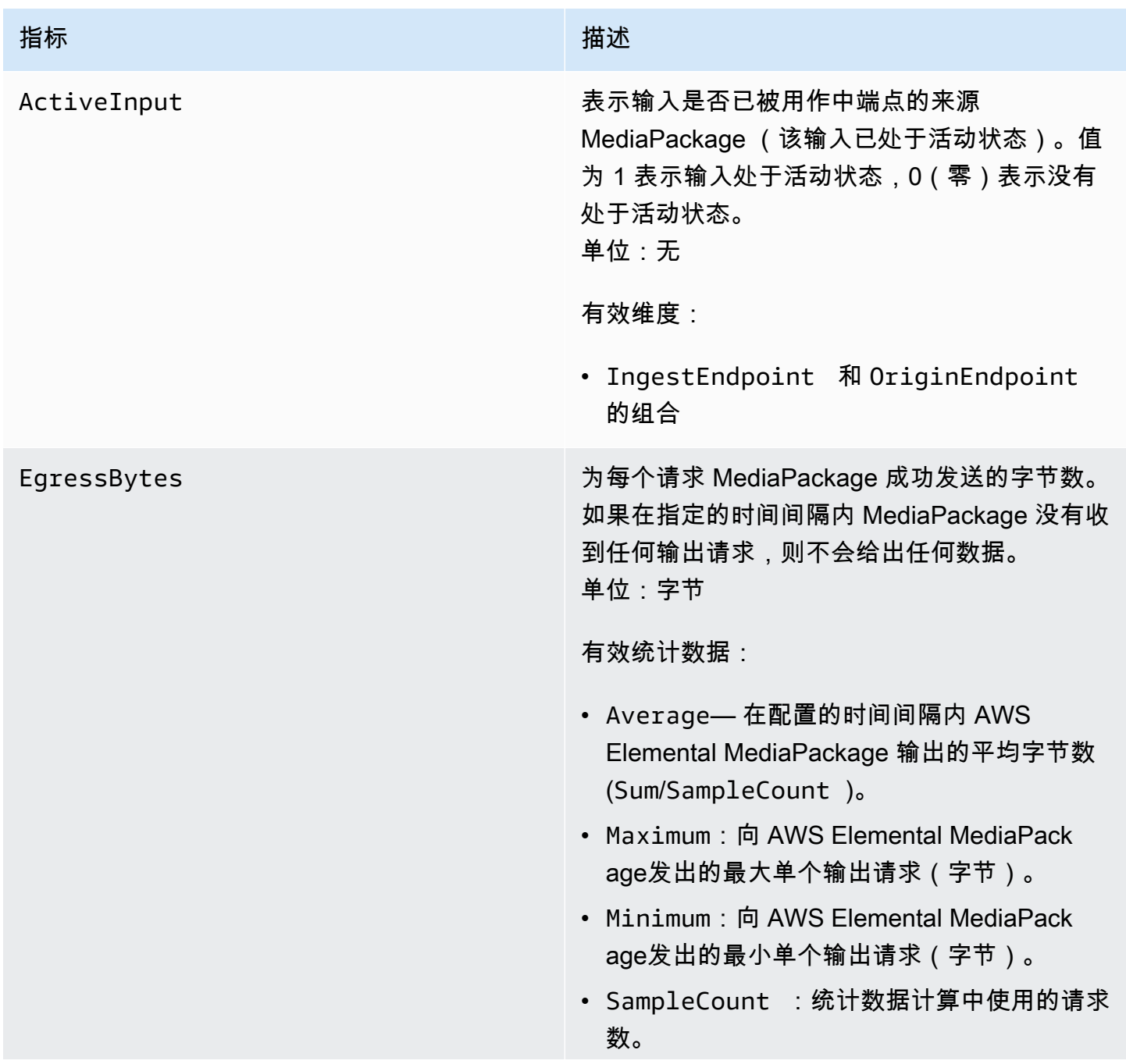

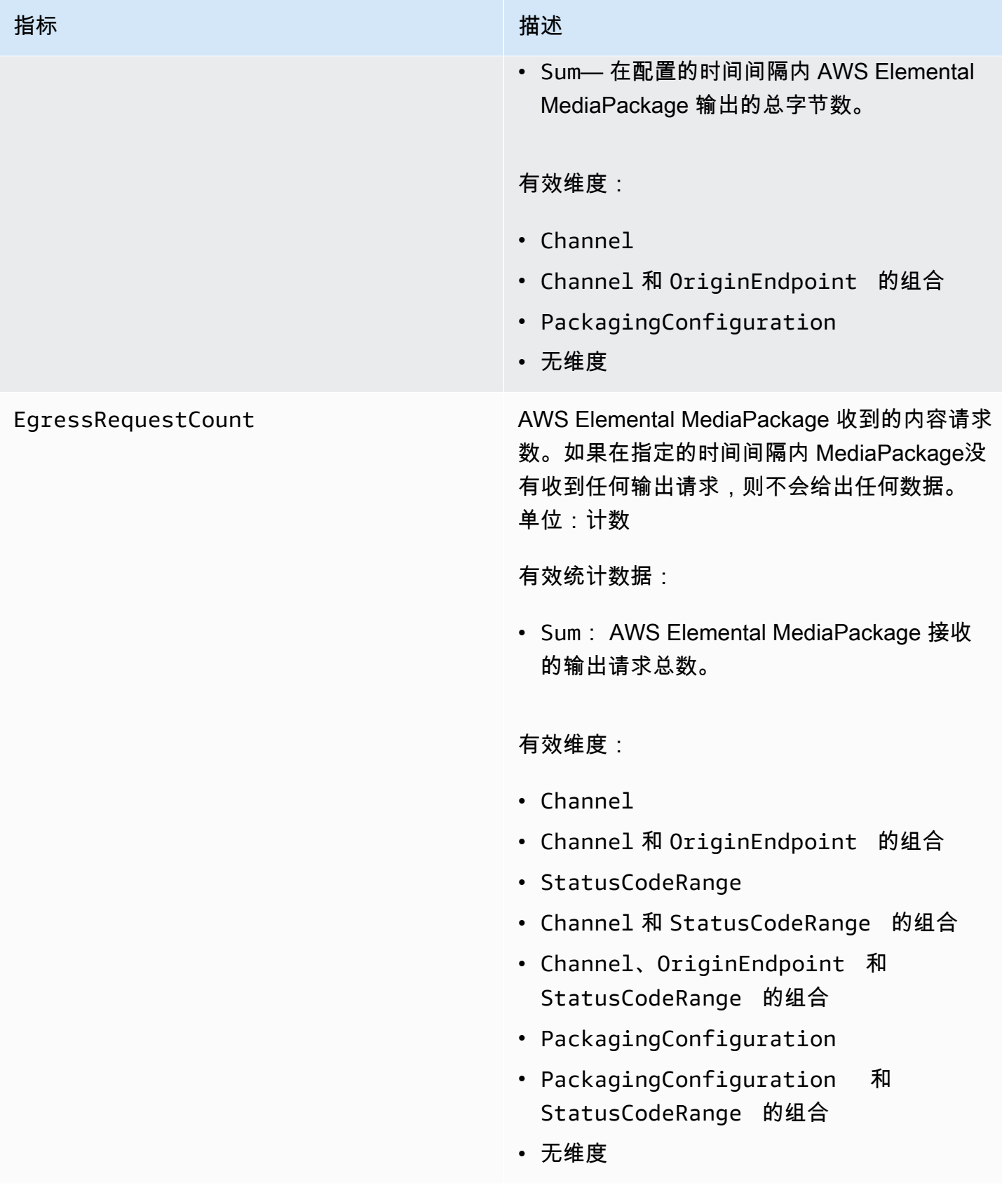

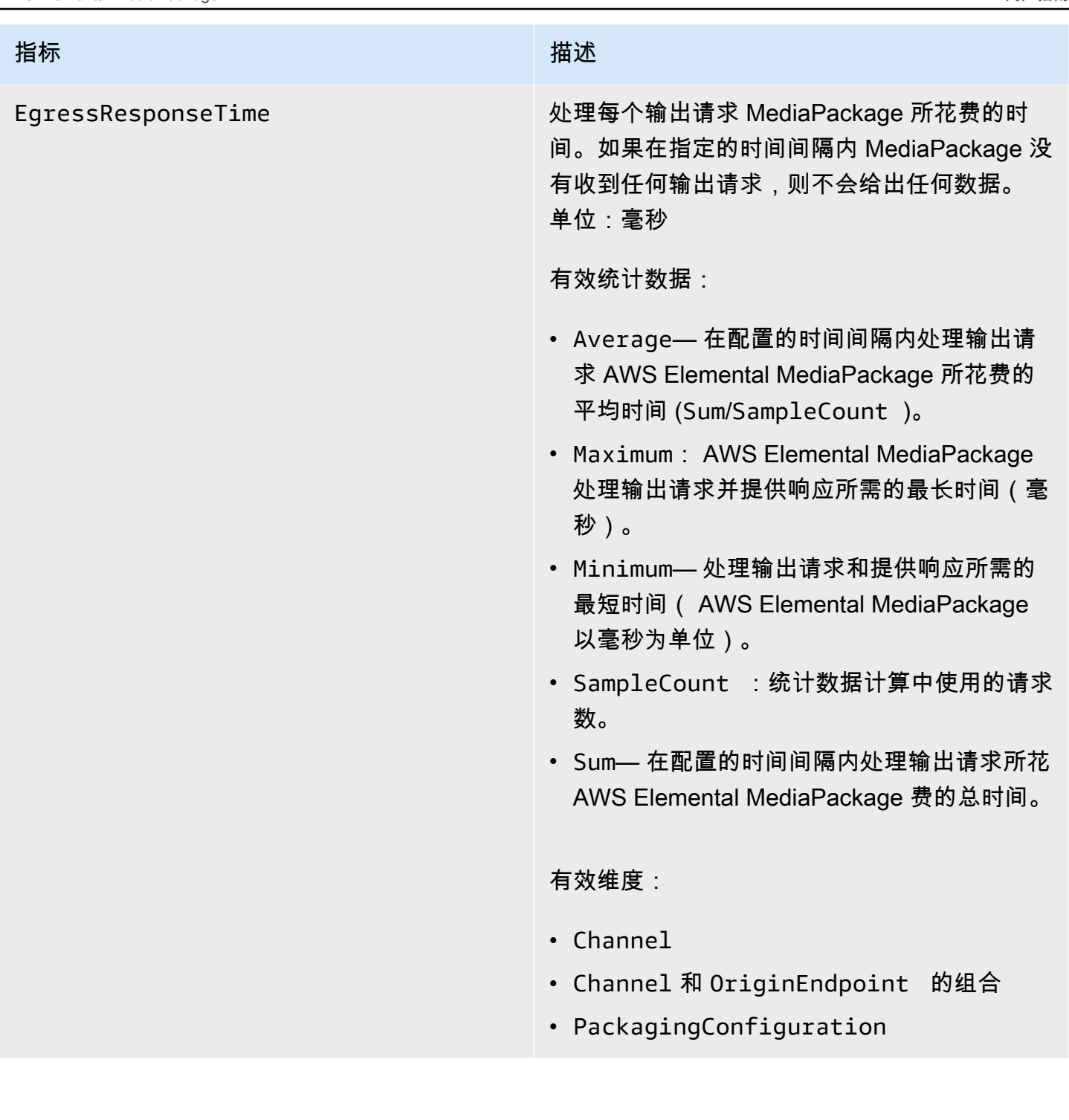

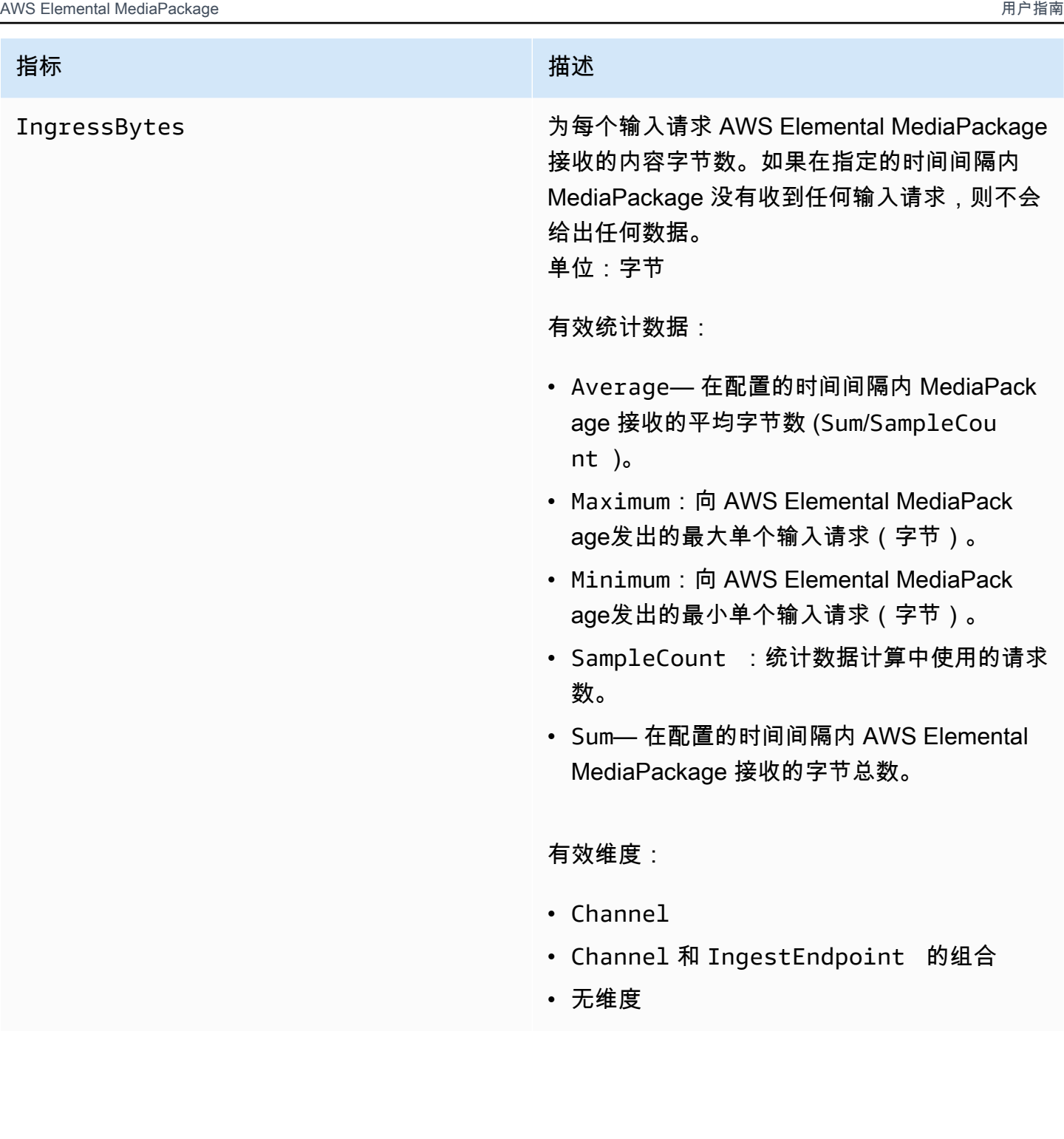

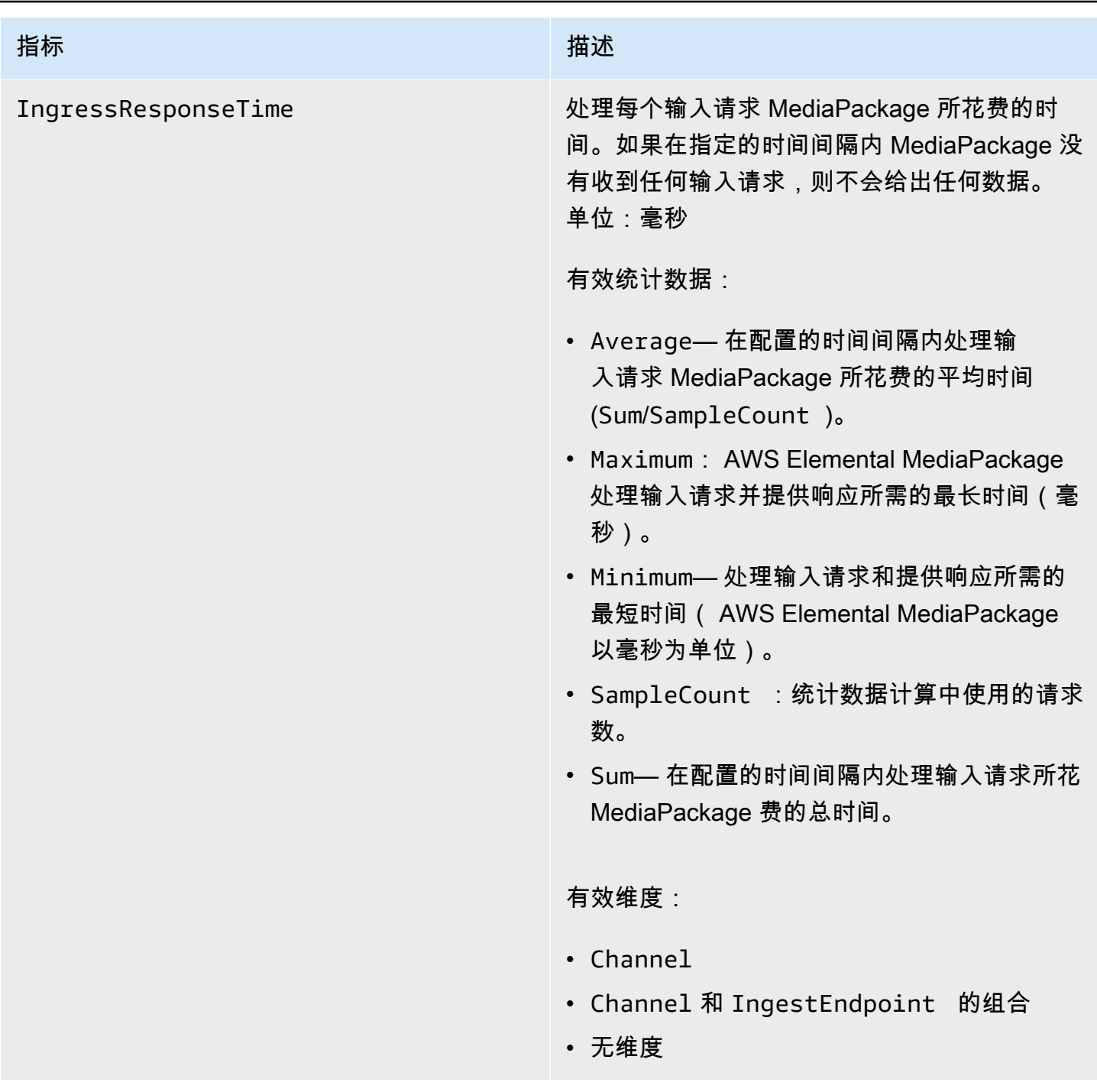

# AWS Elemental MediaPackage 实时维度

您可以使用以下维度筛选 AWS/MediaPackage 数据。

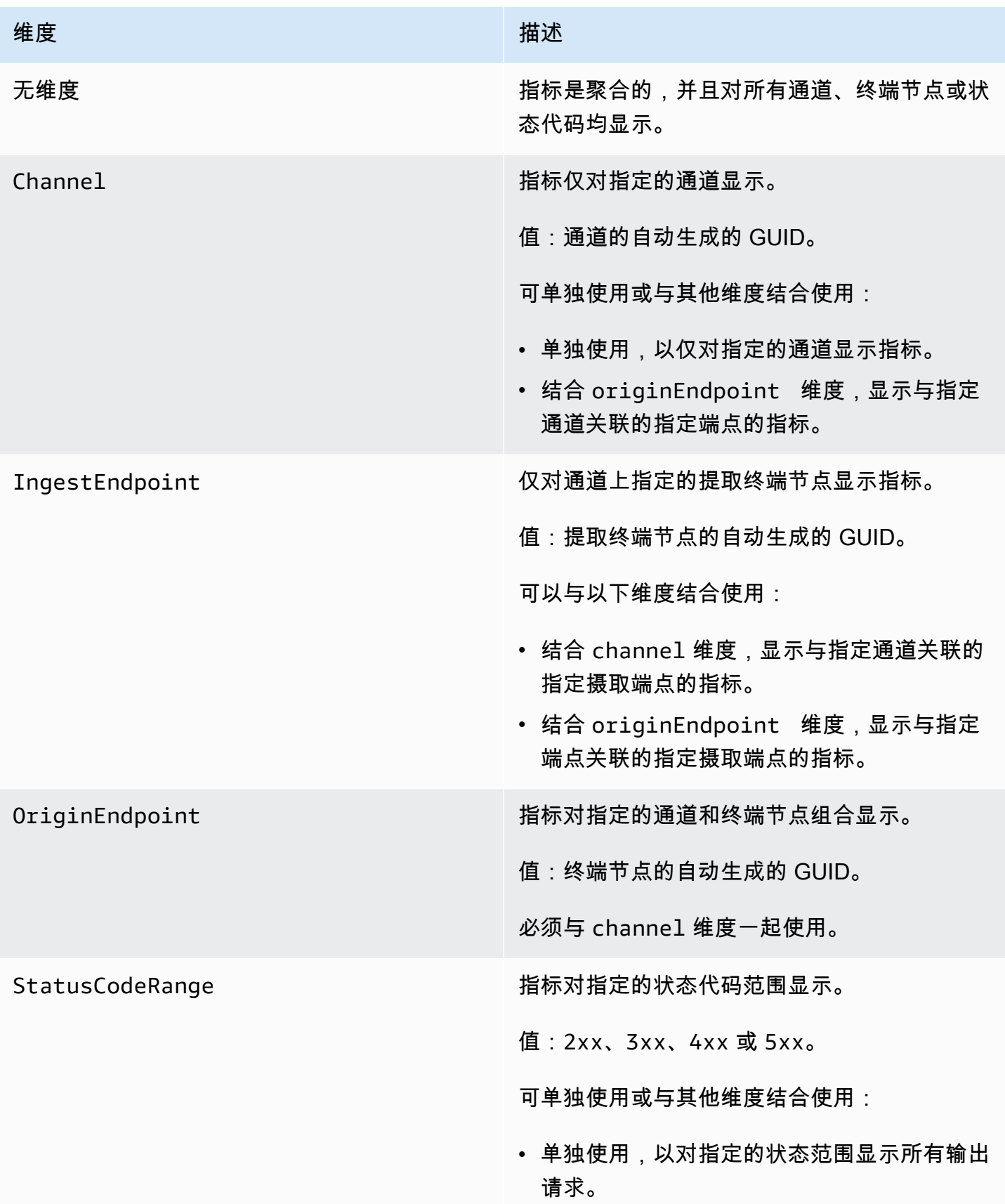

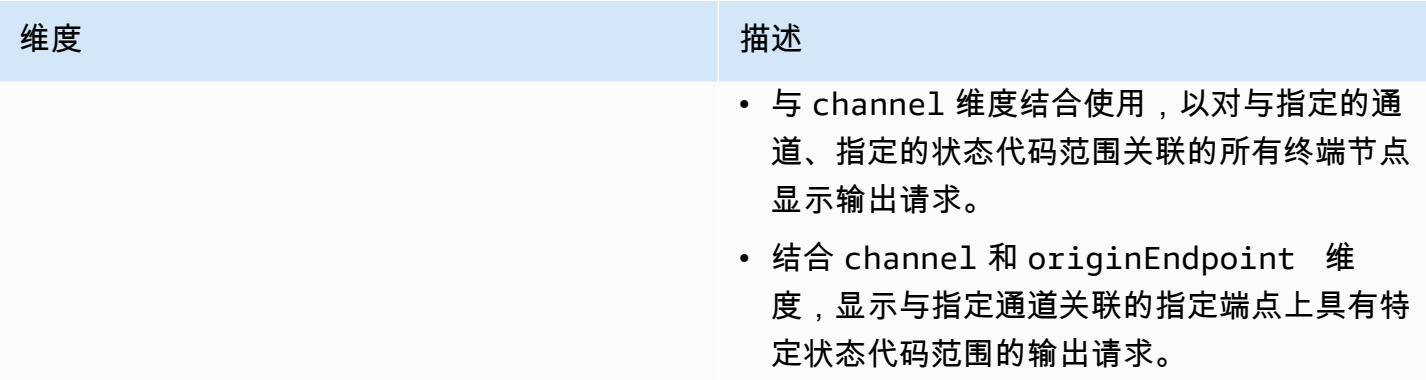

# <span id="page-215-0"></span>AWS Elemental MediaPackage VOD 内容指标

AWS/MediaPackage命名空间包括视频点播 (VOD) 内容的以下指标。 AWS Elemental MediaPackage CloudWatch 每分钟(如果不是更早)发布指标。

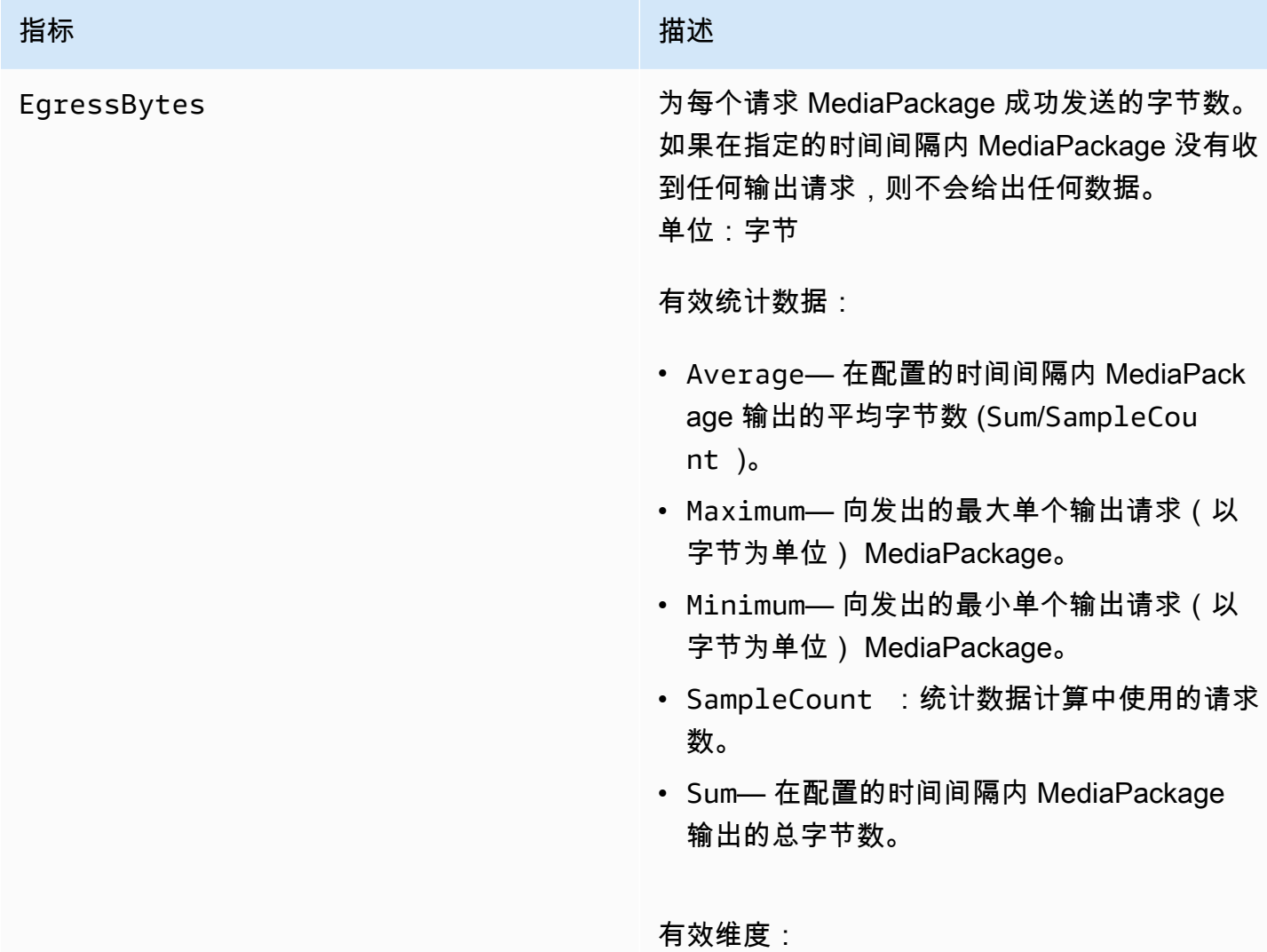
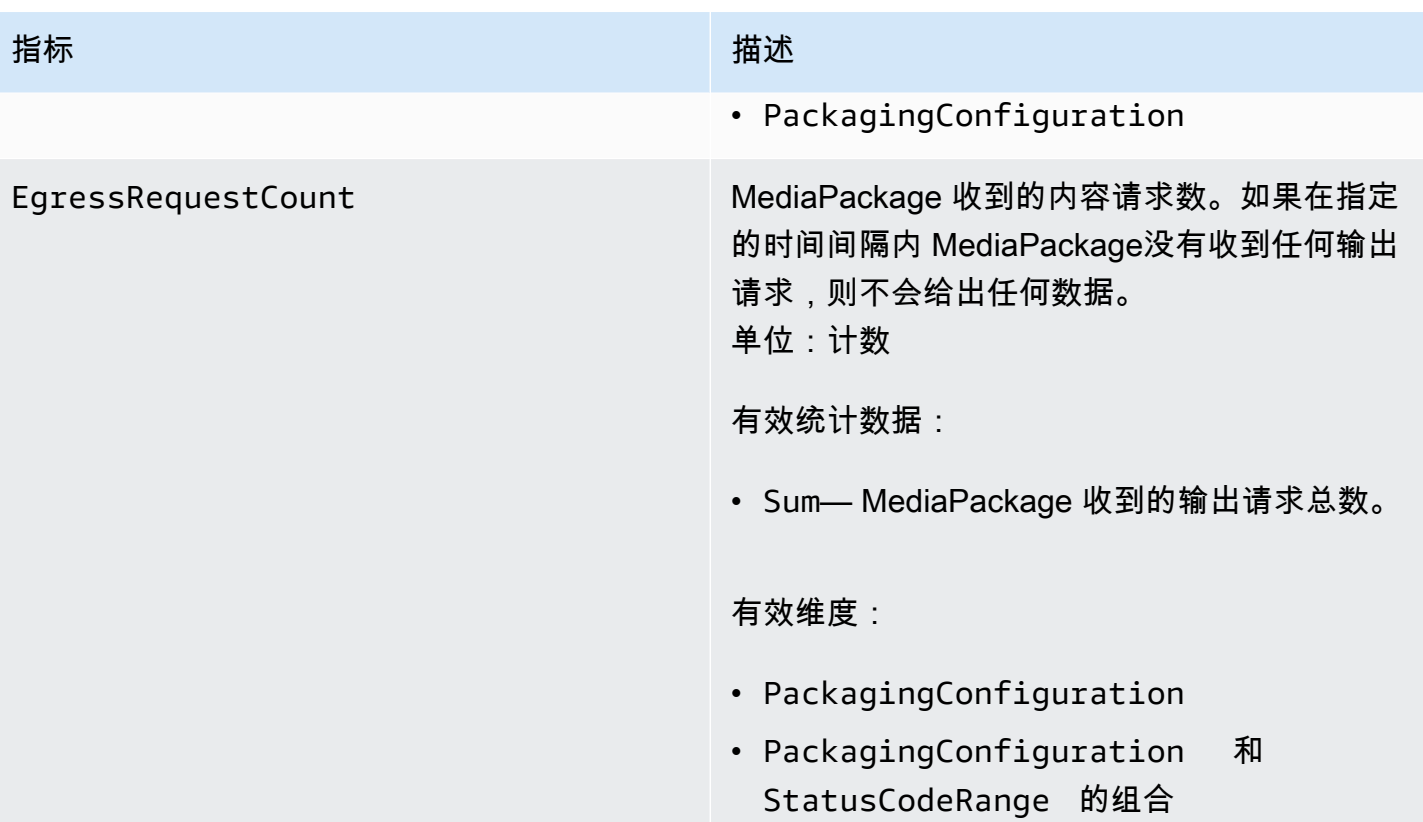

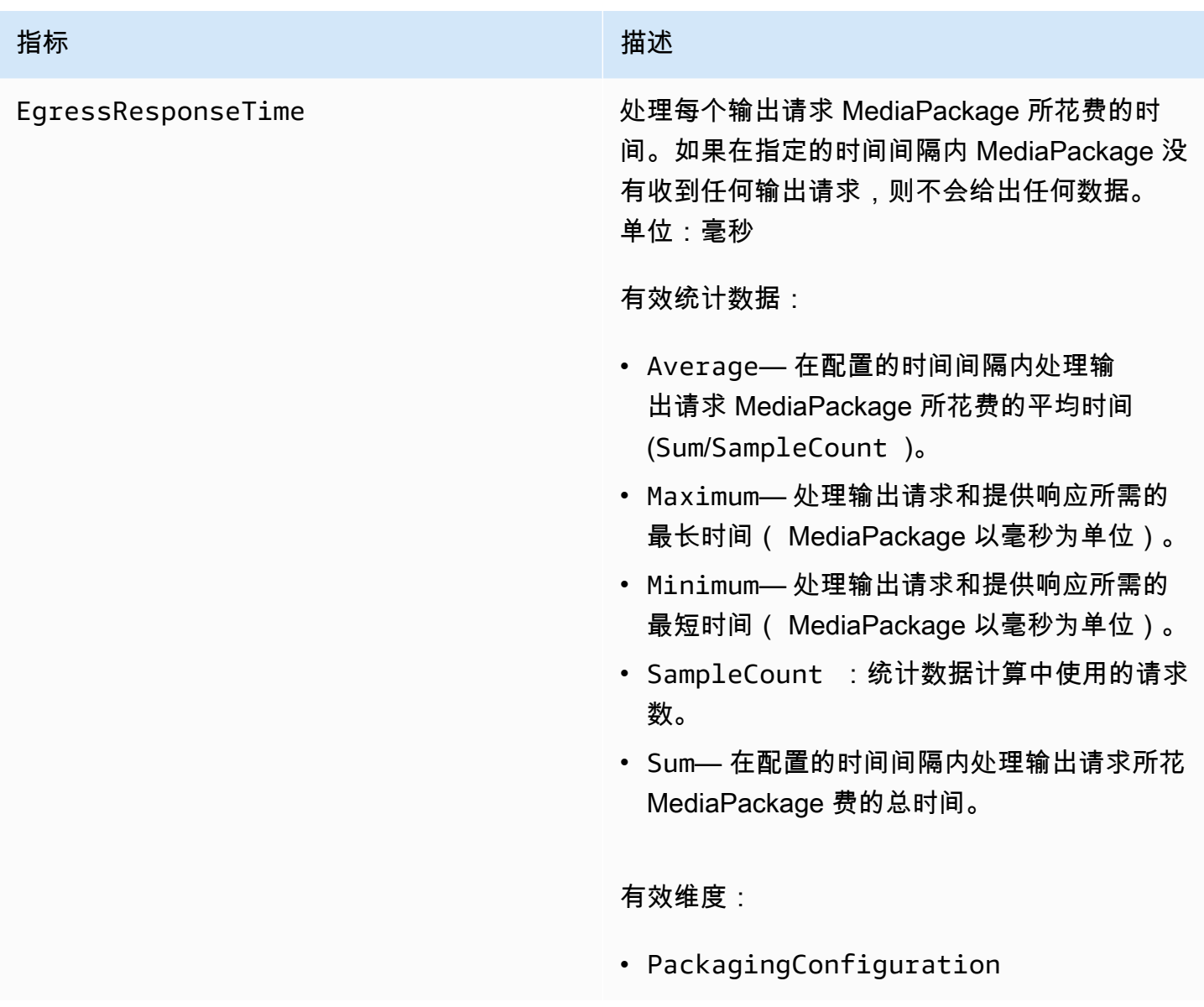

# AWS Elemental MediaPackage VOD 维度

您可以使用以下维度筛选 AWS/MediaPackage 数据。

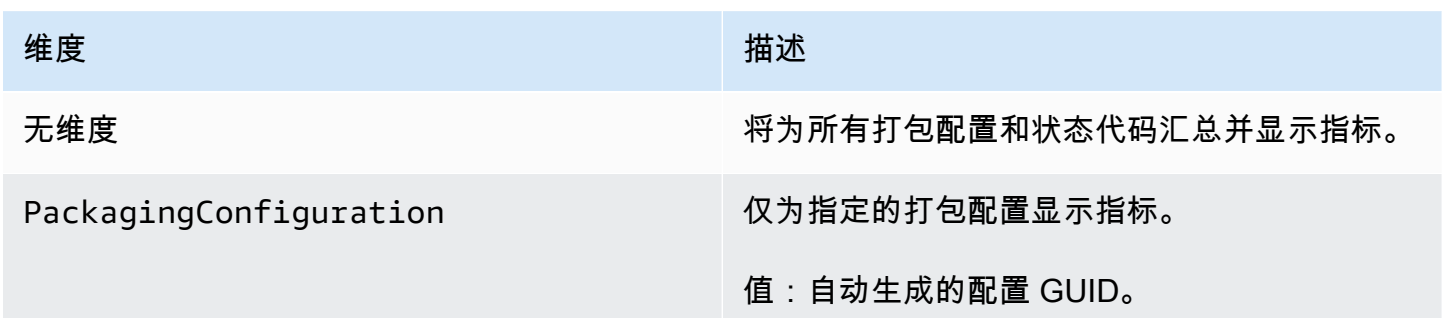

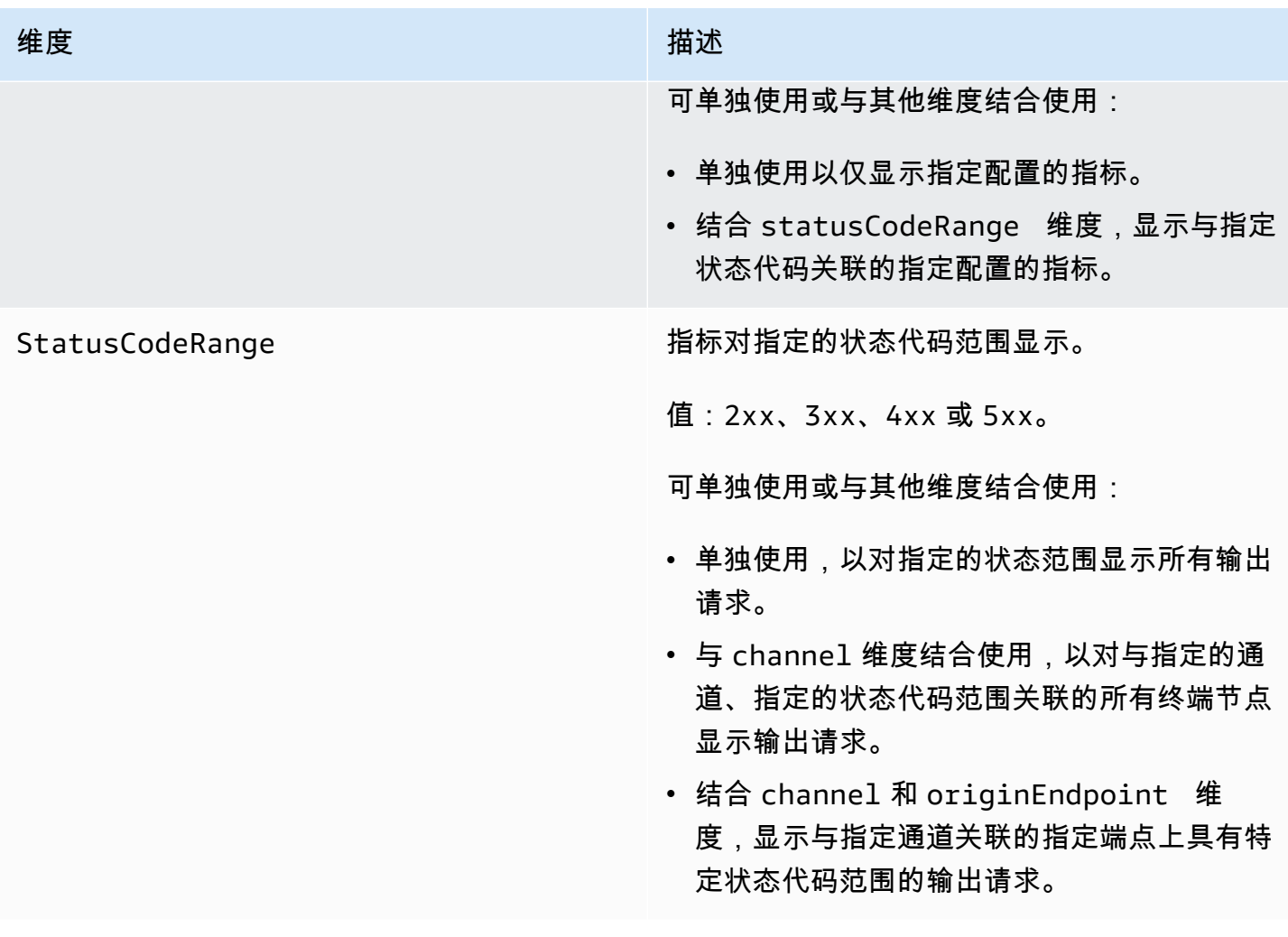

# AWS Elemental MediaPackage 使用 CloudWatch 事件进行监控

Amazon CloudWatch Events 使您能够实现 AWS 服务自动化,并自动响应系统事件,例如应用程序可 用性问题或错误情况。 AWS 服务以近乎实时的方式将 CloudWatch 事件传送到事件。您可以编写简单 规则来指示您关注的事件,并指示要在事件匹配规则时执行的自动化操作。可自动触发的操作包括:

- 调用函数 AWS Lambda
- 调用 AWS Systems Manager 运行命令
- 将事件中继到 Amazon Kinesis Data Streams
- 激活 AWS Step Functions 状态机

将 CloudWatch 事件与配合使用的一个示例 MediaPackage 是,如果您达到最大直播输入量,则会通 知 Amazon SNS 主题。 MediaPackage 尽最大努力发出事件。

有关在 CloudWatch 事件中创建规则的更多信息,请参阅 [Amazon Ev CloudWatch ents 用户指南。](https://docs.aws.amazon.com/AmazonCloudWatch/latest/events/)

<span id="page-219-0"></span>有关 MediaPackage 发射的事件的列表,请参[阅AWS Elemental MediaPackage 事件。](#page-219-0)

## AWS Elemental MediaPackage 事件

AWS Elemental MediaPackage 与 Amazon E CloudWatch vents 集成,可通知您某些影响您的渠道和 终端节点的事件。每个事件都以 [JSON\(JavaScript 对象表示法\)表](http://json.org)示,并包含事件名称、事件发生的 日期和时间、受影响的频道或端点等。 MediaPackage 尽最大努力发出事件。您可以使用 CloudWatch 事件来收集这些事件并设置规则,将它们路由到一个或多个目标,例如 AWS Lambda 函数、Amazon SNS 主题、亚马逊 SQS 队列、Amazon Kinesis Data Streams 中的流或内置目标。

有关将 CloudWatch 事件与其他类型的事件配合使用的更多信息,请参阅 [Amazon CloudWatch Events](https://docs.aws.amazon.com/AmazonCloudWatch/latest/events/)  [用户指南](https://docs.aws.amazon.com/AmazonCloudWatch/latest/events/)。

以下主题描述了 MediaPackage 创建 CloudWatch 的事件。

#### 事件类型

- [输入通知事件](#page-219-1)
- [密钥提供程序通知事件](#page-223-0)
- [采集作业通知事件](#page-224-0)

#### <span id="page-219-1"></span>输入通知事件

您可以获取实时内容和视频点播 (VOD) 内容的输入通知事件。当 MediaPackage 摄取出现问题时,这 些事件会通知你。下面是您可能会收到的输入通知事件:

- 已超出最大输入流
- 输入切换
- VOD 提取状态更改
- VOD 播放就绪性

以下各部分介绍了这些事件中的每个事件。

#### "已超出最大输入流"事件

对于直播内容,进入的频道 MediaPackage 超过了输入流数量的配额。有关配额的信息,请参 阅[AWS Elemental MediaPackage 中的配额。](#page-268-0)

#### Example

```
{ 
    "id": "7bf73129-1428-4cd3-a780-95db273d1602", 
    "detail-type": "MediaPackage Input Notification", 
    "source": "aws.mediapackage", 
    "account": "aws_account_id", 
    "time": "2015-11-11T21:29:54Z", 
    "region": "us-west-2", 
    "resources":[ 
       "arn:aws:mediapackage:us-
west-2:aws_account_id:channels/262ff182d46d4b399fcabea1364df682" 
    ], 
    "detail":{ 
       "event": "MaxIngestStreamsError", 
       "message": "Parent Manifest [%s] has [23] streams, more than [20] allowed: 
 (index_1.m3u8,index_2.m3u8,index_3.m3u8,index_4.m3u8,index_5.m3u8,index_6.m3u8,index_7.m3u8
    }
}
```
输入切换事件

对于直播内容, MediaPackage 切换其中一个端点的输入。

每五分钟发送一个事件。如果输入在五分钟内多次切换(例如,如果 MediaPackage 切换到一个输 入,然后切换回另一个输入),则只会收到一个事件。

有关输入冗余以及什么导致切换输入的信息,请参阅[实时输入冗余 AWS Elemental MediaPackage](#page-21-0)  [处理流程](#page-21-0)。

Example

```
{ 
    "id": "8f9b8e72-0b31-e883-f19c-aec84742f3ce", 
    "detail-type": "MediaPackage Input Notification", 
    "source": "aws.mediapackage", 
    "account": "aws_account_id", 
    "time": "2018-07-16T17:29:36Z", 
    "region": "us-east-1", 
    "resources":[ 
       "arn:aws:mediapackage:us-
east-1:aws_account_id:origin_endpoints/82d6b9bc04cb4612b487963d6c8d0f1a" 
    ], 
    "detail":{
```

```
 "event": "InputSwitchEvent", 
       "message": "Origin endpoint experienced an Input Switch Event", 
       "EventDetails": { 
         "Channel": "channel name", 
         "PreviousIngestEndpoint": "endpoint uuid before input switch", 
         "CurrentIngestEndpoint": "endpoint uuid after input switch", 
       } 
    }
}
```
#### VOD 提取状态事件

对于视频点播 (VOD) 内容,处于采集状态的资产 MediaPackage 会发生变化。您将收到以下事件 的通知:

- IngestStart
- IngestError
- IngestComplete

#### Example

```
{ 
    "id": "8f9b8e72-0b31-e883-f19c-aec84742f3ce", 
    "detail-type": "MediaPackage Input Notification", 
    "source": "aws.mediapackage", 
    "account": "aws_account_id", 
    "time": "2019-05-03T17:29:36Z", 
    "region": "us-west-2", 
    "resources":[ 
       "arn:aws:mediapackage-vod:us-west-2:aws_account_id:assets/asset_name" 
    ], 
    "detail":{ 
       "event": "IngestComplete", 
       "message": "message text" 
    }
}
```
#### VOD 播放事件

对于 VOD 内容,中的资源 MediaPackage 可供播放。从资产提取完成到可播放资产之间,会有一 段时间。该事件VodAssetPlayable意味着现在 MediaPackage 可以满足资产的播放请求了。

对于打包组中的每个打包配置,您将收到单独的 VodAssetPlayable 事件。例如,如果打包组包 含一个 DASH 和一个 HLS 打包配置,您将收到两个 VodAssetPlayable 事件:一个针对 DASH 打包配置,一个针对 HLS 打包配置。

#### Example

```
{ 
    "id": "81e896e4-d9e5-ec79-f82a-b4cf3246c567", 
    "detail-type": "MediaPackage Input Notification", 
    "source": "aws.mediapackage", 
    "account": "aws_account_id", 
    "time": "2019-11-03T21:46:00Z", 
    "region": "us-west-2", 
    "resources":[ 
       "arn:aws:mediapackage-vod:us-west-2:aws_account_id:assets/asset_id", 
       "arn:aws:mediapackage-vod:us-
west-2:aws_account_id:packaging_configuration/packaging_configuration_id" 
    ], 
    "detail":{ 
       "event": "VodAssetPlayable", 
       "message": "Asset 'asset_id' is now playable for PackagingConfiguration 
  'packaging_configuration_id'", 
       "packaging_configuration_id": "packaging_configuration_id", 
       "manifest_urls":[ 
          "https://555555555555.egress.mediapackage-vod.us-west-2.amazonaws.com/out/
v1/b9cc115bf7f1a/b848dfb116920772aa69ba/a3c74b1cae6a451c/index.m3u8" 
       ] 
    }
}
{ 
     "id": "91e896e4-d9e5-ab80-f82a-b4cf3246c568", 
     "detail-type": "MediaPackage Input Notification", 
     "source": "aws.mediapackage", 
     "account": "aws_account_id", 
     "time": "2019-11-03T21:47:00Z", 
     "region": "us-west-2", 
     "resources":[ 
       "arn:aws:mediapackage-vod:us-west-2:aws_account_id:assets/asset_id", 
       "arn:aws:mediapackage-vod:us-
west-2:aws_account_id:packaging_configuration/packaging_configuration_id" 
     ], 
     "detail":{
```

```
 "event": "VodAssetPlayable", 
       "message": "Asset 'asset_id' is now playable for PackagingConfiguration 
  'packaging_configuration_id'", 
       "packaging_configuration_id": "packaging_configuration_id", 
       "manifest_urls":[ 
           "https://111122223333.egress.mediapackage-vod.us-west-2.amazonaws.com/out/
v1/1234567890abc/021345abcdef6789012345/abcdef0123456789/index.mpd" 
       ] 
     }
}
```
#### <span id="page-223-0"></span>密钥提供程序通知事件

当您在端点上使用内容加密但无法访问密钥提供商时,您 MediaPackage 会收到密钥提供程序通知事 件。有关 DRM 和加密的信息,请参阅 [https://docs.aws.amazon.com/speke/latest/documentation/。](https://docs.aws.amazon.com/speke/latest/documentation/)

Example 实时密钥提供者通知事件

```
{ 
    "id": "7bf73129-1428-4cd3-a780-98ds273d1602", 
    "detail-type": "MediaPackage Key Provider Notification", 
    "source": "aws.mediapackage", 
    "account": "aws_account_id", 
    "time": "2015-11-11T21:29:54Z", 
    "region": "us-west-2", 
    "resources":[ 
       "arn:aws:mediapackage:us-west-2:aws_account_id:origin_endpoints/endpoint_id" 
    ], 
    "detail":{ 
       "event": "KeyProviderError", 
       "message": "message-text" 
    }
}
```
Example VOD 密钥提供商通知事件

```
{ 
    "id": "7bf73129-1428-4cd3-a780-98ds273d1602", 
    "detail-type": "MediaPackage Key Provider Notification", 
    "source": "aws.mediapackage", 
    "account": "aws_account_id", 
    "time": "2015-11-11T21:29:54Z",
```

```
 "region": "us-west-2", 
    "resources":[ 
       "arn:aws:mediapackage-vod:us-
west-2:aws_account_id:packaging_configurations/packaging_group_name" 
    ], 
    "detail":{ 
       "event": "KeyProviderError", 
       "message": "message-text" 
    }
}
```
### <span id="page-224-0"></span>采集作业通知事件

当你从直播中导出片段来创建 Live-to-VOD 素材资源时,你会得到采集任务状态事件。 MediaPackage 在收获任务成功或失败时创建通知。有关采集作业和直播转点播资产的信息,请参阅 [使用 AWS](#page-122-0)  [Elemental MediaPackage 创建直播转点播资产](#page-122-0)。

Example 成功的采集作业事件

```
{ 
    "id": "8f9b8e72-0b31-e883-f19c-aec84742f3ce", 
    "detail-type": "MediaPackage HarvestJob Notification", 
    "source": "aws.mediapackage", 
    "account": "aws_account_id", 
    "time": "2019-07-16T17:29:36Z", 
    "region": "us-east-1", 
    "resources":[ 
       "arn:aws:mediapackage:us-east-1:aws_account_id:harvest_jobs/harvest_job_id" 
    ], 
    "detail":{ 
       "harvest_job": { 
            "id": "harvest_job_id", 
            "arn": "arn:aws:mediapackage-vod:us-
east-1:aws_account_id:harvest_jobs/harvest_job_id", 
           "status": "SUCCEEDED", 
            "origin_endpoint_id": "endpoint_id", 
            "start_time": "2019-06-26T20:30:00-08:00", 
            "end_time": "2019-06-26T21:00:00-08:00", 
            "s3_destination": { 
                "bucket_name": "s3_bucket_name", 
                "manifest_key": "path/and/manifest_name/index.m3u8", 
                "role_arn": "arn:aws:iam::aws_account_id:role/S3Access_role",
```

```
 }, 
             "created_at": "2019-06-26T21:03:12-08:00" 
        } 
    }
}
```
#### Example 失败的采集作业事件

```
{ 
    "id": "8f9b8e72-0b31-e883-f19c-aec84742f3ce", 
    "detail-type": "MediaPackage HarvestJob Notification", 
    "source": "aws.mediapackage", 
    "account": "aws_account_id", 
    "time": "2019-07-16T17:29:36Z", 
    "region": "us-east-1", 
    "resources":[ 
       "arn:aws:mediapackage:us-east-1:aws_account_id:harvest_jobs/harvest_job_id" 
    ], 
    "detail":{ 
       "harvest_job": { 
            "id": "harvest_job_id", 
            "arn": "arn:aws:mediapackage-vod:us-
east-1:aws_account_id:harvest_jobs/harvest_job_id", 
            "status": "FAILED", 
            "origin_endpoint_id": "endpoint_id", 
            "start_time": "2019-06-26T20:30:00-08:00", 
            "end_time": "2019-06-26T21:00:00-08:00", 
            "s3_destination": { 
                "bucket_name": "s3_bucket_name", 
                "manifest_key": "path/and/manifest_name/index.m3u8", 
                "role_arn": "arn:aws:iam::aws_account_id:role/S3Access_role", 
            }, 
            "created_at": "2019-06-26T21:03:12-08:00" 
       }, 
       "message": "Message text" 
    }
}
```
# 创建事件通知

您可以使用亚马逊 CloudWatch 活动和亚马逊简单通知服务 (Amazon SNS) Simple Notification SERVICE 将新事件通知您。在 " CloudWatch 事件" 中,该规则描述了您收到哪些事件的通知。在 Amazon SNS 中,该主题描述您接收的通知的类型。本节提供了为来自的事件创建主题和规则的高级 步骤 AWS Elemental MediaPackage。有关主题和规则的详细信息,请参阅以下内容:

- 《Amazon Simple Notification Service 开发人员指南》中[的创建主题](https://docs.aws.amazon.com/sns/latest/dg/sns-getting-started.html#CreateTopic)[和订阅主题](https://docs.aws.amazon.com/sns/latest/dg/sns-getting-started.html#SubscribeTopic)
- [亚马逊 CloudWatch 活动用户指南中的亚马逊 CloudWatch 活动入门](https://docs.aws.amazon.com/AmazonCloudWatch/latest/events/CWE_GettingStarted.html)

创建 CloudWatch 事件通知

- 1. 访问 [Amazon SNS](https://console.aws.amazon.com/sns/v2/home) 并创建主题。为主题指定一个您稍后能识别的描述性名称。
- 2. 订阅您刚刚创建的主题。选择要接收的通知的类型以及发送通知的位置。例如,对于电子邮件通 知,请选择电子邮件协议并输入用于接收终端节点的通知的电子邮件地址。
- 3. 访问[CloudWatch 事件并](https://console.aws.amazon.com/cloudwatch)创建使用自定义事件模式的规则。在模式预览空间中,输入以下内容:

```
{ 
   "source": [ 
      "aws.mediapackage" 
   ], 
   "detail-type": [ 
      "detail-type from event" 
  \mathbf{I}}
```
对于 detail-type,输入该事件 detail-type 字段的值。您可以对 detail-type 使用以下值:

- **MediaPackage Input Notification**
- **MediaPackage Key Provider Notification**

有关事件类型的信息,请参阅 [AWS Elemental MediaPackage 事件](#page-219-0)。

Example

以下示例规则可为具有 detail-type 的所有事件创建通知。

```
\{ "source": [ 
     "aws.mediapackage" 
   ], 
   "detail-type": [ 
     "MediaPackage Input Notification",
```

```
 "MediaPackage Key Provider Notification", 
     "MediaPackage HarvestJob Notification" 
   ]
}
```
- 4. 向您刚刚创建的规则添加一个目标。选择 SNS 主题,然后选择您在步骤 1 中创建的主题。
- 5. 配置规则详细信息,并为其指定一个描述性名称。要开始使用规则,请确保已启用该规则,然后保 存该规则。

# 使用记录 AWS Elemental MediaPackage API 调用 AWS CloudTrail

只有中的实时工作流程才可进行日志记录 AWS Elemental MediaPackage。

MediaPackage 与 AWS CloudTrail一项服务集成,该服务提供用户、角色或 AWS 服务在中执行的 操作的记录 MediaPackage。 CloudTrail 将所有 API 调用捕获 MediaPackage 为事件。其中包括来 自 MediaPackage 控制台的调用和对 MediaPackage API 操作的代码调用。如果您创建了跟踪,则 可以允许将 CloudTrail 事件持续传输到 Amazon S3 存储桶,包括的事件 MediaPackage。如果您未 配置跟踪,您仍然可以在 CloudTrail 控制台的 "事件历史记录" 中查看最新的事件。使用收集的信息 CloudTrail,您可以确定向哪个请求发出 MediaPackage、发出请求的 IP 地址、谁发出了请求、何时发 出请求以及其他详细信息。

要了解更多信息 CloudTrail,请参阅[AWS CloudTrail 用户指南。](https://docs.aws.amazon.com/awscloudtrail/latest/userguide/)

# AWS Elemental MediaPackage 信息在 CloudTrail

CloudTrail 在您创建 AWS 账户时已在您的账户上启用。当活动发生在中时 AWS Elemental MediaPackage,该活动会与其他 AWS 服务 CloudTrail 事件一起记录在事件历史记录中。您可以在 账 户中查看、搜索和下载最新事件。有关更多信息,请参阅[使用事件历史查看 CloudTrail 事件](https://docs.aws.amazon.com/awscloudtrail/latest/userguide/view-cloudtrail-events.html)。

要持续记录您账户中的事件,包括的事件 MediaPackage,请创建跟踪。跟踪允许 CloudTrail 将日志 文件传输到 Amazon S3 存储桶。预设情况下,在控制台中创建跟踪记录时,此跟踪记录应用于所有 AWS 区域。跟踪记录 AWS 分区 AWS 区域 中所有事件并将日志文件传送到您指定的 Amazon S3 存 储桶。此外,您可以配置其他 AWS 服务,以进一步分析和处理 CloudTrail 日志中收集的事件数据。有 关更多信息,请参阅下列内容:

- [创建跟踪记录概述](https://docs.aws.amazon.com/awscloudtrail/latest/userguide/cloudtrail-create-and-update-a-trail.html)
- [CloudTrail 支持的服务和集成](https://docs.aws.amazon.com/awscloudtrail/latest/userguide/cloudtrail-aws-service-specific-topics.html#cloudtrail-aws-service-specific-topics-integrations)
- [配置 Amazon SNS 通知 CloudTrail](https://docs.aws.amazon.com/awscloudtrail/latest/userguide/getting_notifications_top_level.html)
- [接收来自多个地区的 CloudTrail 日志文件](https://docs.aws.amazon.com/awscloudtrail/latest/userguide/receive-cloudtrail-log-files-from-multiple-regions.html)[和接收来自多个账户的 CloudTrail 日志文件](https://docs.aws.amazon.com/awscloudtrail/latest/userguide/cloudtrail-receive-logs-from-multiple-accounts.html)

所有 MediaPackage 操作均由 API 参考记录 CloudTrail 并记录在 [AWS Elemental](https://docs.aws.amazon.com/mediapackage/latest/apireference/)  [MediaPackage API 参考](https://docs.aws.amazon.com/mediapackage/latest/apireference/)中。例如,对CreateChannelCreateOriginEndpoint、 和RotateIngestEndpointCredentials操作的调用会在 CloudTrail 日志文件中生成条目。

每个事件或日记账条目都包含有关生成请求的人员信息。身份信息有助于您确定以下内容:

- 请求是使用根用户凭证还是 IAM 用户凭证发出的
- 请求是使用角色还是联合用户的临时安全凭证发出的
- 请求是否由其他 AWS 服务发出

有关更多信息,请参阅[CloudTrail 用户身份元素。](https://docs.aws.amazon.com/awscloudtrail/latest/userguide/cloudtrail-event-reference-user-identity.html)

### 了解 AWS Elemental MediaPackage 日志文件条目

跟踪是一种配置,允许将事件作为日志文件传输到您指定的 Amazon S3 存储桶。 CloudTrail 日志文件 包含一个或多个日志条目。事件代表来自任何来源的单个请求,包括有关请求的操作、操作的日期和时 间、请求参数等的信息。 CloudTrail 日志文件不是公共 API 调用的有序堆栈跟踪,因此它们不会按任 何特定顺序出现。

以下示例显示了演示该UpdateChannel操作的 CloudTrail 日志条目:

```
{ 
     "eventVersion": "1.05", 
     "userIdentity": { 
         "type": "AssumedRole", 
         "principalId": "ABCDEFGHIJKL123456789", 
         "arn": "arn:aws:sts::444455556666:assumed-role/Admin/testUser", 
         "accountId": "444455556666", 
         "accessKeyId": "AKIAIOSFODNN7EXAMPLE", 
         "sessionContext": { 
              "attributes": { 
                  "mfaAuthenticated": "false", 
                  "creationDate": "2018-12-18T00:50:58Z" 
             }, 
              "sessionIssuer": { 
                  "type": "Role", 
                  "principalId": "ABCDEFGHIJKL123456789", 
                  "arn": "arn:aws:iam::444455556666:role/Admin", 
                  "accountId": "444455556666", 
                  "userName": "Admin" 
 }
```

```
 } 
     }, 
     "eventTime": "2018-12-18T00:50:59Z", 
     "eventSource": "mediapackage.amazonaws.com", 
     "eventName": "UpdateChannel", 
     "awsRegion": "us-west-2", 
     "sourceIPAddress": "203.0.113.17", 
     "userAgent": "aws-cli/1.15.71 Python/3.6.5 Darwin/17.7.0 botocore/1.10.70", 
     "requestParameters": { 
         "description": "updated cloudtrail description", 
         "id": "cloudtrail-test" 
     }, 
     "responseElements": { 
         "description": "updated cloudtrail description", 
         "hlsIngest": { 
             "ingestEndpoints": [ 
\overline{a} "username": "***", 
                     "url": "https://mediapackage.us-west-2.amazonaws.com/in/
v2/8d0ca97840d94b18b37ad292c131bcad/8d0ca97840d94b18b37ad292c131bcad/channel", 
                     "password": "***", 
                     "id": "8d0ca97840d94b18b37ad292c131bcad" 
                 }, 
\overline{a} "username": "***", 
                     "url": "https://mediapackage.us-west-2.amazonaws.com/in/
v2/8d0ca97840d94b18b37ad292c131bcad/9c17f979598543b9be24345d63b3ad30/channel", 
                     "password": "***", 
                     "id": "9c17f979598543b9be24345d63b3ad30" 
 } 
 ] 
         }, 
         "id": "cloudtrail-test", 
         "arn": "arn:aws:mediapackage:us-
west-2:444455556666:channels/8d0ca97840d94b18b37ad292c131bcad" 
     }, 
     "requestID": "fc158262-025e-11e9-8360-6bff705fbba5", 
     "eventID": "e9016b49-9a0a-4256-b684-eed9bd9073ab", 
     "readOnly": false, 
     "eventType": "AwsApiCall", 
     "recipientAccountId": "444455556666"
}
```
# 访问日志记录

MediaPackage 提供访问日志,这些日志中捕获了有关发送到 MediaPackage 通道或打包组的请求的 详细信息。MediaPackage 会为发送到通道输入端点的请求生成入口访问日志,并为发送到通道端点或 打包组资产的请求生成出口访问日志。每个日志都包含信息 (例如,收到请求的时间、客户端的 IP 地 址、延迟、请求路径和服务器响应)。您可以使用这些访问日志来分析服务性能和排查问题。这些日志 还可以帮助您了解客户群,并查看您的 MediaPackage 账单。

访问日志记录是 MediaPackage 的一项可选功能,默认情况下处于禁用状态。启用访问日志记录 后,MediaPackage 会捕获日志,并将其保存到您在创建或管理访问日志记录时指定的 CloudWatch 日 志组中。典型的 CloudWatch Logs 将收取费用。

主题

- [将访问日志发布到 CloudWatch Logs 所需的权限](#page-230-0)
- [启用访问日志记录](#page-230-1)
- [禁用访问日志记录](#page-232-0)
- [访问日志格式](#page-233-0)
- [读取访问日志](#page-235-0)

# <span id="page-230-0"></span>将访问日志发布到 CloudWatch Logs 所需的权限

启用访问日志记录后,MediaPackage 会在您的 AWS 账户中创建一个 IAM 服务相关角色 AWSServiceRoleForMediaPackage。此角色允许 MediaPackage 将访问日志发布到 CloudWatch。有关 MediaPackage 如何使用服务相关角色的信息,请参阅 [对 MediaPackage 使用服](#page-201-0) [务相关角色](#page-201-0)。

# <span id="page-230-1"></span>启用访问日志记录

您可以使用 AWS Management Console或 AWS CLI 启用访问日志。

要使用控制台为现有通道启用访问日志

- 1. 打开 MediaPackage 控制台[:https://console.aws.amazon.com/mediapackage/。](https://console.aws.amazon.com/mediapackage/)
- 2. 选择通道。
- 3. 在配置访问日志部分,执行以下操作:
	- a. 选择启用入口访问日志或启用出口访问日志,或两者同时选择。

b. 您可以指定自定义 CloudWatch 日志组名称。如果留空,则使用默认组。

要使用控制台为现有打包组启用访问日志

- 1. 打开 MediaPackage 控制台[:https://console.aws.amazon.com/mediapackage/。](https://console.aws.amazon.com/mediapackage/)
- 2. 从导航部分选择打包组。
- 3. 选择打包组。
	- a. 在导航栏中选择编辑。
	- b. 在访问日志记录部分,选择启用出口访问日志。
	- c. 您可以指定自定义 CloudWatch 日志组名称。如果留空,则使用默认组。
- 4. 选择 Save changes(保存更改)。

要使用 AWS CLI 启用通道的访问日志

将 [configure-logs](https://docs.aws.amazon.com/cli/latest/reference/mediapackage/configure-logs.html) 命令与 --ingress-access-logs 参数或 --egress-access-logs 参数结合使用,或与两种参数一起使用,启用访问日志记录。您可以为 --ingressaccess-logs 和 --egress-access-logs 参数添加 CloudWatch 日志组名称。如果未指 定日志组名称,则使用 MediaPackage 默认日志组。对于入口日志,默认日志组为 /aws/ MediaPackage/IngressAccessLogs;对于出口日志,默认日志组为 /aws/MediaPackage/ EgressAccessLogs。

使用以下命令,通过默认日志组启用入口日志和访问日志:

```
aws mediapackage configure-logs --id channel-name --ingress-access-logs {} --egress-
access-logs {}
```
此命令没有返回值。

要使用 AWS CLI 为打包组启用访问日志

将 [configure-logs](https://docs.aws.amazon.com/cli/latest/reference/mediapackage-vod/configure-logs.html) 命令与 - -egɪˈess - access - logs 参数一起使用,启用访问日志记录。 您可以为 --egress-access-logs 参数添加 CloudWatch 日志组名称。如果未指定 日志组名称,则使用 MediaPackage 默认日志组。对于入口日志,默认日志组为 /aws/ MediaPackage/IngressAccessLogs;对于出口日志,默认日志组为 /aws/MediaPackage/ EgressAccessLogs。

使用以下命令,通过默认日志组启用出口访问日志:

<span id="page-232-0"></span>此命令没有返回值。

# 禁用访问日志记录

您可以随时为 MediaPackage 通道或打包组禁用访问日志。

使用控制台禁用访问日志记录

1. 打开 MediaPackage 控制台[:https://console.aws.amazon.com/mediapackage/。](https://console.aws.amazon.com/mediapackage/)

选择通道或打包组。

- 2. 选择编辑。
- 3. 在访问日志记录部分,取消选择入口访问日志记录、出口访问日志记录,或两者均取消。
- 4. 选择 Save changes(保存更改)。

要使用 AWS CLI 禁用访问日志记录

使用 configure-logs 命令禁用访问日志记录。如果 configure-logs 命令未声明一个或多个访问 日志参数,则会禁用相应的访问日志。例如,以下命令将为通道启用出口访问日志,并禁用入口访问日 志:

**aws mediapackage configure-logs --id** *channel-name* **--egress-access-logs {}**

此命令没有返回值。

要使用 AWS CLI 为打包组禁用访问日志记录

使用 configure-logs 命令禁用访问日志记录。如果 configure-logs 命令未声明一个或多个访问 日志参数,则会禁用相应的访问日志。例如,在以下命令中,configure-logs 不包含 --egressaccess-logs,因此禁用出口日志:

**aws mediapackage configure-logs --id** *package-group-name*

此命令没有返回值。

# <span id="page-233-0"></span>访问日志格式

访问日志文件由一系列 JSON 格式的日志记录组成,其中每个日志记录代表一个请求。日志中字段的 顺序可能会变化。以下是通道出口访问日志示例:

{ "timestamp": "2020-07-13T18:59:56.293656Z", "clientIp": "192.0.2.0/24", "processingTime": 0.445, "statusCode": "200", "receivedBytes": 468, "sentBytes": 2587370, "method": "GET", "request": "https://aaabbbcccdddee.mediapackage.us-east-1.amazonaws.com:443/out/ v1/75ee4f20e5df43e5821e5cb17ea19238/hls\_7\_145095.ts?m=1538005779", "protocol": "HTTP/1.1", "userAgent": "sabr/3.0 Mozilla/5.0 (Windows; U; Windows NT 5.1; en-US) AppleWebKit/528.18 (KHTML, like Gecko) Version/4.0 Safari/528.17", "account": "111122223333", "channelId": "my\_channel", "channelArn": "arn:aws:mediapackage:us-west-2:111122223333:channels/ ExampleChannelID", "domainName": "aaabbbcccdddee.mediapackage.us-east-1.amazonaws.com", "requestId": "aaaAAA111bbbBBB222cccCCC333dddDDD", "endpointId": "my\_endpoint", "endpointArn": "arn:aws:mediapackage:us-west-2:111122223333:origin\_endpoints/ ExampleEndpointID" }

以下列表按顺序描述了日志记录字段:

timestamp

收到请求的日期时间。该值是 ISO-8601 日期时间,基于为此请求提供服务的主机的系统时钟。 clientIp

请求客户端的 IP 地址。

processingTime

MediaPackage 处理请求所用的秒数。该值计算从收到您的请求的最后一个字节到发出响应的第一 个字节的时间。

#### statusCode

响应的数字 HTTP 状态代码。

receivedBytes

MediaPackage 服务器收到的请求正文中的字节数。

#### sentBytes

MediaPackage 服务器发送的响应正文中的字节数。此值通常与服务器响应中包含的 Content-Length 标头值相同。

#### method

用于请求的 HTTP 请求方法:DELETE、GET、HEAD、OPTIONS、PATCH、POST 或 PUT。 request

请求 URL。

protocol

用于请求的协议类型,比如 HTTP。

userAgent

一个用户代理字符串,用于标识发出请求的客户端,用双引号括起来。该字符串由一个或多个产品 标识符组成(product/version)。如果字符串长度超过 8 KB,则将被截断。

#### 账户

用于发出请求的账户的 AWS 账户 ID 。

channelId

收到请求的通道 ID。

channelArn

收到请求的通道 Amazon 资源名称(ARN)。

#### domainName

客户端在 TLS 握手期间提供的服务器名称指示域,用双引号括起来。如果客户端不支持 SNI,或者 域与证书不匹配,并且向客户端提供默认证书,则将此值设置为 -。

#### requestId

由 MediaPackage 生成的字符串,用于唯一标识每个请求。 endpointId

收到请求的端点 ID。

#### endpointArn

收到请求的端点 Amazon 资源名称(ARN)。

日志中字段的顺序可能会发生变化。

## <span id="page-235-0"></span>读取访问日志

MediaPackage 将访问日志写入 Amazon CloudWatch Logs。典型的 CloudWatch Logs 将收取费用。 使用 CloudWatch Logs Insights 读取访问日志。有关如何使用 CloudWatch Logs Insights 的信息,请 参阅《AWS CloudWatch Logs 用户指南》中的[使用 CloudWatch Logs Insights 分析日志数据。](https://docs.aws.amazon.com/AmazonCloudWatch/latest/logs/AnalyzingLogData.html)

#### **a** Note

访问日志可能需要几分钟时间才会显示在 CloudWatch 中。如果您没有看到日志,请等待几分 钟,然后重试。

#### 示例

该部分包含可用于读取 MediaPackage 调试日志数据的示例查询。

Example 查看通道的 HTTP 状态代码响应。

使用此查询可按通道的 HTTP 状态代码查看响应。您可以使用查询来查看 HTTP 错误代码响应,以帮 助您排查问题。

```
fields @timestamp, @message
| filter channelId like 'my-channel'
| stats count() by statusCode
```
Example 获取通道上每个端点的请求数。

fields @timestamp, @message

```
| filter channelId like 'my-channel'
| stats count() by endpointId
```
Example 查看每个资产的状态代码。

```
fields @timestamp, @message
| filter assetArnlike 'my-asset-id'
| stats count() by statusCode
```
Example 获取一段时间内打包配置的 P99 响应时间

```
fields @timestamp, @message
| filter packagingConfigArn like 'my-dash-config'
| stats pct(processingTime, 99) by bin(5m)
```
# 监控清单更新时间

AWS Elemental MediaPackage播放响应包括以下自定义标题,用于指示在非动态广告插入工作流程中 MediaPackage 最后一次修改清单的时间。在排查与过时清单相关的问题时,这些标头非常有用。

X MediaPackage-清单最后一个序列

这是清单中最高的段序列号。

- 对于 DASH,这是清单最低副本中最高的段号。
- 对于 HLS 和 CMAF,这是媒体播放列表中最高的段号。
- 对于 MSS,这是清单中最高的段号。

有关[清单示例](#page-236-0),请参阅以下部分。

# X MediaPackage-清单上次更新时间

MediaPackage 生成中提及的分段时的 epoch 时间戳(以毫秒为单位)。X-MediaPackage-Manifest-Last-Sequence

# <span id="page-236-0"></span>清单示例

### DASH 清单示例

对于紧凑型和完整版 DASH 清单, MediaPackage 根据清单的最低格式副本中的最高段号确定X-MediaPackage-Manifest-Last-Sequence值。该服务根据生成 X-MediaPackage-Manifest-Last-Sequence 中引用的段的时间来计算 X-MediaPackage-Manifest-Last-Updated 值。

带持续时间的数字:压缩清单

以下是使用带有持续时间的数字模板的紧凑型 DASH 清单示例。 MediaPackage 根据清单中最低格 式副本中的最高片段编号确定X-MediaPackage-Manifest-Last-Sequence值。例如,在以下 清单中,最高段号为 index\_video\_5\_0\_175232.mp4, 因此 X-MediaPackage-Manifest-Last-Sequence 的值为 175232。有关如何 MediaPackage计算序列\$Number\$值的信息,请 参阅[SegmentTemplate](#page-151-0) 中的 duration 属性。的值X-MediaPackage-Manifest-Last-Updated是 MediaPackage 生成中提及的分段时以毫秒为单位的纪元时间戳。X-MediaPackage-Manifest-Last-Sequence

```
<?xml version="1.0" encoding="utf-8"?>
<MPD xmlns:xsi="http://www.w3.org/2001/XMLSchema-instance" 
  xmlns="urn:mpeg:dash:schema:mpd:2011" 
  xsi:schemaLocation="urn:mpeg:dash:schema:mpd:2011 http://standards.iso.org/
ittf/PubliclyAvailableStandards/MPEG-DASH_schema_files/DASH-MPD.xsd" id="201" 
  type="dynamic" publishTime="2021-09-08T21:01:38" minimumUpdatePeriod="PT0S" 
  availabilityStartTime="2018-11-16T19:08:30Z+00:00" minBufferTime="PT0S" 
  suggestedPresentationDelay="PT0.000S" timeShiftBufferDepth="PT116.533S" 
  profiles="urn:mpeg:dash:profile:isoff-live:2011"> 
   <Period start="PT0.000S" id="1"> 
     <AdaptationSet mimeType="video/mp4" segmentAlignment="true" 
  subsegmentAlignment="true" startWithSAP="1" subsegmentStartsWithSAP="1" 
  bitstreamSwitching="true"> 
         <SegmentTemplate timescale="30000" media="index_video_$RepresentationID$_0_
$Number$.mp4?m=1543947824" initialization="index_video_$RepresentationID$_0_init.mp4?
m=1543947824" startNumber="175032" duration="90000"/> 
         <Representation id="1" width="640" height="360" frameRate="30/1" 
  bandwidth="749952" codecs="avc1.640029"/> 
         <Representation id="2" width="854" height="480" frameRate="30/1" 
  bandwidth="1000000" codecs="avc1.640029"/> 
         <Representation id="3" width="1280" height="720" frameRate="30/1" 
  bandwidth="2499968" codecs="avc1.640029"/> 
     </AdaptationSet>
</Period>
</MPD>
```
带时间轴的数字:压缩清单

以下是使用带有时间轴模板的数字的紧凑型 DASH 清单示例。 MediaPackage 根据清单中最低格 式副本中的最高片段编号确定X-MediaPackage-Manifest-Last-Sequence值。例如,在以下 清单中,最高段号为 index video 1 0 7.mp4,因此 X-MediaPackage-Manifest-Last-Sequence 的值为 7。的值X-MediaPackage-Manifest-Last-Updated是 MediaPackage 生成中 提及的分段时以毫秒为单位的纪元时间戳。X-MediaPackage-Manifest-Last-Sequence

```
<?xml version="1.0" encoding="utf-8"?>
<MPD xmlns:xsi="http://www.w3.org/2001/XMLSchema-instance" 
  xmlns="urn:mpeg:dash:schema:mpd:2011" 
  xsi:schemaLocation="urn:mpeg:dash:schema:mpd:2011 http://standards.iso.org/
ittf/PubliclyAvailableStandards/MPEG-DASH_schema_files/DASH-MPD.xsd" id="201" 
  type="static" mediaPresentationDuration="PT72.458S" minBufferTime="PT0S" 
  profiles="urn:mpeg:dash:profile:isoff-main:2011"> 
   <Period start="PT0.000S" id="1" duration="PT74.758S"> 
     <AdaptationSet mimeType="video/mp4" segmentAlignment="true" startWithSAP="1" 
  subsegmentAlignment="true" subsegmentStartsWithSAP="1" bitstreamSwitching="true"> 
       <SegmentTemplate timescale="48000" media="index_video_$RepresentationID$_0_
$Number$.mp4?m=1621616401" initialization="index_video_$RepresentationID$_0_init.mp4?
m=1621616401" startNumber="1" presentationTimeOffset="108800"> 
         <SegmentTimeline> 
           <S t="110400" d="540000" r="5"/> 
           <S t="3350400" d="238000"/> 
         </SegmentTimeline> 
       </SegmentTemplate> 
       <Representation id="1" width="640" height="480" frameRate="24/1" 
  bandwidth="5000000" codecs="avc1.4D401E"/> 
     </AdaptationSet> 
     <AdaptationSet mimeType="audio/mp4" segmentAlignment="0" lang="eng"> 
       <Label>eng</Label> 
       <SegmentTemplate timescale="48000" media="index_audio_$RepresentationID$_0_
$Number$.mp4?m=1621616401" initialization="index_audio_$RepresentationID$_0_init.mp4?
m=1621616401" startNumber="1" presentationTimeOffset="108800"> 
         <SegmentTimeline> 
           <S t="108800" d="541696"/> 
           <S t="650496" d="540672"/> 
           <S t="1191168" d="539648" r="1"/> 
           <S t="2270464" d="540672"/> 
           <S t="2811136" d="539648"/> 
           <S t="3350784" d="236544"/> 
         </SegmentTimeline>
```

```
 </SegmentTemplate>
```

```
 <Representation id="2" bandwidth="192000" audioSamplingRate="48000" 
  codecs="mp4a.40.2"> 
         <AudioChannelConfiguration 
  schemeIdUri="urn:mpeg:dash:23003:3:audio_channel_configuration:2011" value="2"></
AudioChannelConfiguration> 
       </Representation> 
     </AdaptationSet> 
     <SupplementalProperty schemeIdUri="urn:scte:dash:utc-time" 
  value="2021-05-21T16:59:47.450Z"></SupplementalProperty> 
   </Period>
</MPD>
```
#### 带时间轴的数字:压缩清单

以下是使用带有持续时间的数字模板的紧凑型 DASH 清单示例。 MediaPackage 根据清单中最 低格式副本中的最高片段编号确定X-MediaPackage-Manifest-Last-Sequence值。例如, 在以下清单中,最高段号为 index video 1 0 1675200.mp4,因此 X-MediaPackage-Manifest-Last-Sequence 的值为 1675200。有关如何 MediaPackage计算序列号的信息,请参 阅[SegmentTemplate](#page-150-0) 中的 media 属性。的值X-MediaPackage-Manifest-Last-Updated是 MediaPackage 生成中提及的分段时以毫秒为单位的纪元时间戳。X-MediaPackage-Manifest-Last-Sequence

```
<?xml version="1.0" encoding="utf-8"?>
<MPD xmlns:xsi="http://www.w3.org/2001/XMLSchema-instance" 
  xmlns="urn:mpeg:dash:schema:mpd:2011" 
  xsi:schemaLocation="urn:mpeg:dash:schema:mpd:2011 http://standards.iso.org/
ittf/PubliclyAvailableStandards/MPEG-DASH_schema_files/DASH-MPD.xsd" id="201" 
  type="static" mediaPresentationDuration="PT72.458S" minBufferTime="PT0S" 
  profiles="urn:mpeg:dash:profile:isoff-main:2011"> 
   <Period start="PT0.000S" id="1" duration="PT74.758S"> 
     <AdaptationSet mimeType="video/mp4" segmentAlignment="true" startWithSAP="1" 
  subsegmentAlignment="true" subsegmentStartsWithSAP="1" bitstreamSwitching="true"> 
       <SegmentTemplate timescale="48000" media="index_video_$RepresentationID$_0_
$Time$.mp4?m=1621616401" initialization="index_video_$RepresentationID$_0_init.mp4?
m=1621616401" startNumber="1" presentationTimeOffset="108800"> 
         <SegmentTimeline> 
           <S t="55200" d="270000" r="5"/> 
           <S t="1675200" d="119000"/> 
         </SegmentTimeline> 
       </SegmentTemplate> 
       <Representation id="1" width="640" height="480" frameRate="24/1" 
  bandwidth="5000000" codecs="avc1.4D401E"/>
```

```
 </AdaptationSet> 
     <AdaptationSet mimeType="audio/mp4" segmentAlignment="0" lang="eng"> 
       <Label>eng</Label> 
       <SegmentTemplate timescale="48000" media="index_audio_$RepresentationID$_0_
$Time$.mp4?m=1621616401" initialization="index_audio_$RepresentationID$_0_init.mp4?
m=1621616401" startNumber="1" presentationTimeOffset="108800"> 
         <SegmentTimeline> 
           <S t="108800" d="541696"/> 
           <S t="650496" d="540672"/> 
           <S t="1191168" d="539648" r="1"/> 
           <S t="2270464" d="540672"/> 
           <S t="2811136" d="539648"/> 
           <S t="3350784" d="236544"/> 
         </SegmentTimeline> 
       </SegmentTemplate> 
       <Representation id="2" bandwidth="192000" audioSamplingRate="48000" 
  codecs="mp4a.40.2"> 
         <AudioChannelConfiguration 
  schemeIdUri="urn:mpeg:dash:23003:3:audio_channel_configuration:2011" value="2"></
AudioChannelConfiguration> 
       </Representation> 
     </AdaptationSet> 
     <SupplementalProperty schemeIdUri="urn:scte:dash:utc-time" 
  value="2021-05-21T16:59:47.450Z"></SupplementalProperty> 
   </Period>
</MPD>
```
#### HLS 清单

MediaPackage 确定清单中最后一段的X-MediaPackage-Manifest-Last-Sequence值。例如, 在以下清单中,index\_1\_3.ts 是最高段序列号,因此 X-MediaPackage-Manifest-Last-Sequence 的值为 3。的值X-MediaPackage-Manifest-Last-Updated对应于 MediaPackage 生 成清单中最后一段时的 epoch 时间戳(以毫秒为单位)。

```
#EXTM3U
#EXT-X-VERSION:3
#EXT-X-TARGETDURATION:8
#EXT-X-MEDIA-SEQUENCE:0
#EXTINF:7.500,
index_1_0.ts?m=1583172400
#EXTINF:7.500,
index_1_1.ts?m=1583172400
#EXTINF:7.500,
```
index\_1\_2.ts?m=1583172400 #EXTINF:7.500, index\_1\_3.ts?m=1583172400 #EXT-X-ENDLIST

#### CMAF 清单

与 HLS 类似, MediaPackage 它确定清单中最后一个分段的X-MediaPackage-Manifest-Last-Sequence值。例如,在以下清单中,../cmafseg\_video\_1\_10.mp4?m=1621616399 是最高段序 列号,因此 X-MediaPackage-Manifest-Last-Sequence 的值为 10。的值X-MediaPackage-Manifest-Last-Updated对应于 MediaPackage 生成清单中最后一段时的 epoch 时间戳(以毫秒 为单位)。

```
#EXTM3U
#EXT-X-VERSION:6
#EXT-X-INDEPENDENT-SEGMENTS
#EXT-X-TARGETDURATION:12
#EXT-X-MEDIA-SEQUENCE:1
#EXT-X-MAP:URI="../cmafseg_video_1_track_1098178399_csid_aaa_2_init.mp4"
#EXTINF:11.250,
../cmafseg_video_1_1.mp4?m=1621616399
#EXTINF:11.250,
../cmafseg_video_1_2.mp4?m=1621616399
#EXTINF:11.250,
../cmafseg_video_1_3.mp4?m=1621616399
#EXTINF:11.250,
../cmafseg_video_1_4.mp4?m=1621616399
#EXTINF:11.250,
../cmafseg_video_1_5.mp4?m=1621616399
#EXTINF:11.250,
../cmafseg_video_1_6.mp4?m=1621616399
#EXTINF:11.250,
../cmafseg_video_1_7.mp4?m=1621616399
#EXTINF:11.250,
../cmafseg_video_1_8.mp4?m=1621616399
#EXTINF:11.250,
../cmafseg_video_1_9.mp4?m=1621616399
#EXTINF:0.542,
../cmafseg_video_1_10.mp4?m=1621616399
#EXT-X-ENDLIST
```
#### MSS 清单

MediaPackage 根据清单中最高的分段确定X-MediaPackage-Manifest-Last-Sequence值,如所示Fragments(a\_2\_0={start time})。例如,在以下清单 中,Fragments(a\_2\_0=380533333) 是最高序列号,因此 X-MediaPackage-Manifest-Last-Sequence 的值为 380333333。的值X-MediaPackage-Manifest-Last-Updated对应于 MediaPackage 生成清单中最后一段时的 epoch 时间戳(以毫秒为单位)。

```
<SmoothStreamingMedia MajorVersion="2" MinorVersion="2" TimeScale="10000000" 
 CanSeek="TRUE" CanPause="TRUE" IsLive="TRUE" LookAheadFragmentCount="2" 
 DVRWindowLength="3000000000" Duration="0"> 
  <CustomAttributes> 
     <Attribute Name="ProducerReferenceTime" Value="2017-06-14T22:07:01.967Z"/> 
  </CustomAttributes> 
   <StreamIndex Type="video" Name="video" Subtype="" Chunks="3" TimeScale="10000000" 
 Url="Events(203_0)/QualityLevels({bitrate})/Fragments(v={start time})" 
 QualityLevels="1"> 
     <QualityLevel Index="0" Bitrate="4000000" 
CodecPrivateData="00000001274D401F924602802DD808800000300800001E7220007A120000895477BDC07C22
 FourCC="H264" MaxWidth="1280" MaxHeight="720"/> 
     <c d="120000000" t="20333333"/> 
     <c d="120000000"/> 
     <c d="120000000"/> 
  </StreamIndex> 
  <StreamIndex Type="audio" Name="fra_1" Language="fra" Subtype="" 
 Chunks="3" TimeScale="10000000" Url="Events(203_0)/QualityLevels({bitrate})/
Fragments(a_2_0={start time})"> 
     <QualityLevel Index="0" Bitrate="128460" CodecPrivateData="1190" FourCC="AACL" 
 AudioTag="255" Channels="2" SamplingRate="48000" BitsPerSample="16" PacketSize="4"/> 
     <c d="120533333" t="20000000"/> 
     <c d="119893333"/> 
     <c d="120106667"/> 
  </StreamIndex>
</SmoothStreamingMedia>
```
# 使用工作流监视器监控 AWS 媒体服务

工作流监视器是一种用于发现、可视化和监控 AWS 媒体工作流程的工具。工作流监视器可在 AWS 控制台和 API 中使用。您可以使用工作流监视器来发现和创建工作流程资源的视觉映射,称为信号地 图。您可以创建和管理 Amazon CloudWatch 警报和亚马逊 EventBridge规则模板来监控映射的资源。 您创建的监控模板将转换为可部署的 AWS CloudFormation 模板,以实现可重复性。 AWS-推荐的警 报模板提供预定义的最佳实践监控。

探索

利用信号映射自动发现与您的媒体工作流程相关的相互关联的 AWS 资源。发现可以从任何支持的服务 资源开始,并创建工作流程的 end-to-end 映射。信号图可用作独立的可视化工具,也可以使用监控模 板进行增强。

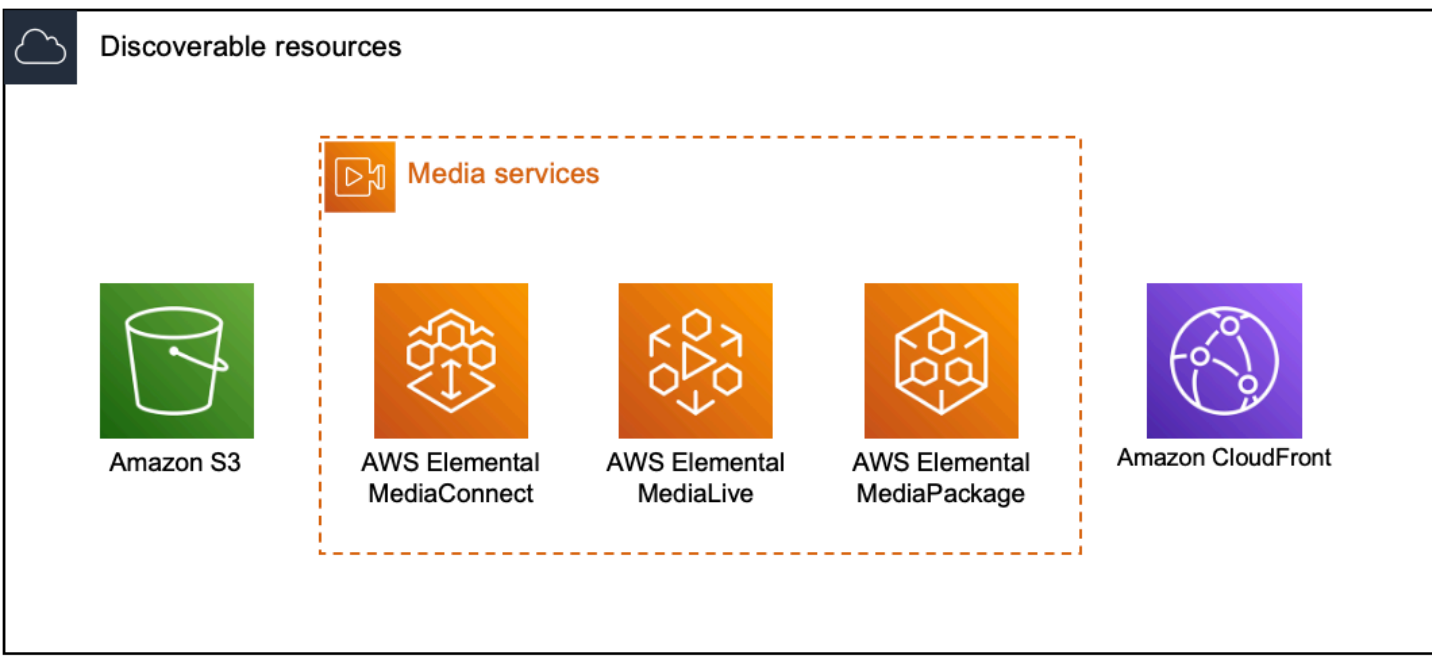

#### 监控

您可以创建自定义 CloudWatch 警报和 EventBridge 规则模板来监控媒体工作流程的运行状况和状态。 可以将最佳实践警报模板导入到您的工作流程监控器环境中。您可以照原样使用最佳实践警报模板, 也可以对其进行编辑以更好地适应您的工作流程。您创建的任何模板都将转换为可重复部署的 AWS CloudFormation 模板。

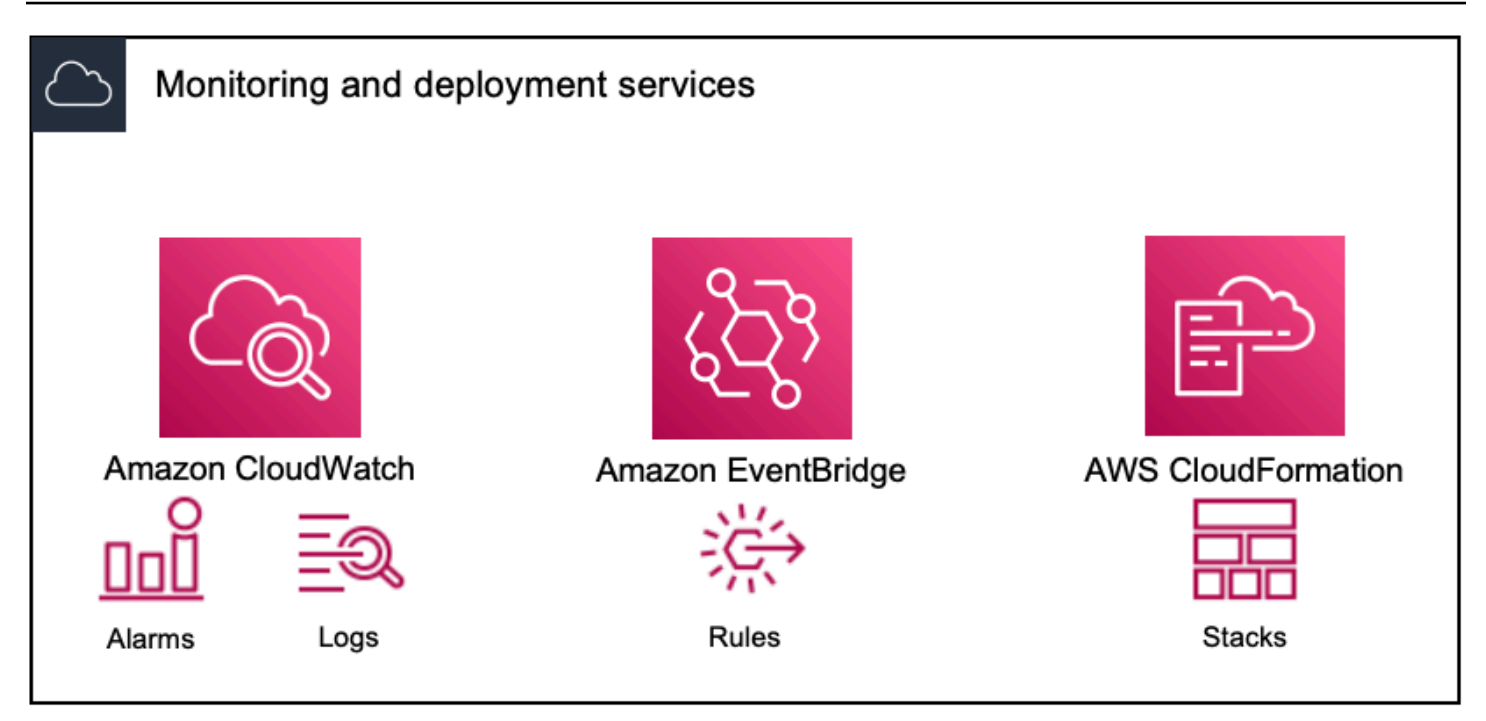

#### **a** Note

使用工作流监视器没有直接成本。但是,创建和用于监控工作流程的资源会产生相关费用。 部署监控时,会创建 Amazon CloudWatch 和 Amazon EventBridge 资源。使用 AWS 管理控 制台时,在将监控部署到信号图之前,系统会通知您将创建多少资源。有关定价的更多信息, 请参阅:[CloudWatch定价](https://aws.amazon.com/cloudwatch/pricing/)[和EventBridge 定价。](https://aws.amazon.com/eventbridge/pricing/)

工作流监视器使用 AWS CloudFormation 模板来部署 CloudWatch 和 EventBridge 资源。这 些模板存储在标准类的 Amazon Simple Storage Service 存储桶中,该存储桶是在部署过程 中由工作流监控器代表您创建的,将产生对象存储和召回费用。有关定价的更多信息,请参 阅:[Amazon S3 定价](https://aws.amazon.com/s3/pricing/)。

在工作流监视器信号图中生成的 AWS Elemental MediaPackage 频道预览从 O MediaPackage rigin Endpoint 传送,将产生数据传输费用。有关定价,请参阅:[MediaPackage定价](https://aws.amazon.com/mediapackage/pricing/)。

# 工作流监视器的组件

工作流监视器有四个主要组件:

- CloudWatch 警报模板-定义您要使用的监控条件 CloudWatch。您可以创建自己的警报模板,也可以 导入由创建的预定义模板 AWS。有关更多信息,请参阅:[CloudWatch 警报组和模板](#page-254-0)
- EventBridge 规则模板-定义触发警报时如何 EventBridge 发送通知。有关更多信息,请参阅: [EventBridge 规则组和模板](#page-256-0)
- 信号地图-使用自动化流程使用现有 AWS 资源创建 AWS Elemental 工作流程地图。信号图可用于发 现工作流程中的资源并对这些资源进行监控。有关更多信息,请参阅:[工作流程监视器信号图](#page-257-0)
- 概述-概述页面允许您从一个位置直接监控多个信号图的状态。查看工作流程的指标、日志和警报。 有关更多信息,请参阅: [工作流监视器概述](#page-262-0)

# 支持的 服务

工作流监视器支持自动发现与以下服务相关的资源并进行信号映射:

- AWS Elemental MediaLive
- AWS Elemental MediaPackage
- AWS Elemental MediaConnect
- Amazon S3
- Amazon CloudFront

#### 主题

- [配置工作流监视器](#page-245-0)
- [使用工作流监视器](#page-262-1)

# <span id="page-245-0"></span>配置工作流监视器

首次设置工作流程监视器;您可以创建警报和事件模板,并发现用于监控媒体工作流程的信号图。以下 指南包含设置管理员和操作员级别 IAM 角色、创建工作流监控资源以及将监控部署到工作流程所需的 步骤。

#### 主题

- [工作流监视器入门](#page-245-1)
- [工作流监视器组和模板](#page-253-0)
- [工作流程监视器信号图](#page-257-0)
- [工作流监控器配额](#page-261-0)

<span id="page-245-1"></span>工作流监视器入门

以下步骤提供了首次使用工作流监视器的基本概述。

- 1. 为管理员和操作员级别角色设置工作流监控 IAM 权限[:工作流监控 IAM 策略](#page-246-0)
- 2. 构建警报模板或导入由 AWS以下用户创建的预定义模板[:CloudWatch 警报](#page-254-0)
- 3. 生成将由 EventBridge以下人员发送的通知事件[:EventBridge 规则](#page-256-0)
- 4. 使用你现有的 AWS 元素资源探索信号地图[:信号地图](#page-257-0)
- 5. 将警报模板和通知规则附加到您的信号图上[:附上模板](#page-258-0)
- 6. 部署模板开始监控信号图[:部署监控](#page-259-0)
- 7. 使用 AWS 控制台的概述部分监控和查看您的工作流程监控器资源[:概述](#page-262-0)

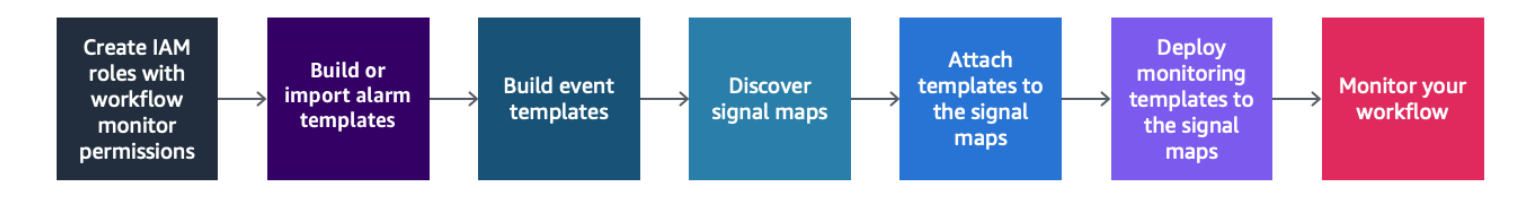

#### <span id="page-246-0"></span>工作流监控 IAM 策略

工作流监视器与多个 AWS 服务交互以创建信号地图、构建 CloudWatch 和 EventBridge 资源以及 AWS CloudFormation 模板。由于工作流监控器与各种服务交互,因此必须为这些服务分配特定 AWS Identity and Access Management (IAM) 策略。以下示例说明了管理员和操作员 IAM 角色所必需的 IAM 策略。

#### 管理员 IAM 政策

以下示例策略适用于管理员级别的工作流监控 IAM 策略。此角色允许创建和管理工作流监视器资源以 及与工作流监视器交互的受支持服务资源。

```
 { 
   "Version": "2012-10-17", 
  "Statement": [ 
     { 
       "Effect": "Allow", 
       "Action": [ 
         "cloudwatch:List*", 
         "cloudwatch:Describe*", 
         "cloudwatch:Get*", 
         "cloudwatch:PutAnomalyDetector", 
         "cloudwatch:PutMetricData", 
         "cloudwatch:PutMetricAlarm",
```

```
 "cloudwatch:PutCompositeAlarm", 
     "cloudwatch:PutDashboard", 
     "cloudwatch:DeleteAlarms", 
     "cloudwatch:DeleteAnomalyDetector", 
     "cloudwatch:DeleteDashboards", 
     "cloudwatch:TagResource", 
     "cloudwatch:UntagResource" 
   ], 
   "Resource": "*" 
 }, 
 { 
   "Effect": "Allow", 
   "Action": [ 
     "cloudformation:List*", 
     "cloudformation:Describe*", 
     "cloudformation:CreateStack", 
     "cloudformation:UpdateStack", 
     "cloudformation:DeleteStack", 
     "cloudformation:TagResource", 
     "cloudformation:UntagResource" 
   ], 
   "Resource": "*" 
 }, 
 { 
   "Effect": "Allow", 
   "Action": [ 
     "cloudfront:List*", 
     "cloudfront:Get*" 
   ], 
   "Resource": "*" 
 }, 
 { 
   "Effect": "Allow", 
   "Action": [ 
     "ec2:DescribeNetworkInterfaces" 
   ], 
   "Resource": "*" 
 }, 
 { 
   "Effect": "Allow", 
   "Action": [ 
     "events:List*", 
     "events:Describe*", 
     "events:CreateEventBus",
```

```
 "events:PutRule", 
      "events:PutTargets", 
      "events:EnableRule", 
      "events:DisableRule", 
     "events:DeleteRule", 
     "events:RemoveTargets", 
      "events:TagResource", 
     "events:UntagResource" 
   ], 
   "Resource": "*" 
 }, 
 { 
   "Effect": "Allow", 
   "Action": [ 
      "logs:Describe*", 
      "logs:Get*", 
     "logs:TagLogGroup", 
     "logs:TagResource", 
     "logs:UntagLogGroup", 
     "logs:UntagResource" 
   ], 
   "Resource": "*" 
 }, 
 { 
   "Effect": "Allow", 
   "Action": [ 
      "mediaconnect:List*", 
      "mediaconnect:Describe*" 
   ], 
   "Resource": "*" 
 }, 
 { 
   "Effect": "Allow", 
   "Action": [ 
      "medialive:*" 
   ], 
   "Resource": "*" 
 }, 
 { 
   "Effect": "Allow", 
   "Action": [ 
      "mediapackage:List*", 
      "mediapackage:Describe*" 
   ],
```

```
 "Resource": "*" 
 }, 
 { 
   "Effect": "Allow", 
   "Action": [ 
     "mediapackagev2:List*", 
     "mediapackagev2:Get*" 
   ], 
   "Resource": "*" 
 }, 
 { 
   "Effect": "Allow", 
   "Action": [ 
     "mediapackage-vod:List*", 
     "mediapackage-vod:Describe*" 
   ], 
   "Resource": "*" 
 }, 
 { 
   "Effect": "Allow", 
   "Action": [ 
     "mediatailor:List*", 
     "mediatailor:Describe*", 
     "mediatailor:Get*" 
   ], 
   "Resource": "*" 
 }, 
 { 
   "Effect": "Allow", 
   "Action": [ 
     "resource-groups:ListGroups", 
     "resource-groups:GetGroup", 
     "resource-groups:GetTags", 
     "resource-groups:GetGroupQuery", 
     "resource-groups:GetGroupConfiguration", 
     "resource-groups:CreateGroup", 
     "resource-groups:UngroupResources", 
     "resource-groups:GroupResources", 
     "resource-groups:DeleteGroup", 
     "resource-groups:UpdateGroupQuery", 
     "resource-groups:UpdateGroup", 
     "resource-groups:Tag", 
     "resource-groups:Untag" 
   ],
```

```
 "Resource": "*" 
      }, 
      { 
        "Effect": "Allow", 
        "Action": [ 
          "s3:*" 
        ], 
        "Resource": "arn:aws:s3:::workflow-monitor-templates*" 
      }, 
      { 
        "Effect": "Allow", 
        "Action": [ 
          "sns:TagResource", 
           "sns:UntagResource" 
        ], 
        "Resource": "*" 
      }, 
      { 
        "Effect": "Allow", 
        "Action": [ 
           "tag:Get*", 
          "tag:Describe*", 
          "tag:TagResources", 
          "tag:UntagResources" 
        ], 
        "Resource": "*" 
     } 
   ]
}
```
#### 运营商 IAM 政策

以下示例策略适用于操作员级别的工作流程监控 IAM 策略。此角色允许对工作流监控器资源以及与工 作流监视器交互的受支持服务资源进行有限的只读访问权限。

```
\{ \} "Version": "2012-10-17", 
  "Statement": [ 
    {
```

```
 "Effect": "Allow", 
   "Action": [ 
      "cloudwatch:List*", 
     "cloudwatch:Describe*", 
     "cloudwatch:Get*" 
   ], 
   "Resource": "*" 
 }, 
 { 
   "Effect": "Allow", 
   "Action": [ 
     "cloudformation:List*", 
     "cloudformation:Describe*" 
   ], 
   "Resource": "*" 
 }, 
 { 
   "Effect": "Allow", 
   "Action": [ 
     "cloudfront:List*", 
     "cloudfront:Get*" 
  \mathbf{1},
   "Resource": "*" 
 }, 
 { 
   "Effect": "Allow", 
   "Action": [ 
     "ec2:DescribeNetworkInterfaces" 
   ], 
   "Resource": "*" 
 }, 
 { 
   "Effect": "Allow", 
   "Action": [ 
     "events:List*", 
     "events:Describe*" 
   ], 
   "Resource": "*" 
 }, 
 { 
   "Effect": "Allow", 
   "Action": [ 
      "logs:Describe*", 
     "logs:Get*"
```
```
 ], 
  "Resource": "*" 
}, 
{ 
  "Effect": "Allow", 
  "Action": [ 
     "mediaconnect:List*", 
     "mediaconnect:Describe*" 
  ], 
  "Resource": "*" 
}, 
{ 
  "Effect": "Allow", 
  "Action": [ 
     "medialive:List*", 
     "medialive:Get*", 
     "medialive:Describe*" 
  ], 
  "Resource": "*" 
}, 
{ 
  "Effect": "Allow", 
  "Action": [ 
     "mediapackage:List*", 
     "mediapackage:Describe*" 
  ], 
  "Resource": "*" 
}, 
{ 
  "Effect": "Allow", 
  "Action": [ 
     "mediapackagev2:List*", 
     "mediapackagev2:Get*" 
  ], 
  "Resource": "*" 
}, 
{ 
  "Effect": "Allow", 
  "Action": [ 
     "mediapackage-vod:List*", 
     "mediapackage-vod:Describe*" 
  ], 
  "Resource": "*" 
},
```

```
 { 
       "Effect": "Allow", 
       "Action": [ 
          "mediatailor:List*", 
          "mediatailor:Describe*", 
          "mediatailor:Get*" 
       ], 
       "Resource": "*" 
     }, 
     { 
       "Effect": "Allow", 
       "Action": [ 
          "s3:Get*", 
          "s3:List*" 
       ], 
       "Resource": "arn:aws:s3:::workflow-monitor-templates*" 
     }, 
     { 
       "Effect": "Allow", 
       "Action": [ 
          "tag:Get*", 
          "tag:Describe*" 
       ], 
       "Resource": "*" 
    } 
 \mathbf{I}}
```
# 工作流监视器组和模板

在将工作流监控部署到信号图之前,必须创建 CloudWatch 警报和 EventBridge 通知的组和模板。这些 CloudWatch 模板定义了将使用哪些场景和阈值来触发警报。 EventBridge 模板将决定如何向您报告这 些警报。

如果您只想映射已连接的资源,而不想使用工作流监视器的监控模板功能,则可以在没有 CloudWatch 和 EventBridge 模板的情况下使用信号映射。有关使用信号图的更多信息,请参阅:[信号地图](#page-257-0)

### 主题

- [CloudWatch 警报组和模板](#page-254-0)
- [EventBridge 规则组和模板](#page-256-0)

#### <span id="page-254-0"></span>CloudWatch 警报组和模板

工作流监视器警报允许您使用现有 CloudWatch 指标作为信号图警报的基础。您可以创建警报模板 组,对工作流程中重要的警报类型进行排序和分类。在每个警报模板组中,您可以创建包含要监控的 特定 CloudWatch 指标和参数的警报模板。您可以创建自己的警报模板或导入由创建的推荐警报模板 AWS。在创建警报模板组和该组中的警报模板后,您可以将其中一个或多个警报模板组附加到信号地 图。

您必须先创建警报模板组。创建警报模板组后,您可以创建自己的模板或使用由创建的推荐模板 AWS。如果您想创建自己的警报模板,请继续访问此页面。有关导入推荐模板的更多信息,请参 阅:[推荐的模板](#page-255-0)

本节介绍如何使用工作流监视器创建 CloudWatch 警报。有关该 CloudWatch 服务如何处理警报的更多 信息以及警报组件的详细信息,请参阅《Amazon CloudWatch 用户指南》中的 ["使用 CloudWatch 警](https://docs.aws.amazon.com/AmazonCloudWatch/latest/monitoring/AlarmThatSendsEmail.html) [报](https://docs.aws.amazon.com/AmazonCloudWatch/latest/monitoring/AlarmThatSendsEmail.html)"

#### <span id="page-254-1"></span>创建警报模板组

#### 创建警报模板组

- 1. 在工作流监视器控制台的导航窗格中,选择CloudWatch警报模板。
- 2. 选择创建警报模板组。
- 3. 为警报模板组指定一个唯一的组名和可选的描述。
- 4. 选择创建,您将被带到新创建的警报模板组的详细信息页面。

### 创建警报模板

#### 创建警报模板

- 1. 在警报模板组的详细信息页面中,选择创建警报模板。
- 2. 为警报模板指定一个唯一的模板名称和可选的描述。
- 3. 在 "选择指标" 部分:
	- 1. 选择目标资源类型。目标资源类型是相应服务的资源,例如 MediaLive 和的通道 MediaPackage 或流向 MediaConnect。
	- 2. 选择指标名称。这是作为警报基础的 CloudWatch指标。指标列表将根据所选的目标资源类型而 变化。
- 4. 在 "闹钟设置" 部分:

有关该 CloudWatch 服务如何处理警报的更多信息以及警报组件的详细信息,请参阅 《Amazon CloudWatch 用户指南》中的 ["使用 CloudWatch 警报](https://docs.aws.amazon.com/AmazonCloudWatch/latest/monitoring/AlarmThatSendsEmail.html)"

- 1. 选择统计数据。这是一个值,例如总和或平均值,将用于监控指标。
- 2. 选择比较运算符。此字段引用您在下一步中设置的阈值。
- 3. 设置阈值。这是比较运算符用来确定大于、小于或等于状态的数值。
- 4. 设置周期。这是一个时间值,以秒为单位。周期是统计数据、比较运算符和阈值交互以确定警 报是否被触发的时间长度。
- 5. 设置数据点。此值决定触发警报需要多少数据点。
- 6. 选择如何处理缺失数据。此选择决定了此警报对缺失数据的反应。
- 5. 选择 "创建" 以完成该过程。

已完成的警报模板的示例可能具有以下参数:监控 MediaConnect 流量目标资源类型的断开连接指标名 称。统计值设置为求和,比较运算符为 "大于或等于",阈值为 10。周期设置为 60 秒,只需要 1 个数 据点中的 1 个。"处理缺失数据" 设置为 "忽略"。

这些设置的结果是:工作流监视器将监视流程中的断开连接。如果在 60 秒内发生 10 次或更多次断开 连接,则会触发警报。只需要在 60 秒内断开连接一次,即可触发警报。

#### <span id="page-255-0"></span>推荐的警报模板

工作流监控器的推荐模板是精选的 AWS Elemental 服务指标,其中包含适用于该指标的预定义警报设 置。如果您不想创建自定义警报模板,推荐的模板会为您提供由 AWS创建的最佳实践监控模板。

工作流监视器包含每项支持的服务的推荐模板组。这些小组旨在将最佳实践监控应用于特定类型的工作 流程。每个模板组都包含根据服务特定指标配置的精选警报。例如, MediaLive 多路复用工作流的推 荐模板组具有与 MediaConnect CDI 工作流不同的预配置指标集。

#### 使用推荐的警报模板

- 1. 按照步骤[创建警报模板组](#page-254-1),或选择现有的警报模板组。
- 2. 在警报模板部分,选择导入。您需要将 AWS 推荐的模板导入模板组。
- 3. 使用CloudWatch 警报模板组下拉列表选择 AWS 推荐的组。这些组包含针对特定服务的精选警 报。
- 4. 使用复选框选择要导入的模板。每个模板都将列出其指标、预配置的监控值并提供指标描述。选择 完模板后,选择 "添加" 按钮。
- 5. 所选模板将移至 "要导入的警报模板" 部分。查看您的选择,然后选择 "导入"。
- 6. 导入完成后,所选模板将添加到模板组中。如果要添加更多模板,请重复导入过程。
- 7. 导入的模板可以在导入后进行自定义。可以修改警报设置以满足您的警报需求。

#### <span id="page-256-0"></span>EventBridge 规则组和模板

CloudWatch 使用 Amazon EventBridge 规则发送通知。您可以根据自己创建的事件模板发送通知。首 先要创建一个事件模板组。在该事件模板组中,您可以创建事件模板,以确定哪些条件创建通知以及通 知谁。

本节介绍如何使用工作流监视器创建 EventBridge 规则。有关该 EventBridge 服务如何使用规则的更多 信息,请参阅 Amazon EventBridge 用户指南中[的EventBridge 规则](https://docs.aws.amazon.com/eventbridge/latest/userguide/eb-rules.html)

#### 创建活动模板组

#### 创建活动模板组

- 1. 在工作流监视器控制台的导航窗格中,选择EventBridge 规则模板。
- 2. 选择创建活动模板组。
- 3. 为警报模板组指定一个唯一的组名和可选的描述。
- 4. 选择创建,您将被带到新创建的警报模板组的详细信息页面。

### 创建活动模板

#### 创建活动模板

- 1. 在活动模板组的详细信息页面中,选择创建活动模板。
- 2. 为活动模板指定一个唯一的模板名称和可选的描述。
- 3. 在"规则设置"部分:
	- 1. 选择事件类型。选择事件类型时,可以在由创建的多个事件之间进行选择, AWS 也可以选 择信号地图活动警报以使用警报模板创建的警报。
- 2. 选择目标服务。这决定了您希望以何种方式收到此事件的通知。您可以选择 Amazon 简单通知 服务或 CloudWatch 日志。
- 3. 选择目标服务后,选择一个目标。这将是 Amazon SNS 主题或 CloudWatch 日志组,具体取决 于您选择的目标服务。
- 4. 选择 "创建" 以完成该过程。

### <span id="page-257-0"></span>工作流程监视器信号图

信号映射是媒体工作流程中 AWS 资源的视觉映射。您可以使用工作流监视器在任何支持的资源类型上 启动信号映射发现。在发现过程中,工作流监视器将自动递归映射所有连接的 AWS 资源。创建信号映 射后,您可以使用工作流监控器控制台执行诸如部署监控模板、查看指标和查看映射资源的详细信息之 类的操作。

### 主题

- [创建信号地图](#page-257-1)
- [查看信号地图](#page-258-0)
- [将警报和事件模板附加到信号图上](#page-258-1)
- [将模板部署到您的信号地图](#page-259-0)
- [更新信号图和底层资源](#page-260-0)
- [删除信号图](#page-261-0)

### <span id="page-257-1"></span>创建信号地图

创建信号地图

- 1. 在工作流监视器控制台的导航窗格中,选择 Signal 地图。
- 2. 选择 "创建信号地图"。
- 3. 为信号图指定名称和描述。
- 4. 在 "发现新信号地图" 部分,将显示当前账户和选定区域中的资源。选择资源以开始发现信号地 图。所选资源将是发现的起点。
- 5. 选择创建。请稍等片刻,让发现过程完成。该过程完成后,您将看到新的信号地图。

### **a** Note

在工作流监视器信号图中生成的 AWS Elemental MediaPackage 频道预览从 O MediaPackage rigin Endpoint 传送,将产生数据传输费用。有关定价,请参 阅:[MediaPackage定价](https://aws.amazon.com/mediapackage/pricing/)。

#### <span id="page-258-0"></span>查看信号地图

信号地图视图

选择信号图后,有两个视图可用于监控或配置信号地图。监控信号映射和配置信号映射是一个上下文相 关按钮,位于信号地图控制台部分的右上角。

如果您使用导航窗格的 "信号地图" 部分选择信号地图,则您的信号地图将显示在配置视图中。配置视 图允许您更改附加到此信号图的模板组、部署附加的模板以及查看信号图的基本细节和标签。

如果您使用导航窗格的 "概述" 部分选择信号地图,则您的信号地图将显示在监控视图中。监控视图显 示此信号图的 CloudWatch 警报、 EventBridge 规则、警报、日志和指标。

通过选择右上角的监控/配置信号映射按钮,可以随时更改视图。配置视图需要管理员级别的 IAM 权 限。可以在此处查看所需的 IAM 权限:[工作流监控 IAM 策略](#page-246-0)

在信号图上导航

信号图将包含工作流监控器发现的每个受支持 AWS 资源的节点。如果有缩略图预览,某些资源(例如 MediaLive 频道和 MediaPackage端点)可以显示内容的缩略图预览。

选择资源节点,然后从 "操作" 下拉菜单中选择 "查看选定的资源详细信息",将带您进入关联服务的详 细信息页面。例如,选择一个 MediaLive 频道并选择查看所选资源详细信息将打开 MediaLive 该频道 的主机详细信息页面。

选择资源节点会将活动警报列表筛选到仅该节点。如果您在活动警报中选择资源的目标 ARN,您将被 带到关联服务的详细信息页面,所选资源处于打开状态。

<span id="page-258-1"></span>将警报和事件模板附加到信号图上

创建警报和事件模板后,需要将它们附加到信号图。您创建的任何警报和事件模板都可以附加到任何已 发现的信号地图上。

将警报和事件模板附加到您的信号地图

- 1. 在工作流监视器控制台的导航窗格中,选择 Signal maps,然后选择要使用的信号地图。
- 2. 在信号图页面右上角的CloudWatch警报模板组选项卡中,选择附加 CloudWatch 警报模板组。
	- 1. 在打开的新部分中,选择要应用于此信号图的所有警报模板组,然后选择添加。这将导致所选 警报模板组移至 "附加的 CloudWatch警报模板组" 部分。
	- 2. 选择 "保存" 将保存您的更改并返回到信号地图页面。
- 3. 在信号映射页面的右侧,选择EventBridge 规则模板组选项卡,然后选择附加 EventBridge规则模 板组。
	- 1. 在打开的新部分中,选择要应用于此信号图的所有事件模板组,然后选择添加。这将导致所选 规则模板组移至附加的 EventBridge 规则模板组部分。
	- 2. 选择 "保存" 将保存您的更改并返回到信号地图页面。
- 4. 您已为信号图分配了 CloudWatch 警报和 EventBridge 规则模板,但尚未部署监控。下一节将介绍 监控资源的部署。

<span id="page-259-0"></span>将模板部署到您的信号地图

将警报和事件模板附加到信号地图后,必须部署监控。在部署完成之前,对信号图的监控将不处于活动 状态。

工作流监视器将仅部署与所选信号图相关的警报。例如,附加的警报模板组可能包含多个服务的警报 MediaLive,例如 MediaPackage、和 MediaConnect。如果所选信号映射仅包含 MediaLive 资源,则 不会部署任何资源 MediaPackage 或 MediaConnect 警报。

#### 部署监控模板

- 1. 将警报和事件模板组附加到信号图并保存更改后,在 "操作" 下拉菜单中选择 "部署监视器"。
- 2. 系统将要求您确认部署,并显示将要创建的 EventBridge 资源数量 CloudWatch 和资源。如果要继 续,请选择部署。

**a** Note

使用工作流监视器没有直接成本。但是,创建和用于监控工作流程的资源会产生相关费 用。

部署监控时,会创建 Amazon CloudWatch 和 Amazon EventBridge 资源。使用 AWS 管 理控制台时,在将监控部署到信号图之前,系统会通知您将创建多少资源。有关定价的更 多信息,请参阅:[CloudWatch定价](https://aws.amazon.com/cloudwatch/pricing/)[和EventBridge 定价。](https://aws.amazon.com/eventbridge/pricing/) 工作流监视器使用 AWS CloudFormation 模板来部署 CloudWatch 和 EventBridge 资源。 这些模板存储在标准类的 Amazon Simple Storage Service 存储桶中,该存储桶是在部署 过程中由工作流监控器代表您创建的,将产生对象存储和召回费用。有关定价的更多信 息,请参阅:[Amazon S3 定价](https://aws.amazon.com/s3/pricing/)。

3. 部署状态显示在信号图名称旁边。部署状态也可以在 AWS CloudFormation 控制台的 "堆栈" 部分 中看到。在资源创建和部署片刻之后,您的信号图监控将开始。

#### <span id="page-260-0"></span>更新信号图和底层资源

如果对工作流程进行了更改,则可能需要重新发现信号图并重新部署监控资源。工作流监视器是一种可 视化和监控工具,无法对您的工作流程进行任何更改。信号图表示您的工作流程 point-in-time 的可视 化。如果您添加、移除或大幅修改媒体工作流程的某些部分,我们建议您重新发现信号图。如果您在信 号图上附加了监控资源,我们建议您在重新发现过程结束后重新部署监控。

#### 重新发现信号地图

- 1. 在工作流监视器控制台的导航窗格中,选择 Signal maps,然后选择要使用的信号地图。
- 2. 确认您处于 "配置信号地图" 视图中。有关更改视图的更多信息,请参阅:[查看信号地图](#page-258-0)
- 3. 在信号图页面的右上角,选择操作下拉菜单。选择 "重新发现"。
- 4. 您将看到重新发现屏幕。选择作为您要重新发现的工作流程一部分的资源。选择 "重新发现" 按 钮。
- 5. 信号图将根据当前工作流程进行重建。如果您需要重新部署监控资源,请继续关注此信号图的页 面。之前附加的所有监控模板都将保持附着状态,但需要重新部署。

在重新发现信号地图后重新部署监控模板

- 1. 重新发现后,您将被引导到更新的信号地图。要重新部署监控模板,请从 "操作" 下拉菜单中选择 "部署监视器"。
- 2. 系统将要求您确认部署,并显示将要创建的 EventBridge 资源 CloudWatch 和资源的数量。如果要 继续,请选择部署。
- 3. 部署状态显示在信号图名称旁边。在资源创建和部署片刻之后,您的信号图监控将开始。

#### <span id="page-261-0"></span>删除信号图

如果您不再需要信号图,可以将其删除。如果您在信号图上部署了监控模板,则删除过程将要求您删除 已部署到该信号图的所有 CloudWatch 和 EventBridge 资源。删除已部署的资源不会影响创建这些资源 的模板。删除资源是为了确保您没有已 CloudWatch 部署但未使用的 EventBridge 资源。

### 删除信号图

- 1. 在工作流监视器控制台的导航窗格中,选择 Signal maps,然后选择要删除的信号映射旁边的单选 按钮。
- 2. 选择删除按钮。系统将要求您确认删除监控资源。选择删除以开始监控资源删除过程。
- 3. 监控部署列将显示当前状态。当状态更改为 DELETE\_COMPLETE 时,再次选择 "删除" 按钮。
- 4. 系统将要求您确认删除信号图。选择 "删除" 继续并删除信号映射。

### 工作流监控器配额

以下部分包含工作流监控器资源的配额。每个配额以 "每个账户" 为基础。单个 AWS 账户的配额不能 超过以下配额。这些配额不能提高。

### 配额

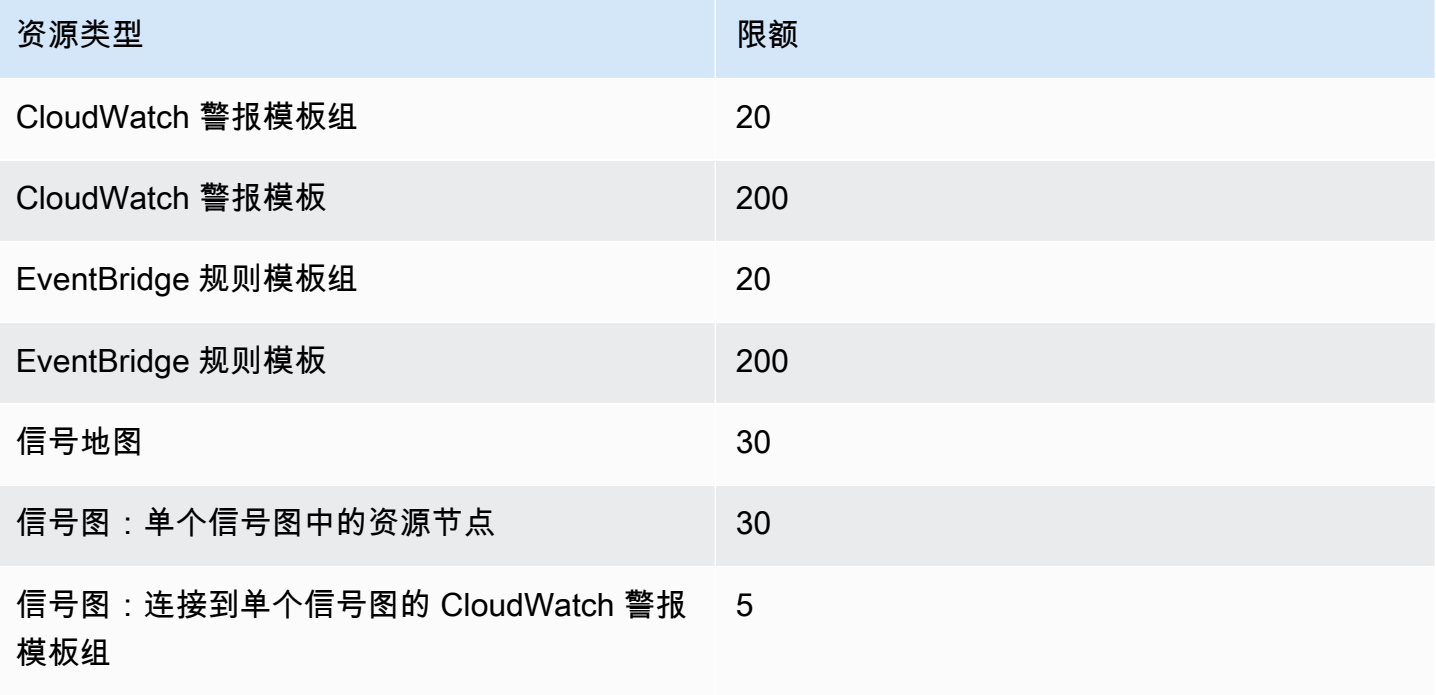

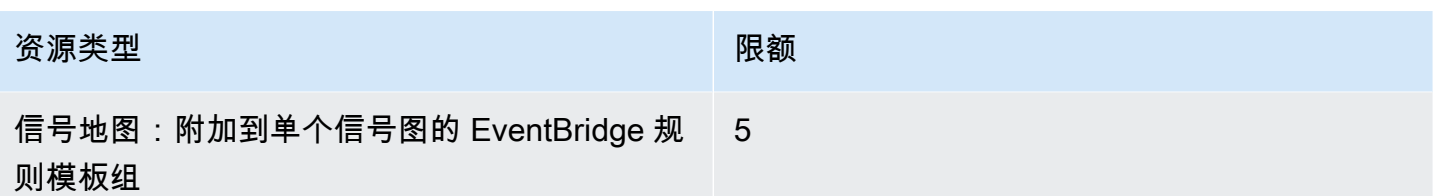

# 使用工作流监视器

使用工作流监控器控制台的概述和信号图部分查看工作流程的当前状态以及任何相关的警报、指标和日 志。

### 主题

- [工作流监视器概述](#page-262-0)
- [概述日志和指标](#page-262-1)
- [使用工作流程监视器信号图](#page-263-0)

## <span id="page-262-0"></span>工作流监视器概述

工作流监视器控制台的 "概述" 部分是一个仪表板,提供有关信号图 at-a-glance 的信息。在概述部分 中,您可以查看每个信号图监控的当前状态,以及 CloudWatch 指标和任何相关 CloudWatch 日志。您 可以选择任何信号映射带到该信号地图控制台页面。

### 概述筛选

使用概述部分中的搜索栏,您可以使用上下文相关约束条件筛选信号映射列表。选择搜索栏后,将显示 要筛选的属性列表。选择属性将显示诸如 "等于"、"包含"、"不等于" 和 "不包含" 等运算符。选择运算符 将根据所选属性类型创建资源列表。选择其中一个资源将导致信号映射列表仅显示符合您定义的约束条 件的信号地图。

### <span id="page-262-1"></span>概述日志和指标

要查看信号图的 CloudWatch 指标和日志,请选择信号图名称旁边的单选按钮。信号映射列表下方将显 示指标和日志的选项卡式界面。

### CloudWatch 指标

CloudWatch 所选信号地图的指标将是上下文相关的,并且仅显示与该信号地图工作流程中使用的服务 相关的指标。您可以使用屏幕上的指标工具来自定义显示的指标周期和时间范围。

#### CloudWatch 日志

如果您将 CloudWatch 日志组与信号图相关联,则该组将显示在此处。

### <span id="page-263-0"></span>使用工作流程监视器信号图

在控制台的概述部分,您可以选择特定的信号映射以查看有关该信号映射及其附加监控资源的更多信 息。

选择信号图后,您将看到信号图和一些包含更多信息的选项卡式部分:

- CloudWatch 警报
- EventBridge 规则
- AWS 元素警报
- 指标
- 日志
- 基本详细信息

在信号图上导航

信号图将包含工作流监控器发现的每个受支持 AWS 资源的节点。如果有缩略图预览,某些资源(例如 MediaLive 频道和 MediaPackage 端点)可以显示内容的缩略图预览。

选择资源节点,然后从 "操作" 下拉菜单中选择 "查看选定的资源详细信息",将带您进入关联服务的详 细信息页面。例如,选择一个 MediaLive 频道并选择查看所选资源详细信息将打开 MediaLive 该频道 的主机详细信息页面。

选择资源节点会将活动警报列表筛选到仅该节点。如果您在活动警报中选择资源的目标 ARN,您将被 带到关联服务的详细信息页面,所选资源处于打开状态。

# <span id="page-264-0"></span>为 AWS Elemental MediaPackage 资源添加标签

标签是为 AWS 资源分配的标记。每个标签都由键 和值组成,这两个参数都由您定义。例如,键可能 是"stage",值可能是"test"。您可以出于各种目的使用标签。一种常见的用途是使用标签来控制对 AWS 资源的访问。有关信息,请参阅《IAM 用户指南》中的[使用标签控制对 AWS 资源的访问主](https://docs.aws.amazon.com/IAM/latest/UserGuide/access_tags.html)题。

标签的另一个常见用途是对 MediaPackage 成本进行分类和跟踪。当您将成本分配标签应用于 MediaPackage 通道、端点和打包配置时,AWS 会生成逗号分隔值(CSV)文件形式的成本分配报 告,其中包含按标签汇总的使用情况和成本。您可以设置代表业务类别(例如成本中心、应用程序名 称或所有者)的标签,以便整理多种服务的成本。有关对成本分配使用标签的更多信息,请参阅 [AWS](https://docs.aws.amazon.com/awsaccountbilling/latest/aboutv2/)  [Billing 用户指南](https://docs.aws.amazon.com/awsaccountbilling/latest/aboutv2/)中[的使用成本分配标签](https://docs.aws.amazon.com/awsaccountbilling/latest/aboutv2/cost-alloc-tags.html)。

# 标签限制

以下限制适用于标记 AWS Elemental MediaPackage 资源:

- 成本分配标记仅适用于通道、端点和打包配置资源。不能对资产或打包组资源使用成本分配标签。
- 您可以分配给资源的最大标签数:50。
- 最大键长度:128 个 Unicode 字符
- 最大值长度:256 个 Unicode 字符
- 键和值的有效字符:a-z、A-Z、0-9、空格以及以下字符:\_ . : / = + 和 @。
- 键和值区分大小写。
- 不要将 aws : 用作键的前缀 : 这是留给 AWS 使用的。
- 不能用于采集的直播转点播资产。

# 管理标签

可以使用 AWS Elemental MediaPackage API 或 AWS CLI 添加、编辑或删除这些属性的值。

有关更多信息,请参阅以下参考文档中与标签相关的操作:

- 《AWS Elemental MediaPackage live API 参考》中的 [Tags resource-arn](https://docs.aws.amazon.com/mediapackage/latest/apireference/tags-resource-arn.html)。
- 《AWS Elemental MediaPackage VOD API 参考》中的 [Tags resource-arn](https://docs.aws.amazon.com/mediapackage-vod/latest/apireference/tags-resource-arn.html)。
- AWS CLI《MediaPackage 参考》中的 [tag-resource。](https://docs.aws.amazon.com/cli/latest/reference/mediapackage/tag-resource.html)

# <span id="page-265-0"></span>使用 CDN

您可以使用诸如 [Amazon](https://docs.aws.amazon.com/AmazonCloudFront/latest/DeveloperGuide/) 之类的内容分发网络 (CDN) CloudFront 来提供您存储的AWS Elemental MediaPackage内容。CDN 是一组全球分布的服务器,可缓存视频等内容。当用户请求您的内容 时,CDN 会将请求路由至延迟最低的边缘站点。如果您的内容已缓存在该边缘站点中,CDN 将立即传 送它。如果您的内容当前不在该边缘位置,CDN 会从您的来源(在本例中为 MediaPackage 端点)检 索内容并将其分发给用户。下图显示了此过程。

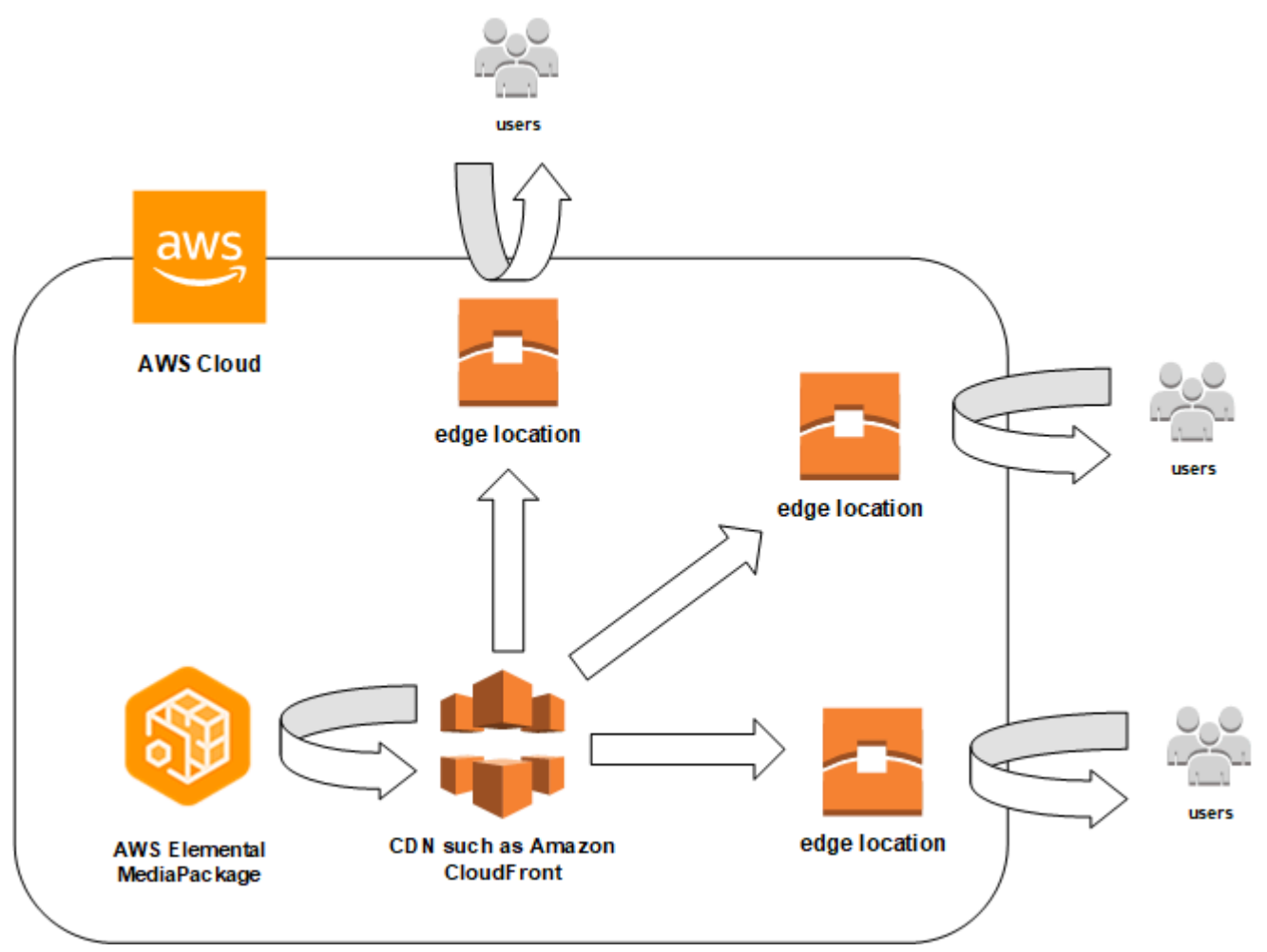

以下各节提供了处理来自Amazon的配送的程序 CloudFront。

## 主题

- [创建分配](#page-266-0)
- [查看分配](#page-266-1)
- [编辑分配](#page-266-2)
- [删除分配](#page-267-0)

# <span id="page-266-0"></span>创建分配

Amazon 中的分发 CloudFront 包含有关内容交付的所有信息,包括内容来自何处以及如何对其进行跟 踪和管理。分配保存源(内容源自何处)和行为(根据请求中指定的模式将内容请求发送到何处)。

您可以从 CloudFront控制台创建分配。下一节描述了这种方法。

# 主题

• [从 Amazon 创建分配 CloudFront](#page-266-3)

# <span id="page-266-3"></span>从 Amazon 创建分配 CloudFront

在 AWS Elemental MediaPackage 中创建通道及其终端节点后,请记下每个终端节点的 URL。这些 URL 是您用于 CloudFront 分配的源域名的网址。您需要为 MediaPackage 中的通道上的每个终端节点 提供一个源。

有关在亚马逊中创建以AWS Elemental MediaPackage终端节点为来源 CloudFront 的分配的详细步 骤,请参阅《亚马逊 CloudFront 开发者指南》中的 ["提供直播视频](https://docs.aws.amazon.com/AmazonCloudFront/latest/DeveloperGuide/live-streaming.html)"。

# <span id="page-266-1"></span>查看分配

如 [查看通道详细信息](#page-65-0) 中所述,您可以查看有关在 MediaPackage 中创建的分配的基本信息,例如分配 ID 和描述。请注意,该 ID 链接到 CloudFront 管理控制台。

从 Amazon CloudFront 控制台访问有关该分配的更多详细信息。有关访问此信息的帮助,请参阅 《Amazon CloudFront 开发者指南》中的 ["查看和更新分配](https://docs.aws.amazon.com/AmazonCloudFront/latest/DeveloperGuide/HowToUpdateDistribution.html)"。

# <span id="page-266-2"></span>编辑分配

从 CloudFront 控制台编辑 Amazon CloudFront 发行版。

AWS Elemental MediaPackage 可以对源所做的唯一编辑是,当您在 MediaPackage 中向通道添加终 端节点时创建源。您无法从 MediaPackage 控制台编辑分配。

要在中访问分发 CloudFront,请在频道的详细信息页面上选择该分发的 ID。有关编辑分配的更多信息 CloudFront,请参阅《Amazon CloudFront 开发者指南》中[的查看和更新分配](https://docs.aws.amazon.com/AmazonCloudFront/latest/DeveloperGuide/HowToUpdateDistribution.html)。

# **A** Important

编辑分配时,请勿更改 "添加标签" 页面上的默认设置。 CloudFront 使用此标签中的AWS Elemental MediaPackage频道 ID 将发行版和频道关联在一起。如果修改了标签,则您将无法 再从 MediaPackage 查看或管理分配。

# <span id="page-267-0"></span>删除分配

从 CloudFront 控制台中删除 Amazon CloudFront 分配。您无法从 AWS Elemental MediaPackage 控 制台删除分配。

要在中访问分发 CloudFront,请在频道的详细信息页面上选择该分发的 ID。有关删除分配的更多信息 CloudFront,请参阅《Amazon CloudFront 开发者指南》中[的删除分配](https://docs.aws.amazon.com/AmazonCloudFront/latest/DeveloperGuide/HowToDeleteDistribution.html)。

# <span id="page-268-1"></span>AWS Elemental MediaPackage 中的配额

以下几个部分提供有关 AWS Elemental MediaPackage 中的配额的信息。

## 主题

- [直播内容配额](#page-268-0)
- [VOD 内容配额](#page-270-0)

# <span id="page-268-0"></span>直播内容配额

本部分介绍了 AWS Elemental MediaPackage 中的直播内容配额。有关如何请求增加软配额的信息, 请参阅 [AWS 服务限额。](https://docs.aws.amazon.com/general/latest/gr/aws_service_limits.html)硬性配额无法更改。

# 直播软配额

下表介绍了 AWS Elemental MediaPackage 中可以增加的直播内容配额。有关更改配额的信息,请参 阅 [AWS 服务限额。](https://docs.aws.amazon.com/general/latest/gr/aws_service_limits.html)

对于某些客户,您的账户配额可能低于这些发布的配额。如果您认为自己不应该遇到 Resource limit exceeded (超出资源限制) 错误,请使用 Service Quotas 控制[台请求增加配额](https://console.aws.amazon.com/servicequotas/home?region=us-east-1#!/services/mediapackage/quotas)。

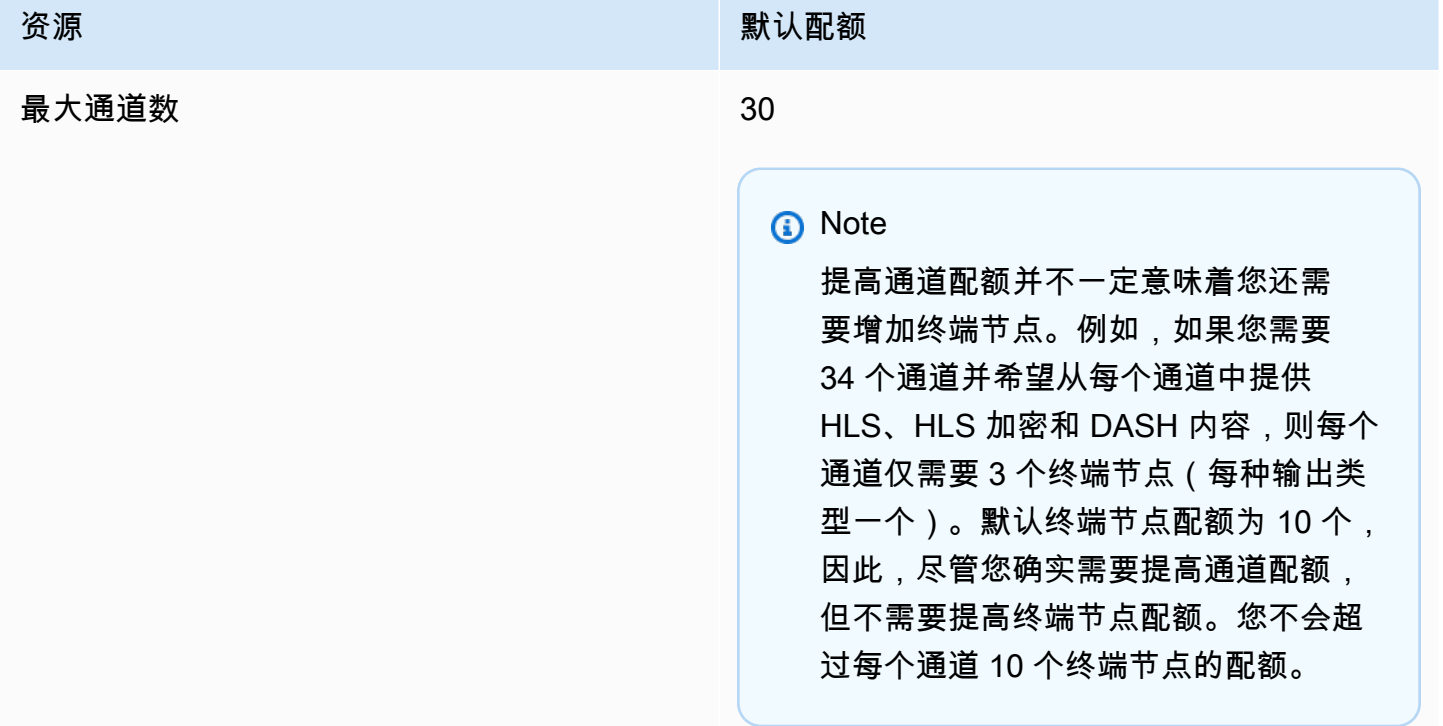

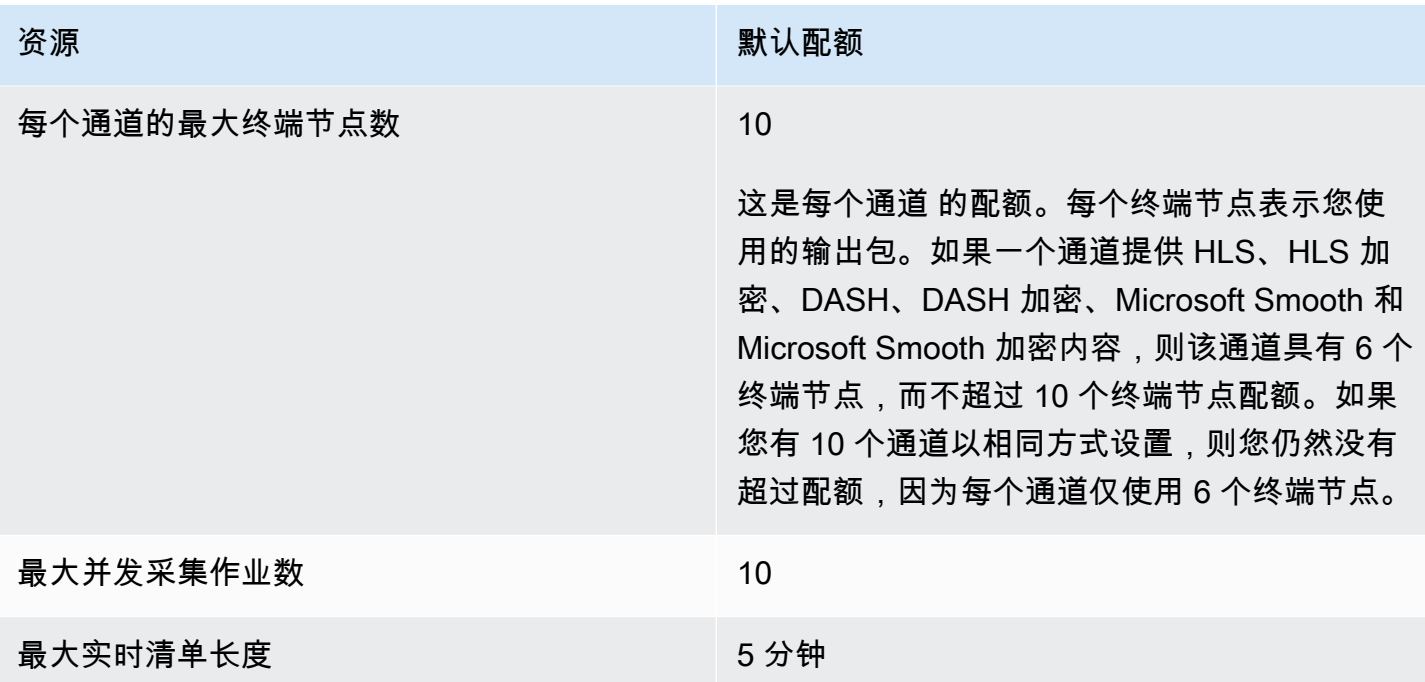

# <span id="page-269-0"></span>直播硬配额

下表介绍了 AWS Elemental MediaPackage 中无法增加的直播内容配额。

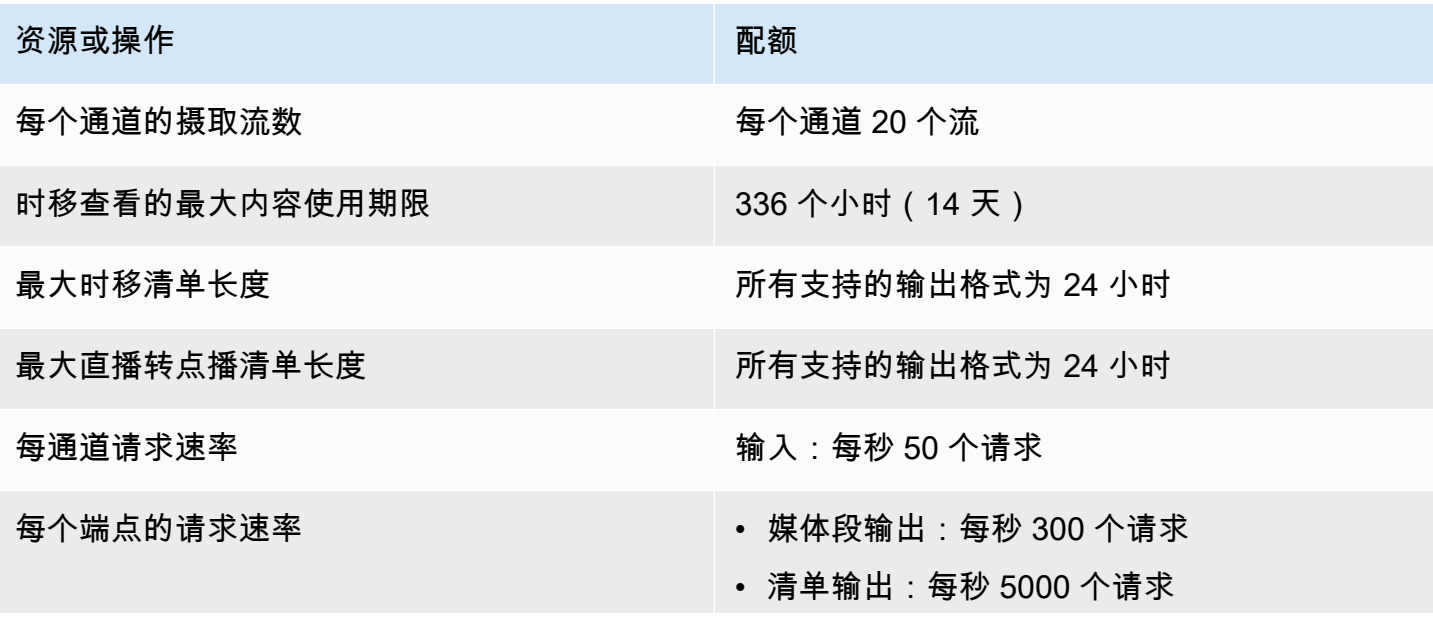

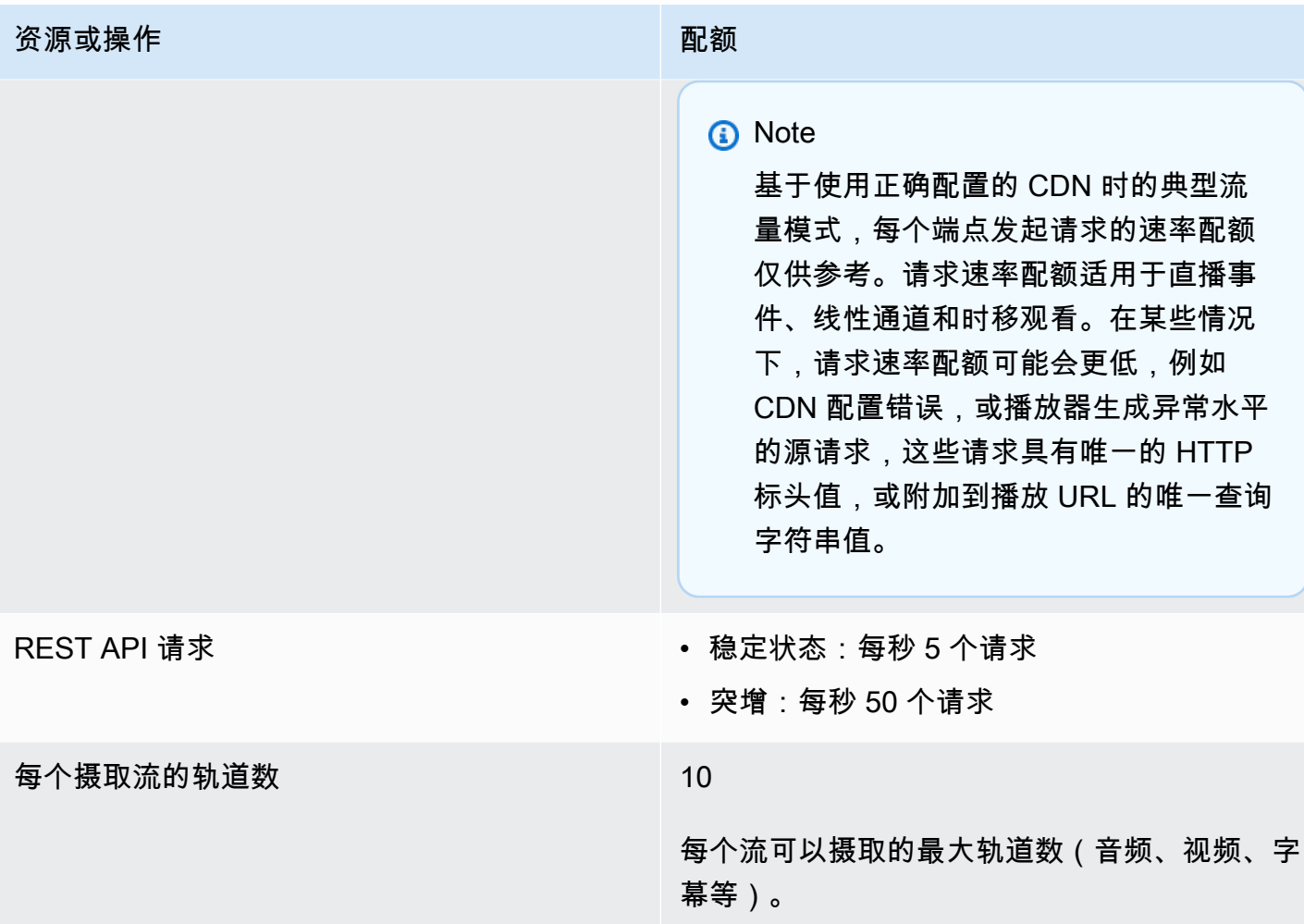

# <span id="page-270-0"></span>VOD 内容配额

本部分介绍了 AWS Elemental MediaPackage 中的视频点播 (VOD) 内容配额。有关如何请求增加软配 额的信息,请参阅 [AWS 服务限额。](https://docs.aws.amazon.com/general/latest/gr/aws_service_limits.html)硬性配额无法更改。

# VOD 软配额

下表介绍了 AWS Elemental MediaPackage 中可以增加的 VOD 内容配额。有关更改配额的信息,请 参阅 [AWS 服务限额。](https://docs.aws.amazon.com/general/latest/gr/aws_service_limits.html)

对于某些客户,您的账户配额可能低于这些发布的配额。如果您认为自己不应该遇到 Resource limit exceeded (超出资源限制) 错误,请使用 Service Quotas 控制[台请求增加配额](https://console.aws.amazon.com/servicequotas/home?region=us-east-1#!/services/mediapackage/quotas)。

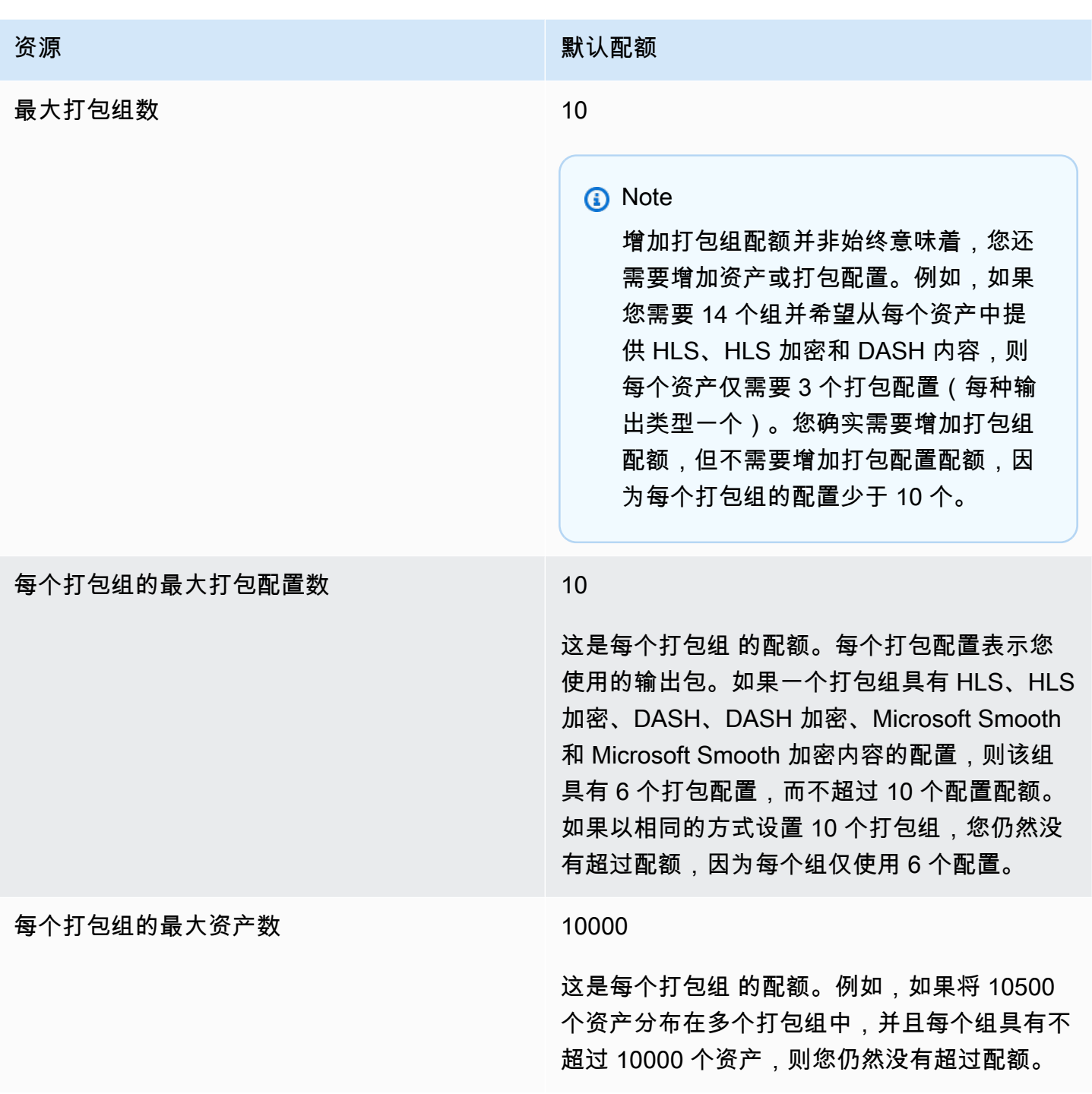

# VOD 硬配额

下表介绍了 AWS Elemental MediaPackage 中无法增加的 VOD 内容配额。

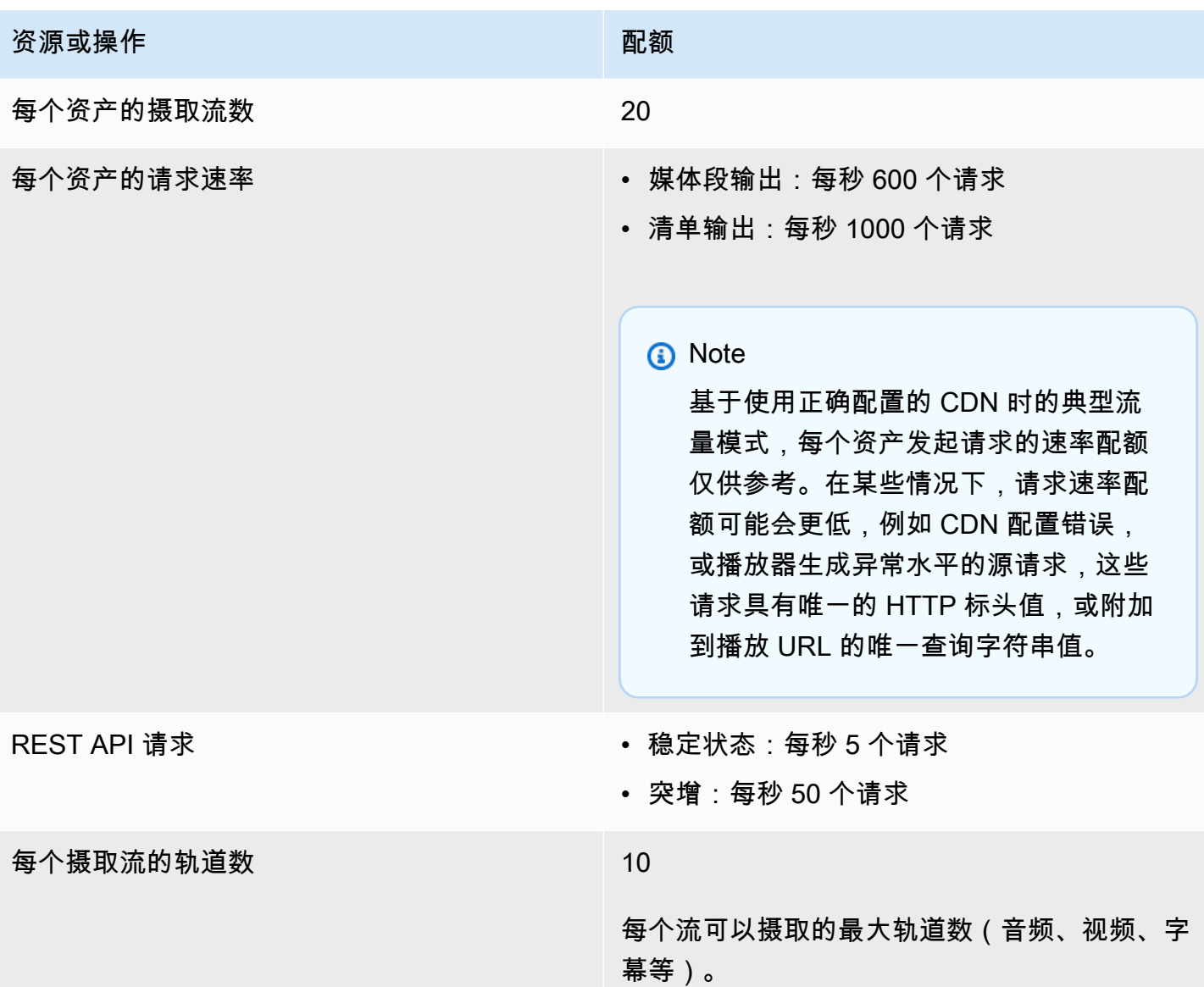

下表列出了您在使用 MediaPackage 时可提供帮助的相关资源。

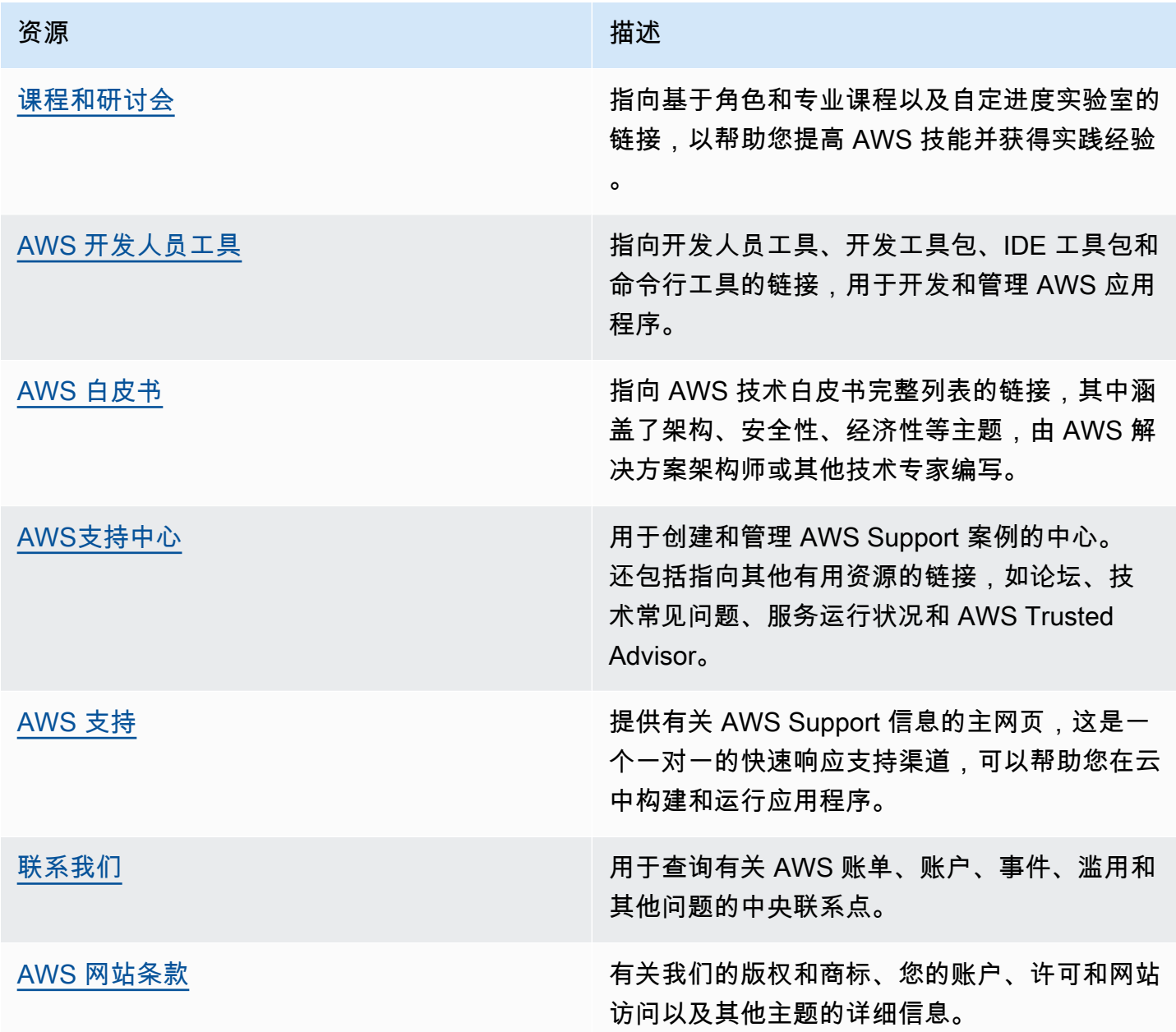

# 用户指南的文档历史记录

下表描述了在 2018 年 5 月后每次发布 AWS Elemental MediaPackage 用户指南时进行的重要更改。 要获得本文档的更新通知,您可以订阅 RSS 源。

• API 版本:最新

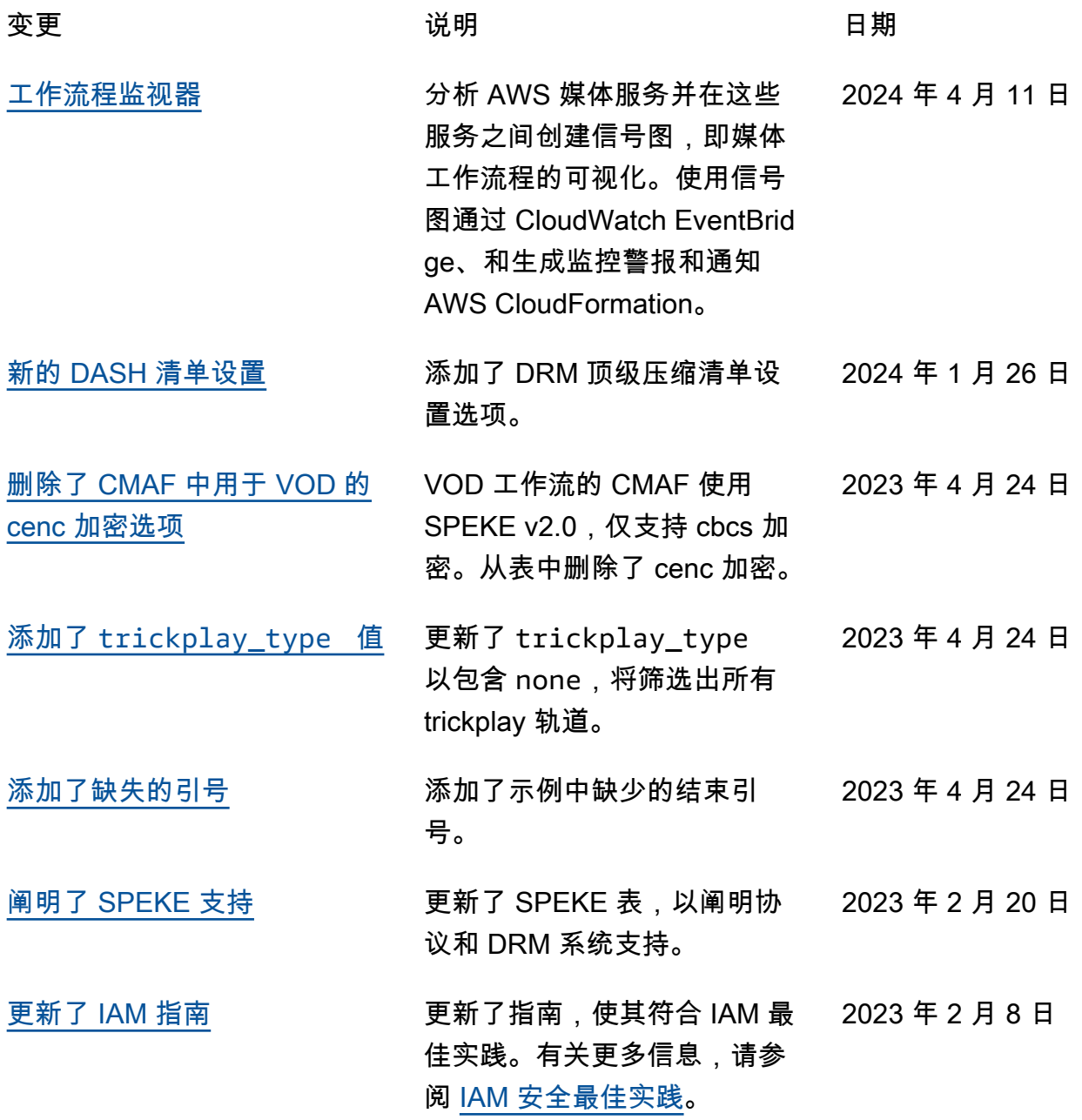

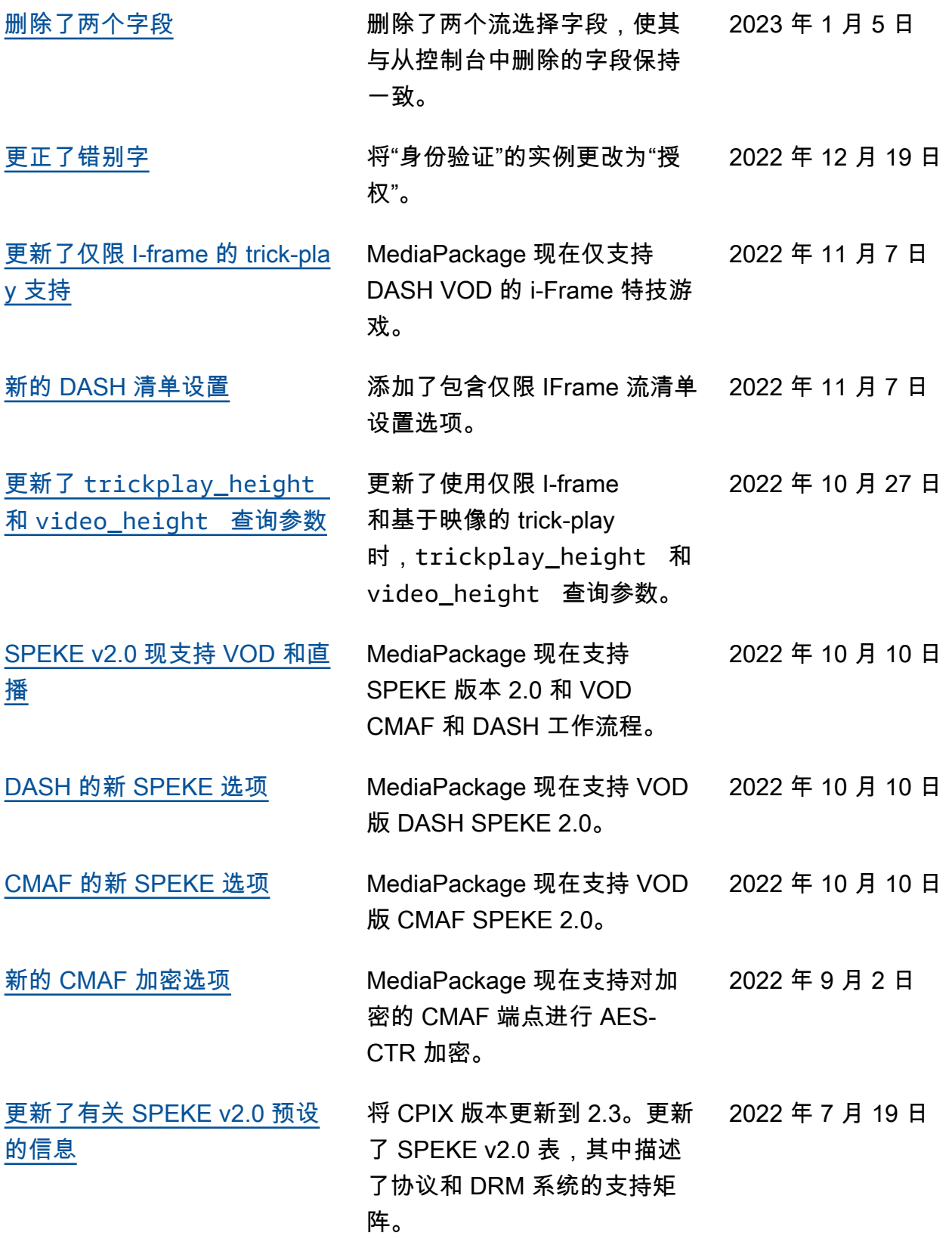

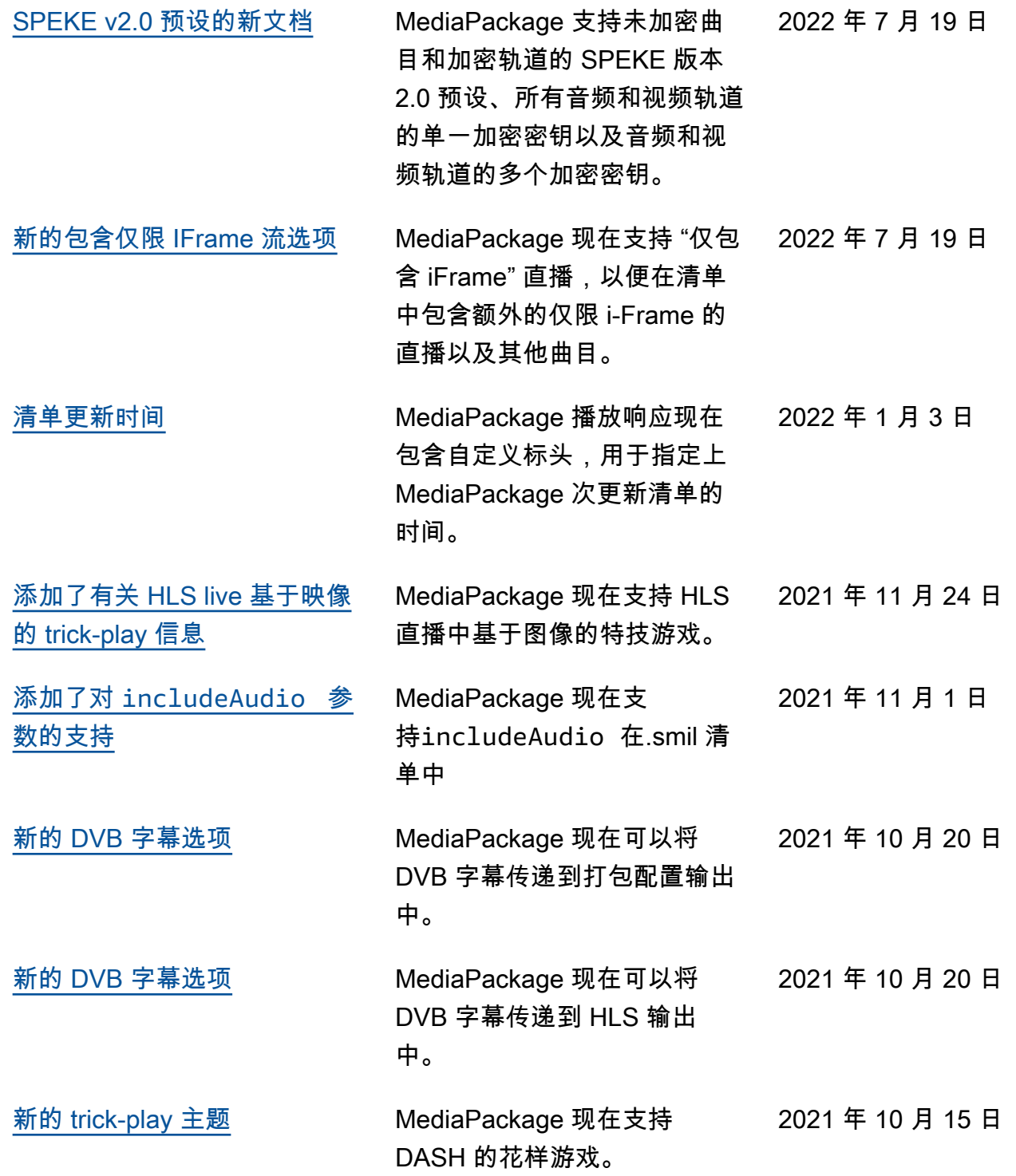

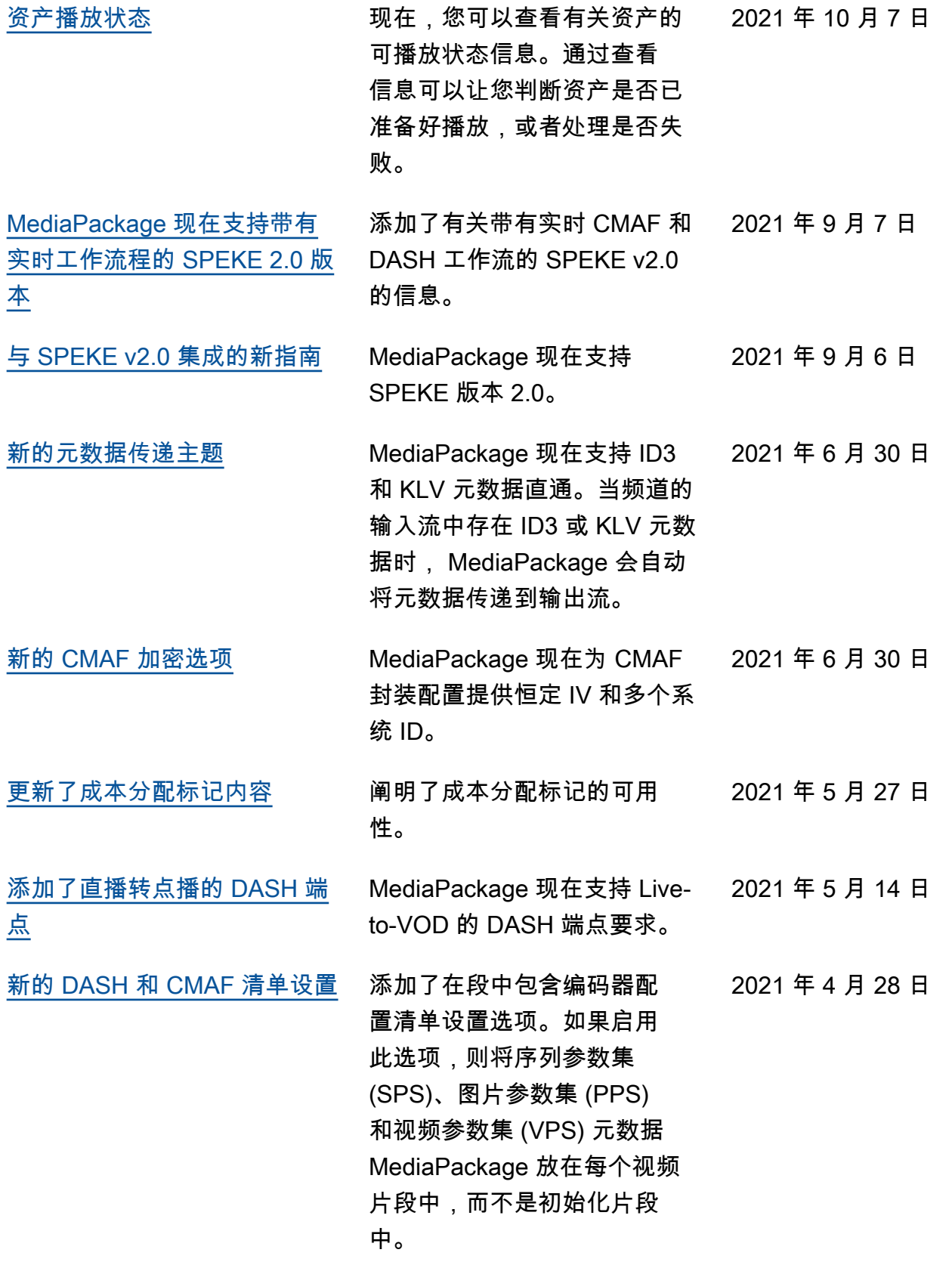

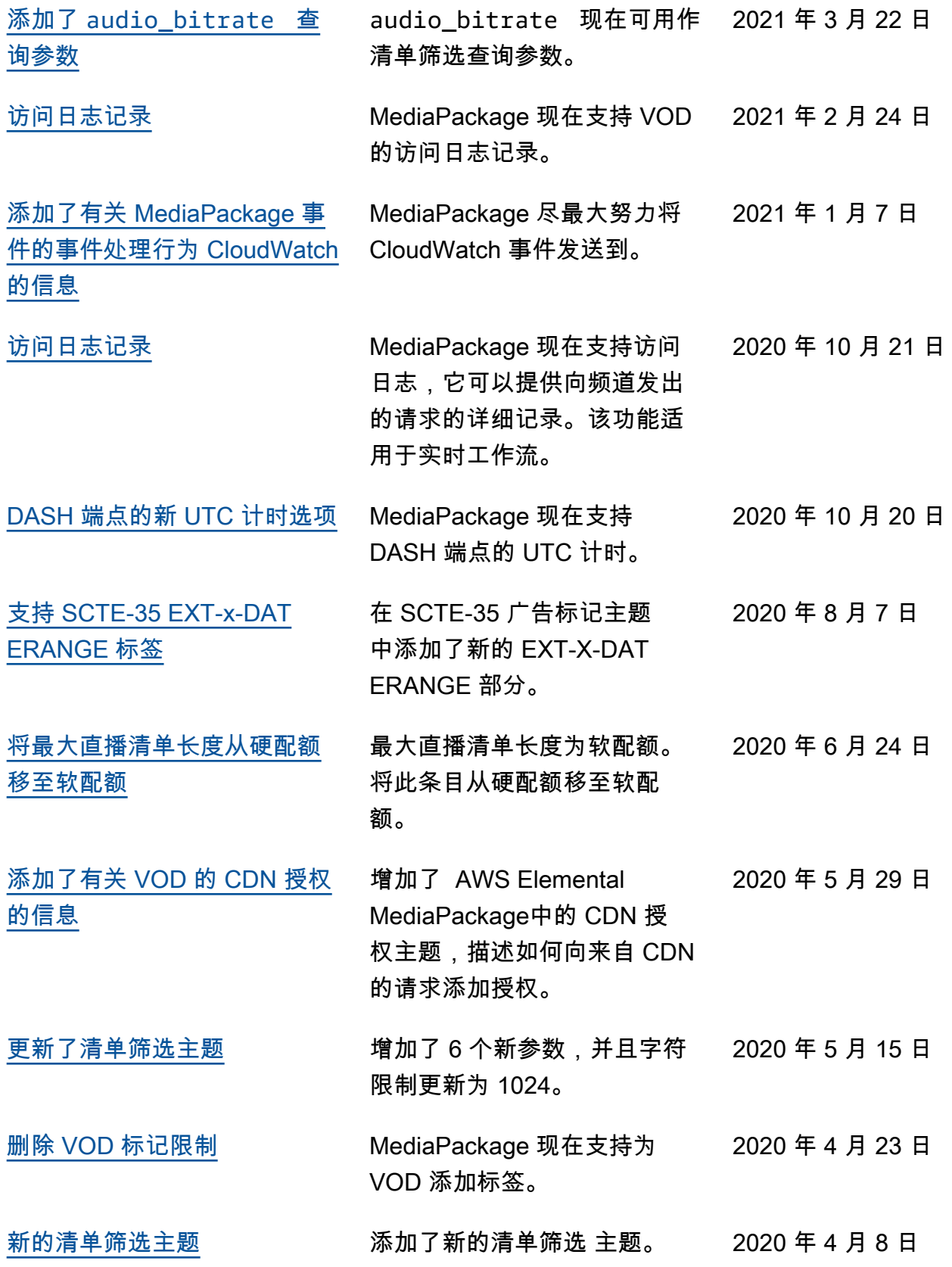

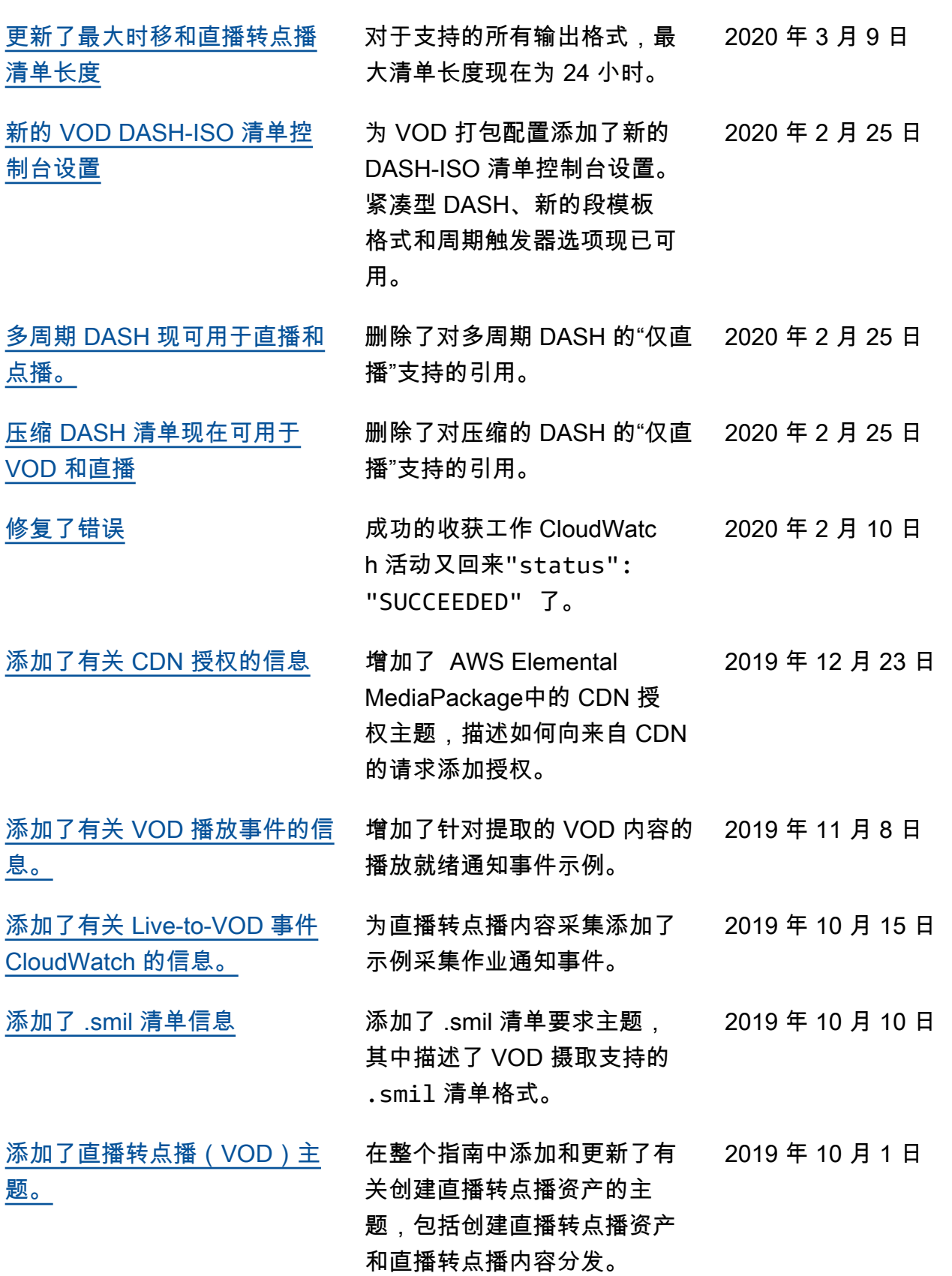

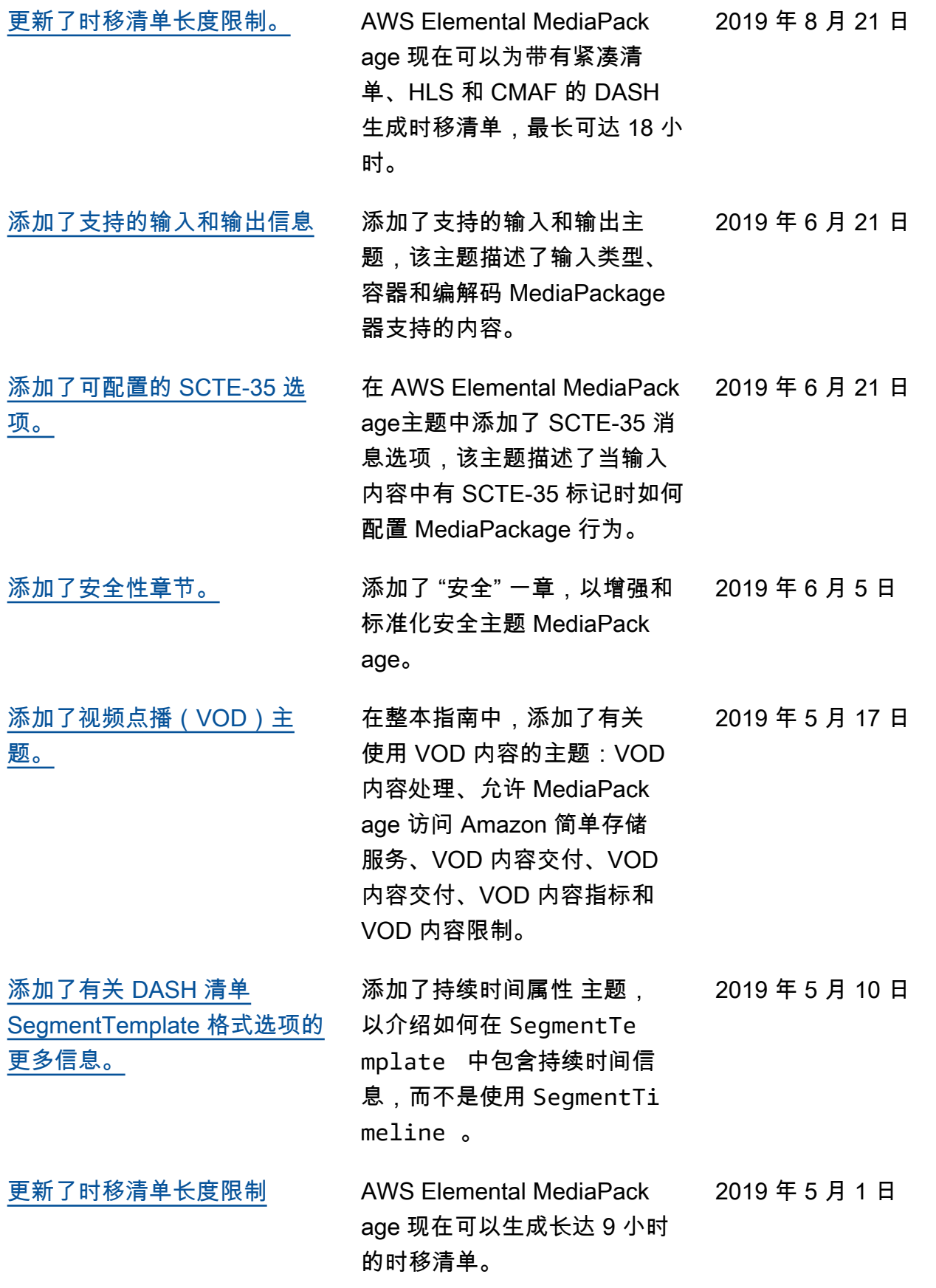

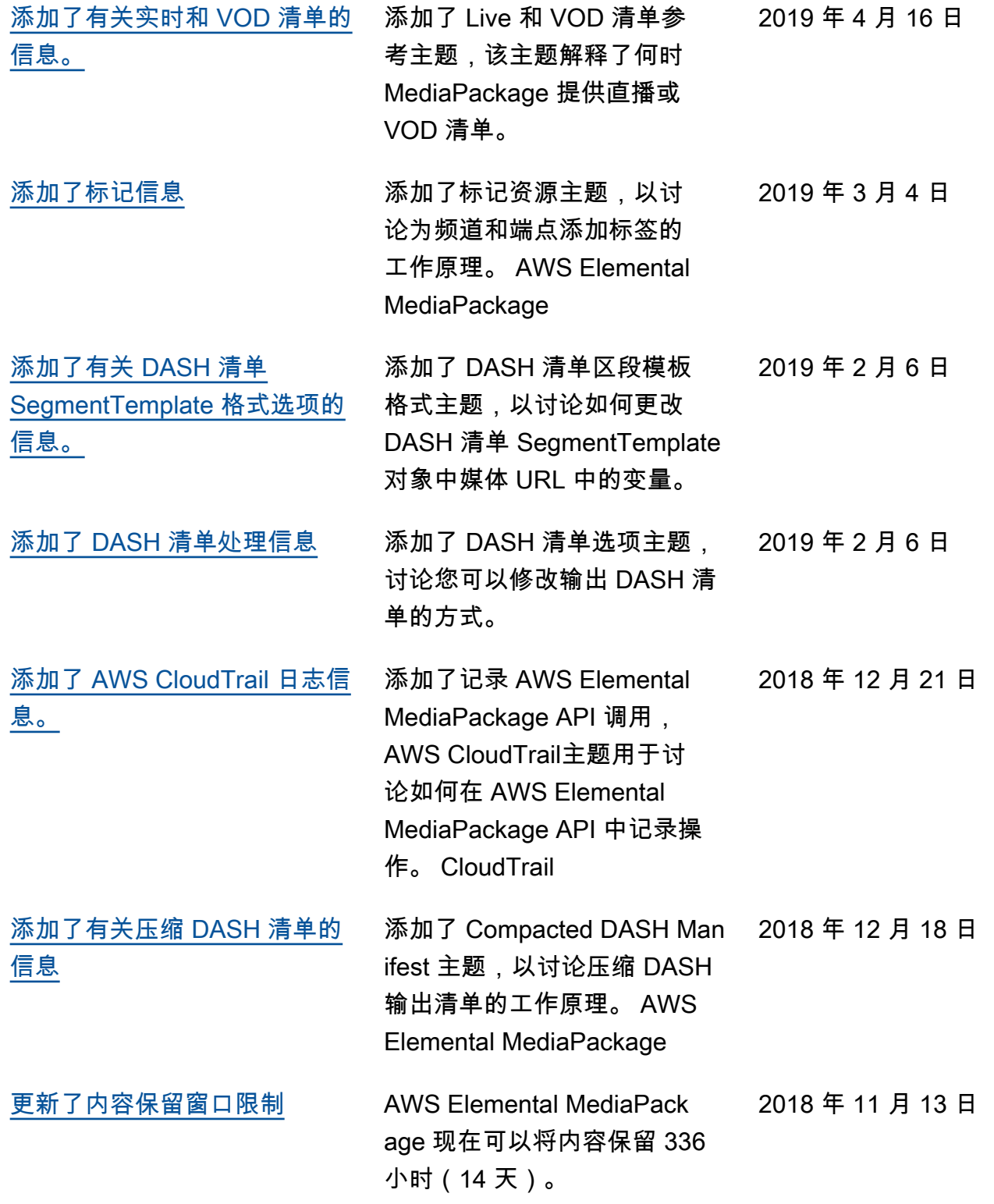

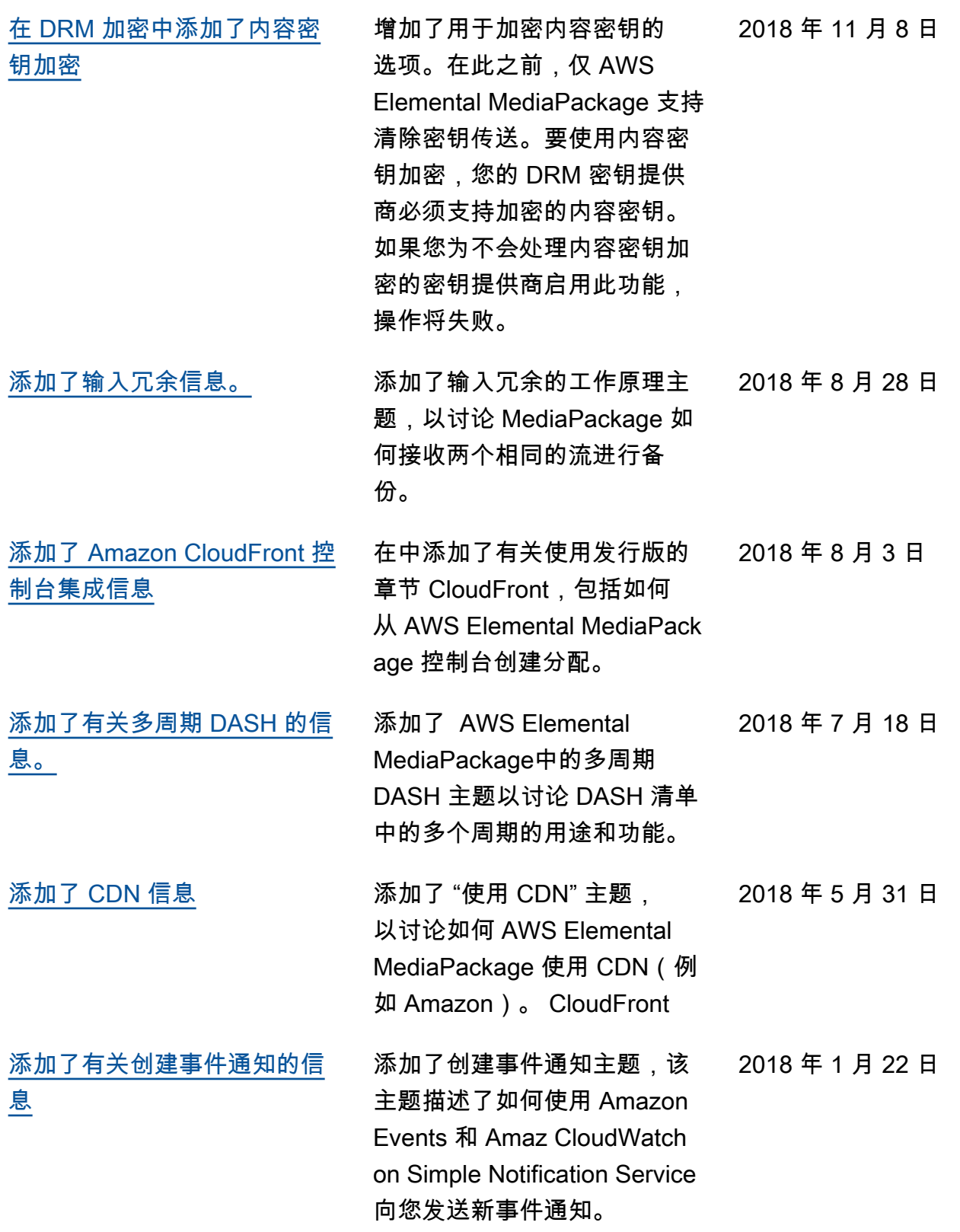

# 早期更新

下表描述了 2018 年 5 月之前的每个 AWS Elemental MediaPackage 用户指南发行版中的重要更改。

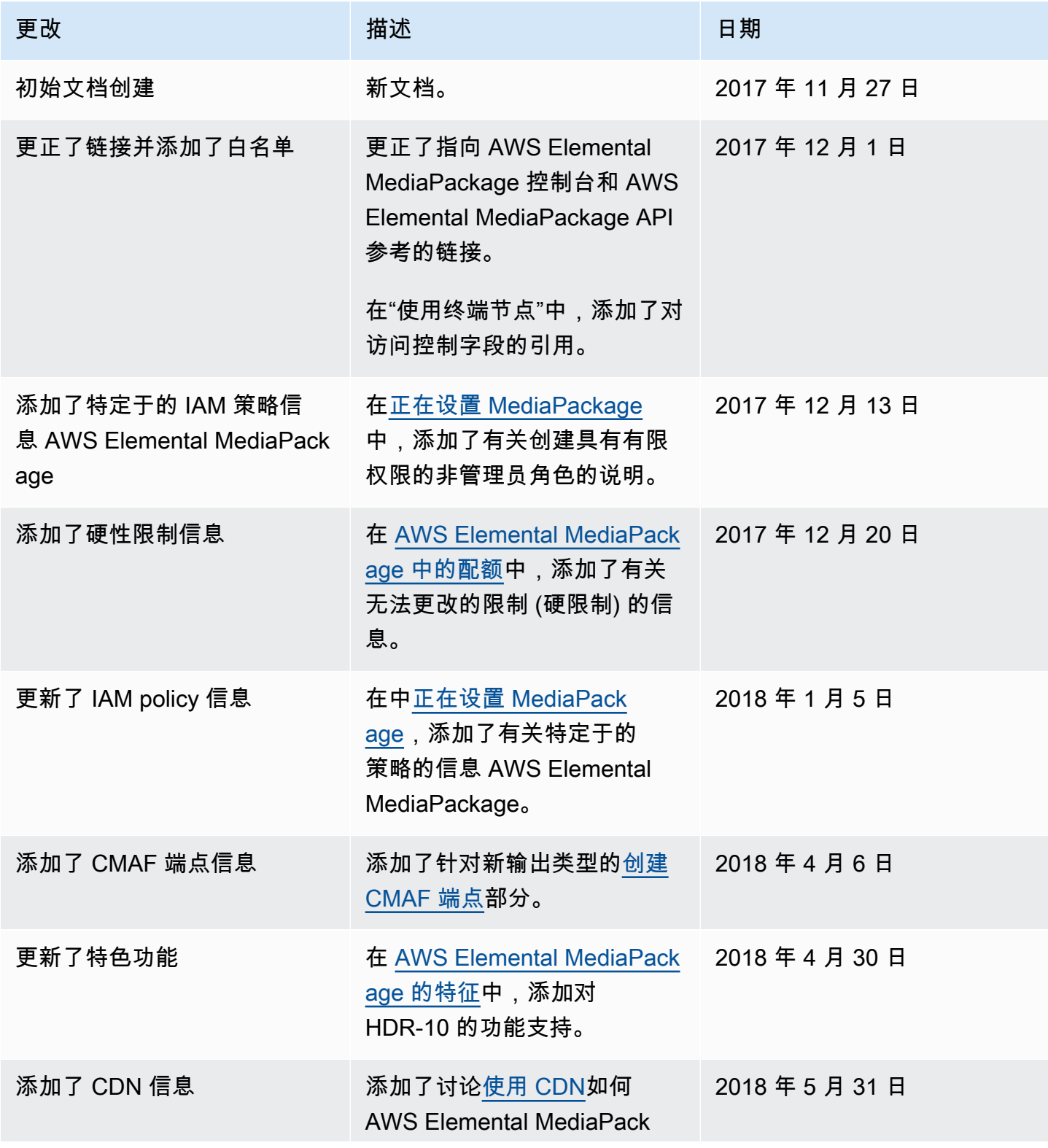

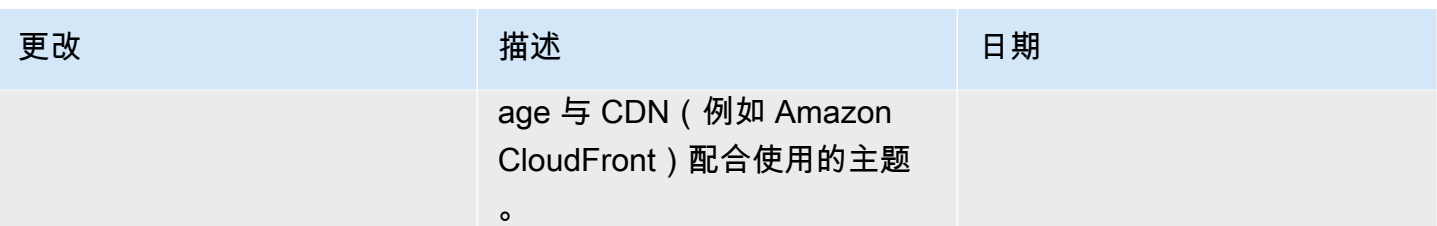

**a** Note

• AWS 媒体服务不是为应用程序或需要故障安全性能的情况而设计或使用的,例如生命安全 操作、导航或通信系统、空中交通管制或生命支持机器,在这些机器中,服务的不可用、中 断或故障可能导致死亡、人身伤害、财产损失或环境破坏。

# AWS 术语表

有关最新的 AWS 术语,请参阅《AWS 词汇表参考》中的 [AWS 词汇表。](https://docs.aws.amazon.com/glossary/latest/reference/glos-chap.html)

本文属于机器翻译版本。若本译文内容与英语原文存在差异,则一律以英文原文为准。